# **InfiniBand Architecture Overview**

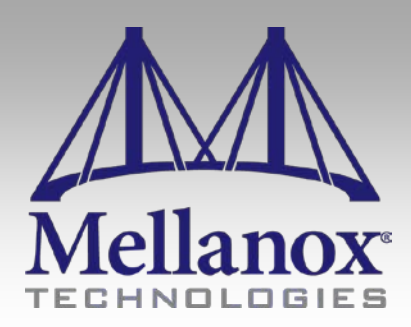

**CONFIDENTIAL**

## InfiniBand Architecture Overview - Goals

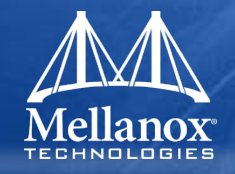

## **In the end of this section you will be able to**

- List the major InfiniBand components
- List the 5 main layers of InfiniBand architecture
- Understand each layer responsibilities
- Identify the main mechanisms/features of each layer
- Understand InfiniBand management model
- Understand the role and operation of Subnet Manager
- Get familiar with common cluster topologies

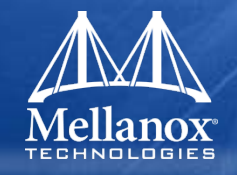

# **What is InfiniBand?**

- InfiniBand is an open standard, interconnect protocol developed by the InfiniBand® Trade Association: <http://www.infinibandta.org/home>
- First InfiniBand specification was released in 2000
- What does the specification includes?
	- The specification is very comprehensive
	- From physical to applications
- InfiniBand SW is developed under OpenFabrics Open **source Alliance**
	- <http://www.openfabrics.org/index.html>

# Infiniband Feature Highlights

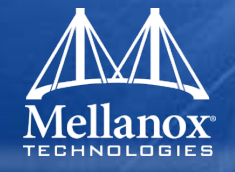

- **Serial High Bandwidth Links**
	- 10Gb/s to 40Gb/s HCA links
	- Up to 120Gb/s switch-switch
- **Ultra low latency**
	- Under 1 us
- **Reliable, lossless, self-managing fabric**
	- Link level flow control
	- Congestion control
- **Full CPU Offload**
	- Hardware Based Transport Protocol
	- Reliable Transport
	- Kernel Bypass
- **Memory exposed to remote node**
	- RDMA-read and RDMA-write
- **Quality Of Service**
	- I/O channels at the adapter level
	- Virtual Lanes at the link level
- **Scalability/flexibility**
	- Up to 48K nodes in subnet, up to 2128 in network

# InfiniBand Components

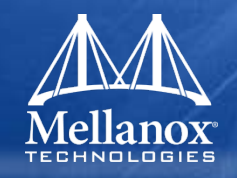

#### **Host Channel Adapter (HCA)**

• Device that terminates an IB link and executes transportlevel functions and support the verbs interface

#### **Switch**

• A device that routes packets from one link to another of the same IB Subnet

#### **Router (coming soon…)**

• A device that transports packets between IBA subnets

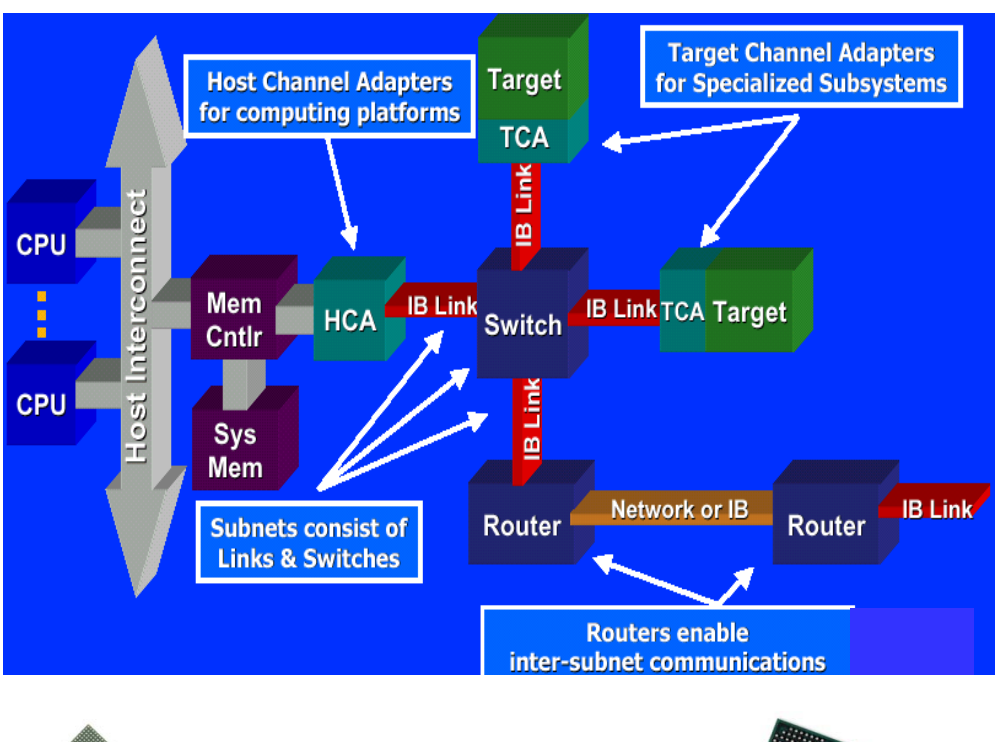

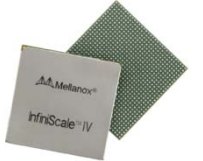

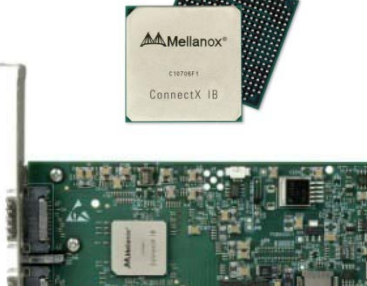

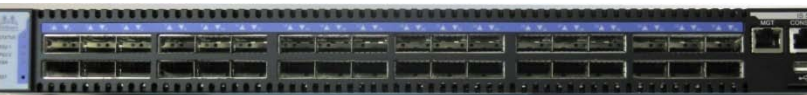

#### **IB Architecture Layers**

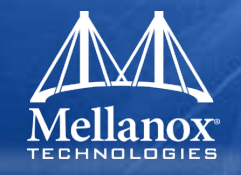

- Physical
	- Signal levels and Frequency; Media; Connectors
- Link
	- Symbols and framing; Flow control (credit-based); How packets are routed from Source to Destination
- Network:
	- How packets are routed between subnets
- Transport:
	- Delivers packets to the appropriate Queue Pair; Message Assembly/De-assembly, access rights, etc.
- Software Transport Verbs and Upper Layer Protocols
	- Interface between application programs and hardware.
	- Allows support of legacy protocols such as TCP/IP
	- Defines methodology for management functions

#### InfiniBand Layered Architecture

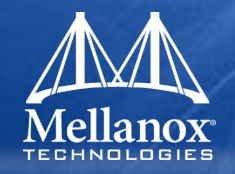

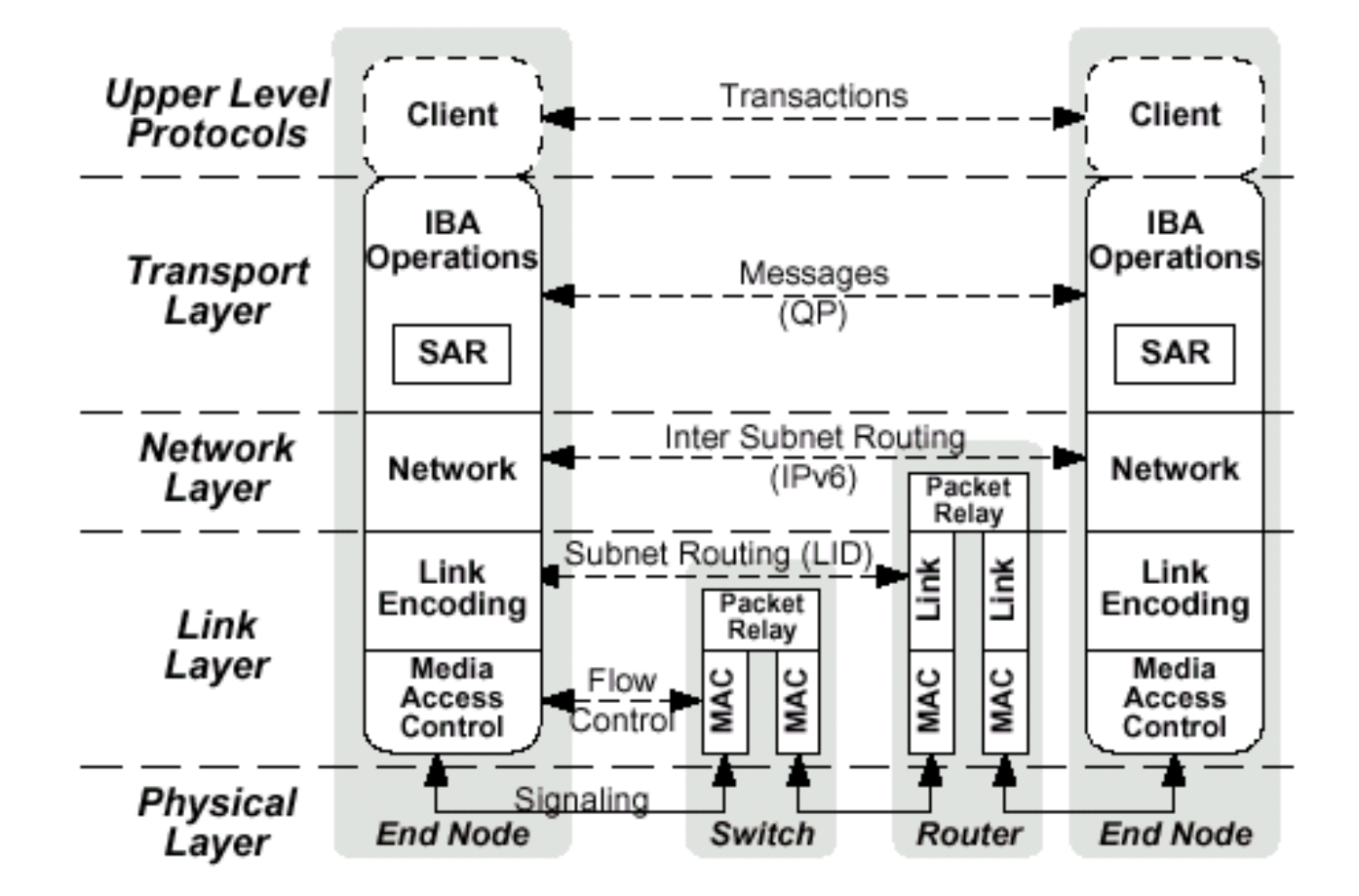

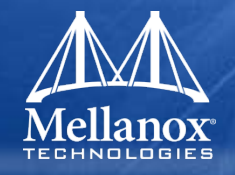

- The physical layer specifies how bits are placed on the wire **to form symbols and defines the symbols used for framing (i.e., start of packet & end of packet), data symbols, and fill between packets (Idles). It specifies the signaling protocol as to what constitutes a validly formed packet**
- **InfiniBand is a lossless fabric. Maximum Bit Error Rate (BER) allowed by the IB spec is 10e-12. The physical layer should guaranty affective signaling to meet this BER requiermnet**

## Physical Layer – Link Rate

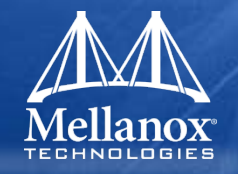

- **InfiniBand uses serial stream of bits to transfer data**
- **Link width**
	- 1x One differential pair per Tx and per Rx
	- 4x Four differential pairs per Tx and per Rx
	- 12x Twelve differential pairs per Tx and per Rx
- Link Speed
	- Single Dada Rate (SDR) 2.5 GHz signaling (2.5Gb/s for  $1x)$
	- Doable Data Rate (DDR) 5 GHz signaling (5Gb/s for 1x)
	- Quad Data rate (QDR) 10 GHz signaling (10Gb/s for 1x)
- Link rate
	- Multiplication of the link width and link speed
	- Most common 4x QDR (40Gb/s)

# Physical Layer Cont'

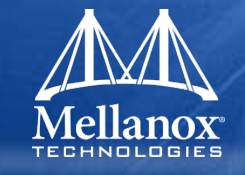

#### ■ Media types

- PCB: several inches
- Copper: 20m SDR, 10m DDR, 7m QDR
- Fiber: 300m SDR, 150m DDR, 100/300m QDR
- CAT6 Twisted Pair in future.
- 8 to 10 bit encoding
- **Industry standard components**
	- Copper cables / Connectors
	- Optical cables
	- Backplane connectors

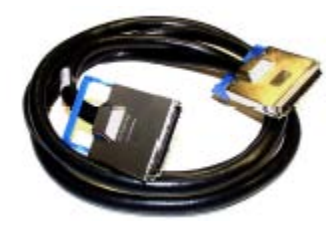

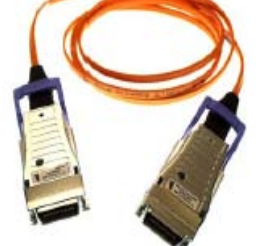

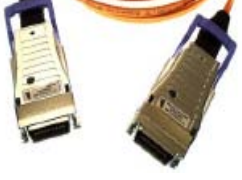

**12X Cable 4x CX4 Fiber 4X CX4**

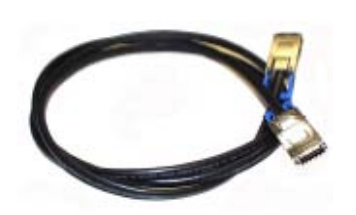

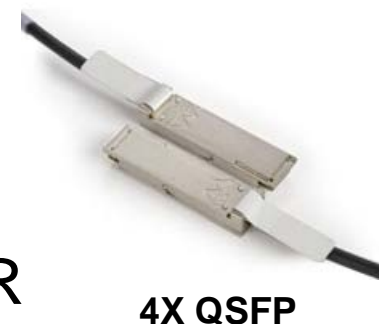

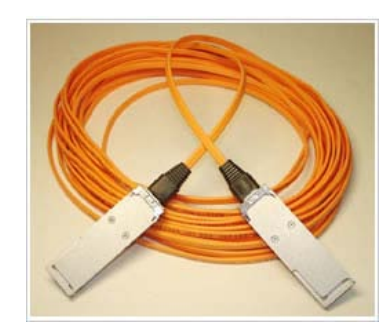

**4x QSFP Fiber**

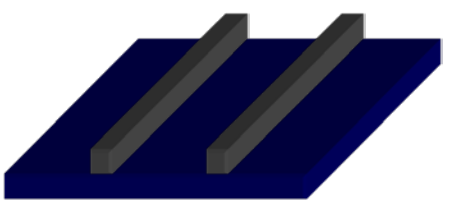

**FR4 PCB**

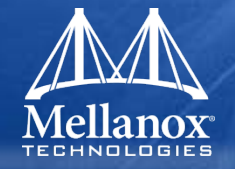

 **The link layer describes the packet format and protocols for packet operation, e.g. flow control and how packets are routed within a subnet between the source and destination**

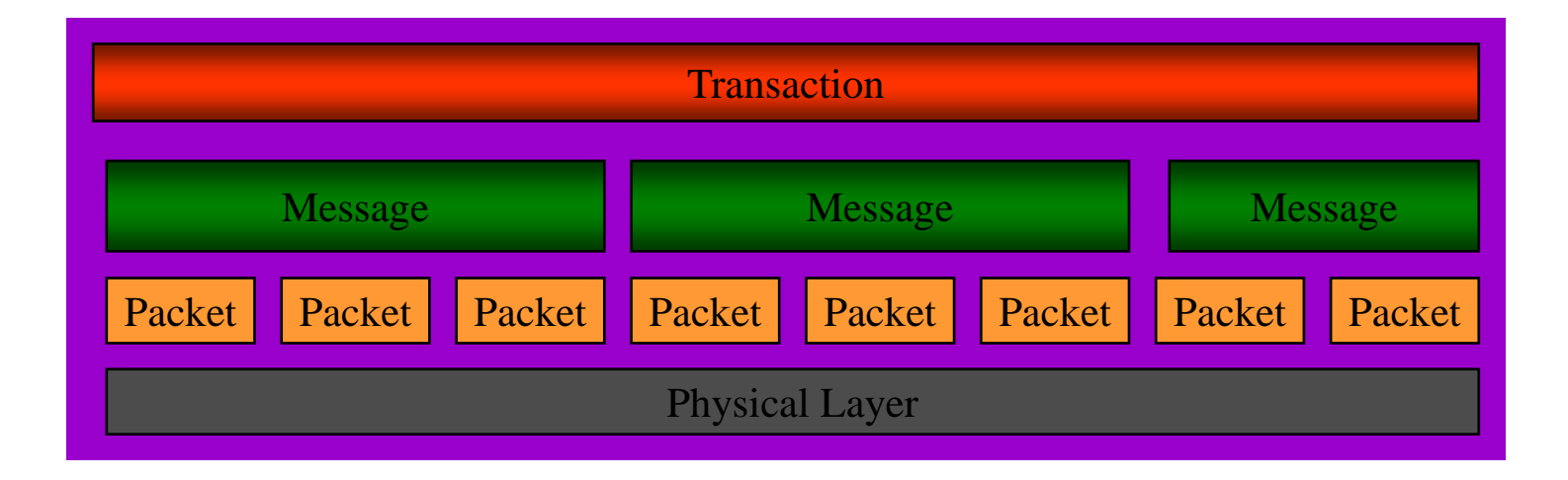

#### Link Layer: Packets

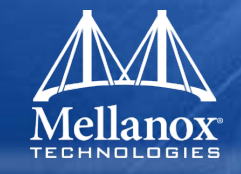

## **Packets are routable end-to-end fabric unit of transfer**

- Link management packets: train and maintain link operation
- Data packets
	- Send
	- Read
	- Write
	- Acks

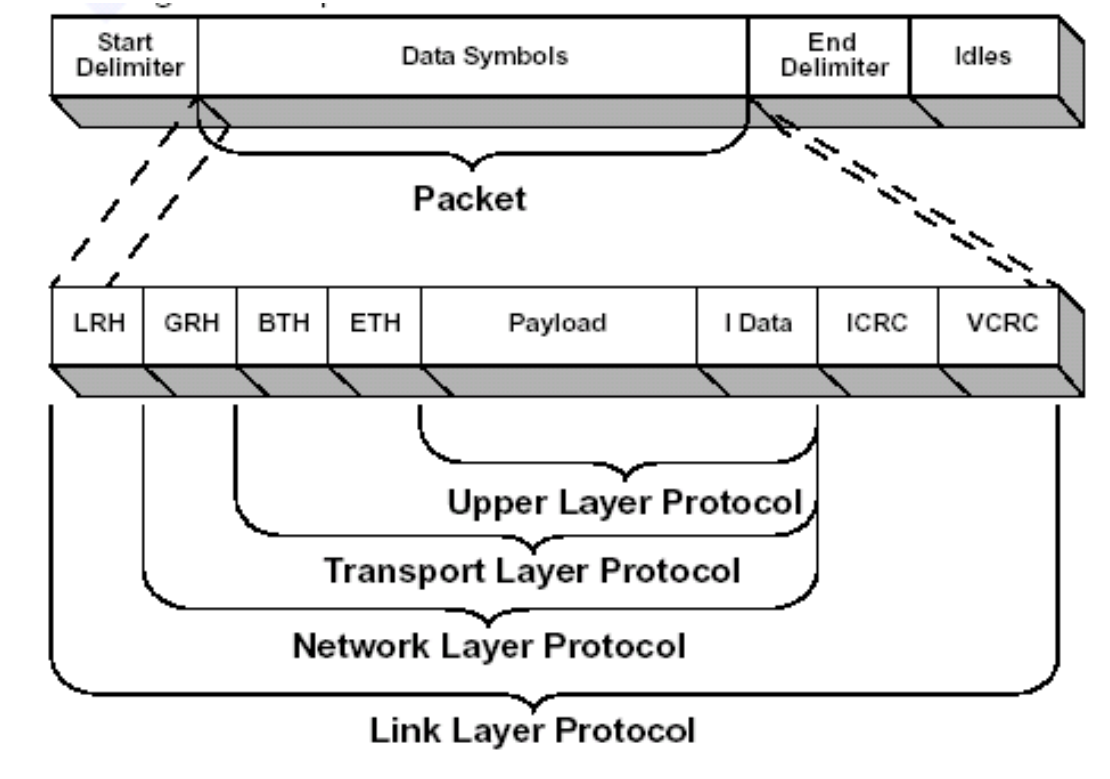

Figure 27 IBA Data Packet Format

#### Link Layer: Payload Size

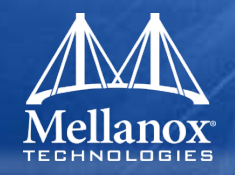

#### **Maximum Transfer Unit (MTU)**

- MTU allowed from 256 Bytes to 4K Bytes (Message sizes much larger).
- Only packets smaller than or equal to the MTU are transmitted
- Large MTU is more efficient (less overhead)
- Small MTU gives less jitter
- Small MTU preferable since segmentation/reassembly performed by hardware in the HCA.
- Routing between end nodes utilizes the smallest MTU of any link in the path (Path MTU)

# Link Layer: Virtual Lanes (Quality of Service)

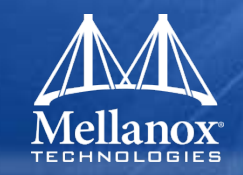

#### **16 Service Levels (SLs)**

- A field in the Local Routing Header (LRH) of an InfiniBand packet
- Defines the requested QoS

#### **Virtual Lanes (VLs)**

- A mechanism for creating multiple channels within a single physical link.
- $\bullet$  Fach VI  $\cdot$ 
	- Is associated with a set of Tx/Rx buffers in a port
	- Has separate flow-control
- A configurable Arbiter control the Tx priority of each VL
- Each SL is mapped to a VL
- IB Spec allows a total of 16 VLs (15 for Data & 1 for Management)
	- Minimum of 1 Data and 1 Management required on all links
	- Switch ports and HCAs may each support a different number of VLs
- VL 15 is a management VL and is not a subject for flow control

#### Link Layer: Flow Control

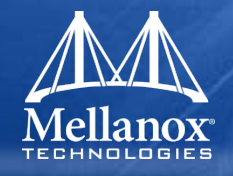

#### **Credit-based link-level flow control**

- Link Flow control assures NO packet loss within fabric even in the presence of congestion
- Link Receivers grant packet receive buffer space credits per Virtual Lane
- Flow control credits are issued in 64 byte units
- **Separate flow control per Virtual Lanes provides:**
	- Alleviation of head-of-line blocking
	- Virtual Fabrics Congestion and latency on one VL does not impact traffic with guaranteed QOS on another VL even though they share the same physical link

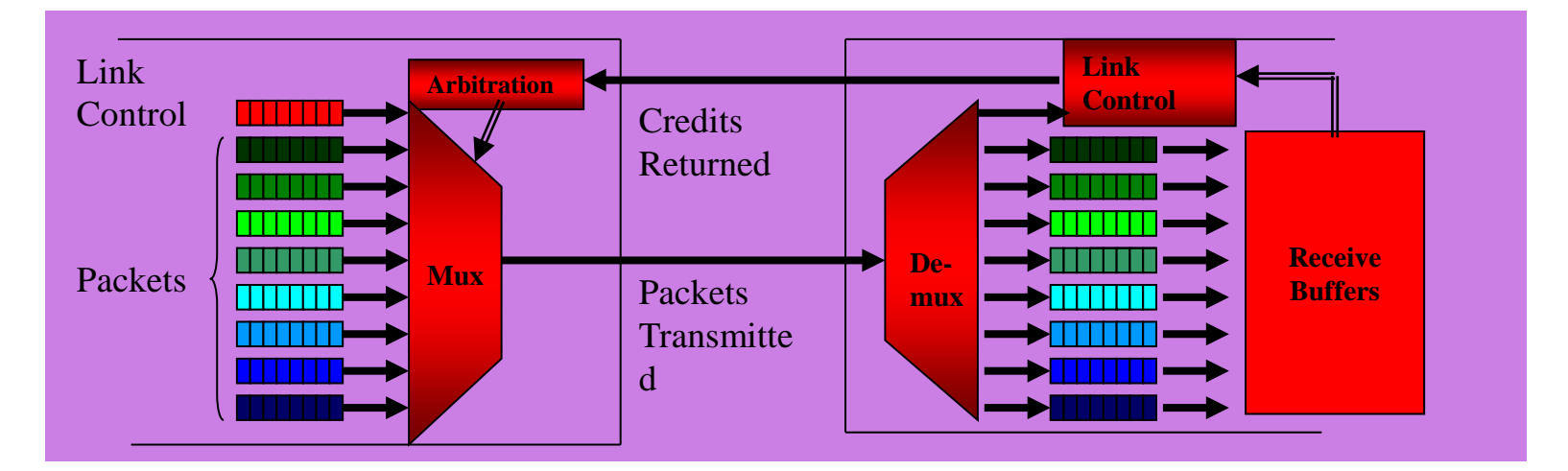

#### Link Layer: Example

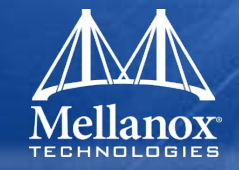

Message size – up to 2Gbyte

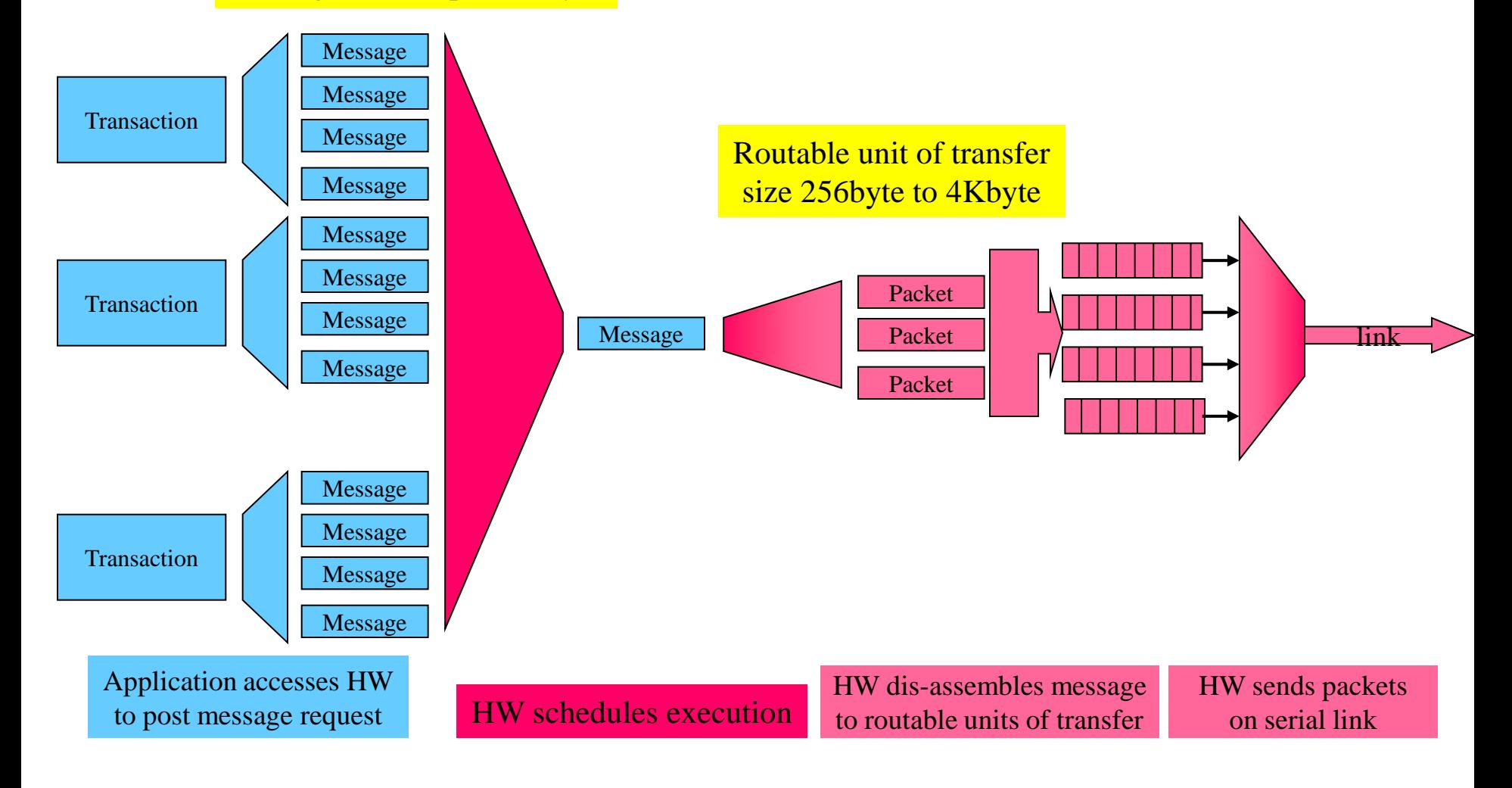

#### Link Layer: Example

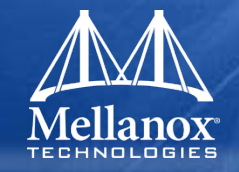

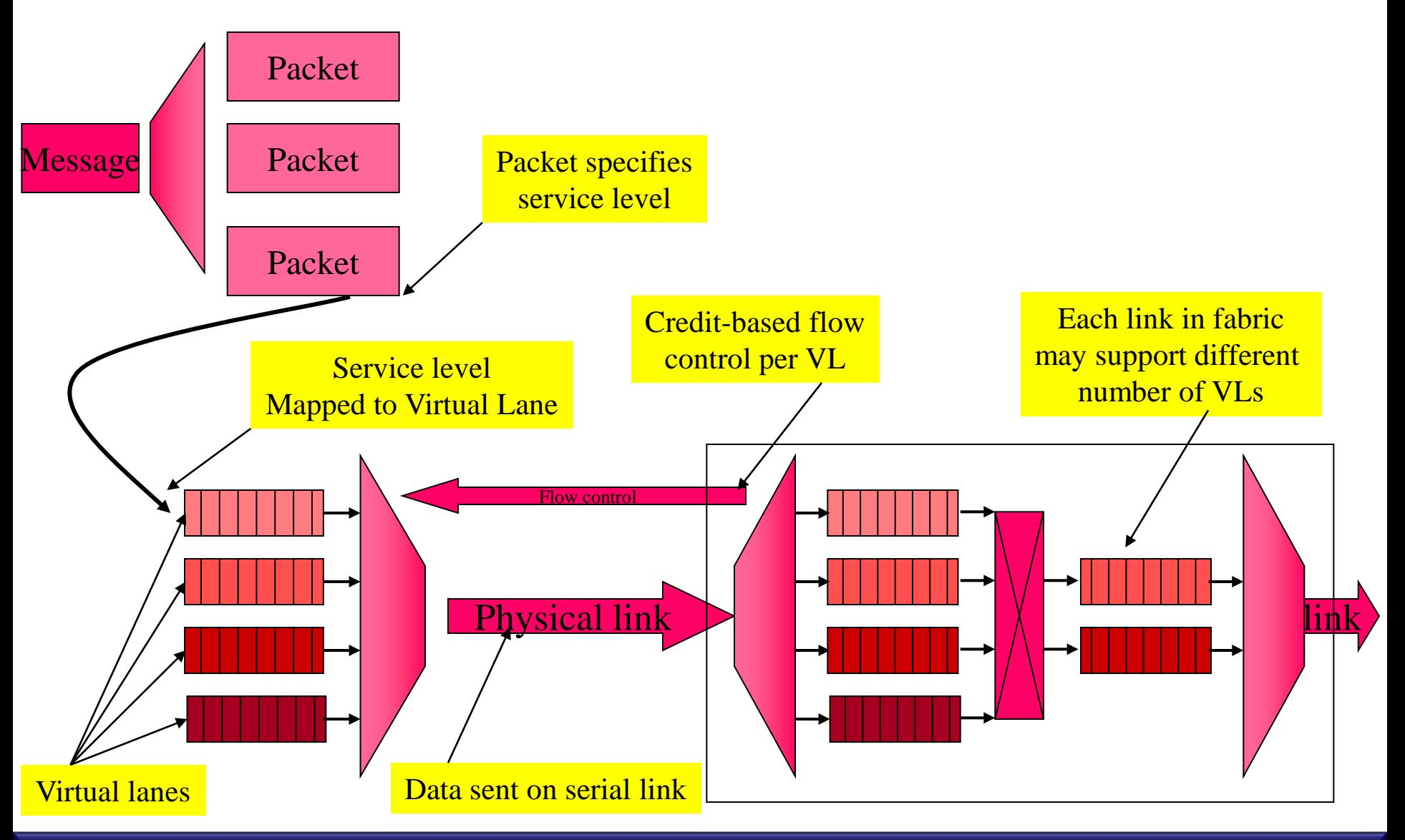

#### Link Layer: Example

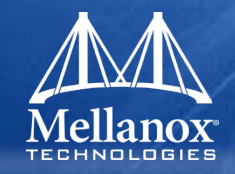

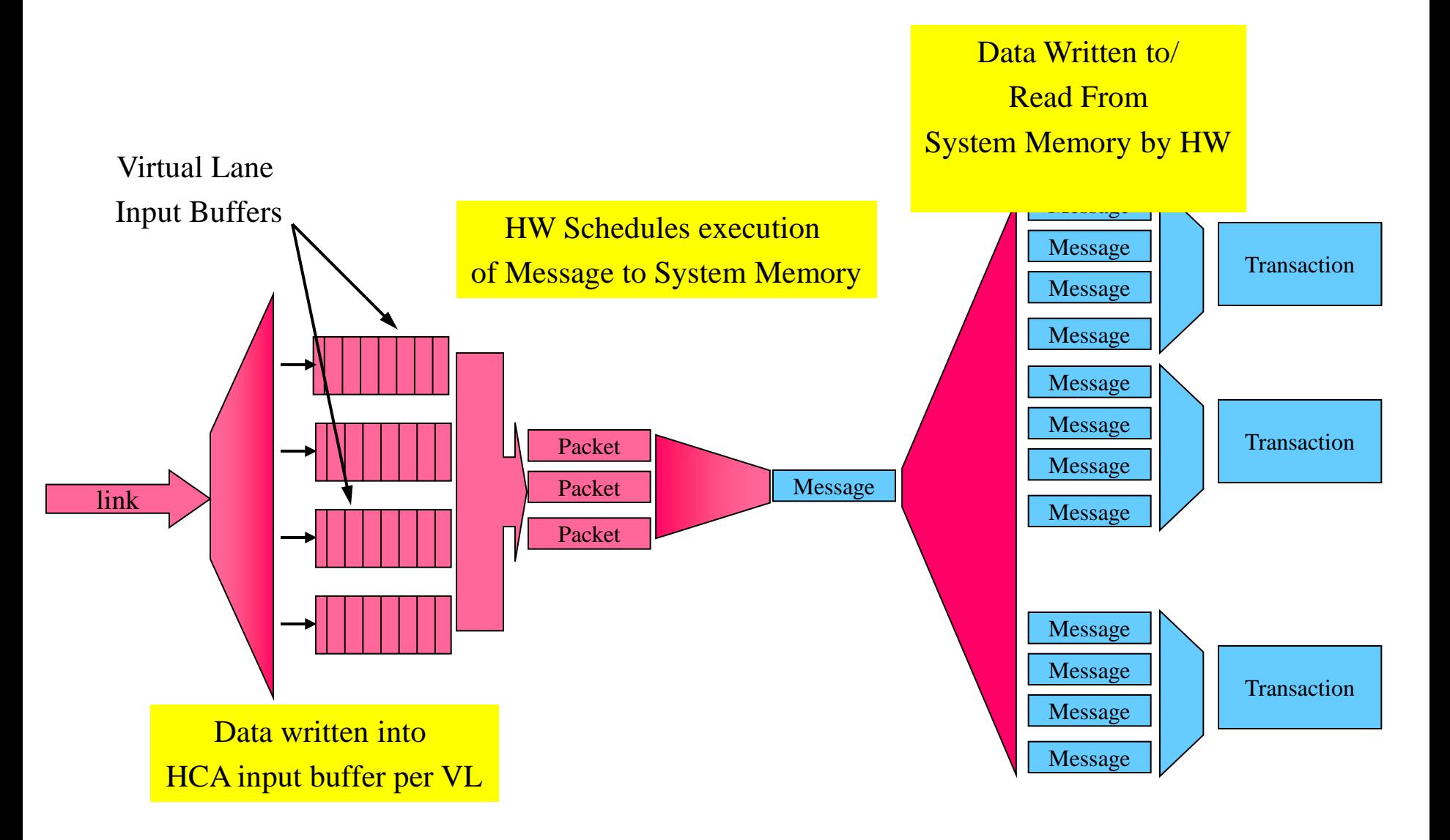

# Link Layer: Addressing

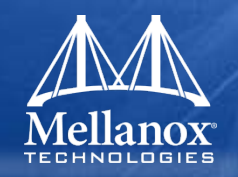

# **Local ID (LID)**

- 16 bit field in the Local Routing Header (LRH) of all IB packets
- Used to rout packet in an InfiniBand subnet
- Each subnet may contain up to:
	- 48K unicast addresses
	- 16K multicast addresses
- **Assigned by Subnet Manager at initialization and topology changes**

#### Layer 2 Forwarding

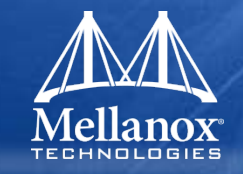

# ■ Switches use FDB (Forwarding Database)

• Based on DLID and SL a packet is sent to the correct output port.

# Multicast Destinations supported!!

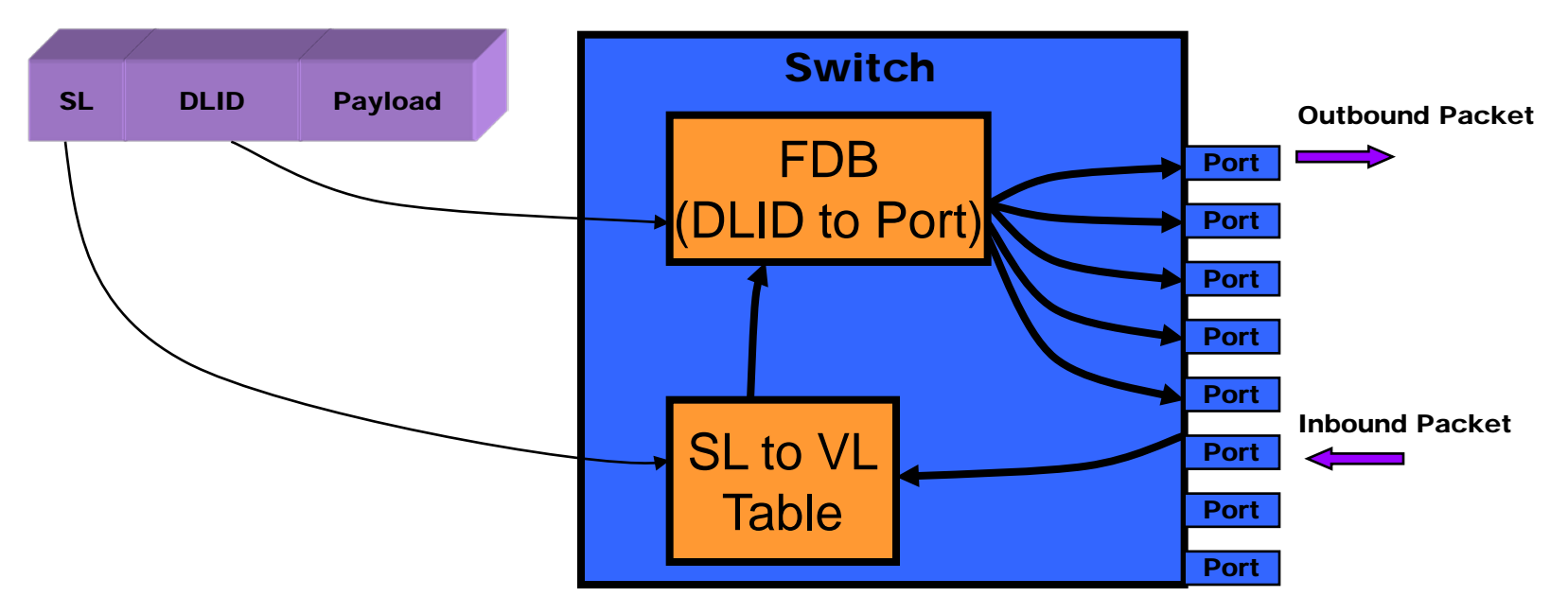

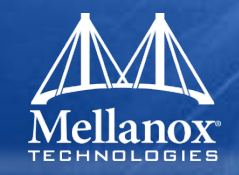

# **Responsibility**

- The network layer describes the protocol for routing a packet between subnets
- **Globally Unique ID (GUID)** 
	- A 64 bit field in the Global Routing Header (GRH) used to route packets between different IB subnets
	- Every node must have a GUID
	- IPv6 type header

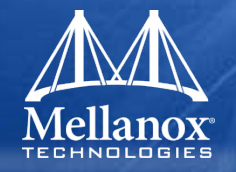

- The network and link protocols deliver a packet to the **desired destination. The transport portion of the packet delivers the packet to the proper QP and instructs the QP how to process the packet's data.**
- The transport layer is responsible for segmenting an **operation into multiple packets when the message's data payload is greater than the** *maximum transfer unit (MTU) of the path. The QP on the receiving end* **reassembles the data into the specified data buffer in its memory**

#### Transport Layer: Queue Pairs

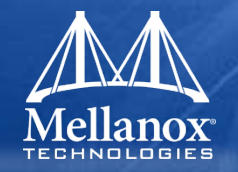

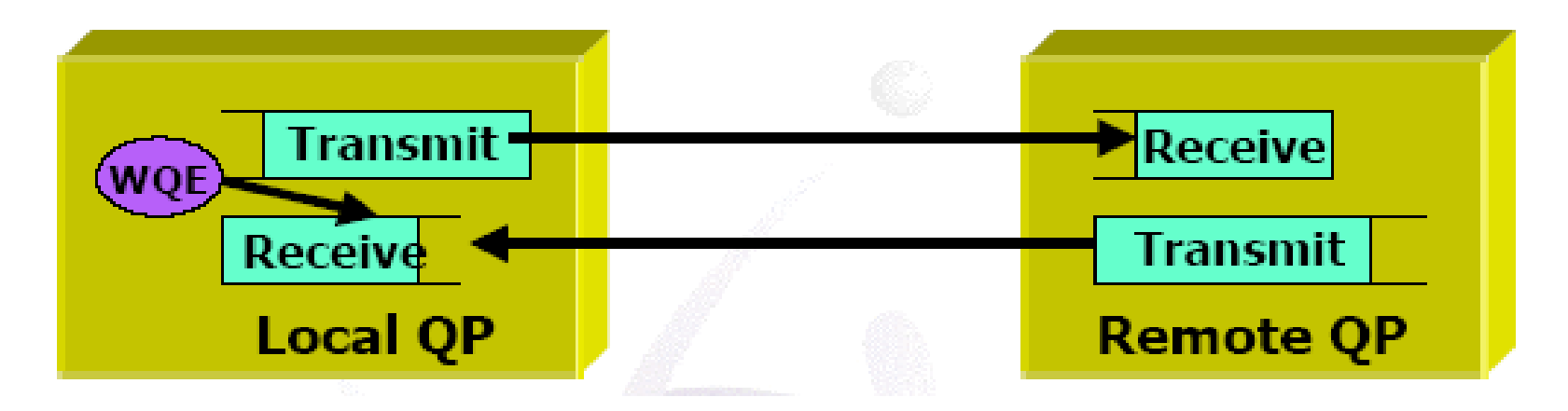

•**QPs are in pairs (Send/Receive)**

#### •**Work Queue is the consumer/producer interface to the fabric**

•**The Consumer/producer initiates a Work Queue Element (WQE)**

•**The Channel Adapter executes the work request**

•**The Channel Adapter notifies on completion or errors by writing a Completion Queue Element (CQE) to a Completion Queue (CQ)**

# Transport Layer: Work Request Element

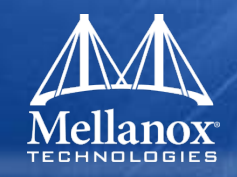

#### **Data transfer**

- Send work request
	- Local gather remote write
	- Remote memory read
	- Atomic remote operation
- Receive work request
	- Scatter received data to local buffer(s)
- **Memory management operations**
	- Bind memory window
		- Open part of local memory for remote access
	- Send & remote invalidate
		- Close remote window after operations' completion
- **Control operations**
	- Memory registration/mapping
	- Open/close connection (QP)

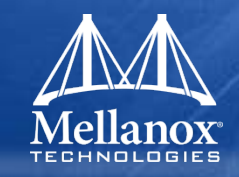

#### **SEND**

- Read message from HCA local system memory
- Transfers data to Responder HCA Receive Queue logic
- Does not specify where the data will be written in remote memory
- Immediate Data option available

#### **RDMA Read**

- Responder HCA reads its local memory and returns it to the Requesting HCA
- Requires remote memory access rights, memory start address, and message length

#### **RDMA Write**

- Requester HCA sends data to be written into the Responder HCA's system memory
- Requires remote memory access rights, memory start address, and message length

#### $\begin{array}{ccc} \text{Transport Service} \text{S} \text{Cureliable} \end{array}$  Reliable

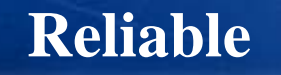

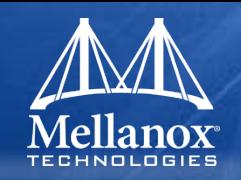

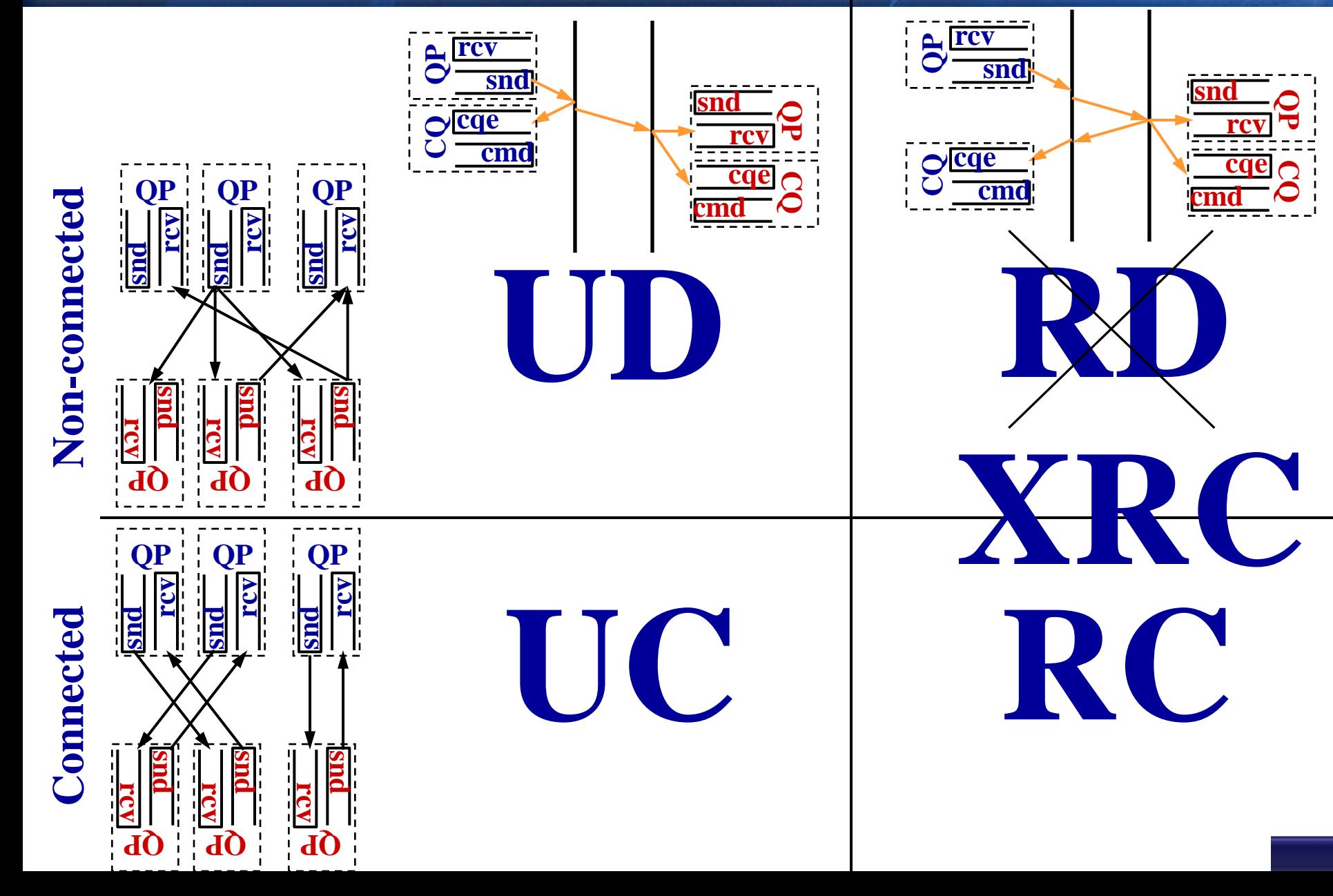

## Transport Layer: Send operation example

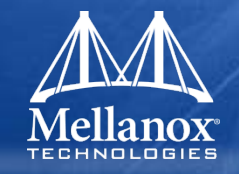

**Host B RAM**

**HCA then consume the WQE, read the buffer and send to remote side send completion is generated** 

**When the packet arrives to the HCA It consumes a receive WQE, place the buffer in the appropriate location and generate a completion**

#### **Host A RAM**

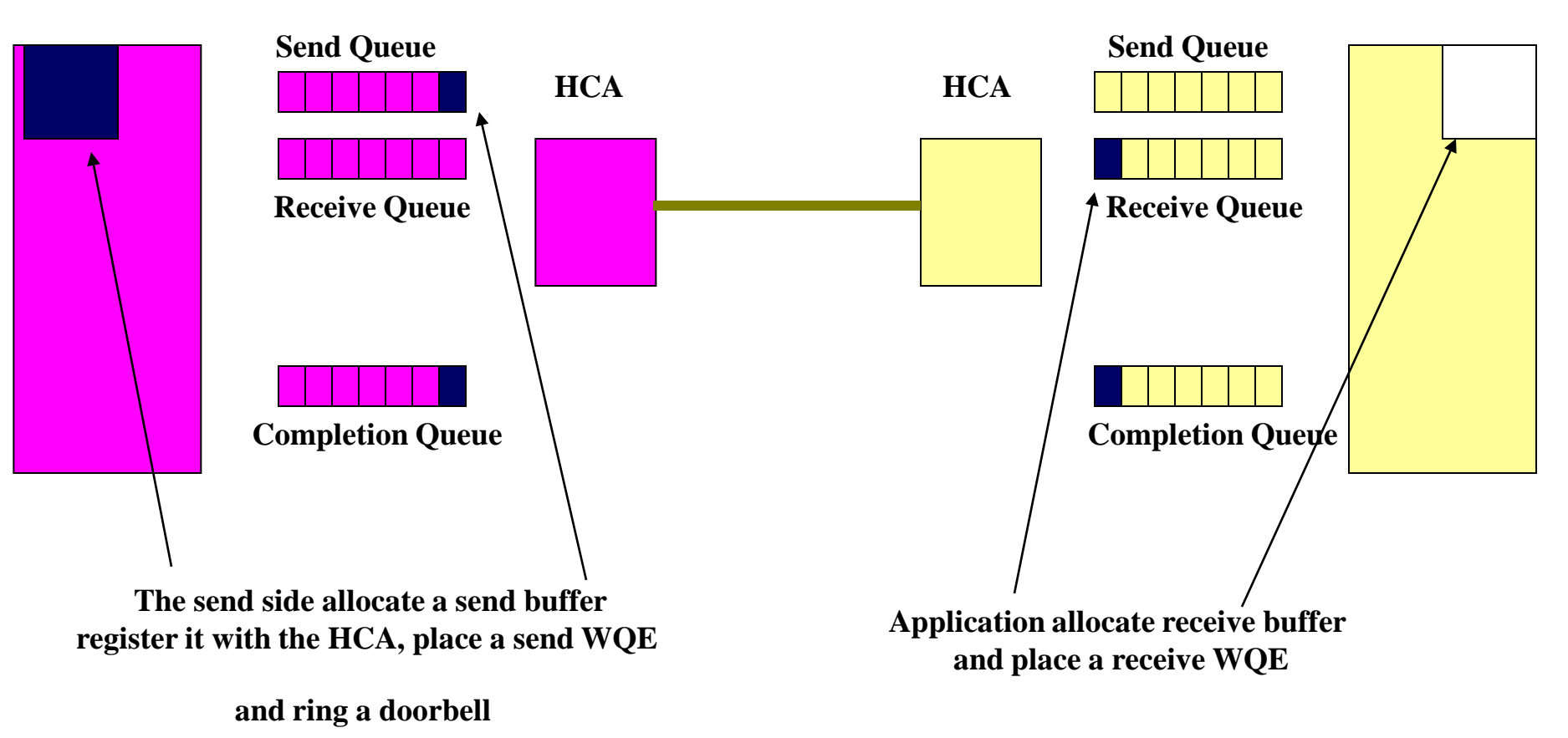

#### Transport Layer: RDMA Write Example

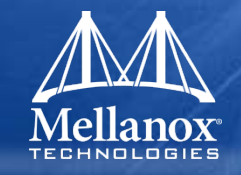

**HCA then consume the WQE, read the buffer and send to remote side send completion is generated** 

**When the packet arrives to the HCA It checks the address and memory keys and write to memory directly**

#### **Host A RAM**

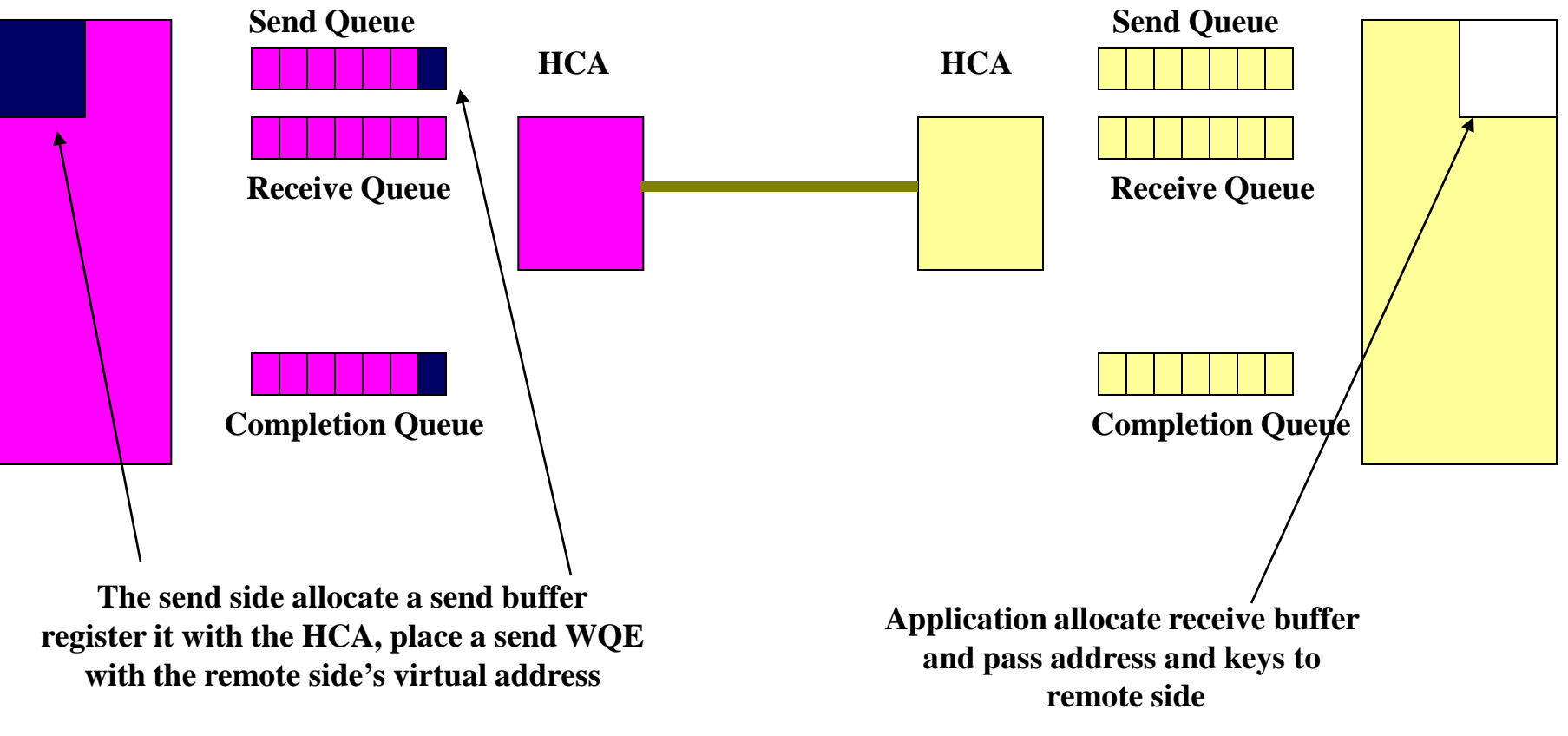

**and ring a doorbell**

**© 2009 MELLANOX TECHNOLOGIES - CONFIDENTIAL -**

#### **Host B RAM**

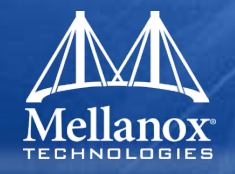

- For reliable transport services (RC, XRC) QPs maintain the **flow of packets and retransmit in case a packet was dropped**
- Each packet has a Packet Serial Number (PSN) that is used **by the receiver identify lost packets**
- The receiver will send ACKs if packets arrive in order and **NACKs otherwise**
- The send QP maintain a timer to catch cases where **packets did not arrive to the receive QP or ACK was lost**
- Retransmission is considered a "bad flow" which reduce **performance or may break a connection**

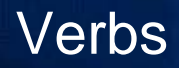

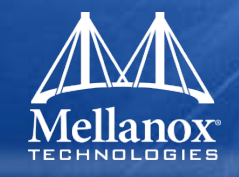

- **Verbs are the SW interface to the HCA and the IB fabric**
- Verbs are not API but rather allow flexibility in the API **implementation while defining the framework**
- **Some verbs for example** 
	- Open/Query/Close HCA
	- Create Queue Pair
	- Query Completion Queue
	- Post send Request
	- Post Receive Request
- **Upper Layer Protocols (ULPs) are application writing over the verbs interface that bridge between standard interfaces like TCP/IP to IB to allow running legacy application intact**

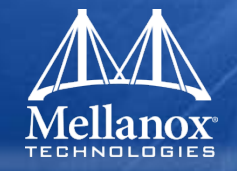

- **IBA management defines a common management infrastructure for**
	- Subnet Management provides methods for a subnet manager to discover and configure IBA devices and manage the fabric
	- General management services
		- Subnet administration provides nodes with information gathered by the SM and provides a registrar for nodes to register general services they provide
		- Communication establishment & connection management between end nodes
		- Performance management monitors and reports well-defined performance counters
		- And more…

## Management Model

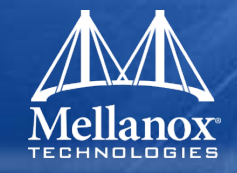

**Application-Specific Agent SNMP Tunneling Agent**

**Vendor-Specific Agent**

**Device Management Agent**

**Performance Management Agent**

**Communication Mgmt (Mgr/Agent)**

**Baseboard Management Agent**

**Subnet Administration (an Agent)**

#### **General Service Interface**

**QP1 (virtualized per port) Uses any VL except 15 MADs called GMPs - LID-Routed Subject to Flow Control** 

#### **Subnet Manager (SM) Agent**

**Subnet Manager**

#### **Subnet Management Interface**

**QP0 (virtualized per port) Always uses VL15 MADs called SMPs – LID or Direct-Routed No Flow Control**

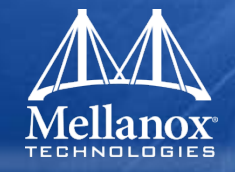

- **Management is done using Management Datagram (MAD) packets**
	- SMP Subnet Manager MADs
	- GMP General Management MADs

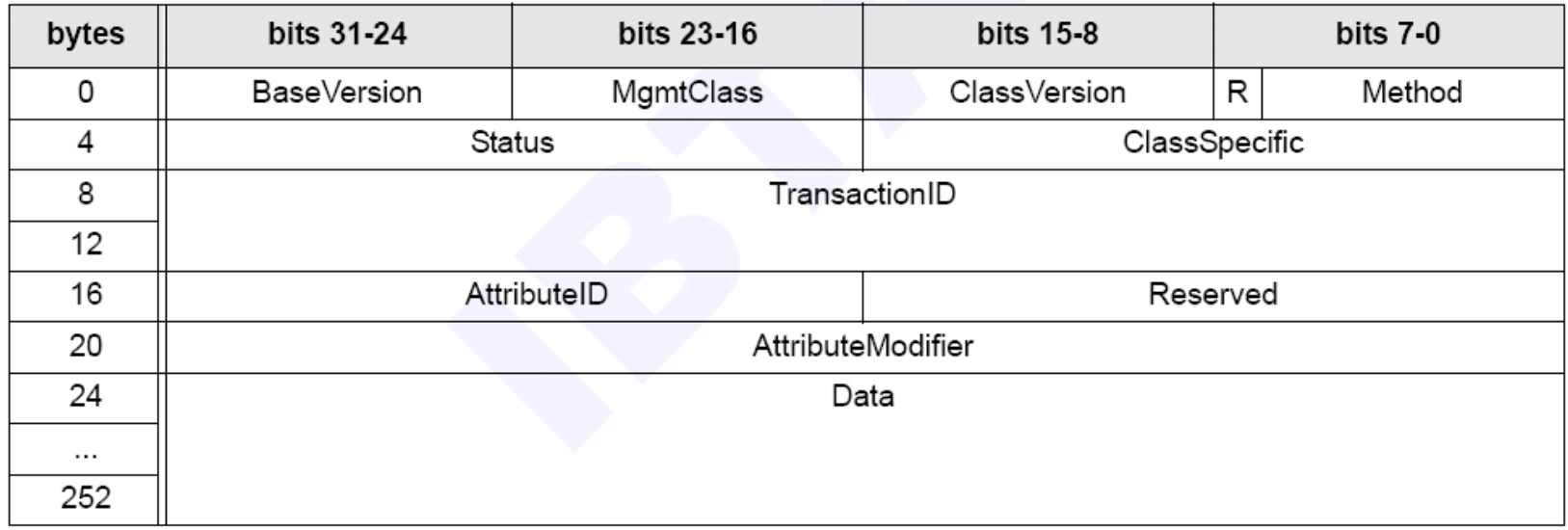

#### Figure 145 MAD Base Format

## Subnet Management

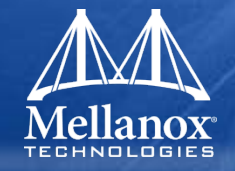

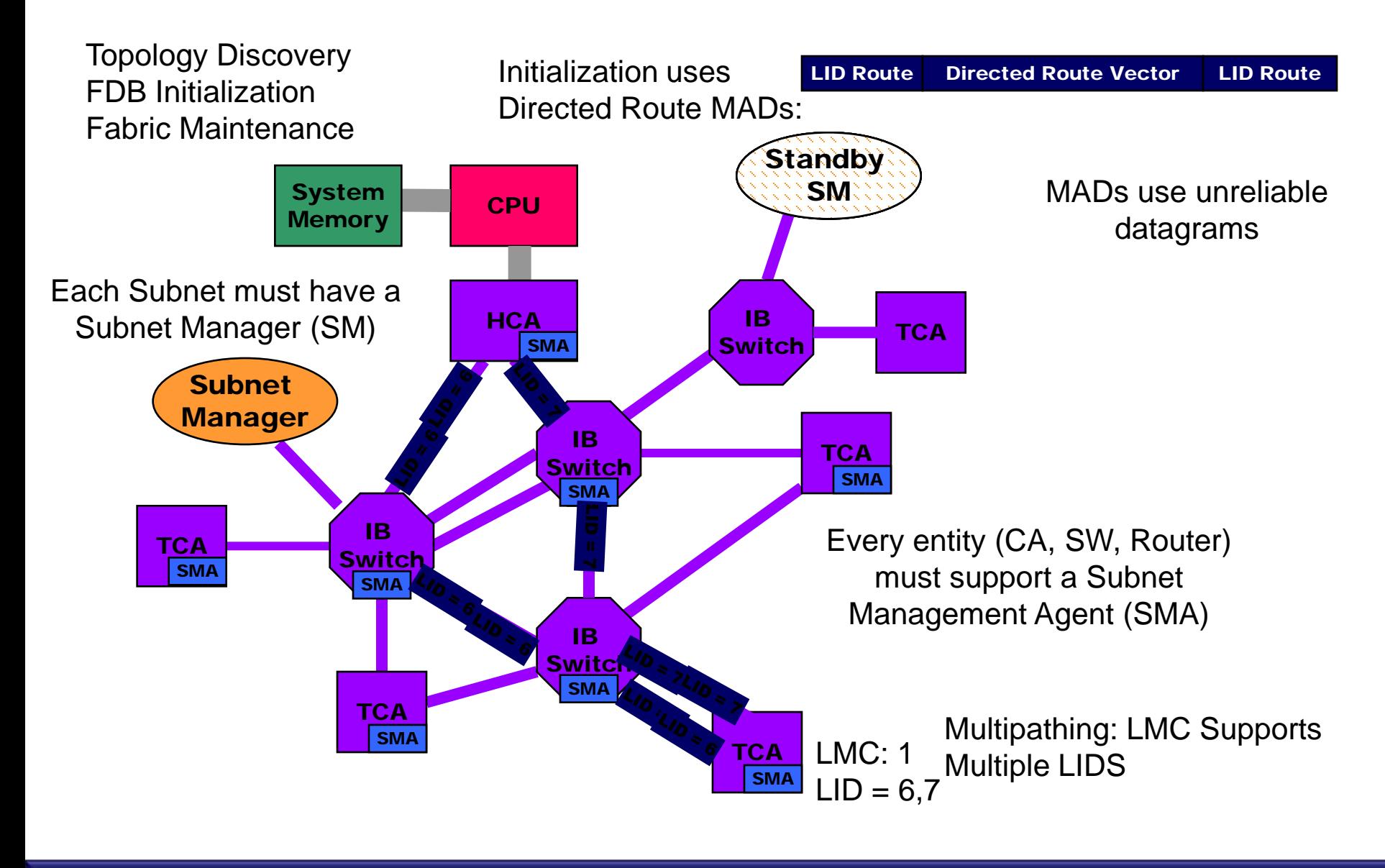

#### Other management entities

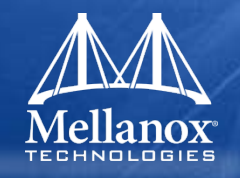

- Connection Manager (CM)
	- Establishes connection between end-nodes
- Performance Management (PM)
	- Performance Counters
		- Saturating counters
	- Sampling Mechanism
		- Counter works during programmed time period
- **Baseboard Management (BSM)**
	- Access Vital Product Data (VPD)
	- Bridge to/from IBML devices
		- Power Management
		- Hot plug in and removal of modules
		- Monitoring of environmental parameters

# **Topologies**

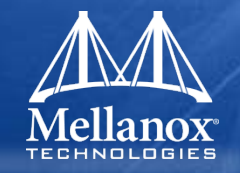

#### **There are several common topologies for an IB fabric**

- Fat Tree Most popular. A tree where the HCA are the leaf of the tree and that allow full bisectional Bandwidth (BW) between pair of nodes
- Mash each node is connected to 4 other nodes: positive and negative X and Y axis
- 3D mash Each node is connected to 6 other nodes: positive and negative X, Y and Z axis
- 2D/3D torus The ends of the 2D/3D mashes are connected
### Topologies – Fat Tree Example

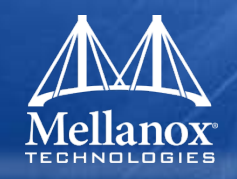

# **Full Fat Tree / Full CBB**

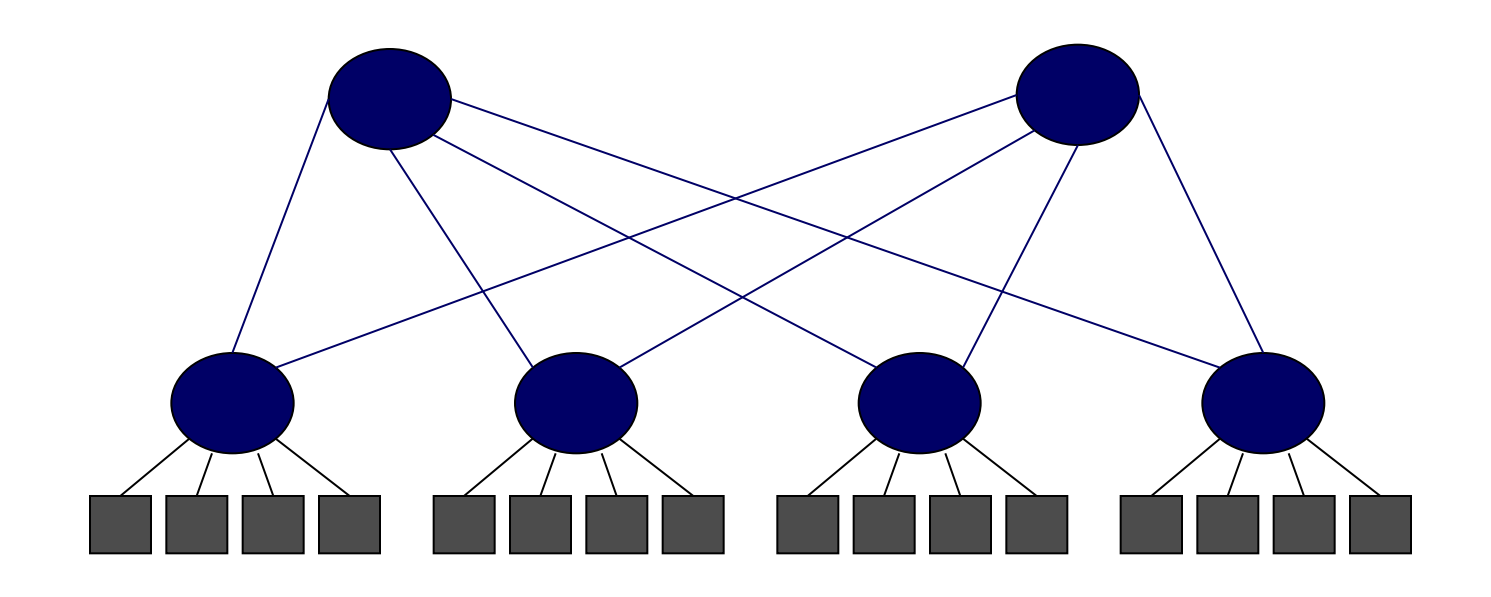

# **Half Fat Tree / Half CBB**

**© 2009 MELLANOX TECHNOLOGIES - CONFIDENTIAL -**

#### InfiniBand Link Speed Roadmap

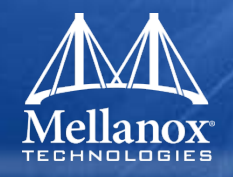

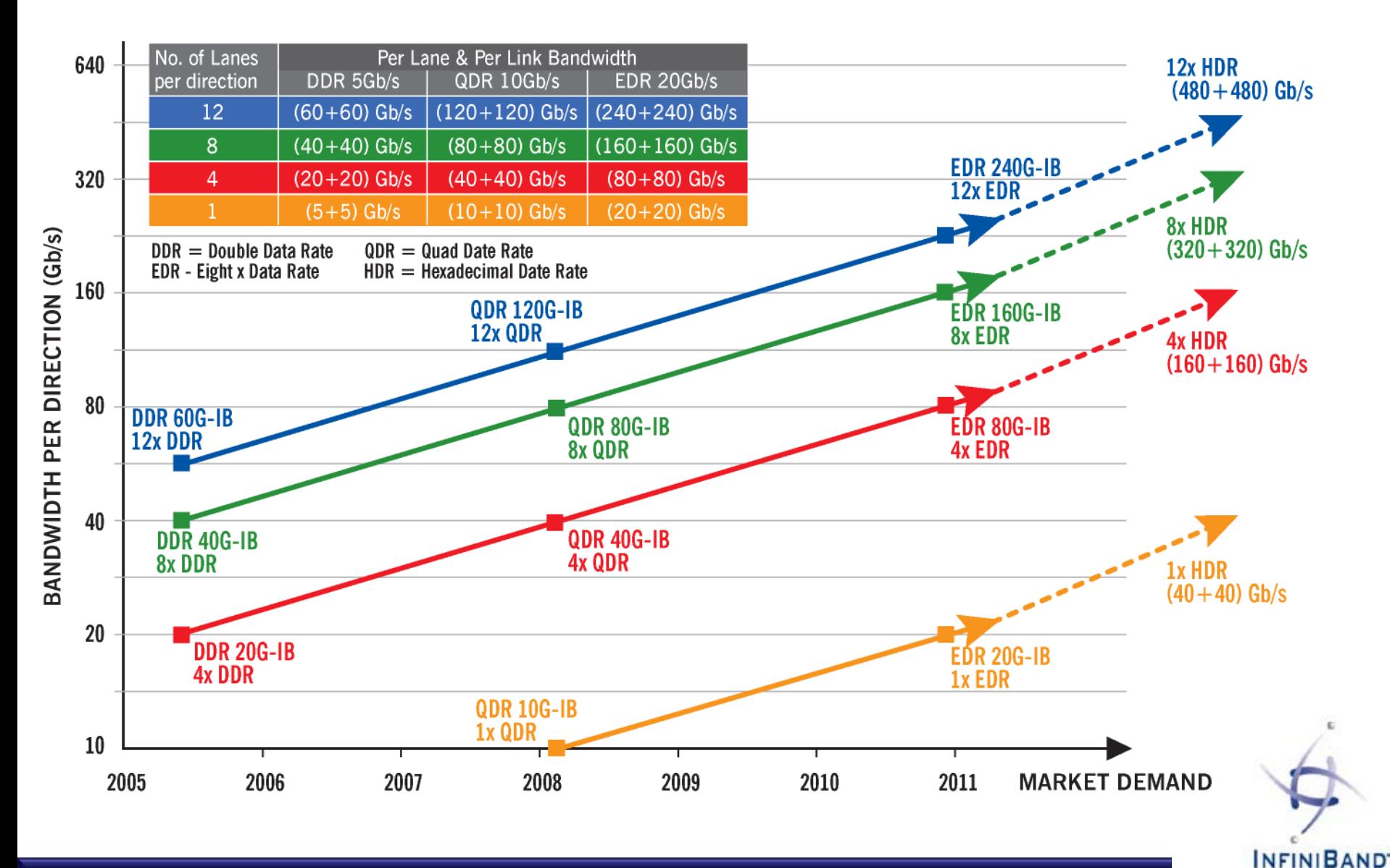

**© 2009 MELLANOX TECHNOLOGIES - CONFIDENTIAL -**

#### Questions

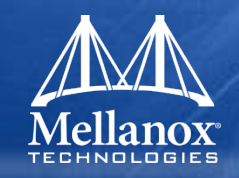

- **1. What is the difference between and HCA and a switch?**
- **2. What layers does the InfiniBand specification defines?**
- **3. How many wires will be used for a 4x QDR link?**

**What is the data rate?** 

**What is the affective data rate?**

- **4. What is the maximum packet size in IB?**
- **5. Will InfiniBand fabric drop packets?**

**If so on which case and what may be the implications?**

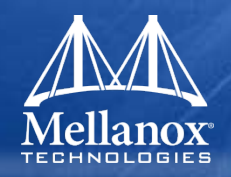

**6. What are VLs used for?** 

**How many VLs are there?** 

**Are they all have the same behavior?**

- **7. What is LID and what is it used for?**
- **8. What is a QP and what is it used for?**
- **9. What type of transport services does InfiniBand supports and how reliability is realized?**
- **10. What is the role of the Subnet Manager?**

#### **Can a cluster run without it?**

# **Mellanox InfiniBand Products**

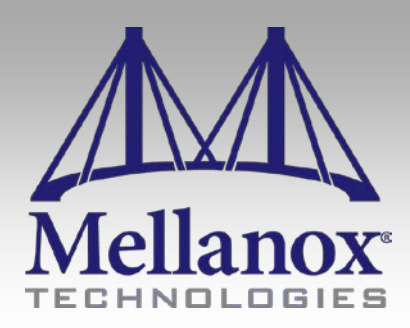

**CONFIDENTIAL**

### End-to-End Data Center Connectivity

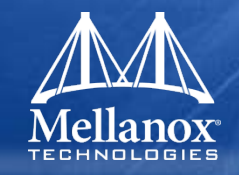

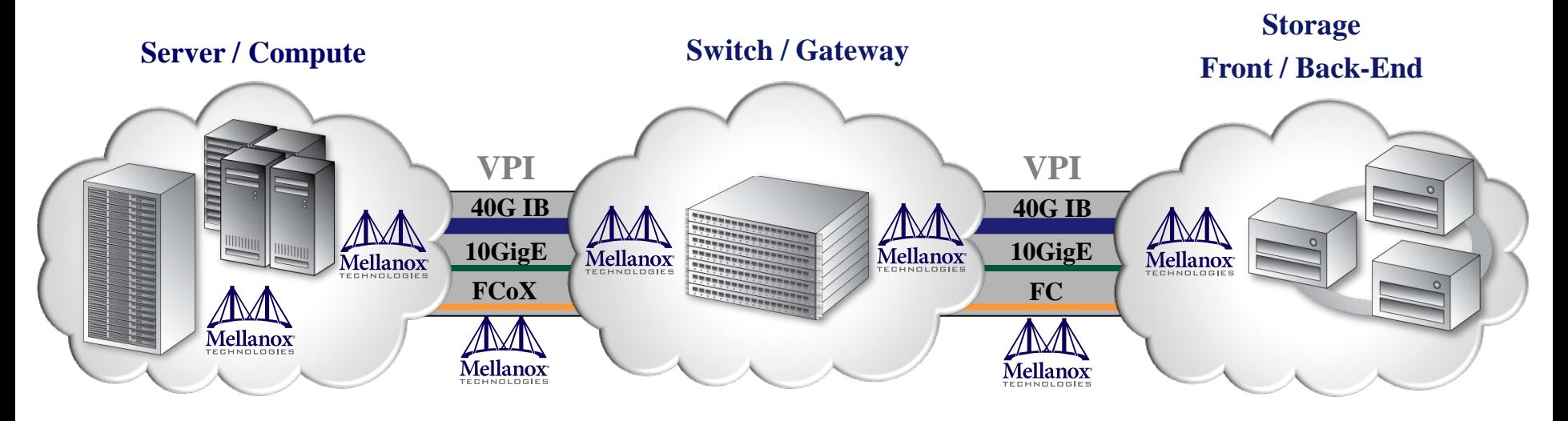

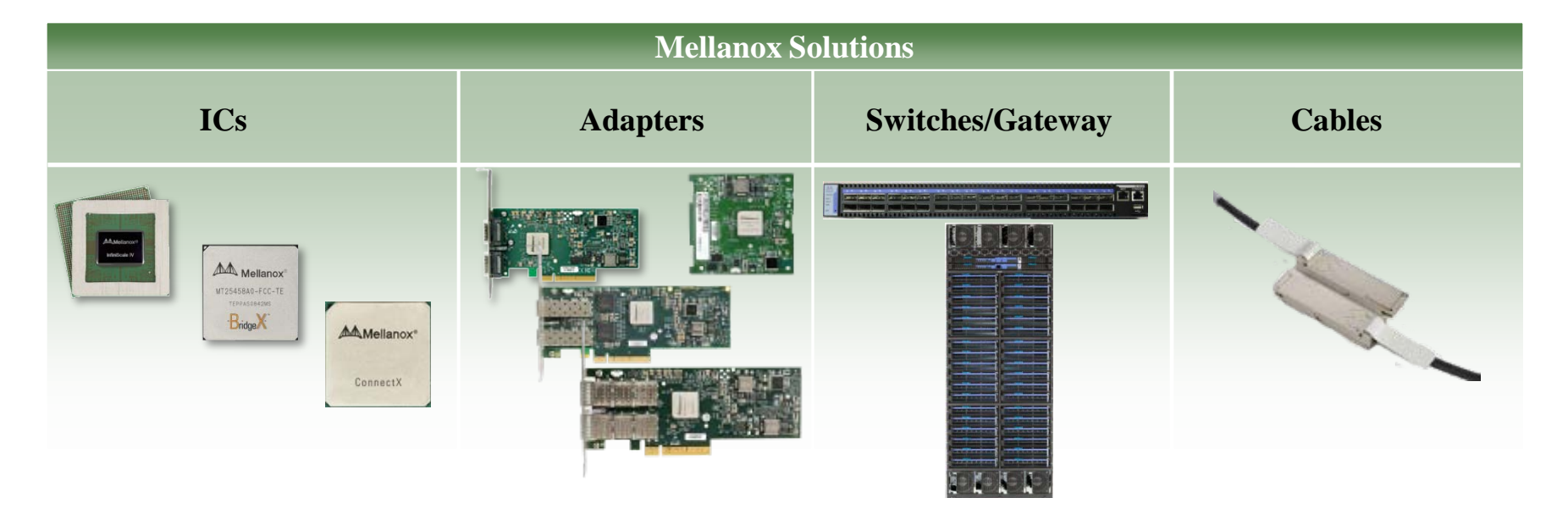

# **HCA Silicon Features**

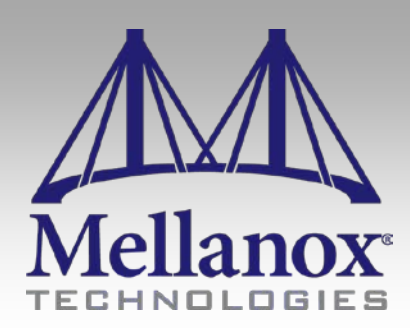

**CONFIDENTIAL**

#### InfiniBand HCA Silicon and Cards

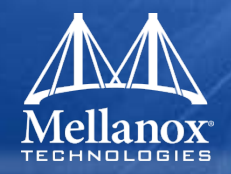

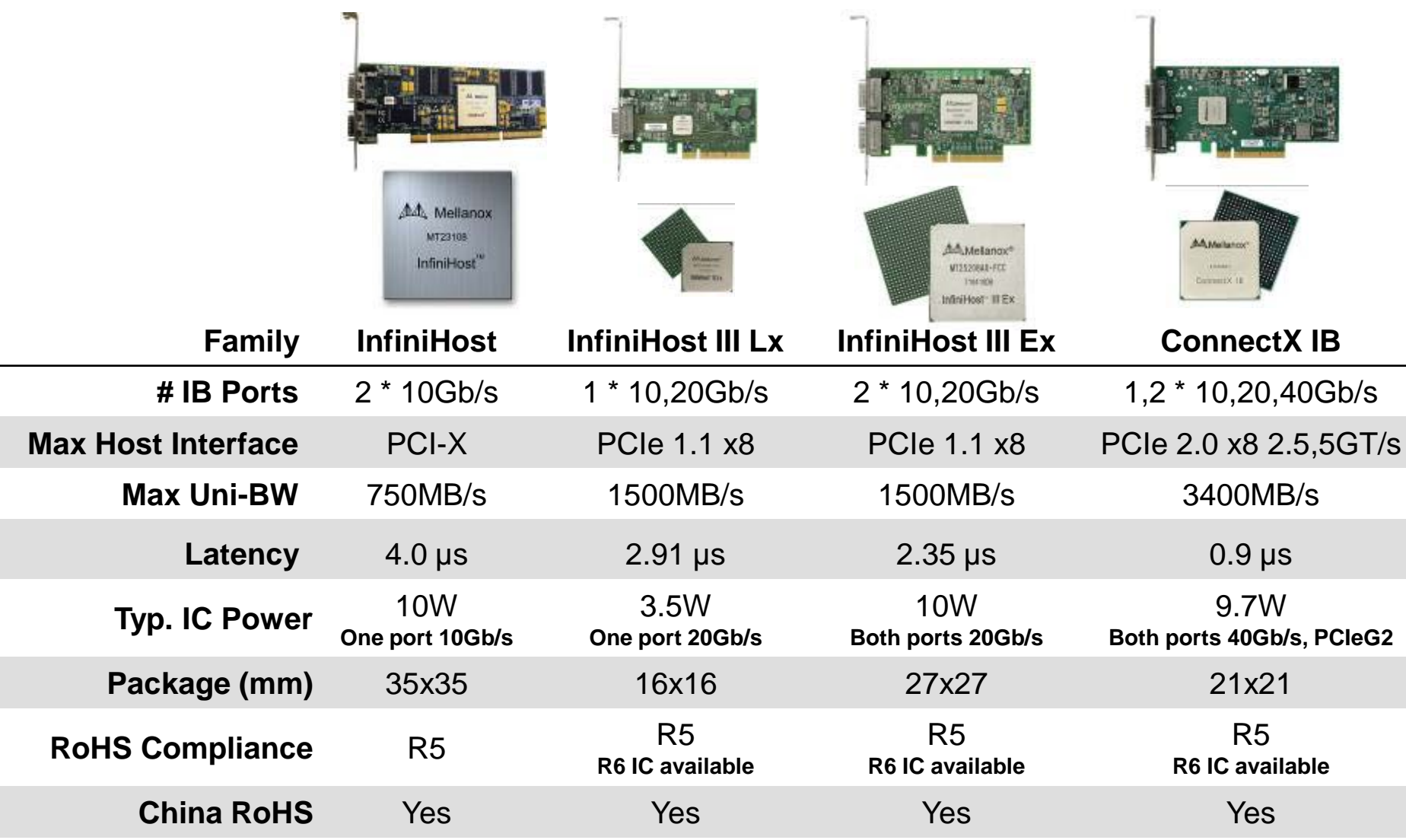

#### InfiniHost

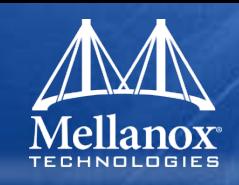

- **IBTA v1.2 Compatible**
- **Dual 10Gb/s Infiniband 4X Ports**
- **Latency 4µs**
- **MAX Uni-BW: 750MB/s**
- **Externally Attached DDR memory**
	- Up to 4GB
	- 64 bit addressing support
- **8 Data VLs + Management VL (#15)**
- **MTU size – up to 2K Bytes**
- **Support for 2GB Messages**
- **PCI-X interface – 8Gb/s**

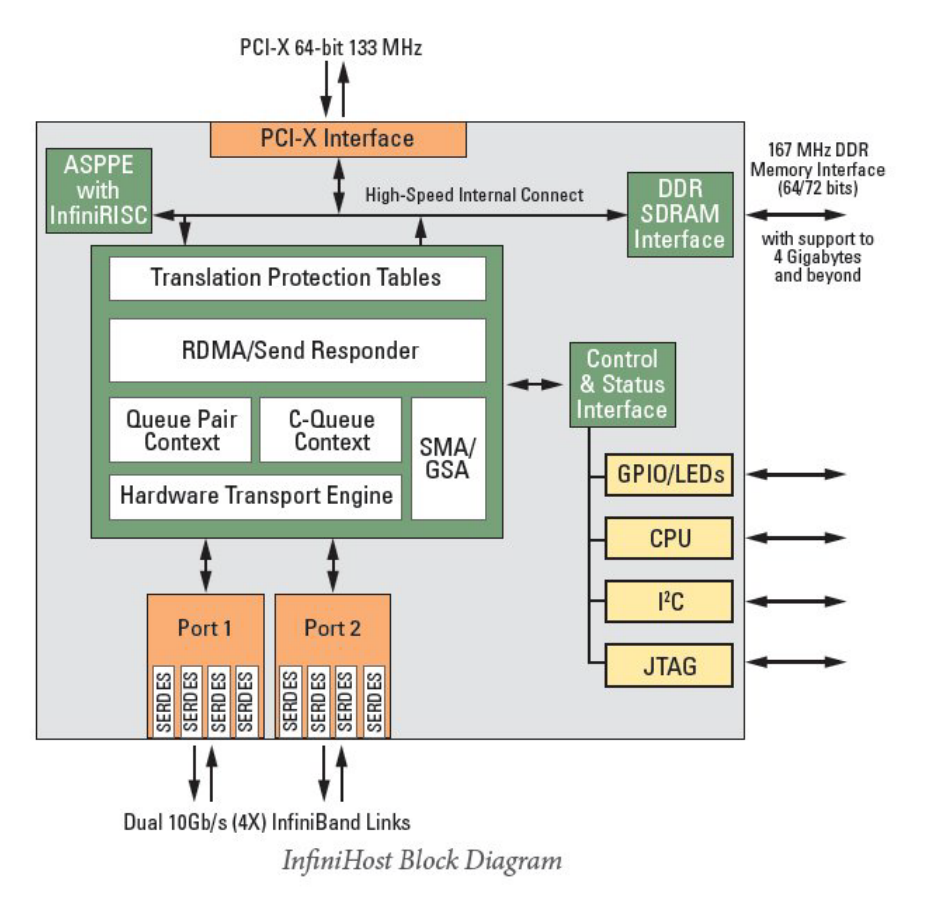

#### InfiniHost III Lx

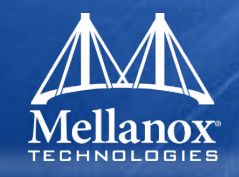

- **IBTA v1.2 Compatible**
- **Single 10Gb/s or 20 Gbp/s Port**
- **Latency 2.9µs**
- **MAX Uni-BW:1500MB/s**
- **4 Data VLs + Management VL (#15)**
- **MTU size – up to 2K Bytes**
- **Support for 2GB Messages**
- **PCIe 1.1 x8 interface**
- **Support MSI-X interrupts**

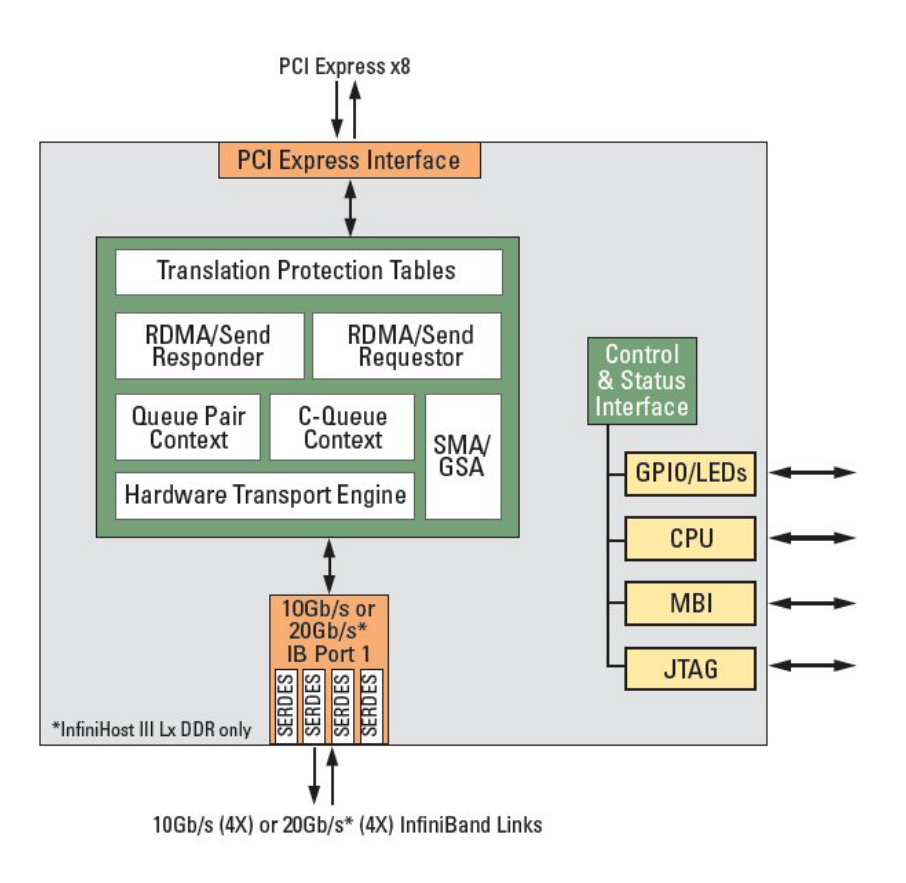

InfiniHost III Lx Block Diagram

### InfiniHost III Ex

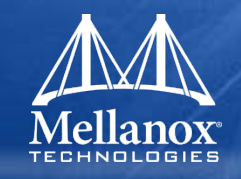

- **IBTA v1.2 Compatible**
- **Dual 10Gb/s or 20 Gbp/s Ports**
- **Latency 2.35µs**
- **MAX Uni-BW:1500MB/s**
- **8 Data VLs + Management VL (#15)**
- **MTU size – up to 2K Bytes**
- **Multicast support**
- **Support for 2GB Messages**
- **PCIe 1.1 x8 interface**
- **Support MSI-X interrupts**

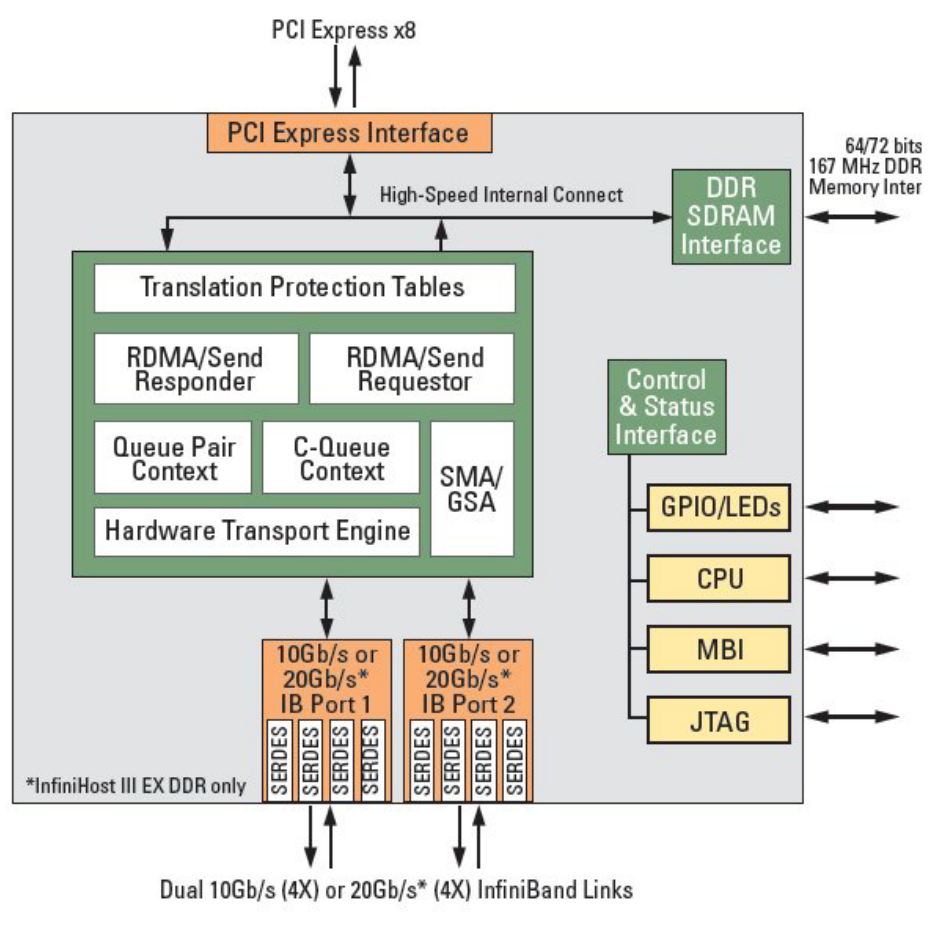

InfiniHost III Ex Block Diagram

#### **ConnectX**

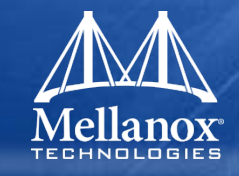

- 
- 
- 
- **VPI (Virtual Protocol Interconnect) Support InfiniBand and 10GigE IBTA v1.2.1 Compatible Auto detect 10, 20, 40Gbps InfiniBand or 10GigE per Port**
- **8 Data VLs + Management VL (#15) MTU size – up to 4K Bytes End to End QoS and Congestion**
- 
- **Control**
- 
- 
- **Hardware based I/O Virtualization TCP/UDP/IP Stateless Offload Fiber Channel Encapsulation (FCoIB or FCoE)**
- **PCIe 2.0 x8** 
	-
- 
- Up to 5GT/s **Latency 0.9µs MAX Uni-BW:3400MB/s**

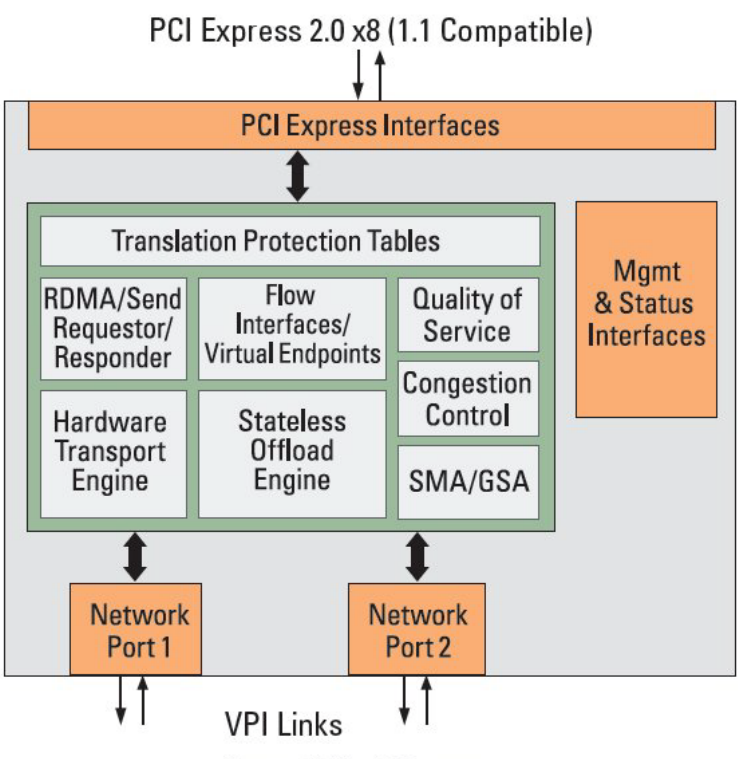

ConnectX Block Diagram

#### ConnectX - 2

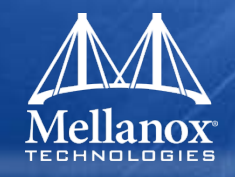

- **Drop-in replacement for ConnectX based devices**
- **Additional/improved features include**
	- Low power
	- IB Collective Operations Offload
	- Enhanced QoS and Congestion Control
	- SR-IOV virtualization
	- 40 Gbps Ethernet
	- Full HW offload for T11 FCoE

# **HCA Cards**

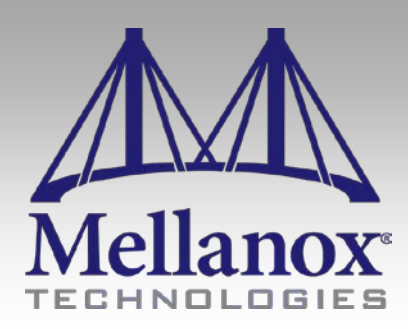

**CONFIDENTIAL**

#### **IB Adapter Card variations**

#### **Variations:**

- Bracket Short/Tall
- Connectors
	- $-$  CX4
	- QSFP
- Speed
	- SDR
	- DDR
	- QDR
- Silicon
	- From InfiniHost to ConnectX-2
- Host Interface
	- PCI-X to PCIe 2 x8

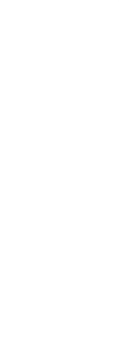

644

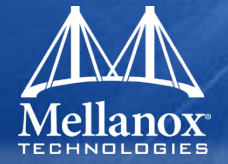

**Short Bracket** 

**Tall Bracket** 

#### ConnectX-2 Cards

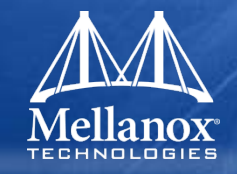

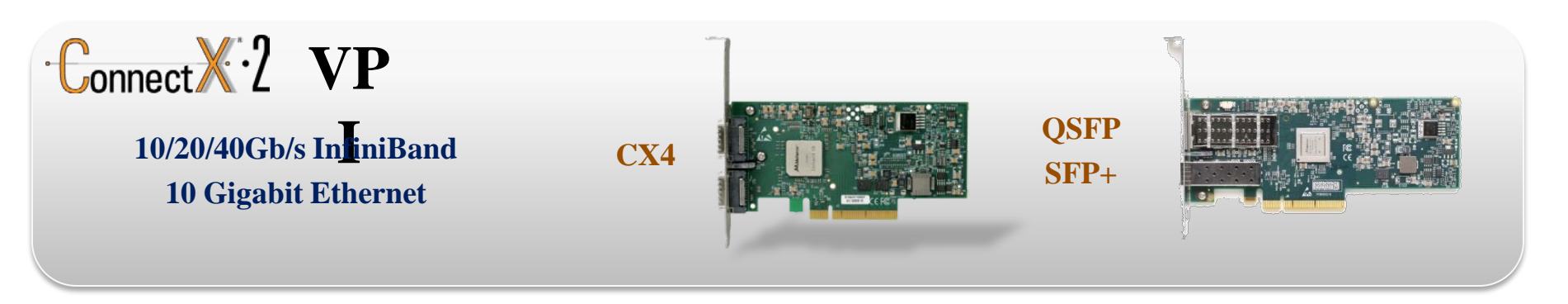

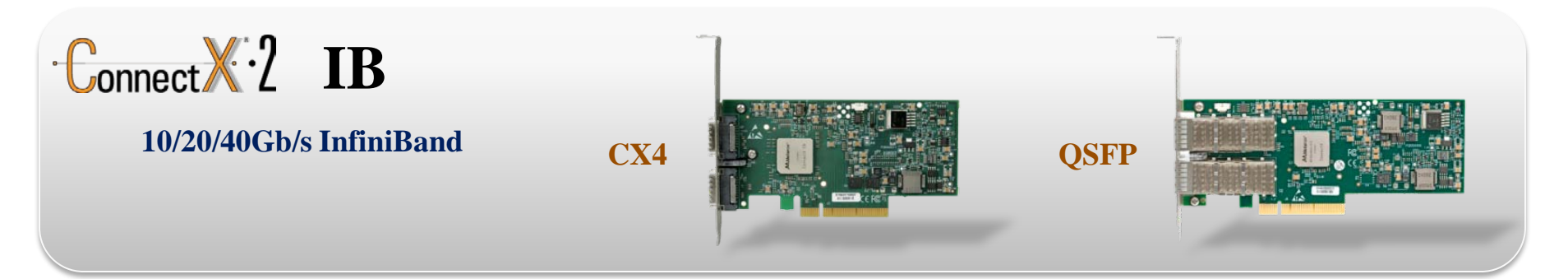

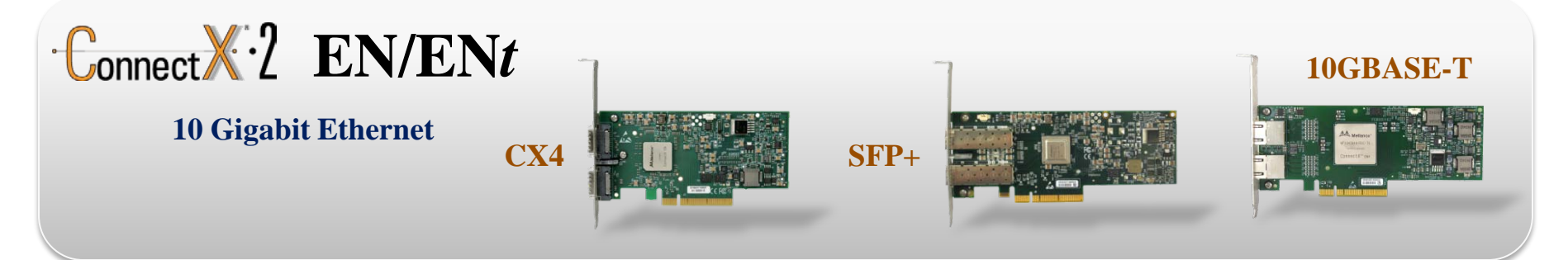

#### **\*Single-port and OEM-branded Mezzanine cards available**

#### **© 2009 MELLANOX TECHNOLOGIES - CONFIDENTIAL - 52**

## MHZH29-XTR – Multi-protocol Adapter Card

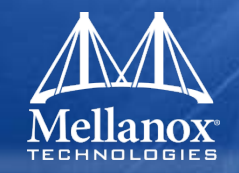

## ■ Fabric consolidation – OSFP and SFP+ connectors

- 10, 20, 40Gb/s InfiniBand and 10Gig Ethernet
- Lower TCO (Purchase Cost/ Power/ Service)
- Saves PCIe slot
- Highest Networking and Storage Performance
	- InfiniBand and LLE
	- TCP/UDP/IP Acceleration
	- FCoE / FCoIB
- **Uses**
	- IB for IPC, EN for storage
	- EN now, IB in the future

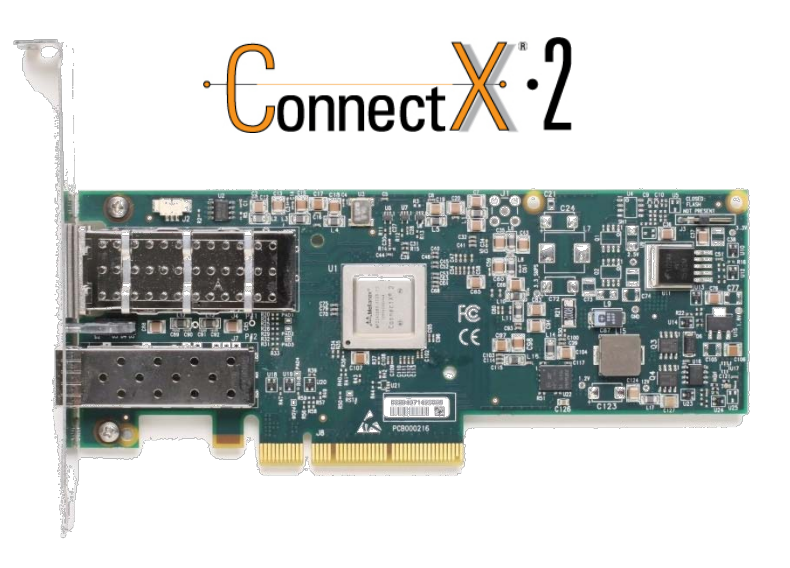

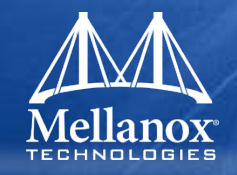

- **Cards are Standard PCI-X or PCIe**
- Please Consult Server documentation for instructions
- **Copper InfiniBand cables should be carefully attached or detached while maintaining reasonable bend radios**

## Port Numbering and LEDs

- 
- **When two ports, refer to the picture**
- **For CX4 Connector LED arrangement is shown in the right picture**
- **LEDs behavior:**
	- Green Physical link
		- Constant on Good Physical Link
		- Blinking indicates a problem
	- Yellow Logical link, Data Activity
		- Constant Logical link up. No data transfer
		- Blinking indicates data transfer

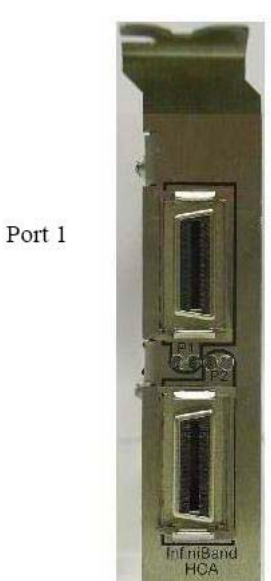

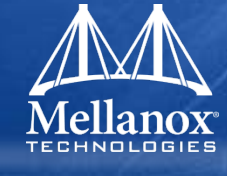

Port 2

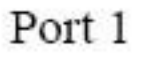

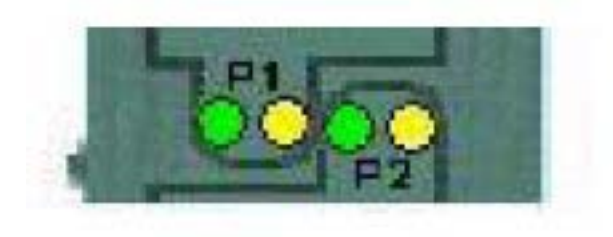

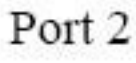

# **Switch Silicon Features**

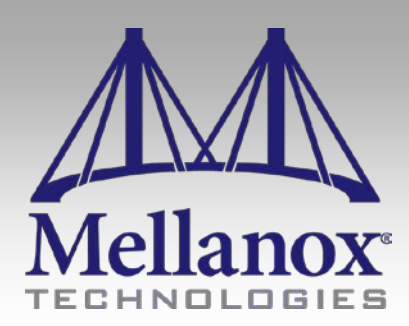

**CONFIDENTIAL**

#### **InfiniBand Switch Silicon**

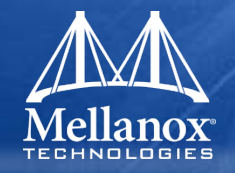

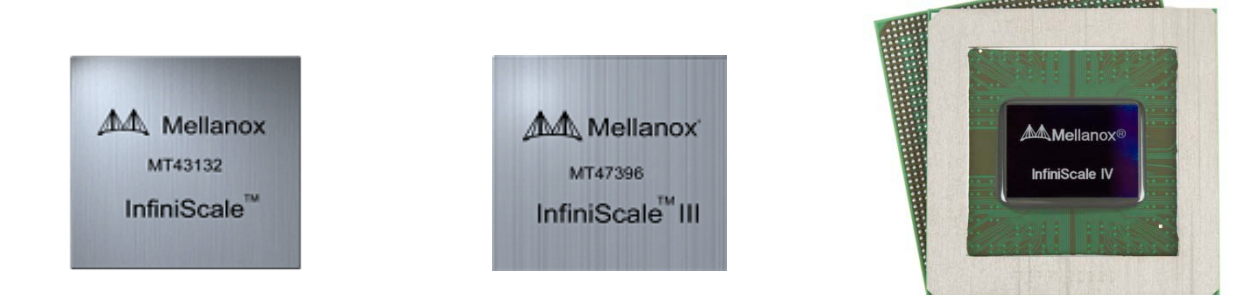

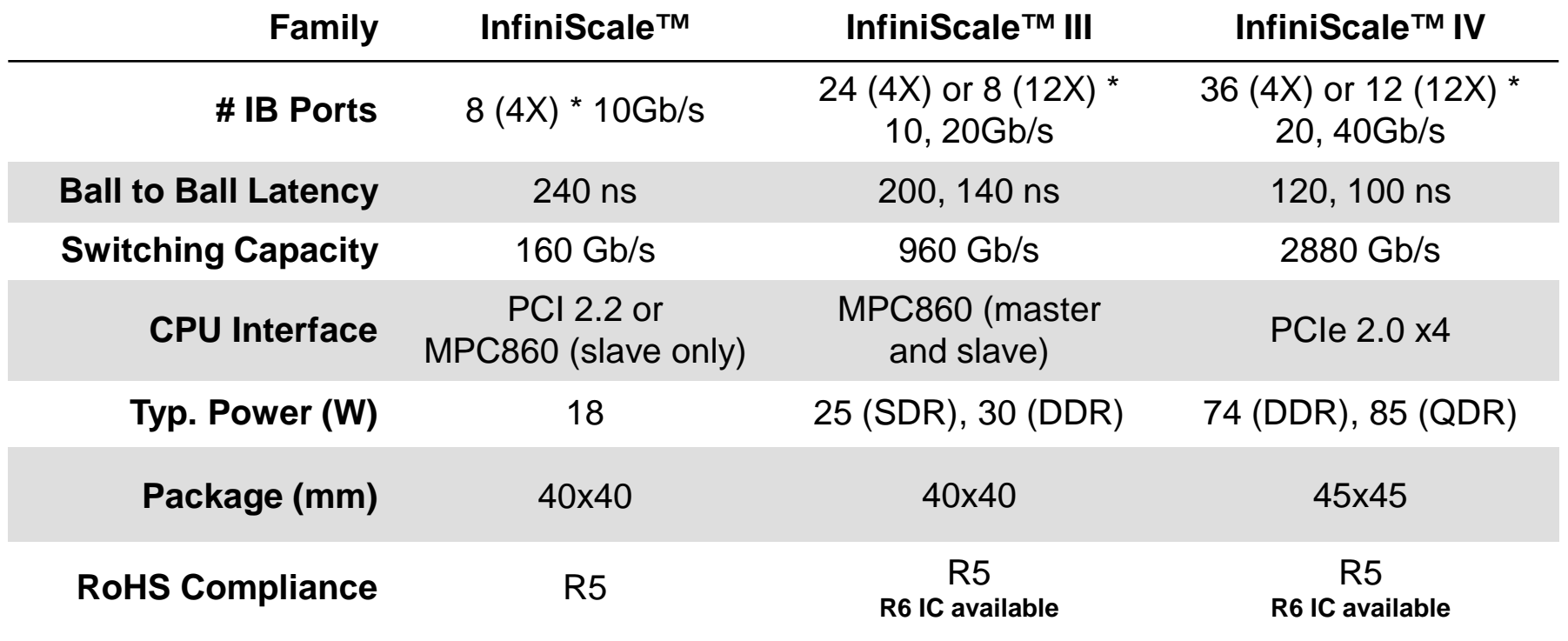

#### InfiniScale III

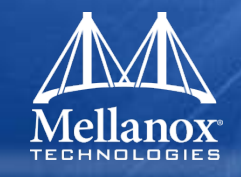

- **IBTA v1.2 support**
- **24 10 or 20 Gb/s IB 4x ports**
- **Or 8 30 or 60Gb/s IB 12x ports**
- **480Gb/s (SDR) 0r 960Gb/s (DDR) switching bandwidth**
- **Auto negotiation of Port Link Speed**
- **Programmable Port Mirroring**
- **Multicast – up to 1K entries**
- **HW CRC checking and generation**

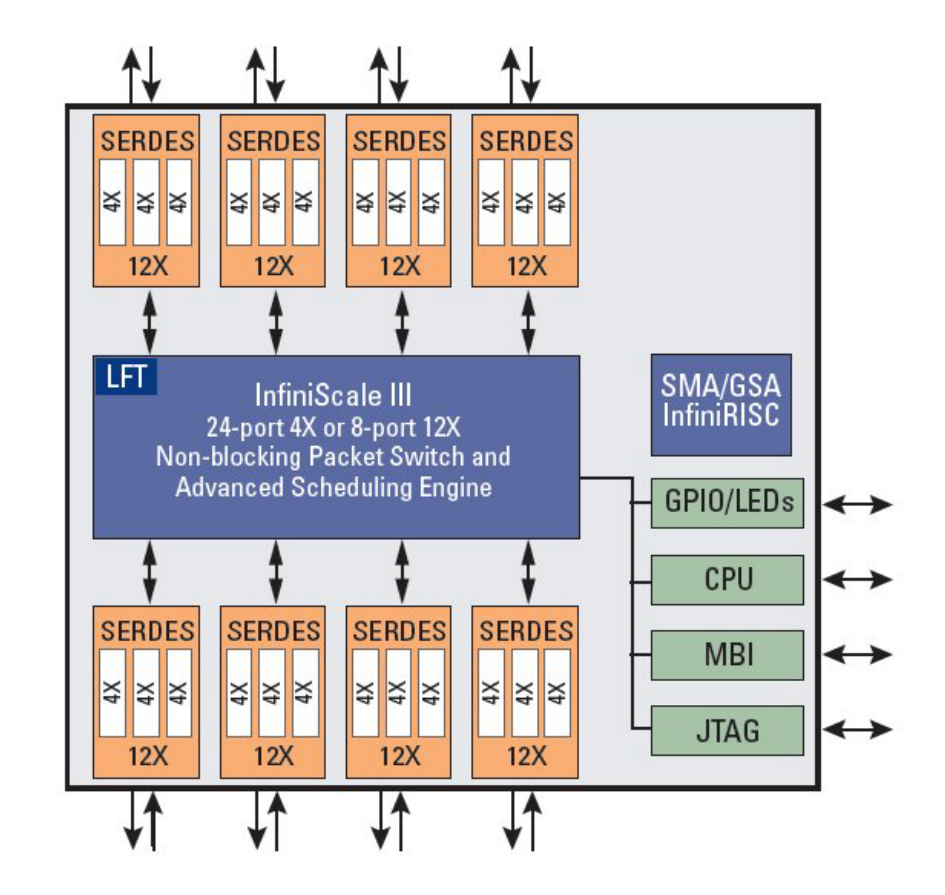

InfiniScale III Block Diagram

### InfiniScale IV

- **IBTA v1.2 support**
- **36 port 40Gb/s**
- **Flexible Port Configuration** 
	- 4x, 8x, 12x
	- 20 or 40Gb/s Per 4x Port
- **2.88 Tb/s switching capability**
- **IBTA compliant auto negotiation**
- **Programmable Port Mirroring**
- **Multicast – up to 1K entries**
- **Adaptive Routing**
- **Congestion Control**

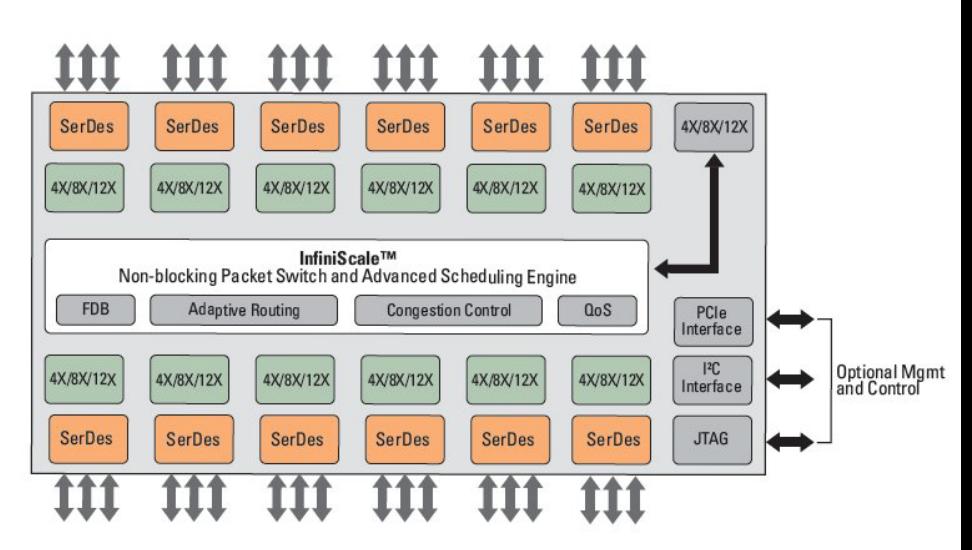

InfiniScale IV Block Diagram

#### Superior Scaling

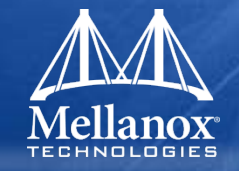

#### **Fewer switch hops needed, dramatically reduces latency**

• Compared with InfiniScale III DDR latency 140ns

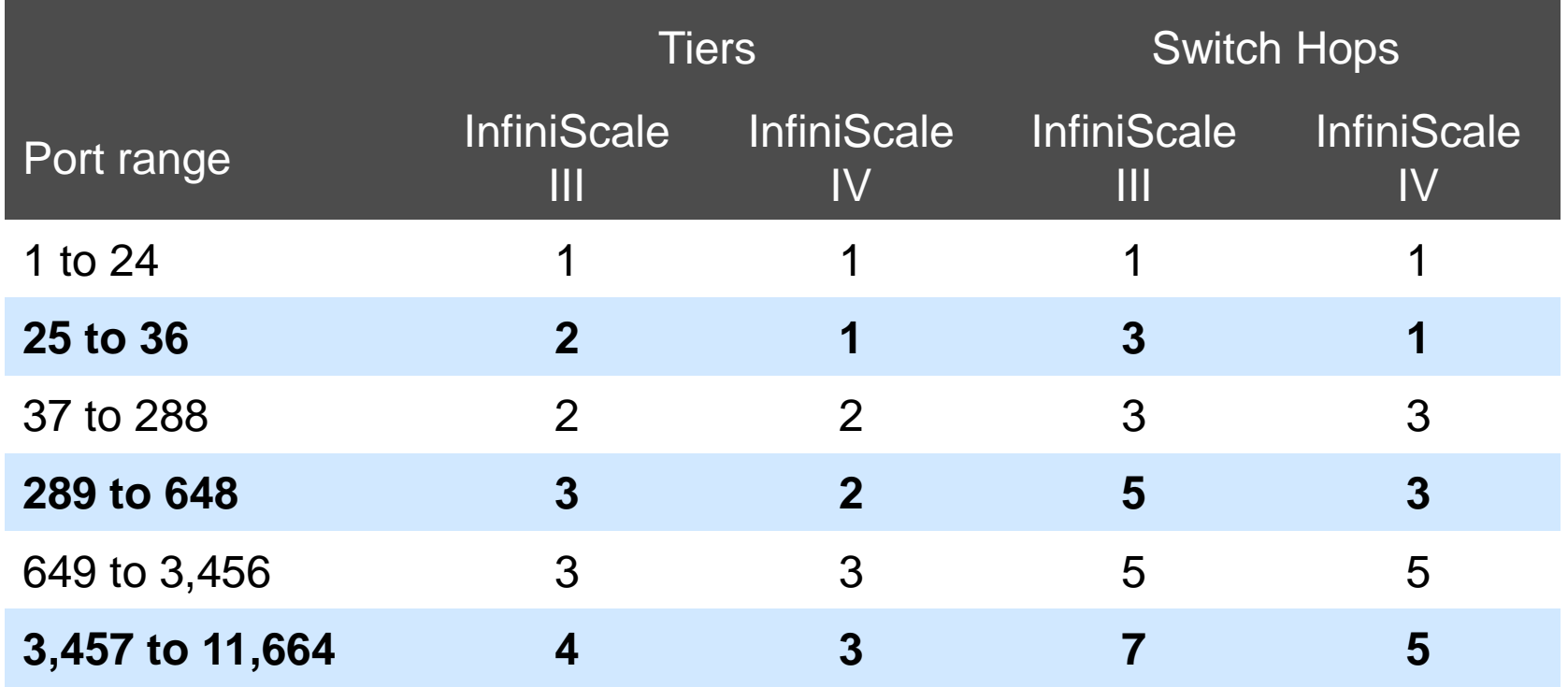

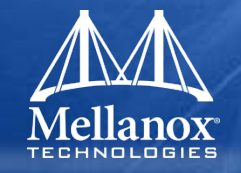

- Maximizes "One to One" random traffic network efficiency **Dynamically re-routes traffic to alleviate congested ports**
- **Fast path modifications**
- **No overhead throughput**
- **Several algorithms for maximum flexibility**
	- Randomly select a port
	- Randomly select a port out of N least busy ports
	- Use least busy port
	- Use preferred "static" port if free

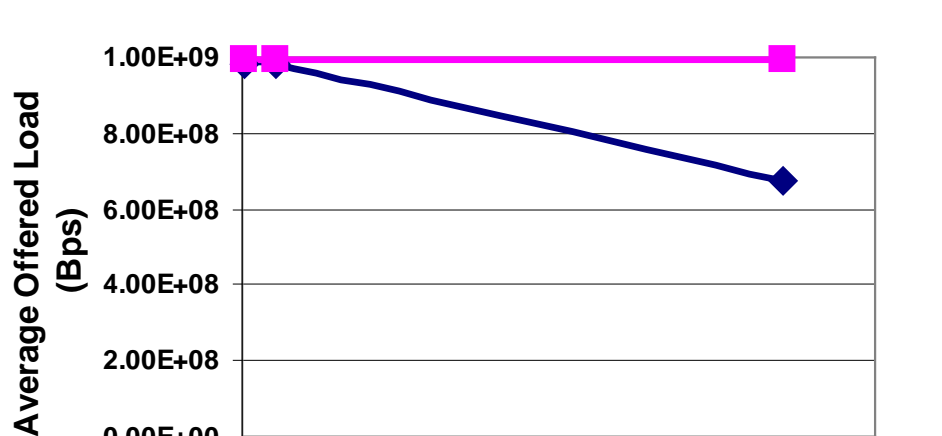

#### **Hot Spot Traffic - Average Performance**

**Static - 972Nodes Adaptive - 972Nodes**

**0 50 100 150 200 250 300 Message Size (kB)**

#### **Simulation model (Mellanox):**

**972 nodes cases, Hot Spot traffic**

**0.00E+00**

## Hardware Congestion Control

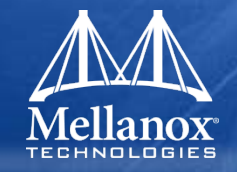

#### **Congestion spots catastrophic loss of throughput**

• Old techniques are not adequate today

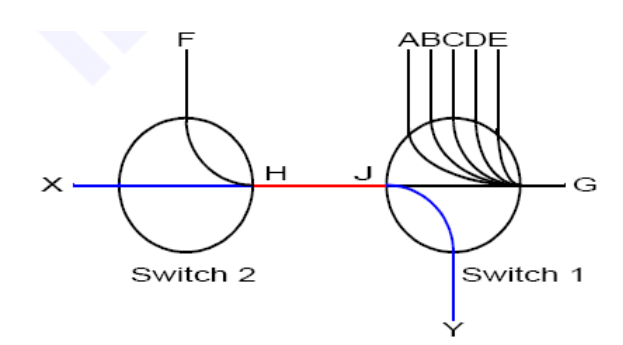

#### **InfiniBand HW congestion control**

- No a priori network assumptions needed
- Automatic hot spots discovery
- Data traffics adjustments
- No bandwidth oscillation or other stability side effects
- SM receives notices of congestion

#### **Ensures maximum effective bandwidth**

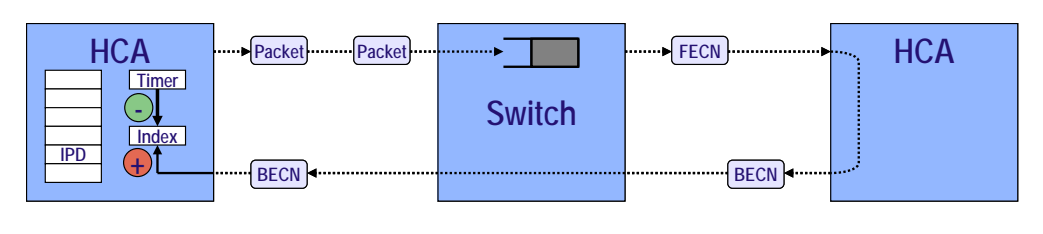

#### **Simulation results**

**32-port 3 stage fat-tree network High input load, large hot spot degree Before congestion control**

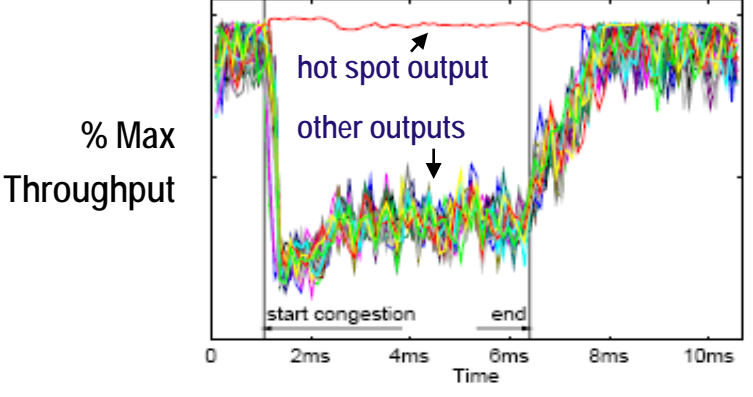

#### **After congestion control**

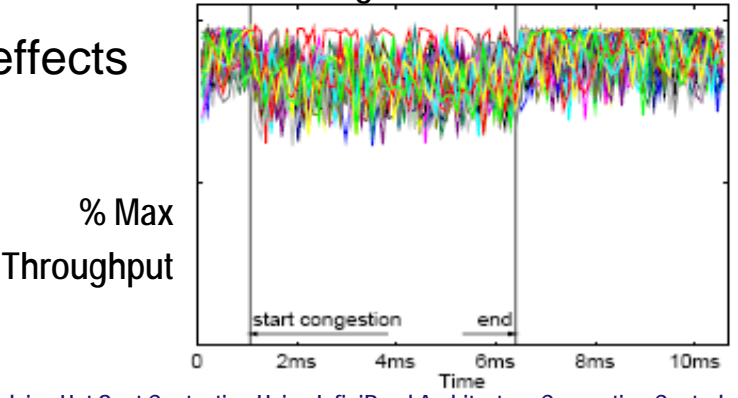

**"Solving Hot Spot Contention Using InfiniBand Architecture Congestion Control** *IBM Research; IBM Systems and Technology Group; Technical University of Valencia,* 

#### **© 2009 MELLANOX TECHNOLOGIES - CONFIDENTIAL - 62**

## Port Mirroring

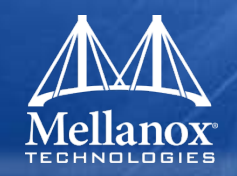

- **Enables sophisticated traffic monitoring**
- Copies or redirects packets to a monitor port
	- Port based mirroring

–All received packets, all transmitted packets, or both

• Filter based mirroring

–Exact match on selected fields

–Hash matching using Bloom Filter

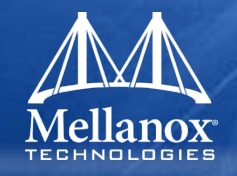

# **Enables utility computing**

- Virtually partition cluster to suit individual clients' needs
- Secure segregation of each client's network traffic
- Up to 6 independent subnets
	- Flexible assignment of ports to subnet
	- Dynamic re-configuration

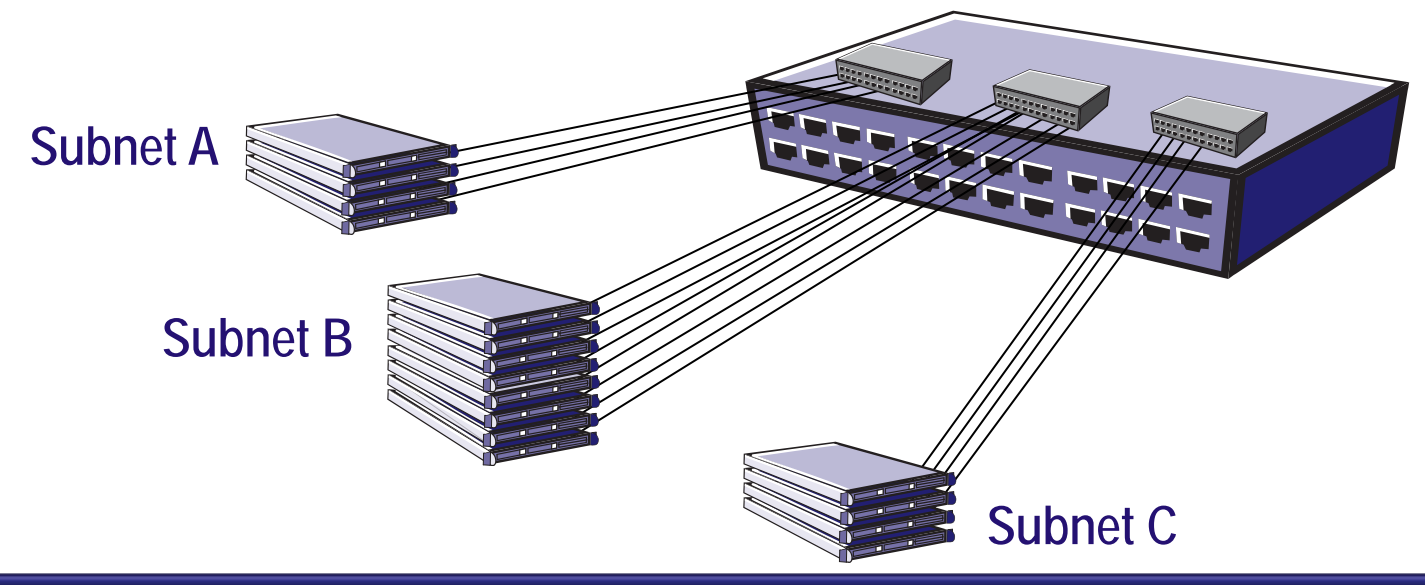

# **Switch Systems**

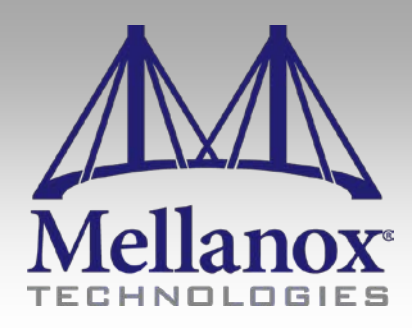

**CONFIDENTIAL**

#### InfiniScale III Systems

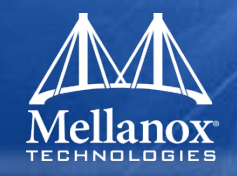

- **Offered as Production Development Kit (PDK)**
- **24 Port 4X 1U**
- **SDR or DDR Variants**
- **Power consumption:**
	- 25W for SDR
	- 34W for DDR

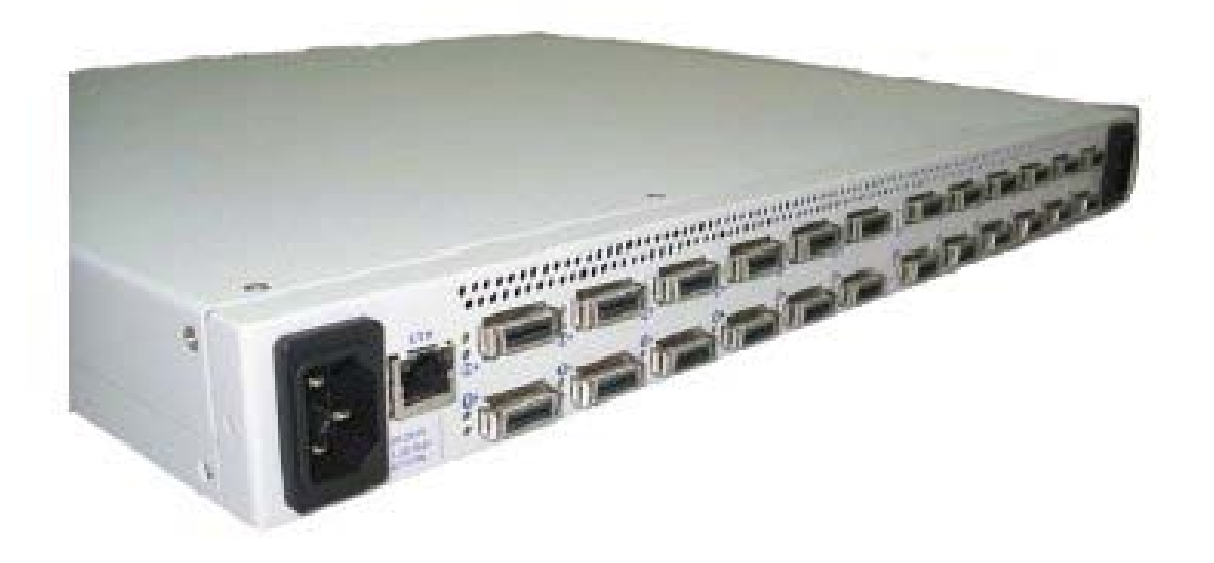

#### Mellanox IS4 Systems Family

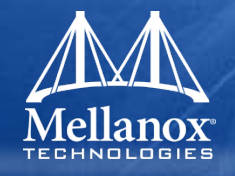

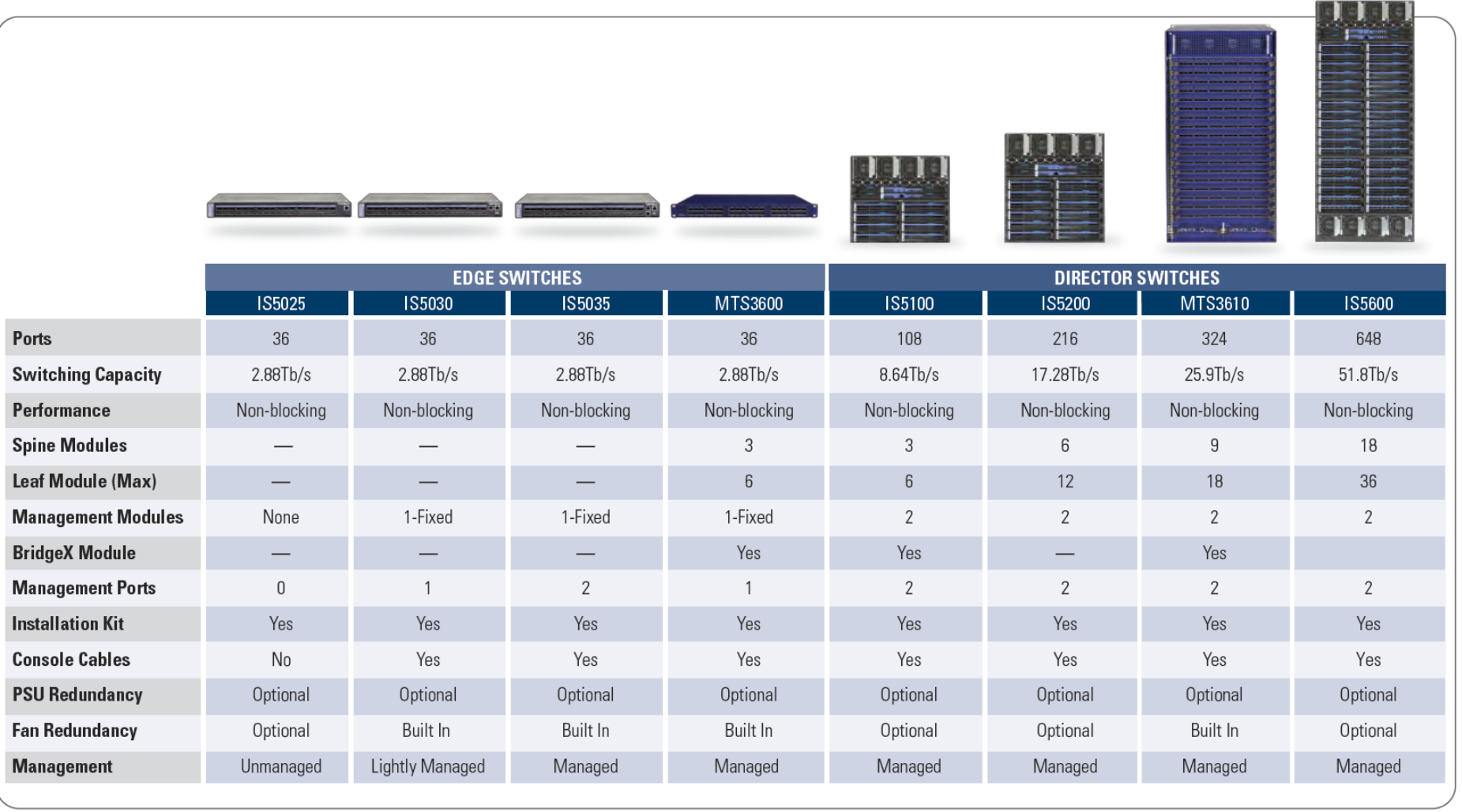

## IS50XX Switch Systems

- **1U 36 Ports systems**
	- 2.88TB switching
- **IS5025**
	- Unmanaged
	- Host Subnet Manager
- **IS5030**
	- Chassis Management
	- Fabric Management for small clusters (up to 108)
- **IS5035**
	- Fully Managed
	- Fabric Management for large clusters

# **Accelerating QDR Deployment**

**© 2009 MELLANOX TECHNOLOGIES - CONFIDENTIAL - 68**

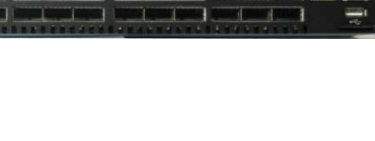

Detection of the Control of the Control of the Control of the Control of the Control of the Control of the Control of the Control of the Control of the Control of the Control of the Control of the Control of the Control of

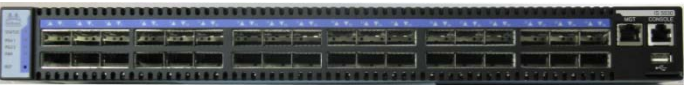

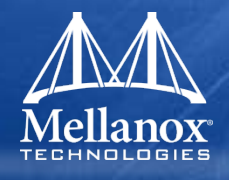

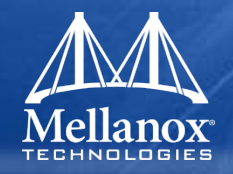

#### ■ MIS000079 Installation kit

- **Can only go into a 19" rack whose vertical supports are between 380mm and 500mm apart.**
- **Includes the iDataPlex rack.**
- Rack deeper than 500mm:
	- **Order the switch with standard depth.**
	- **Or order the MIS000083 installation kit.**

#### 1U installation kit

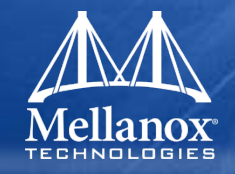

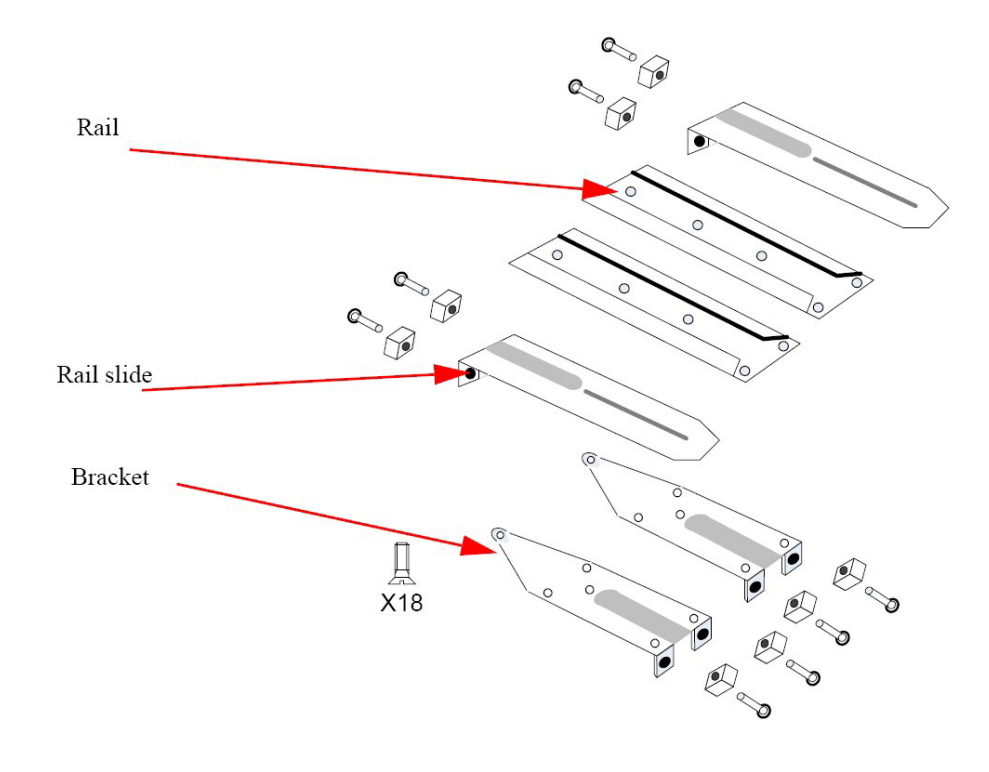

- **Use ESD mat and strap**
- **Select location of connectors (front or back)**

#### 1U brackets

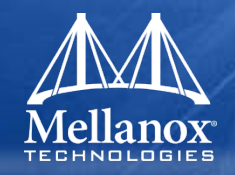

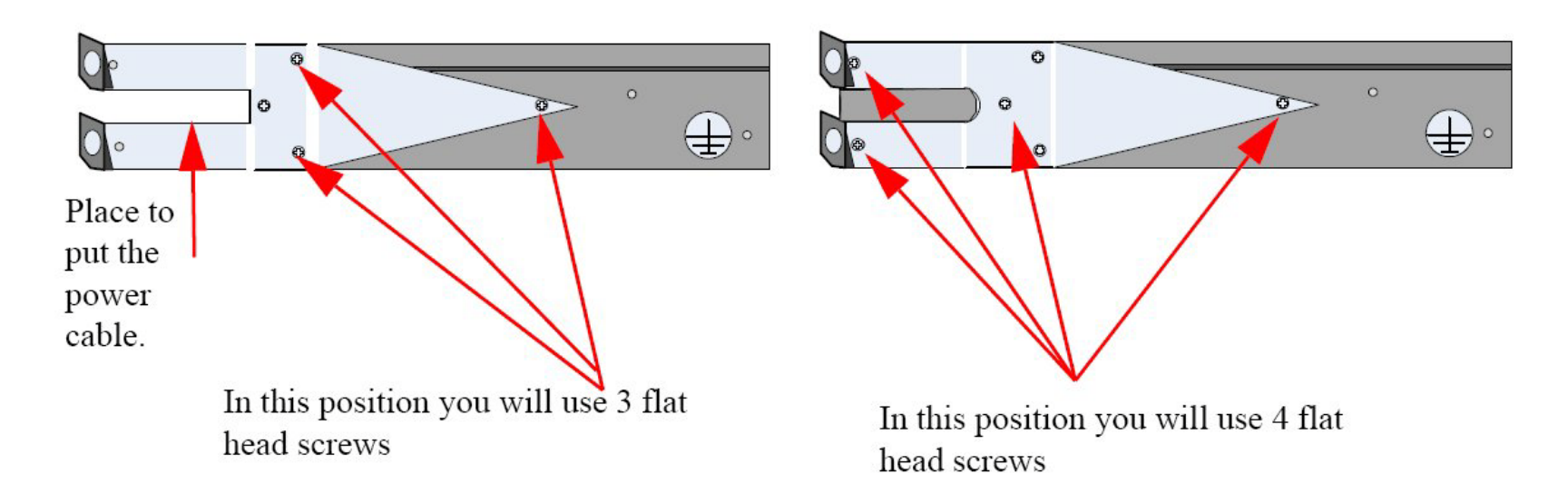

- **Depending on your location selection, attach brackets to switch**
- **Side with bracket will be aligned to vertical rack support**

## 1U – Rail and final installation

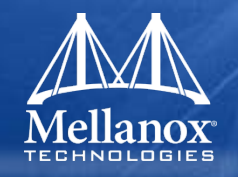

**Screw rail onto switch**

- **Clip 4 caged nuts into holes**
- **Check both sides are in same position number on the rack**
- **Clip 4 more caged nuts into the holes for brackets**
- **Install Rail slides**
	- If power cable on this side, feed in the slot
- **Slide switch, screw into nuts**

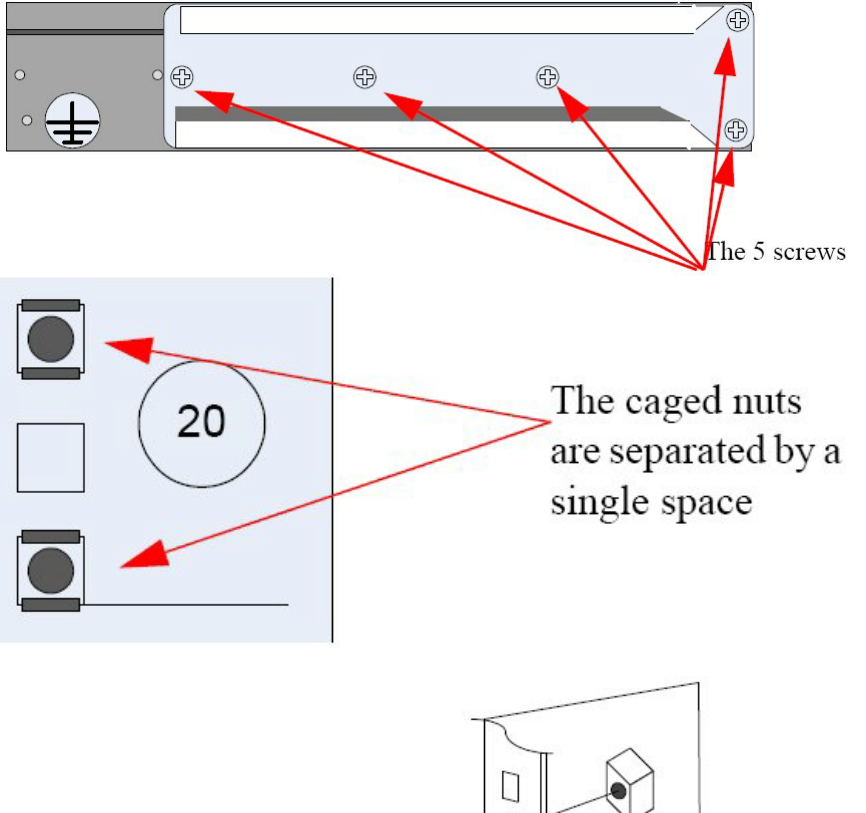

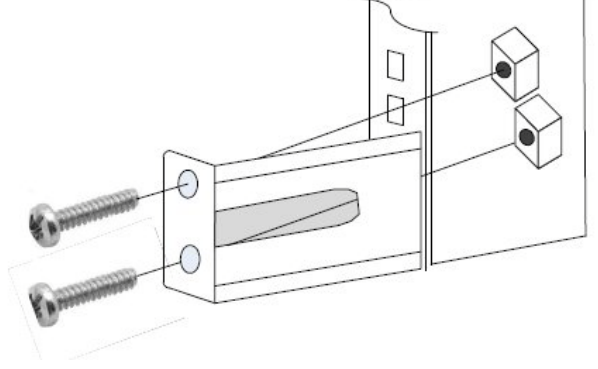
#### IS50XX Quick Setup

#### **Initial Configuration**

- Connect to RS232 port (9600,8,1,n,n)
- Login user: admin, password: admin
- Follow the configuration wizard to define:
	- Hostname
	- Management IP (DHCP or static)
	- Admin password
- When done (and saved) CLI and Fabric IT will be available
- **Please refer to Fabric IT training**

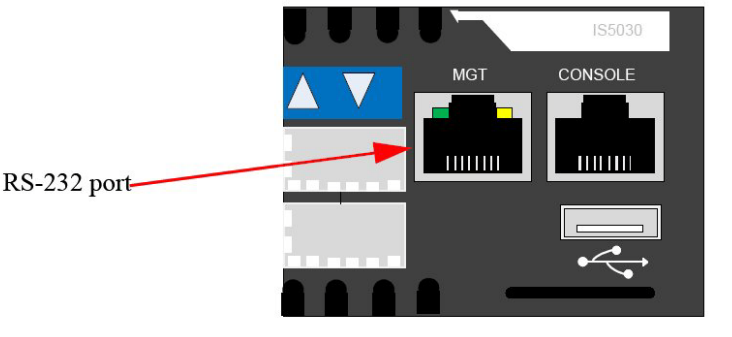

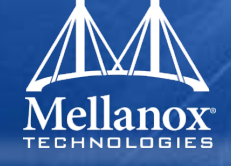

### IS50XX LEDs and Status

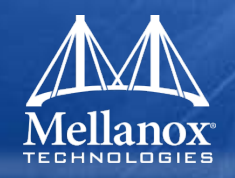

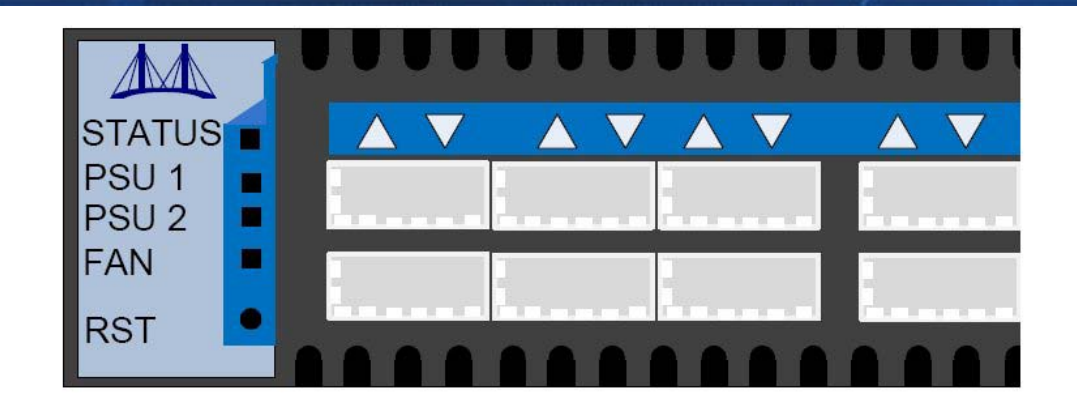

#### **Status**

- Green when has power
- Red indicates an error. Turn off and contact support
- **PSU 1, PSU 2**
	- Green when has power
	- PSU 2 will be off if not installed
- **FAN**
	- Green normal behavior
	- Yellow turn off soon (in 2 minutes) to analyze
	- Red turn off immediately troubleshoot the fan
- **RST button**
	- Resets the Switch to Factory Defaults

## MT36XX Switch Systems

- **Scalable switch architecture**
	- DDR (20Gb/s) and QDR (40Gb/s)
	- Latency as low as 100ns
	- Adaptive routing, congestion management, QoS
	- Multiple subnets, mirroring
- **MTS3600**
	- 1U 36 port QSFP
	- Up to 2.88Tb/s switching capacity
- **MTS3610**
	- 324 QDR ports
	- 19U, 18 leaf cards with 18 ports each
	- Dual management boards
	- Up to 25.9Tb/s switching capacity

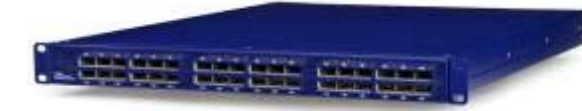

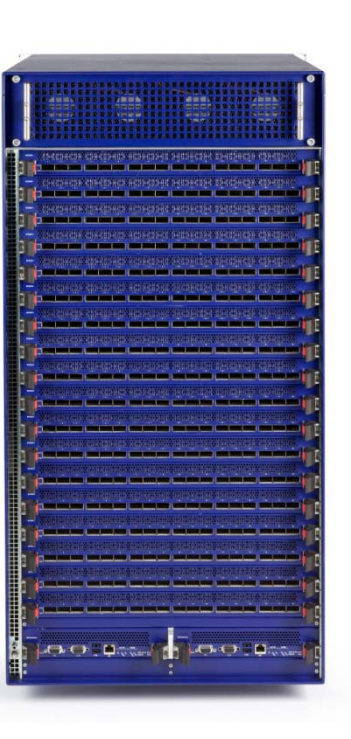

### **Accelerating QDR Deployment**

**© 2009 MELLANOX TECHNOLOGIES - CONFIDENTIAL - 75**

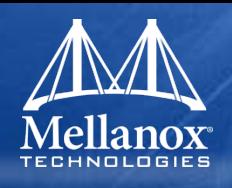

#### MTS3600 Power side Panel

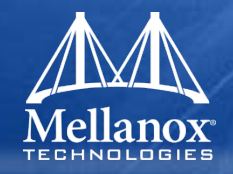

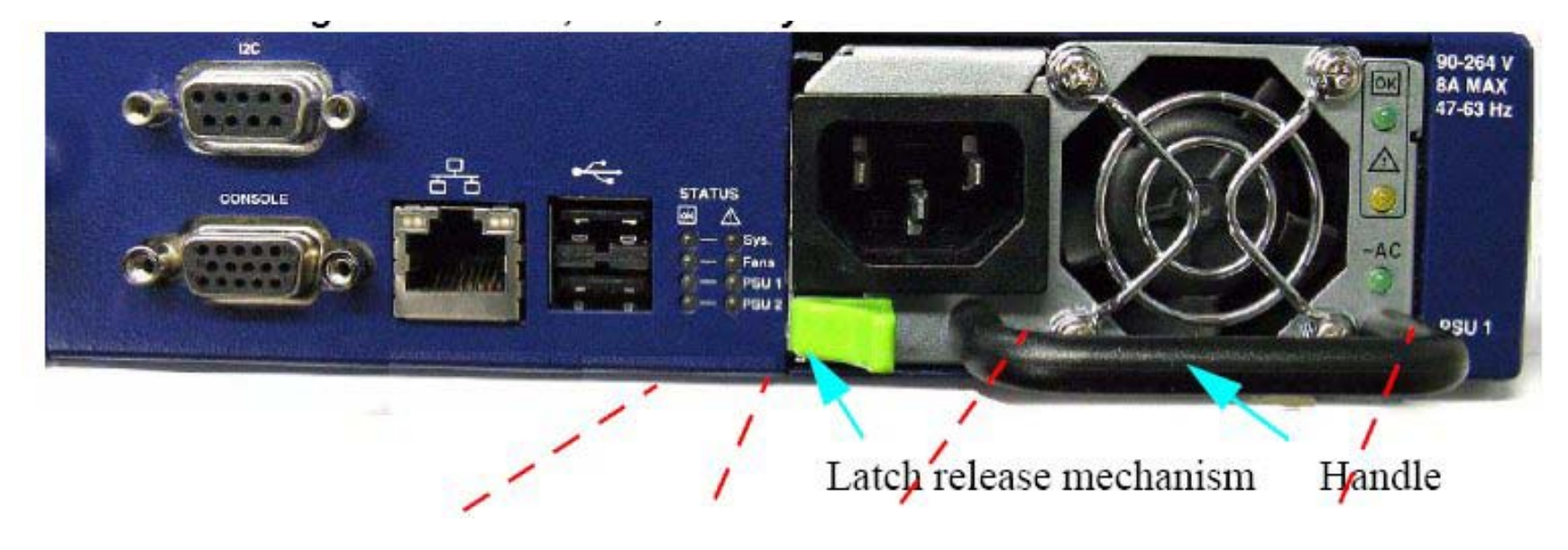

#### **Power Side Panel:**

- PSU
- I2C, Console
- Management Ethernet
- USB
- Status LEDs

### MTS3600 LEDs and Status

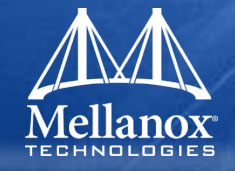

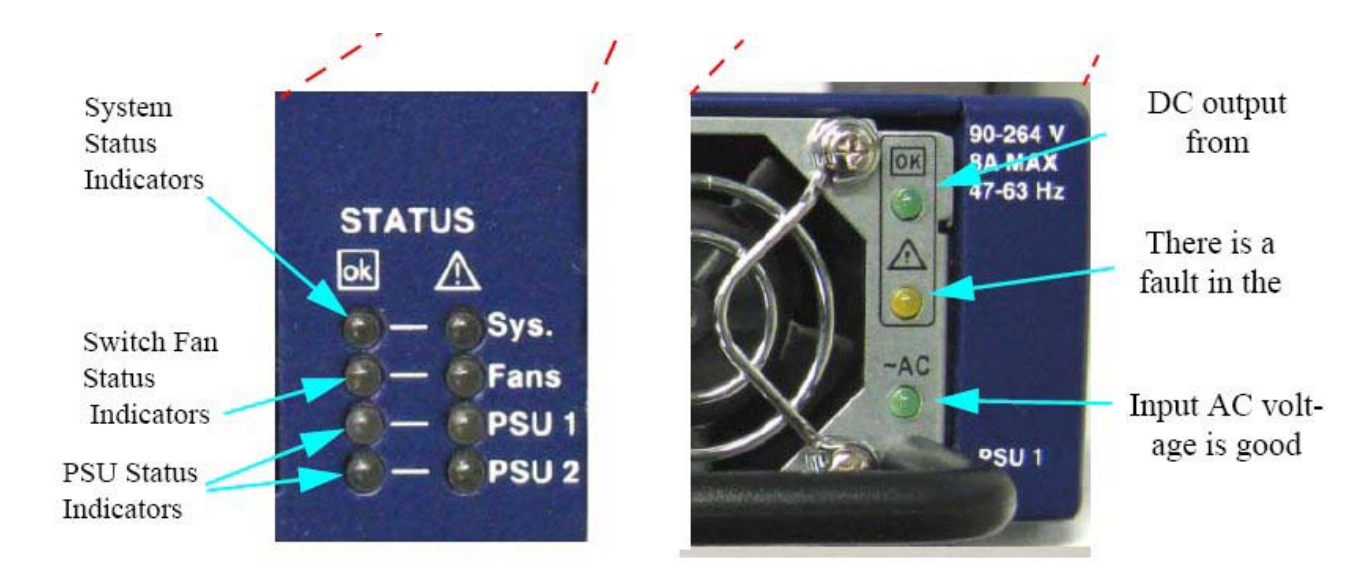

#### **PSU LEDs:**

- AC lit when input voltage is between 90 and 264 Volts
- Warning Sign (yellow) lit when there is a fault in the power supply
- OK lit when output from the PSU is +12VDC
- **Status LEDs:**
	- OK Green system/fan/PSU is up and running
	- Warning Yellow Fault in the system
	- Off No Power

### MTS3630 Installation and Quick Setup

#### **Package contents:**

- 1 Chassis
- 1-18 leaf modules
- 1 leaf fan module
- 1 spine fan module
- 9 spine modules
- 1-2 management modules
- Power cables, PSU, RJ45 to DB9 cable
- **The equipment is heavy! Make sure proper manpower and equipment are used for transporting**
- Follow the ESD guidelines in the User Manual

#### Chassis installation kit

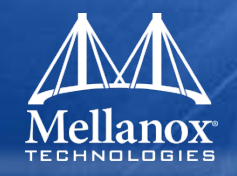

- **Remember to use ESD strap**
- **Connect wrist strap to chassis ESD connector**

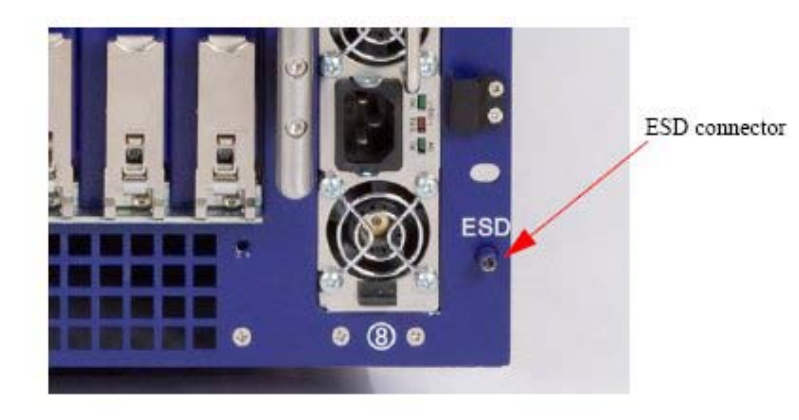

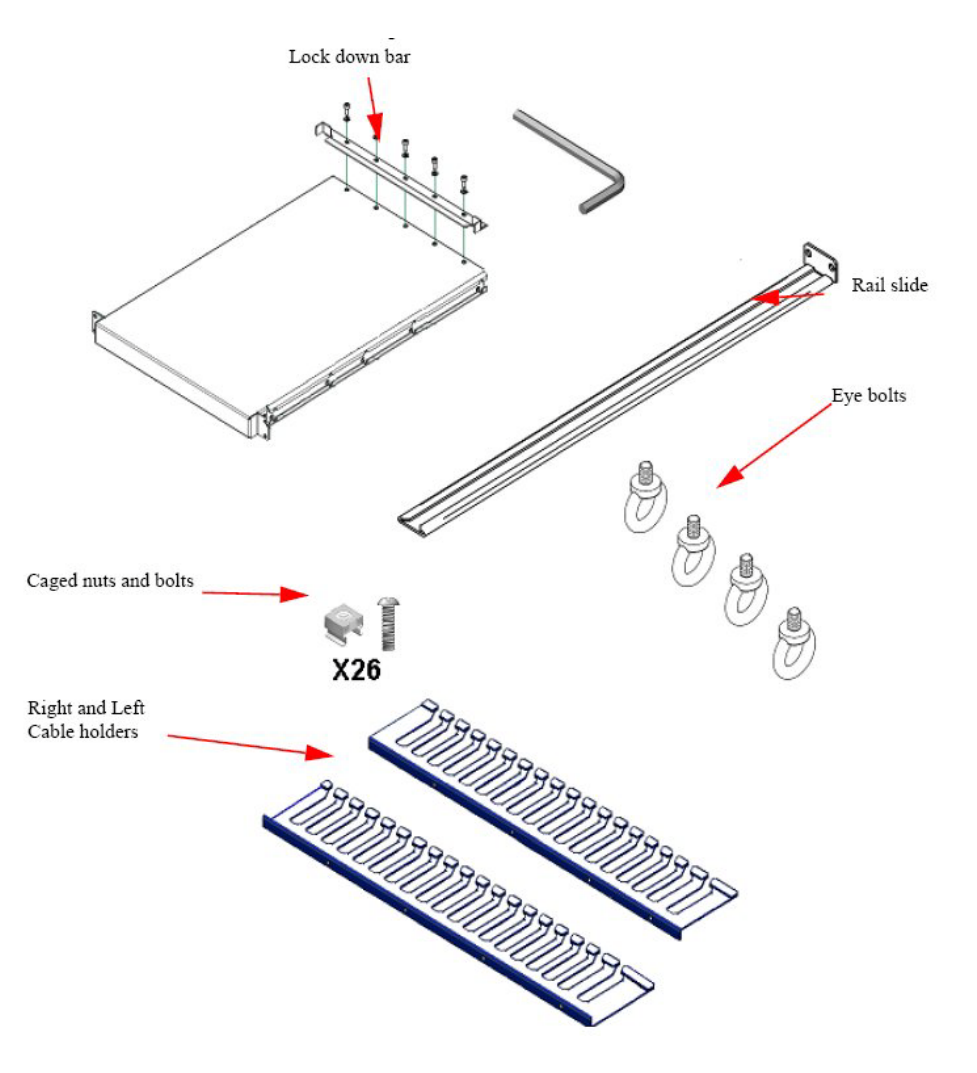

#### Shelf installation

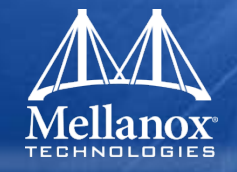

- **Place the Chassis as low as possible**
- **Insert caged nuts to chosen location**
- **Screw Rail into Rack**
- **Connect Shelf to Rack**
- **Tighten all bolts**

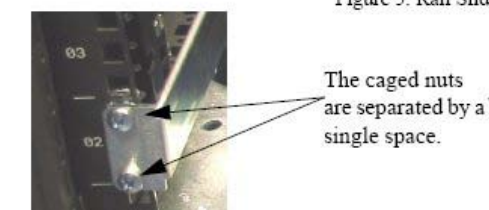

Figure 5: Rail Slide Installation

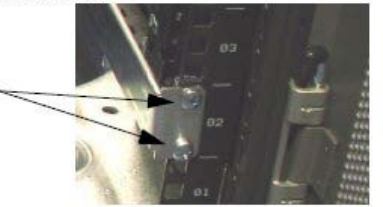

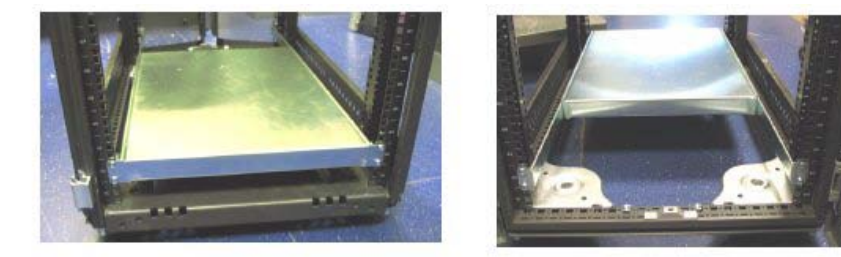

#### Chassis insertion

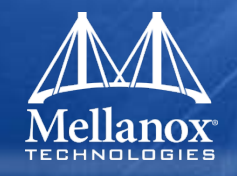

- **Screw eye bolts to 4 corners of the top of the chassis**
- **Connect eye bolts to mechanical lifting device**
- **Raise Chassis 2cm (1") above shelf**
- **Place the chassis onto the shelf**
- **Attach chassis to vertical support using 10 caged nuts**

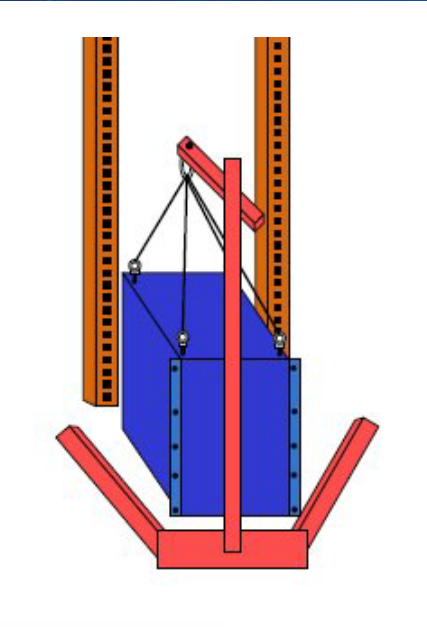

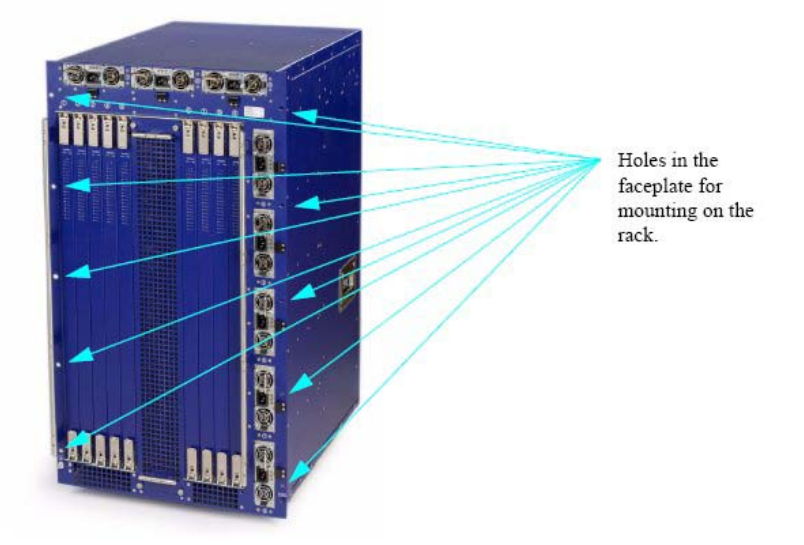

#### Chassis - final

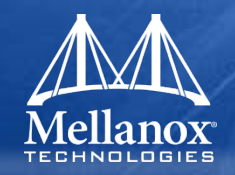

- **Place and Screw Lock down bar over lip of chassis**
- Connect a valid ground to **grounding post**
- **Install cable holder**

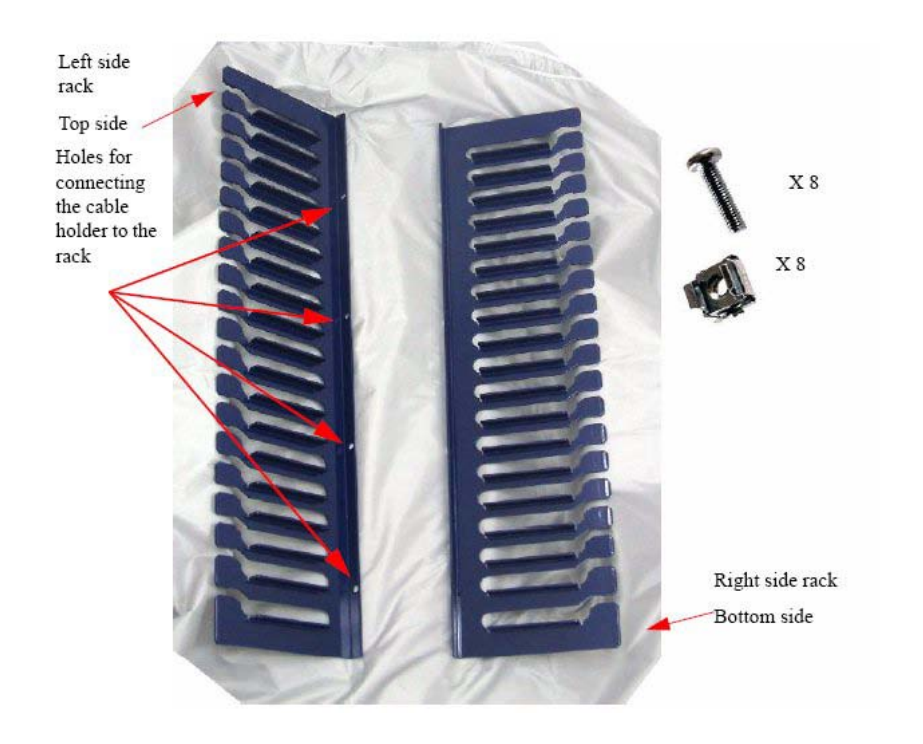

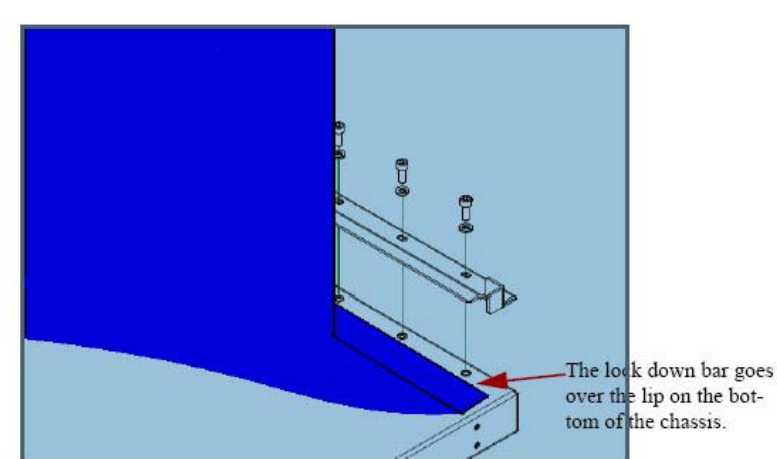

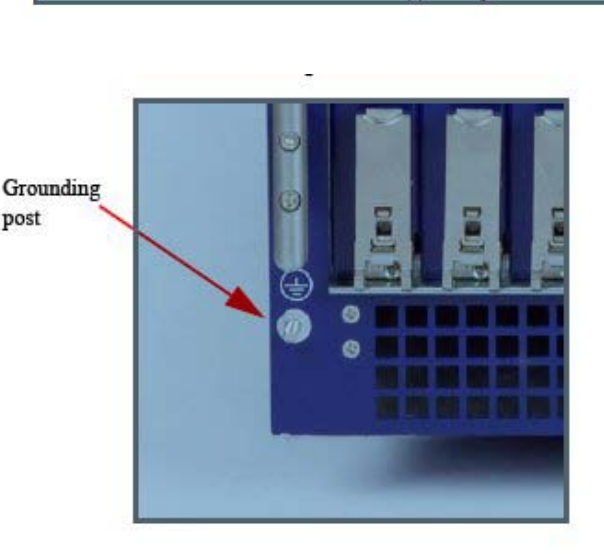

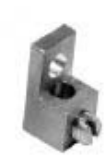

Grounding lug

#### **© 2009 MELLANOX TECHNOLOGIES - CONFIDENTIAL - 82**

post

### PSU requirement and Status

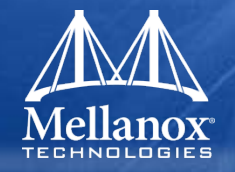

- 6 PSU are required for fully populated platform
	- 2 additional PSUs provide failover protection
- **Verify PSU LEDs are Green**
- Status LEDs on all Management modules are Green
	- Troubleshoot if there is a yellow status on one of the modules

#### Spine Module

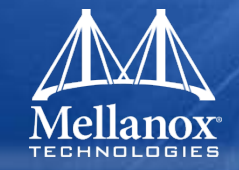

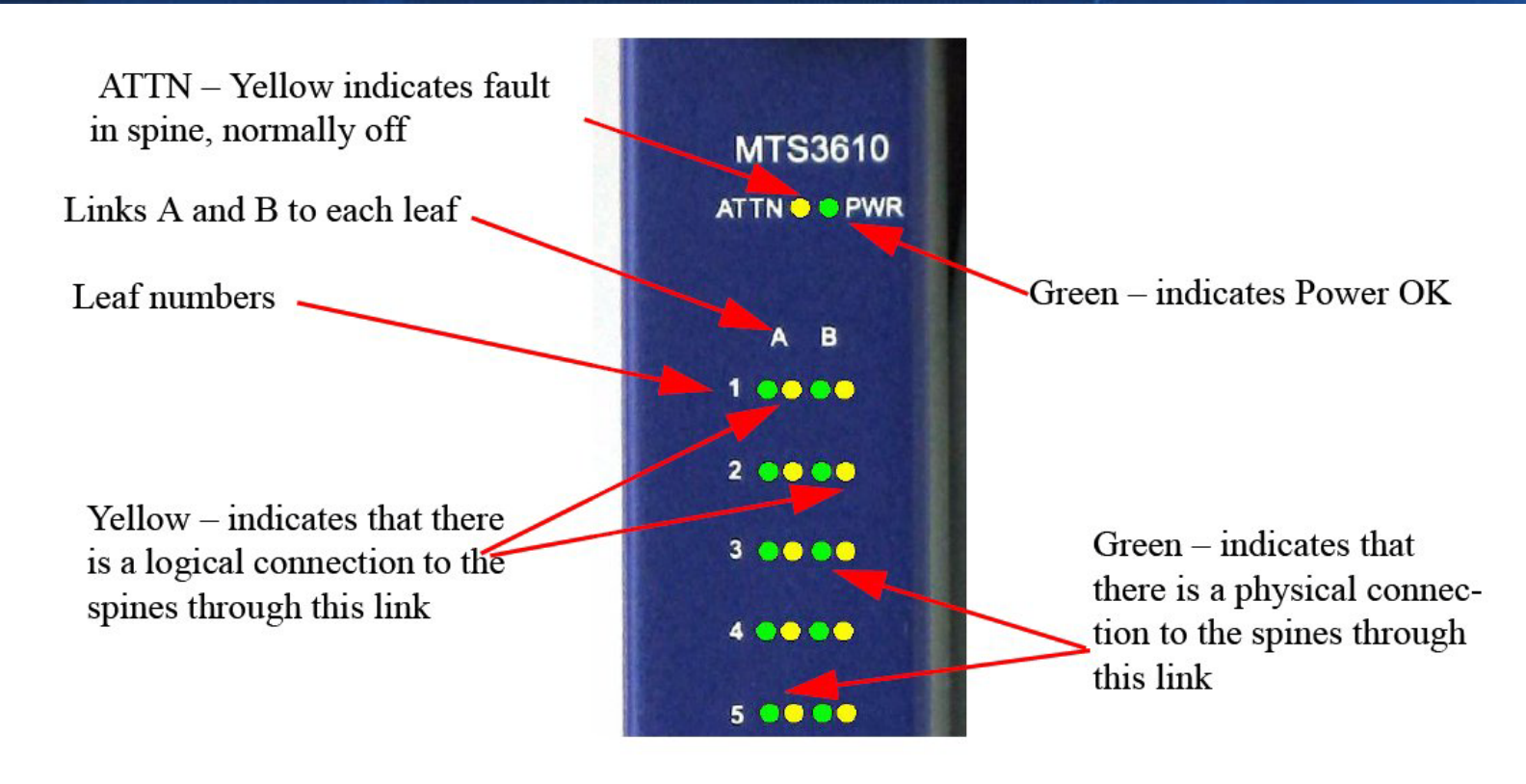

#### **ATTN LEDs should be off**

• If yellow, troubleshoot

#### Leaf Module

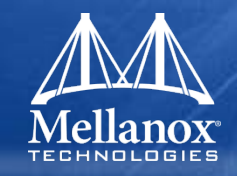

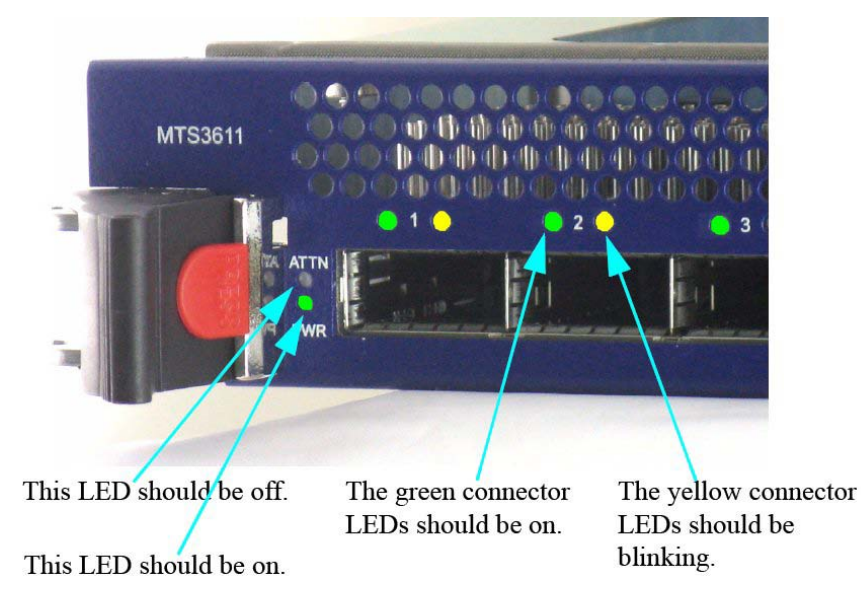

#### ■ ATTN LED should be off

• If yellow, troubleshoot

### Setup Guide

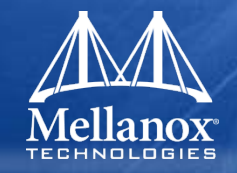

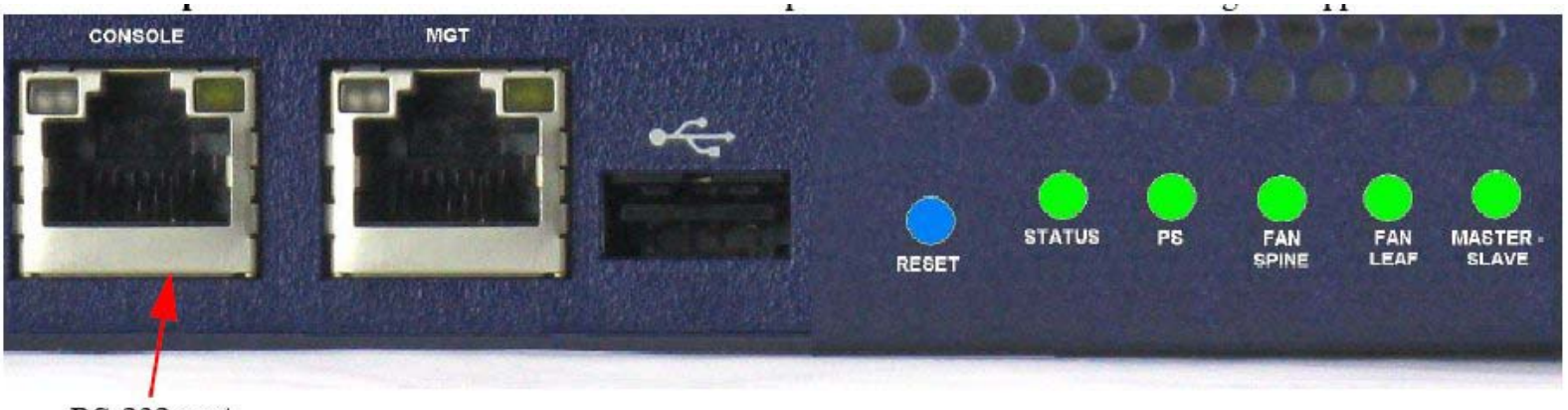

RS-232 port

- **Connect to the RS-232 port as shown above**
- **Follow setup steps identical to all Switch Systems**
- **Refer to Fabric IT for Chassis and Fabric Management**

# **Gateway Silicon and Systems**

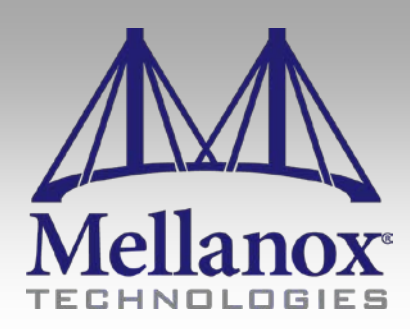

**CONFIDENTIAL**

#### BX Silicon

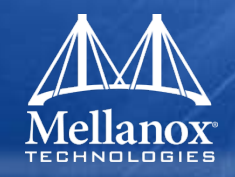

- **Single chip Solution for IO consolidation**
- **2 Infiniband or 6 10GigE uplink Ports**
- **6 10GigE Downlink Ports or 8 2/4/8 FC Downlink Ports1024 Virtual NICs per Ethernet Port**
- **1024 Virtual HBAs per FC Port**
- **8K MAC, VLAN addresses**
- **8K WWN addresses**
- **Interoperable with IB, Ethernet, FC**
- **Interfaces**
	- PCIe
	- **Flash memory**
	- I2C
	- GPIO
	- MDIO
	- LEDs

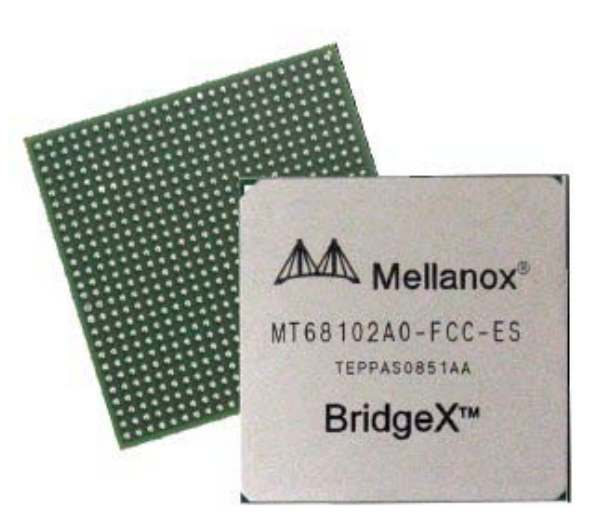

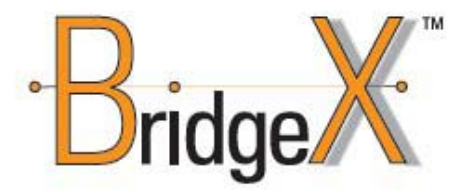

### Introducing BridgeX™ Product Family

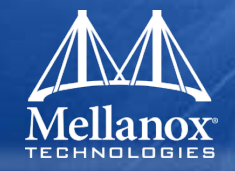

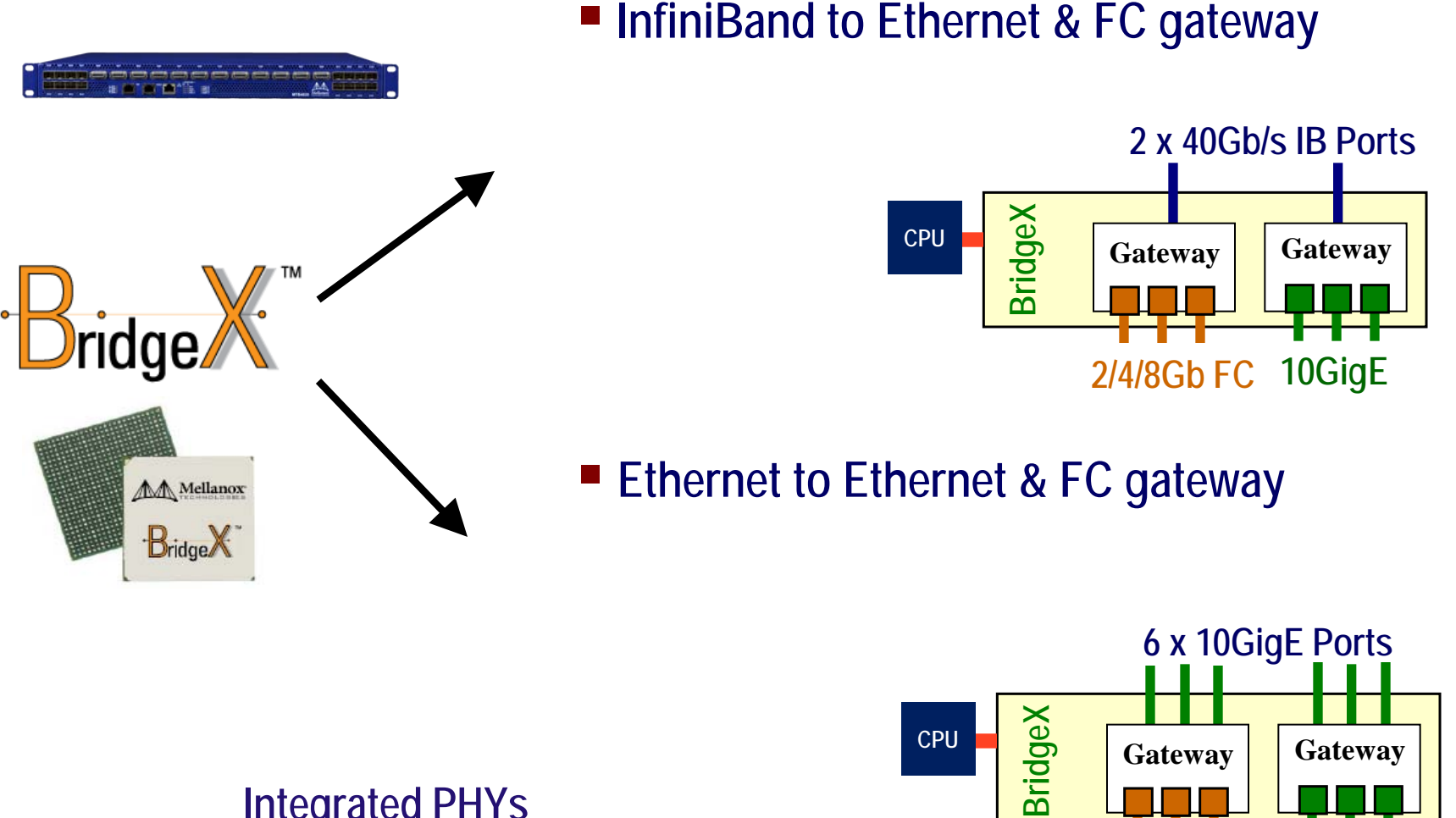

#### **Integrated PHYs XAUI, XFI/SFP+, 10GBASE-KR**

**Supports 802.3ap including KR, KX4, KX**

**© 2009 MELLANOX TECHNOLOGIES - CONFIDENTIAL - 89**

**2/4/8Gb FC**

**10GigE**

#### BridgeX System Deployment Scenario: FCoIB

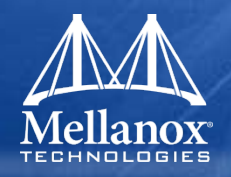

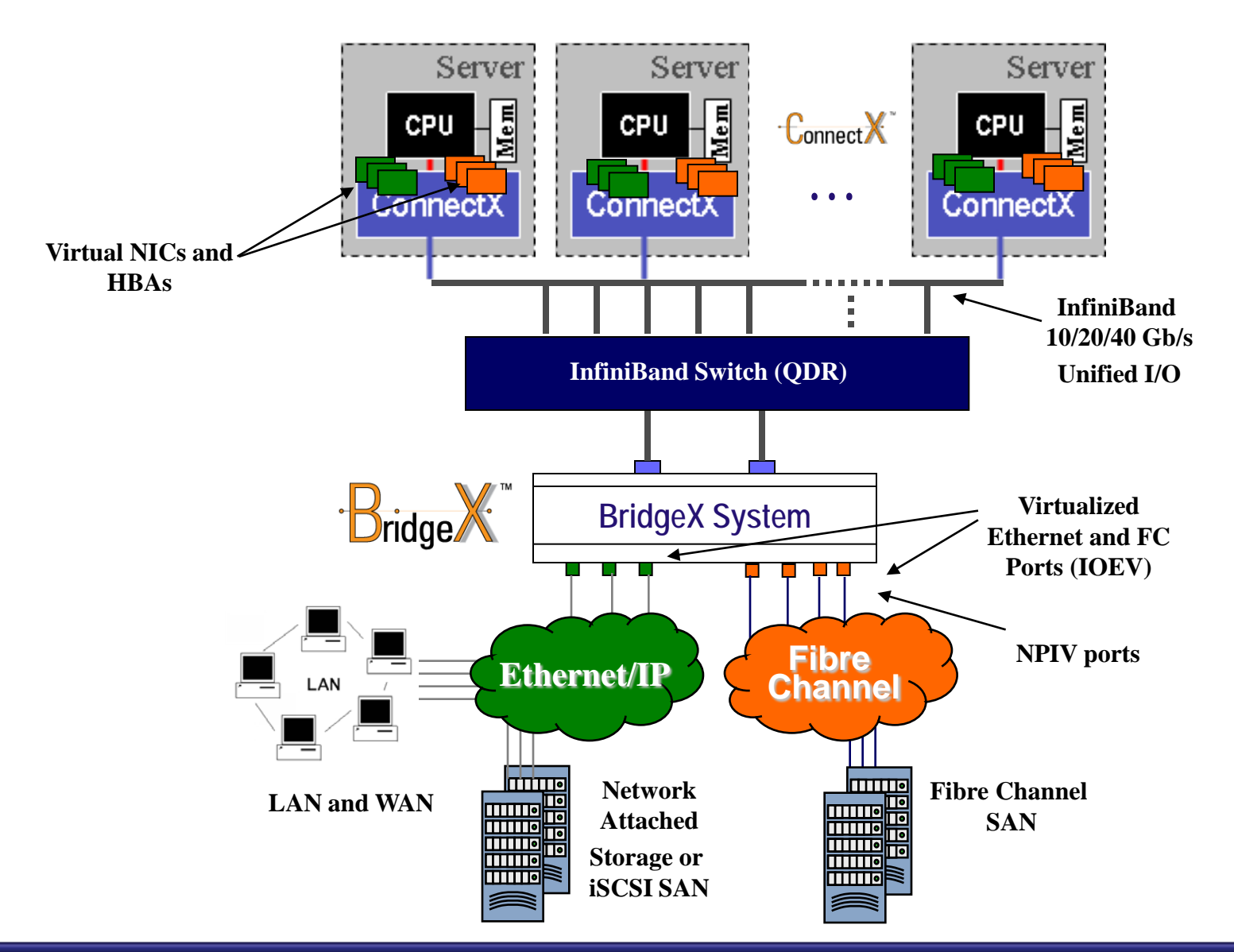

### BridgeX – NPIV model

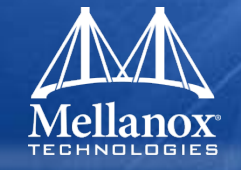

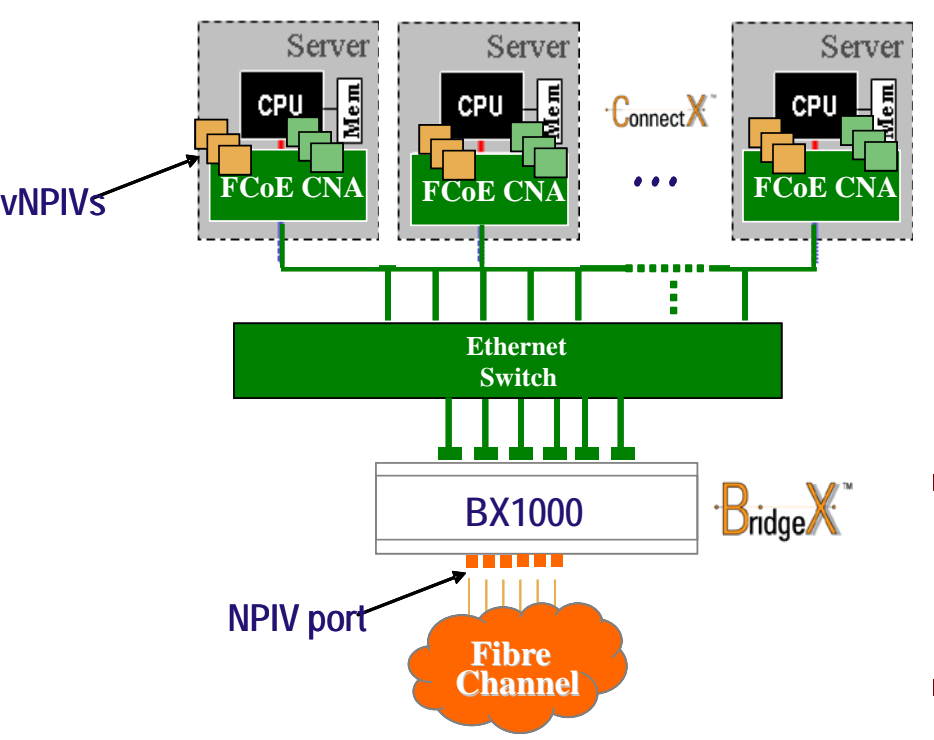

#### **N-port ID virtualization (NPIV)**

- A FC standard used by FC HBAs
- Multiple N port IDs share a single physical N port
- Similar to having multiple vNICs to one physical port
- **Virtual NPIVs**
	- Instantiated in the hosts
- **BridgeX and EN switch are invisible**
	- Hosts see FC-SAN cloud
	- FC-SAN sees the hosts

### BX4010 Bridge System

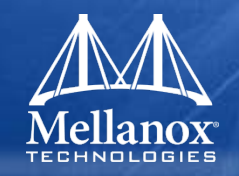

### **BX4010: 1U with 1 BridgeX device**

- Uplink Ports: 2 x CX4
- Downlink ports: SFP+ configurable as 10GbE or 2/4/8G FC
- Flexibility in port configuration EN or FC
- Dual hot-swappable redundant power supplies
- **Replaceable fan drawer**
- **Embedded management**
- **CX4 to QSFP Hybrid Cables**

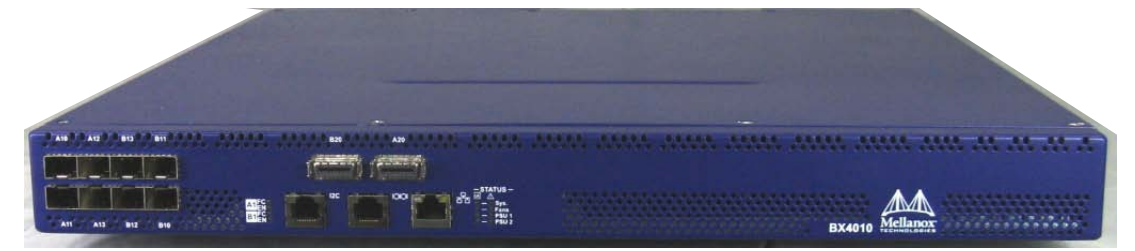

## BridgeX Interoperability

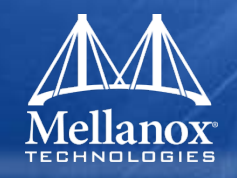

## ■ 10 Gigabit Ethernet Switches

- Cisco Nexus 5020
- Cisco Cat6K
- Arista 24 / 48 port switches
- HP ProCurve
- Juniper EX series
- Blade Networks
- Dell
- Fibre Channel Switches
	- Cisco MDS Series
	- **Brocade**

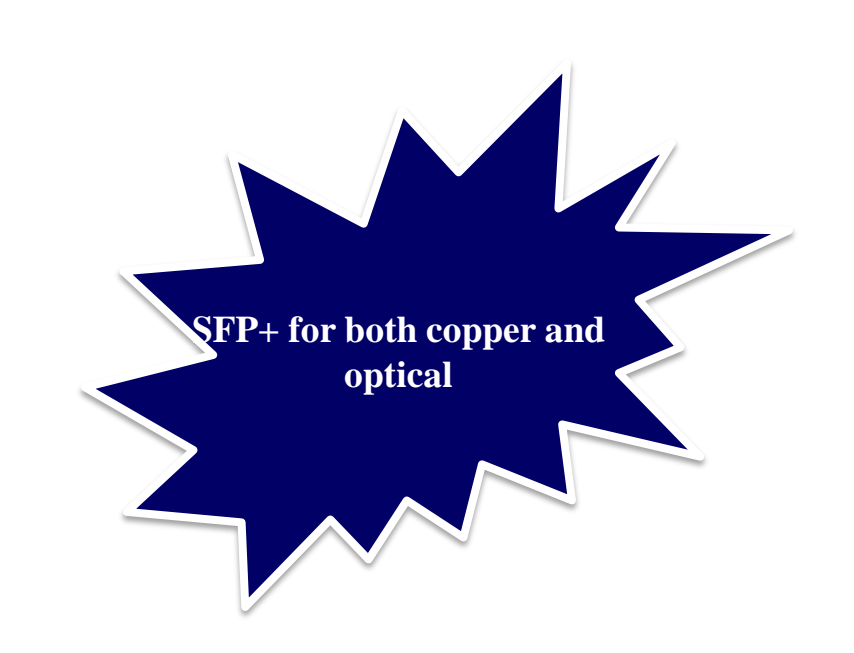

### Access and configuration

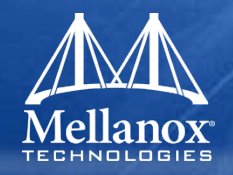

#### **The Gateway can be accessed using:**

- Serial Port
- SSH
- Telnet
- **Serial Port access**
	- Cable HAR000028
		- $-9600,8,1,n,n$
	- Cable HAR000034
		- $-19200,8,1,n,n,$
	- User: admin
	- Password: password

#### **IP Access**

- Initial IP configuration: 172.22.2.2
- SSH or Telnet
- User: admin
- Password: password

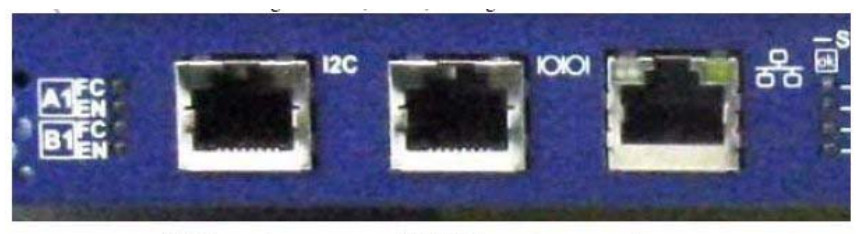

I2C Connector

RS232 Connector **Ethernet Connector** 

### MT1016 – Mellanox 10GigE PHY Device

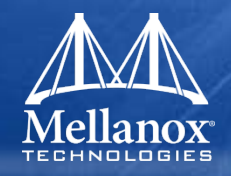

#### **Flexible device supporting**

- XAUI to XFI/SFI
- XAUI to 10GBASE-KR
- 10GBASE-KR to XFI/SFI
- **High density PHY - 6 ports**
- **Lowest latency – 80ns**
- **Small real-estate, 31x31 HFCBGA**
- **Support for IEEE802.3ap**
- **Auto-negotiation to 1G and 10G**
- **Support for receive equalizer**
- **Support for pre-emphasis**
- **Supports optional FEC encoder / decoder**
- **Complete 1G and 10G PCS layers**
- **Supports internal loopbacks**
- **XAUI to XFI – 1.95W / port**

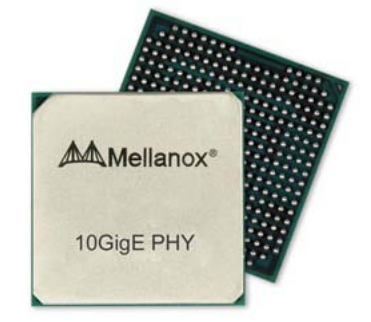

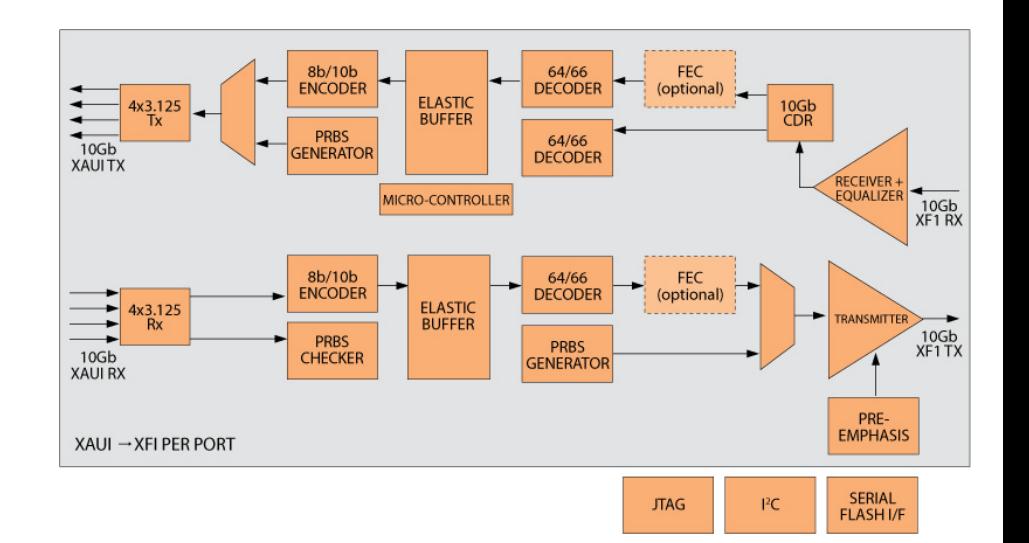

## MT1016 10GigE PHY Applications

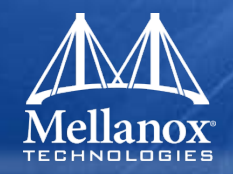

#### 3 MT1016 10GigE PHYs for a 16/18 Port **Backplane Solution**

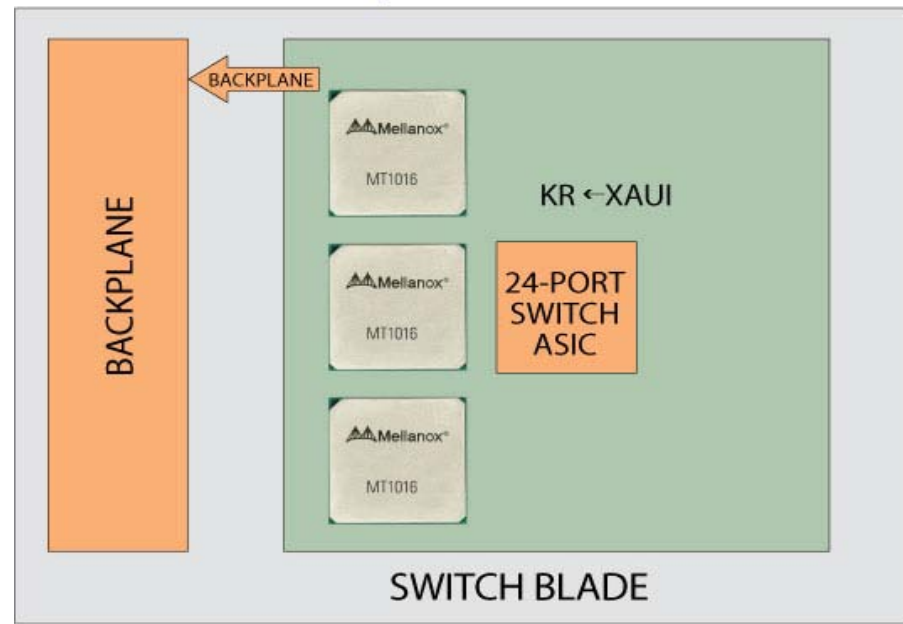

#### 4 MT1016 10GigE PHYs for a 24 Port **Rack Switch Solution**

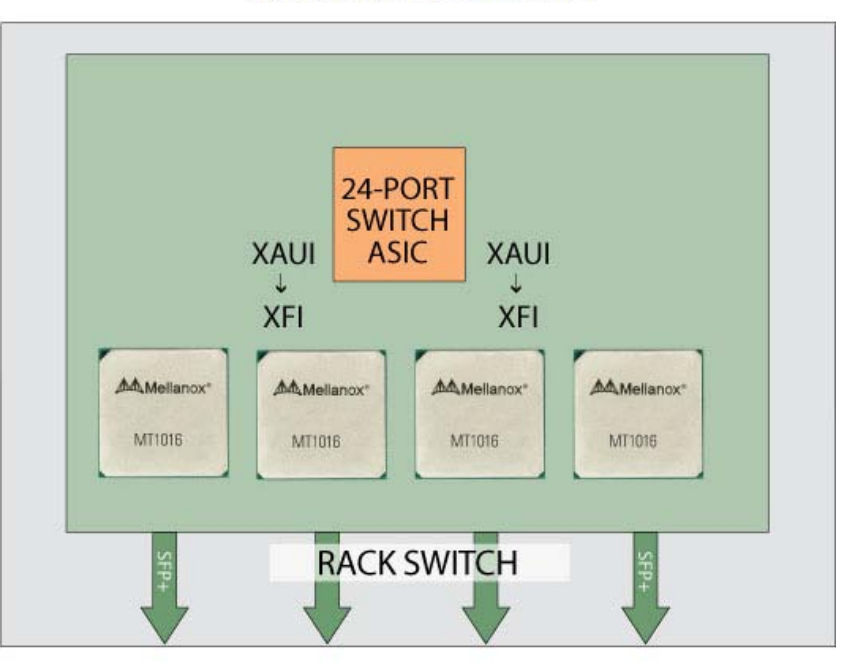

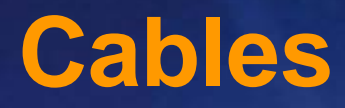

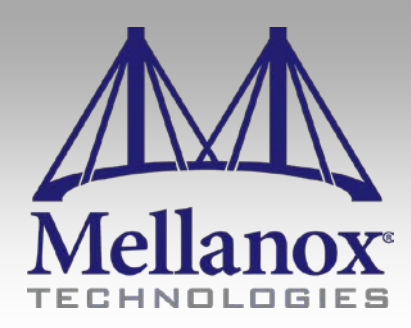

**CONFIDENTIAL**

#### Mellanox Cable Product Line

#### ■ Provide high-quality cost effective cables to interconnect MLNX **HCA and switch product offerings**

- Best price/performance
	- Superior signal integrity at each length
	- Very low Bit Error Rate (BER)
- End-to-end validation on Mellanox HCAs and switch silicon
	- Proven server and storage interconnect solution
- Serial numbers on each end
	- Eases installation

#### **A full range of passive/active copper and fiber cables**

- 10GBASE-CX4/CR
- InfiniBand SDR/DDR/QDR

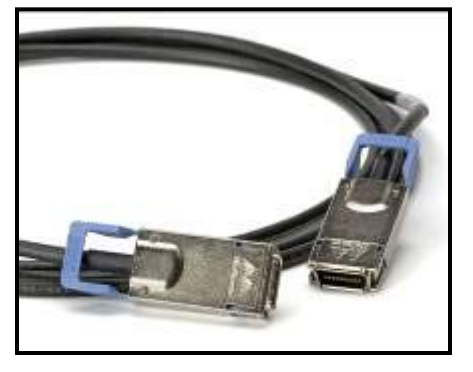

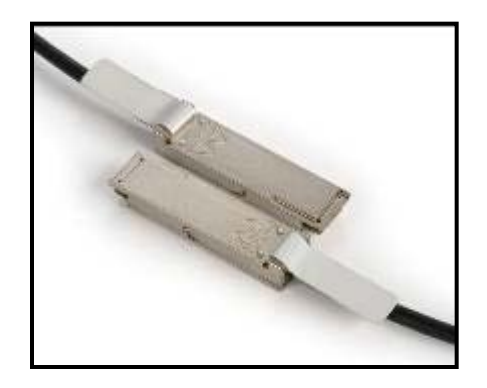

#### Cable Characteristics

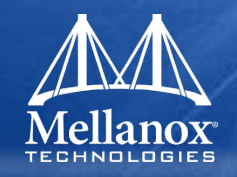

### **Copper**

- QSFP and CX4 Connectors
- Maximum reach:
	- 8 meter for 24 AWG, 20Gb/s CX4
	- 7 meter for QSFP 26AWG, 40Gb/s
- Available Lengths: 0.5, 1, 2, 3, 4, 5, 6, 7, 8
- **Fiber**
	- QSFP
	- 40Gb/s Maximum Bandwidth
	- Lengths: 5, 10, 20, 30

# **Questions**

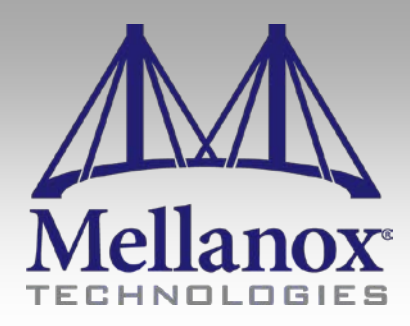

**CONFIDENTIAL**

#### Questions

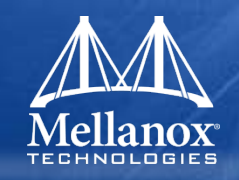

#### **Adapters and Silicon**

- Which Connectors are available for Ethernet Adapters?
- What is the Max Speed of ConnectX based Adapters?
- What is the Host Speed (PCI) for each of the HCA silicon?

#### **Switch Systems**

- What is the Max Switching capability of IS4?
- Name and explain differences between IS50XX systems.
- How many external Ports are available per Leaf module?

#### **BridgeX (BX)**

- Draw a network diagram which uses BX to bridge between IB and **Ethernet**
- How many Downlink Ethernet ports are available on BX?
- In an FCoIB mode, how many FC ports are available?

**InfiniBand Linux SW Stack**

# **MLNX\_OFED**

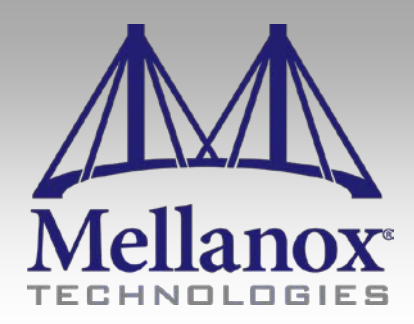

**CONFIDENTIAL**

#### OpenFabrics Enterprise Distribution (OFED)

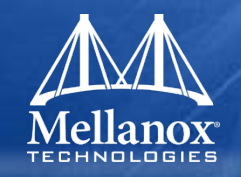

- **Open Fabrics Enterprise Distribution (OFED) is a complete SW stack for RDMA capable devices.**
- Contains low level drivers, core, Upper Layer Protocols (ULPs), Tools **and documents**
- **Available on OpenFabrics.org or as a Mellanox supported package at:**
	- [http://www.mellanox.com/content/pages.php?pg=products\\_dyn&prod](http://www.mellanox.com/content/pages.php?pg=products_dyn&product_family=26&menu_section=34) [uct\\_family=26&menu\\_section=34](http://www.mellanox.com/content/pages.php?pg=products_dyn&product_family=26&menu_section=34)
- **Mellanox OFED is a single Virtual Protocol Internconnect (VPI) software stack based on the OFED stack**
	- Operates across all Mellanox network adapters
	- Supports:
		- 10, 20 and 40Gb/s InfiniBand (SDR, DDR and QDR IB)
		- 10Gb/s Ethernet (10GigE)
		- Fibre Channel over Ethernet (FCoE)
		- 2.5 or 5.0 GT/s PCI Express 2.0

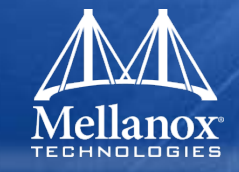

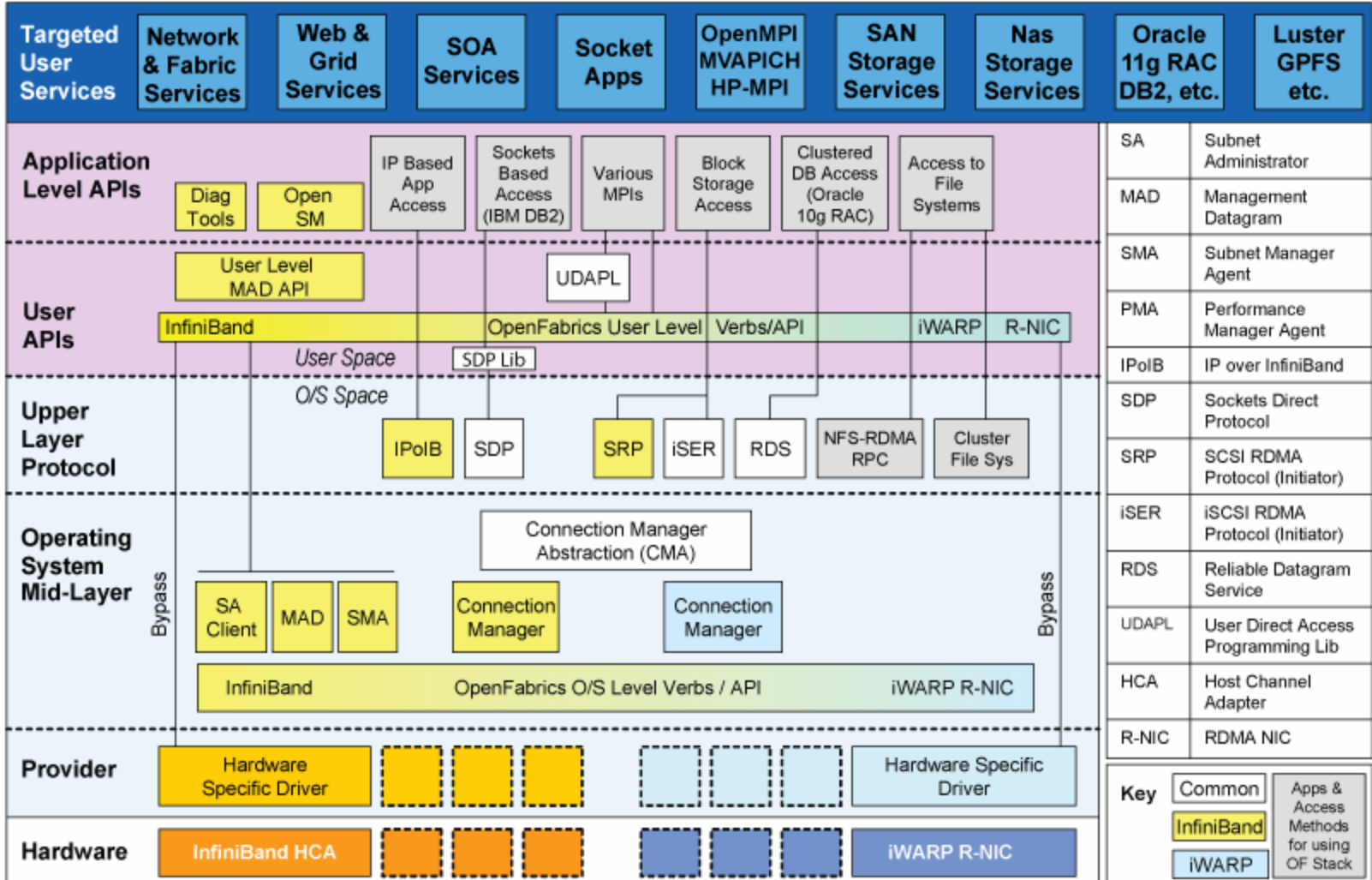

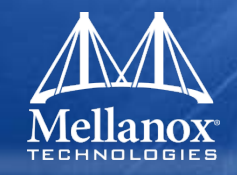

- **Mellanox OFED is delivered as an ISO image.**
- **The ISO image contains both source code and binary RPMs for selected Linux distributions.**
- **It also contains installation scripts called mlnxofedinstall. The install script performs the necessary steps to accomplish the following:**
	- Discovers the currently installed kernel
	- Uninstalls any IB stacks that are part of the standard operating system distribution or other commercial IB stacks
	- Installs the Mellanox OFED binary RPMs if they are available for the current kernel
	- Identifies the currently installed IB HCA and perform the required firmware updates

## MLNX\_OFED Installation

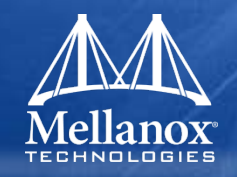

#### **Pre-built RPM install.**

- 1. mount -o rw,loop MLNX\_OFED\_LINUX-1.4-rhel5.3.iso /mnt
- 2. cd /mnt
- 3. ./mlnxofedinstall
- **Building RPMs for un-supported kernels.** 
	- 1. mount -o rw,loop MLNX\_OFED\_LINUX-1.4-rhel5.3.iso /mnt
	- 2. cd /mnt/src
	- 3. cp OFED-1.4.tgz /root (this is the original OFED distribution tarball)
	- 4. tar zxvf OFED-1.4.tgz
	- 5. cd OFED-1.4
	- 6. copy ofed.conf to OFED-1.4 directory
	- 7. ./install.pl -c ofed.conf

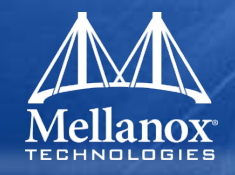

#### ■ Loading and Unloading the IB stack

• /etc/infiniband/openib.conf controls boot time configuration

# Start HCA driver upon boot ONBOOT=yes

# Load IPoIB IPOIB\_LOAD=yes

• Manually start and stop the stack once the node has booted – /etc/init.d/openibd start|stop|restart|status

# **OpenSM Subnet Manager**

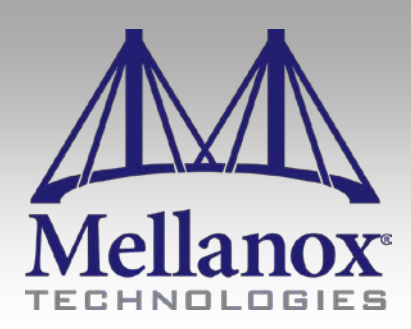

**CONFIDENTIAL**
#### OpenSM - Features

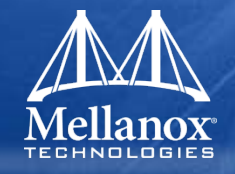

- **OpenSM (osm) is an Infiniband compliant subnet manger.**
- **Included in Linux Open Fabrics Enterprise Distribution.**
- **Ability to run several instance of osm on the cluster in a Master/Slave(s) configuration for redundancy.**
- **Partitions (p-key) support**
- **QoS support**
- **Enhanced routing algorithms:**
	- Min-hop
	- Up-down
	- Fat-tree
	- LASH
	- DOR

#### Running OpenSm

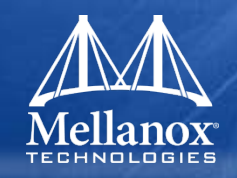

#### **Command line**

- Default (no parameters)
	- Scans and initializes the IB fabric and will occasionally sweep for changes
- opensm –h for usage flags
	- E.g. to start with up-down routing: opensm --routing\_engine updn
- Run is logged to two files:
	- /var/log/messages opensm messages, registers only general major events
	- /var/log/opensm.log details of reported errors.

#### **Start on Boot**

- As a daemon:
	- /etc/init.d/opensmd start|stop|restart|status
	- /etc/opensm.conf for default parameters
		- # ONBOOT

# To start OpenSM automatically set ONBOOT=yes ONBOOT=yes

#### **SM detection**

- /etc/init.d/opensd status
	- Shows opensm runtime status on a machine
- sminfo
	- Shows master and standby subnets running on the cluster

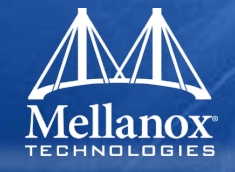

#### **A few important command line parameters:**

- -c, --cache-options. Write out a list of all tunable OpenSM parameters, including their current values from the command line as well as defaults for others, into the file /var/cache/opensm. This file can then be modified to change OSM parameters, such as HOQ (Head of Queue timer).
- -g, --guid This option specifies the local port GUID value with which OpenSM should bind. OpenSM may be bound to 1 port at a time. This option is used if the SM needs to bind to Port 2 of an HCA.
- -R, --routing\_engine This option chooses routing engine instead of Min Hop algorithm (default). Supported engines: updn, file, ftree, lash
- -x, --honor\_guid2lid. This option forces OpenSM to honor the guid2lid file, when it comes out of Standby state, if such file exists under /var/cache/opensm
- -V This option sets the maximum verbosity level and forces log flushing.

#### Routing Algorithms

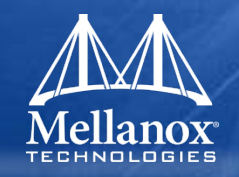

#### **Min Hop algorithm (DEFAULT)**

- Based on the minimum hops to each node where the path length is optimized.
- **UPDN unicast routing algorithm**
	- Based on the minimum hops to each node, but it is constrained to ranking rules. This algorithm should be chosen if the subnet is not a pure Fat Tree, and a deadlock may occur due to a loop in the subnet.
		- Root GUID list file can be specified using the –a option

#### **Fat Tree unicast routing algorithm**

- This algorithm optimizes routing for a congestion-free "shift" communication pattern. It should be chosen if a subnet is a symmetrical Fat Tree of various types, not just a K-ary-N-Tree: non-constant K, not fully staffed, and for any CBB ratio. Similar to UPDN, Fat Tree routing is constrained to ranking rules.
	- Root GUID list file can be specified using the –a option

#### **Addition algorithms**

- LASH Uses InfiniBand virtual layers (SL) to provide deadlock-free shortest-path routing.
- DOR. This provides deadlock free routes for hypercube and mesh clusters
- Table Based. A file method which can load routes from a table.

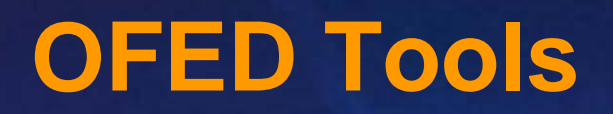

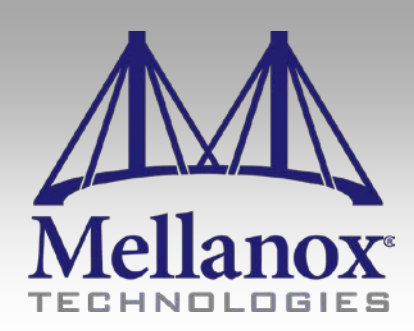

**CONFIDENTIAL**

#### IBDIAG and other OFA tools

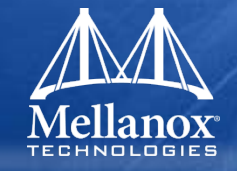

**Single Node SRC/DST Pair Network**

**ibv\_devinfo ibstat Ibportstate ibroute smpquery perfquery**

**Ibdiagpath**

**ibtracert ibv\_rc\_pingpong ibv\_srq\_pingpong ibv\_ud\_pingpong ib\_send\_bw ib\_write\_bw**

**Ibdiagnet ibnetdiscover ibhosts Ibswitches saquery sminfo smpdump**

# **Node Based Tools**

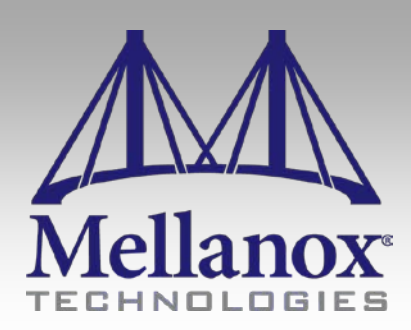

**CONFIDENTIAL**

#### Determine if driver is loaded

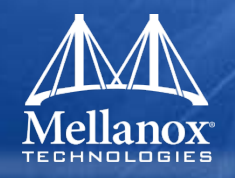

## **/etc/init.d/openibd status**

- HCA driver is loaded
- Configured devices
	- $-$  Ib<sub>0</sub>
	- $-$  lb1
	- OFED modules are loaded
		- ib\_ipoib
		- ib\_mthca
		- ib core
		- ib\_srp

#### Determine modules that are loaded

#### **lsmod**

- ib\_core
- ib\_mthca
- ib mad
- ib\_sa
- ib\_cm
- ib\_uverbs
- ib\_srp
- ib\_ipoib
- **modinfo 'module name'**
	- List all parameters accepted by the module
	- Module parameter can be added to /etc/modprobe.conf

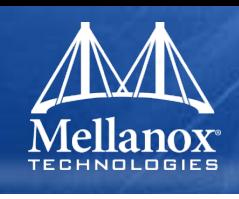

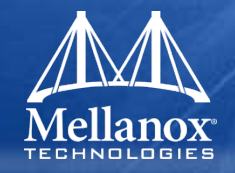

#### **ibstat**

- displays basic information obtained from the local IB driver.
- Normal output includes Firmware version, GUIDS, LID, SMLID, port state, link width active, and port physical state.
- Has options to list CAs and/or Ports.

#### **ibv\_devinfo**

- Reports similar information to ibstat
- Also includes PSID and an extended verbose mode (-v).

#### **/sys/class/infiniband**

- File system which reports driver and other ULP information.
	- e.g. [root@ibd001 /]# cat /sys/class/infiniband/mlx4\_0/board\_id MT\_04A0110002

## HCA Firmware management

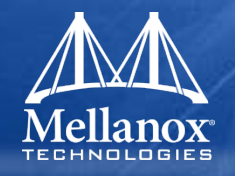

#### **Determine HCA firmware version**

- /usr/bin/ibv\_devinfo
- /usr/bin/mstflint –d mlx4 0 v
- /usr/bin/mstflint –d 07:00.0 q
- Burn new HCA firmware
	- usr/bin/mstflint [switches] <command > [parameters...]
	- /usr/bin/mstflint –d mlx4 0 –i fw.bin b

#### Switch Firmware management

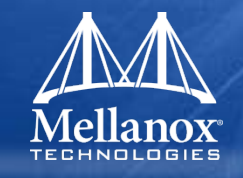

## **Determine IS4 firmware version**

- /usr/bin/flint –d lid-6 q
- Burn new IS4 firmware
	- /usr/bin/flint –d lid-6 –i fw.img b

**Note: Mellanox FW Tools (MFT) package that contains flint tool can be found at: http://www.mellanox.com/content/pages.php?pg=firmware\_HCA\_FW\_update**

#### Node management utilities

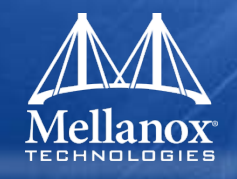

#### **perfquery**

- Obtains and/or clears the basic performance and error counters from the specified node
- Can be used to check port counters of any port in the cluster using 'perfquery <lid> <port number>'
- **ibportstate**
	- Query, change state (i.e. disable), or speed of Port
		- ibportstate 38 1 query
- **ibroute**
	- Dumps routes within a switch
- **smpquery**
	- Dump SMP query parameters, including:
		- nodeinfo, nodedesc, switchinfo, pkeys, sl2vl, vlarb, guids

#### Performance tests

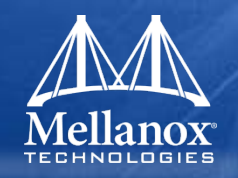

#### **Run performance tests**

- /usr/bin/ib\_write\_bw
- /usr/bin/ib\_write\_lat
- /usr/bin/ib read bw
- /usr/bin/ib read lat
- /usr/bin/ib\_send\_bw
- /usr/bin/ib send\_lat
- **Usage**
	- Server: <test name> <options>
	- Client: <test name> <options> <server IP address>

**Note: Same options must be passed to both server and client. Use –h for all options.**

## Collecting debug information

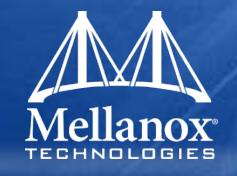

## **Collect debug information if driver load fails**

- mstregdump
	- Internal register dump is produced on standard output
	- Store it in file for analysis in Mellanox
	- Examples
		- **mstregdump**  $13:00.0 >$  **dumpfile 1.txt**
		- **n** mstregdump mthca  $>$  dumpfile 2.txt
- mstypd mthca0
- /var/log/messages
	- tail –n 500 /var/log/messages > messages\_1.txt
	- dmesg > dmesg\_1.txt

# **Cluster Based Tools**

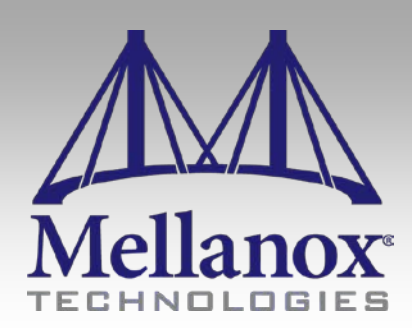

**CONFIDENTIAL**

#### pdsh/dshbak

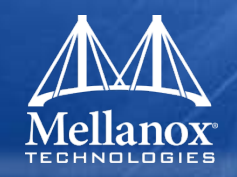

- **Open source Linux tools**
- **pdsh allows to run same command on multiple machines**
	- Example
		- 'pdsh –w ibc0[01-10] ls' will run ls command on ibc001 through ibc010
- **dshbak formats output of pdsh into more readable form** 
	- -c flag will make nodes with identical output be grouped in one listing
	- Example
		- pdsh -w ibd0[02-32] 'ibstat | grep State' | dshbak -c
			- **ibd[002-032]**

 ---------------- State: Initializing State: Down

#### Cluster utilities

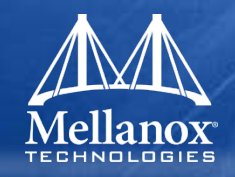

#### **ibswitches**

• Lists all switches in cluster

#### **ibhosts**

• Lists all HCAs in cluster

#### **ibtracert**

- Shows path between two lids
	- [root@ibd001 mft-2.5.0]# ibtracert -G 0x0002c90300001481 0x0002c90300001489 From ca {0x0002c90300001480} portnum 1 lid 12-12 "ibd017 HCA-1" [1] -> switch port {0x000b8cffff002772}[5] lid 39-39 "MT47396 Infiniscale-III Mellanox Technologies" [6] -> ca port {0x0002c90300001489}[1] lid 15-15 "ibd012 HCA-1" To ca {0x0002c90300001488} portnum 1 lid 15-15 "ibd012 HCA-1"

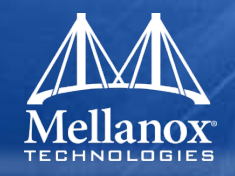

#### **Integrated diagnostic tools**

- Queries cluster topology and indicates any port errors, link width, or link speed mismatch.
- Automates calls to many "low level" operations

#### ■ Easy to use

- Similar flags, logs and reports for both tools
- Report using meaningful names when topology file is provided

## ibdiagnet - Optional flags

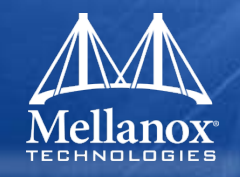

- **-i <dev-index> -p <port-num>**
	- Device index (0..N) and port number connected to the network
- **-o <out-dir>**
	- Directory to output the reports to
- **-lw <1x|4x|12x> -ls <2.5|5|10>**
	- Link speed and width checked on every port on the network
- **-pm -pc**
	- Perform error counters extensive check or clear counters respectively
- **-r**
	- Extensive additional checks performed.
- **-P**
	- Sets threshold for error levels. Also checks for errors of counters based on absolute value of the error counter. When not using –P flag, error thresholds are only triggered based on how many errors were incremented DURING the ibdiagnet run.
- **-c**
	- Packets to be sent on each link for error level checking
- **-h –V -v**
	- Help, Verbosity and Revision flags respectively

#### Ibdiagnet usage

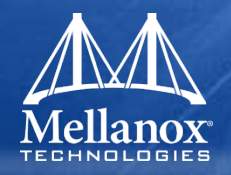

- **Ibdiagnet is particularly useful in finding misconfigured links (speed/width, topology mismatches, and marginal link/cable issues.**
- **Typical usage:**
	- Clear all port counters using 'ibdiagnet –pc'
	- Stress the cluster
	- Check cluster using 'ibdiagnet –lw 4x –ls 5 –P all=1
		- Checks for link speed, link width, and port error counters greater than 1

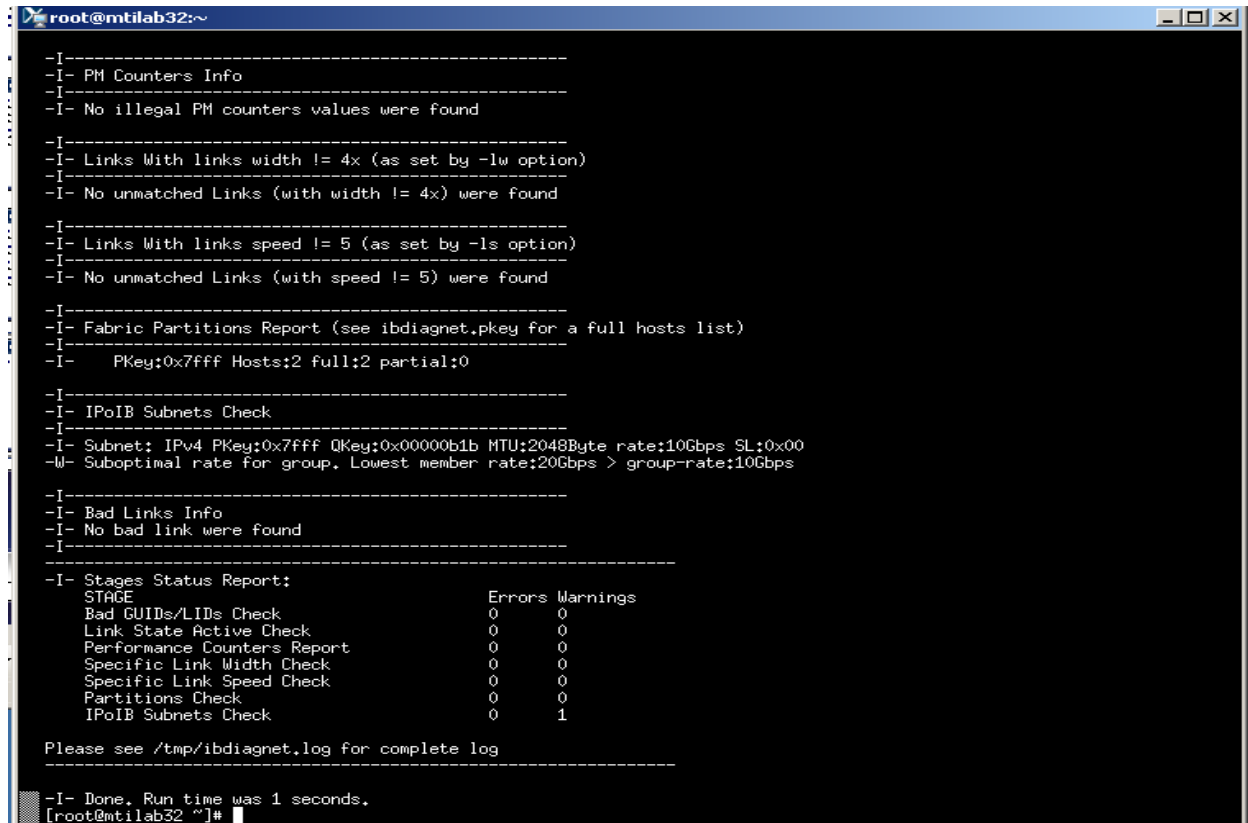

#### Cluster utilities - ibnetdiscover

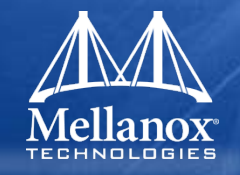

- **Reports a complete topology of cluster**
- Shows all interconnect connections reporting:
	- Port LIDs
	- Port GUIDs
	- Host names
	- Link Speed

 **GUID to name file can be used for more readable topology in regards to switch devices**

#### Cluster utilities - ibnetdiscover

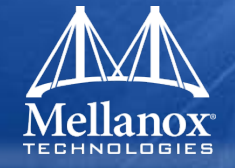

**Simple usage is: ibnetdiscover –node-name-map <guid to name file>**

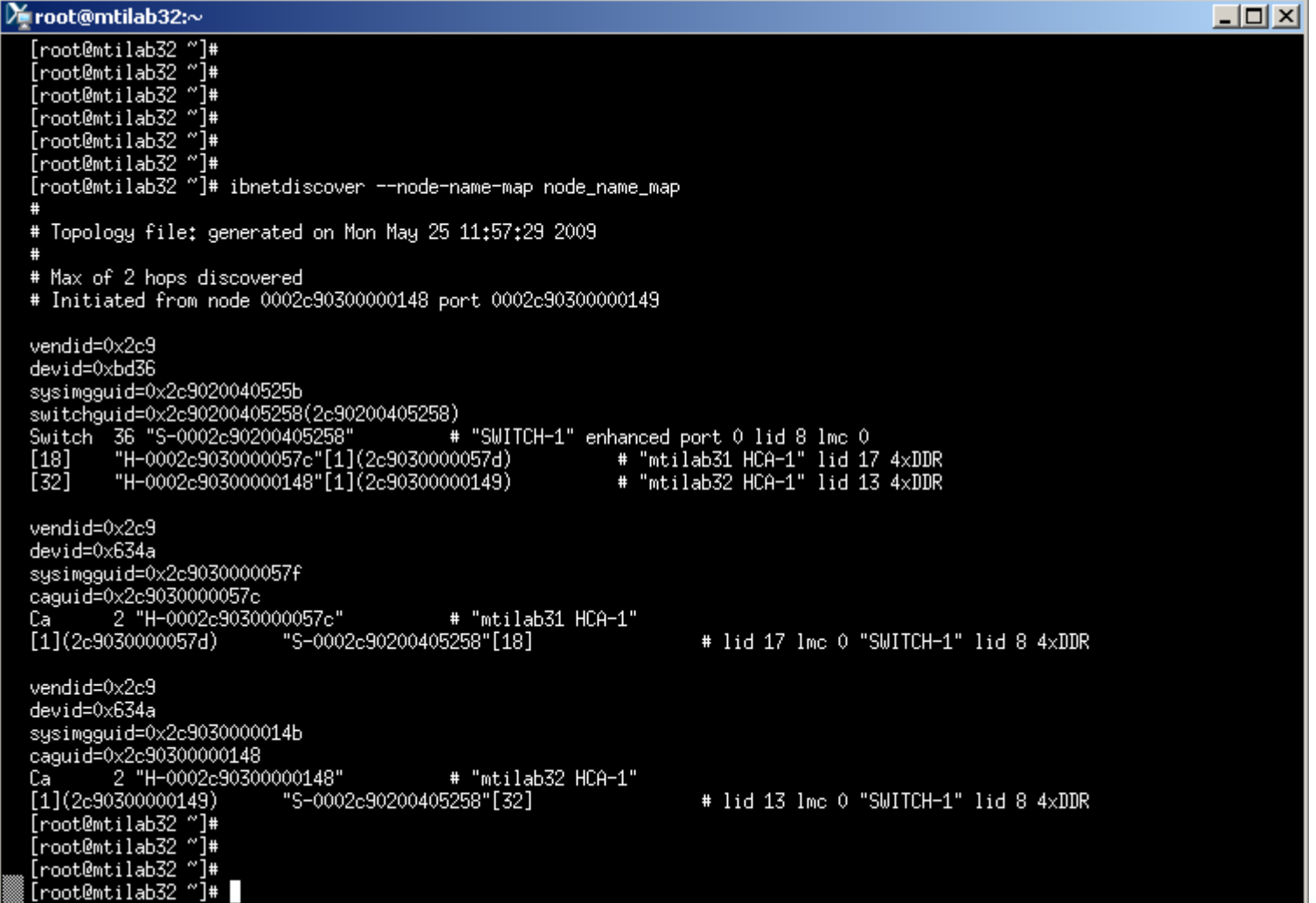

#### Error counter review

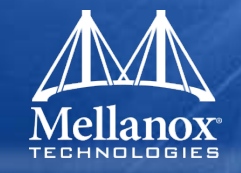

- **SymbolErrors** 
	- **Total number of minor link errors. Usually an 8b/10b error due to a bit error**
- **Link Recovers** 
	- **Total number of times the Port Training state machine has successfully completed the link error recovery process.**
- **LinkDowned** 
	- **Total number of times the Port Training state machine has failed the link error recovery process and downed the link.**
- **RcvErrors**
	- **Total number of packets containing an error that were receive on the port. Usually due to a CRC error caused by a bit error within the packet.**
- **RcvSwRelayErrors**
	- **Total number of packets received on the port that were discarded because they could not be forwarded by the switch relay. This counter should typically be ignored since Anafa-II has a bug that counts these when it gets a multicast packet on a port where that port also belongs to the multicast group of the packet.**
- **XmtDiscards**
	- **Total number of outbound packets discarded by the port because the port is down or congested. Usually due to the output port HOQ lifetime being exceeded.**
- **VL15Dropped**
	- **Number of incoming VL15 packets dropped due to resource limitations (e.g., lack of buffers) in the port**
- **XmtData,RcvData**
	- **Total number of 32-bit data words transmitted and received on the port.**
- **XmtPkts,RcvPkts**
	- **Total number of data packets transmitted and received on the port.**

#### Switch firmware update example

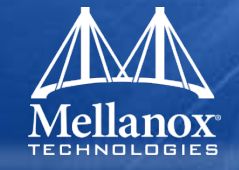

#### **Determine LID using ibswitches, or ibnetdiscover.**

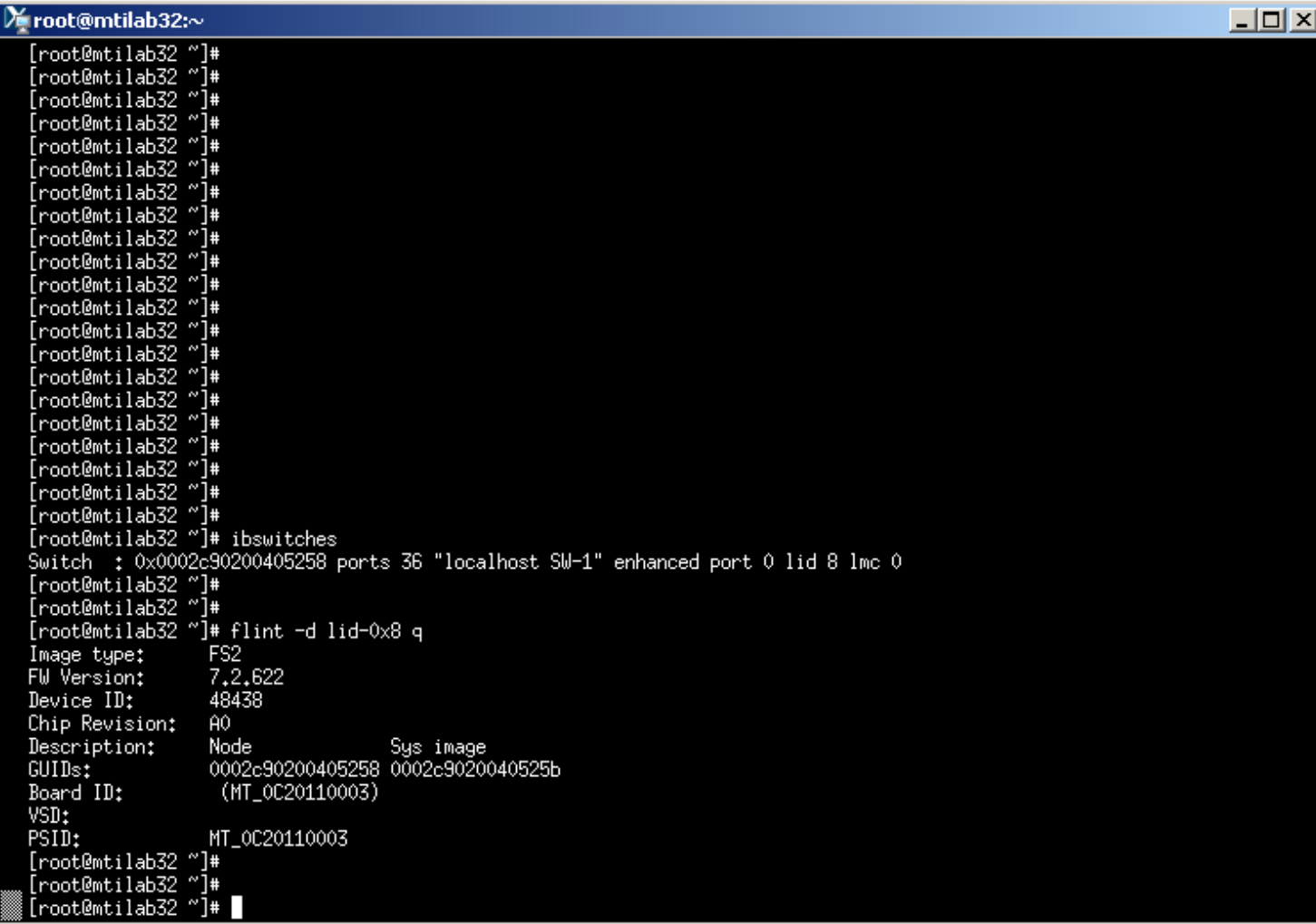

#### **© 2009 MELLANOX TECHNOLOGIES - CONFIDENTIAL - 133**

#### Alternate Switch update example

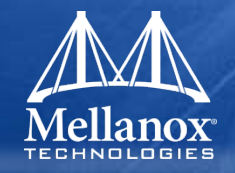

- **All Infiniband devices mapped into /dev/mst space using 'mst ib add'**
- **Devices can be updated using proper /dev/mst device (shown using 'mst status'). Can also be used to update HCA devices.**

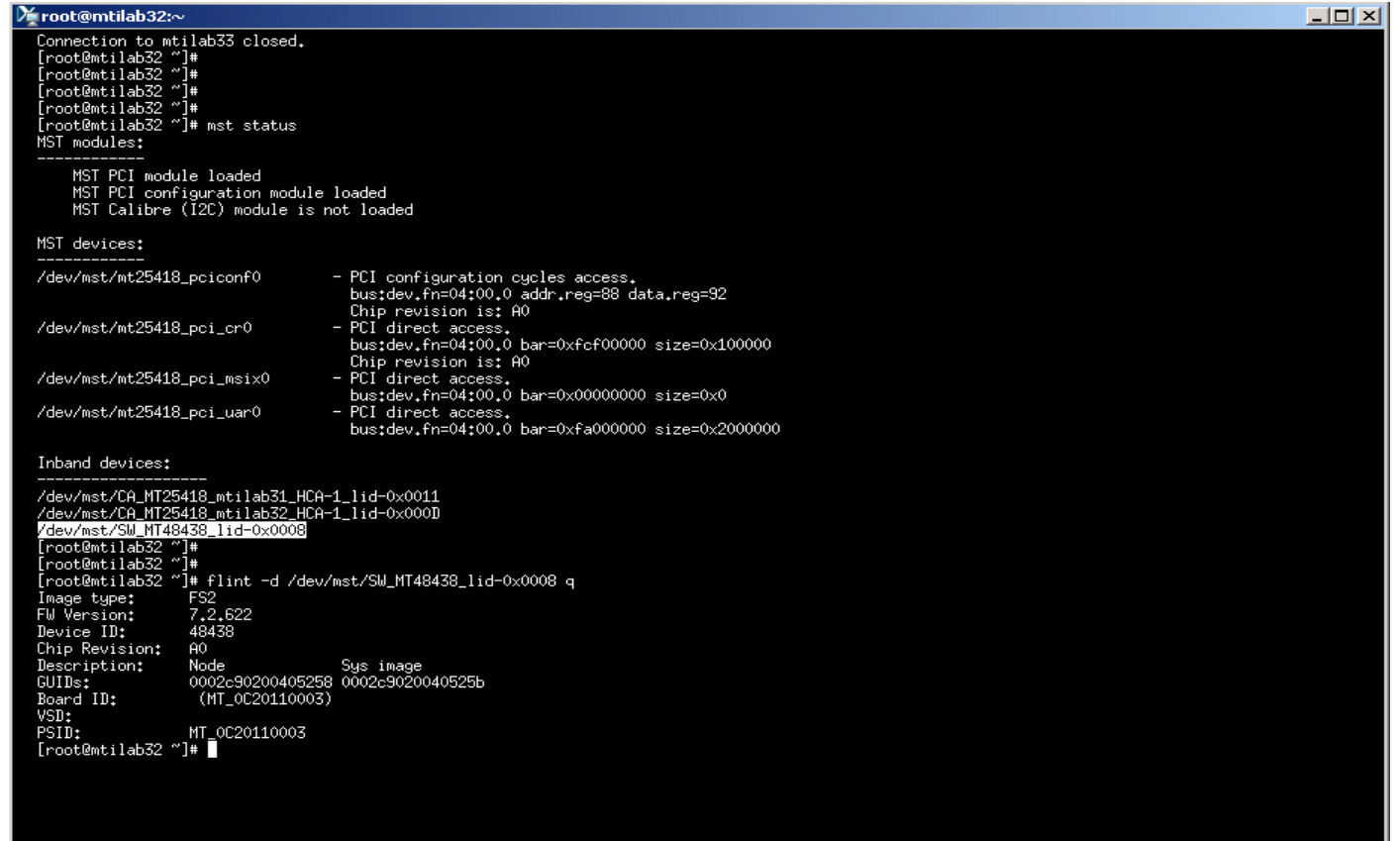

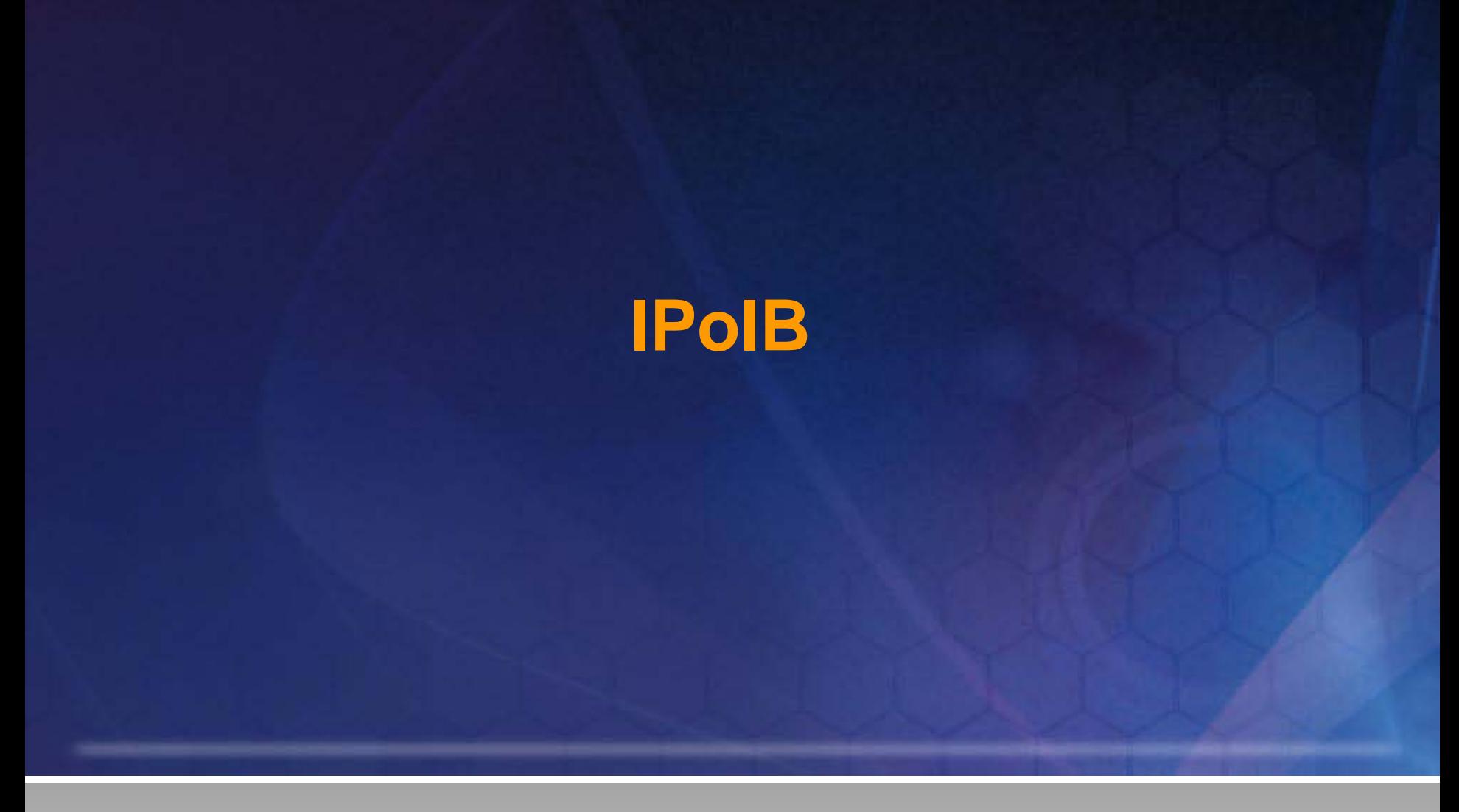

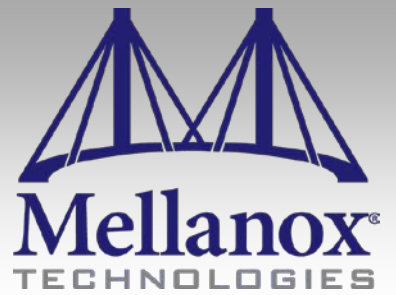

**CONFIDENTIAL**

#### IPoIB in a Nut Shell

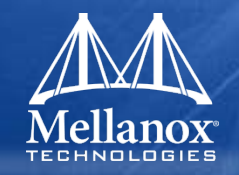

- **Encapsulation of IP packets over IB**
- **Uses IB as "layer two" for IP**
	- Supports both UD service (up to 2KB MTU) and RC service (connected mode, up to 64KB MTU).
- **IPv4, IPv6, ARP and DHCP support**
- **Multicast support**
- **VLANs support**
- **Benefits:**
	- Transparency to the legacy applications
	- Allows leveraging of existing management infrastructure
- **Specification state: IETF Draft**

#### IPoIB in Generic Protocol Stack

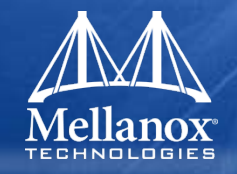

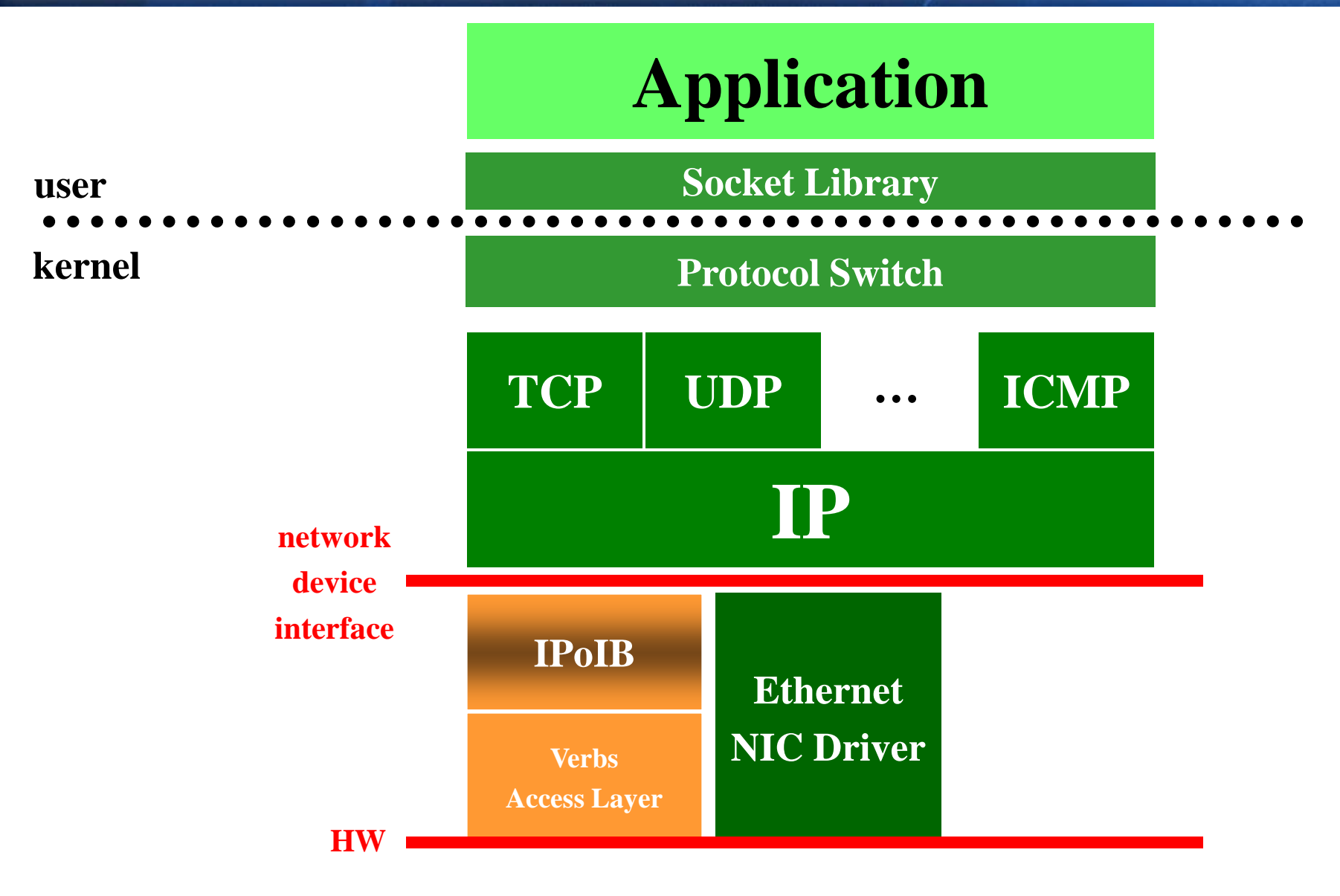

## IPoIB Building Blocks

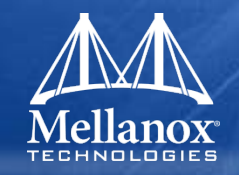

#### **Two modes: UD or CM (/sys/class/net/ib\*/mode)**

- UD uses UD QP
	- Unreliable
	- Each destination described using AV
	- IPoIB MTU constrained by IB MTU
- CM uses RC QP
	- Allows for large MTU
	- Better performance

#### ■ Destination is described by:

- GID of destination port
- Destination QP
- GID + QP used as MAC address
- **Uses multicast tree for address resolution**
- **Uses SA to get path record for node**

#### ARP.. How it works over Ethernet

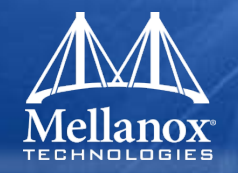

- Assuming "IPx"=querying host IP, "IPy"=target host IP
- "IPx" send broadcast query (ARP) content:
	- I'm "IPx" and want to know who is IP="IPy"
- All receiving nodes will compare "IPy" to their node IP
- If node IP matches "IPy" then:
	- Send unicast message to IPx saying I'm "IPy" and my MAC address is "MACy"
	- Node with IPy will also cache MAC of IPx already embedded in query
- Node IPx will store MACy address of IPy
- Next time node IPx needs to send packet it will use MACy

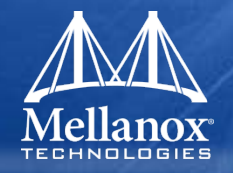

- "IPx" send multicast query (ARP) content:
	- I'm "IPx" and want to know who is IP="IPy"
- All receiving nodes will compare "IPy" to their node IP
- If node IP matches "IPy" then:
	- Send unicast message to IPx saying I'm "IPy" and my MAC (QP+GID) address is "MACy"
	- Node with IPy will also cache MAC of IPx already embedded in query
- Node IPx will store MACy address of IPy
- Next time node IPx needs to send packet it will use MACy

**but………**

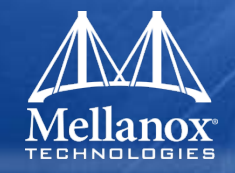

- **IPoIB MAC is not routable**
- LID is needed to send IPoIB packet to destination node
- **Querying node needs to retrieve LID for MACy**
- **So…..:**
	- Once arp reply is received
	- Sends SA query for port GID
	- Until SA query is replied queue outgoing packet
	- Once SA query response is received send queued packets to remote node
	- Cache SA entry for future use

#### IPoIB – A Day in a Life

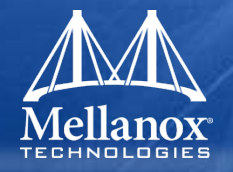

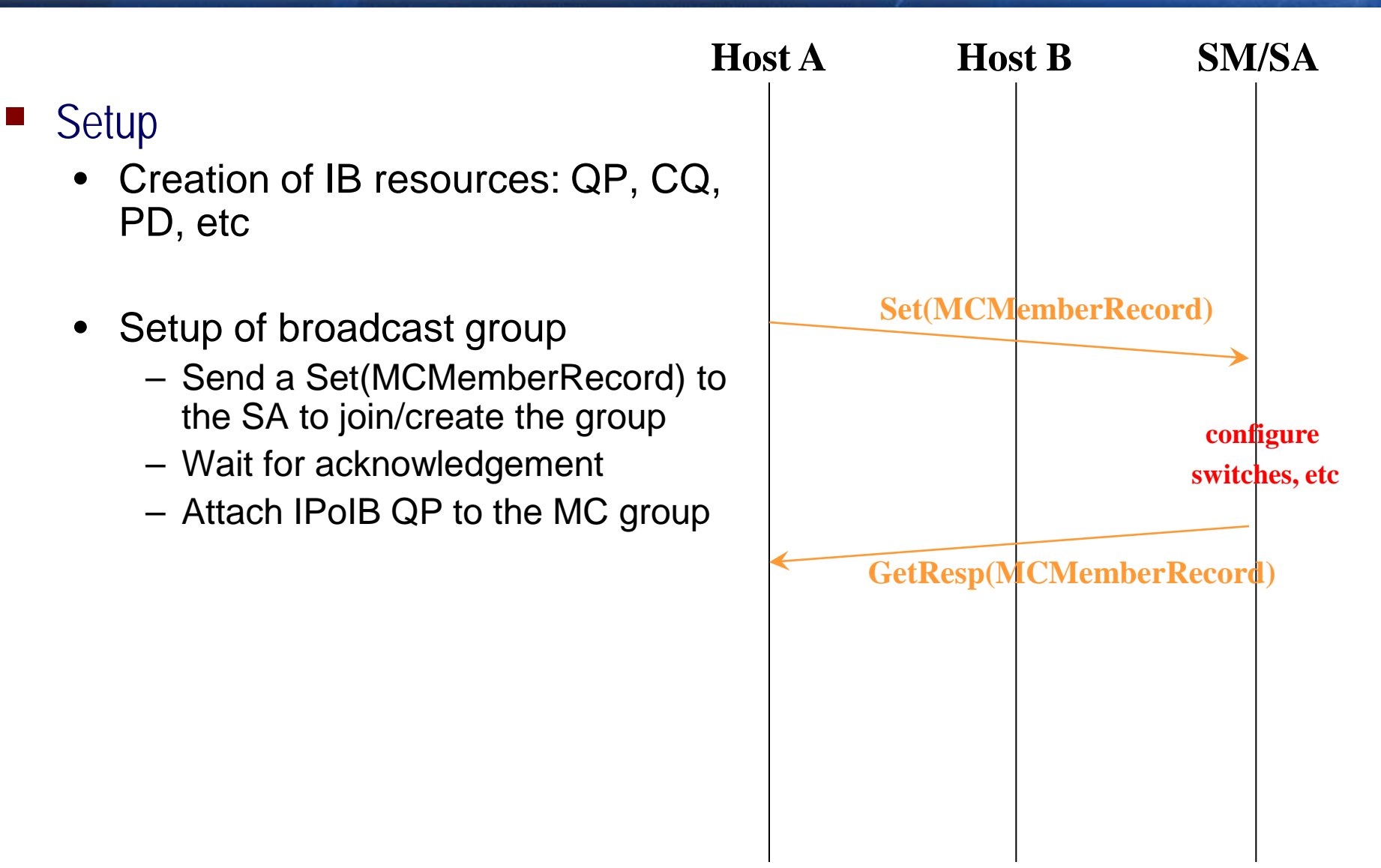

## IPoIB – A Day in a Life

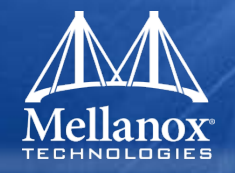

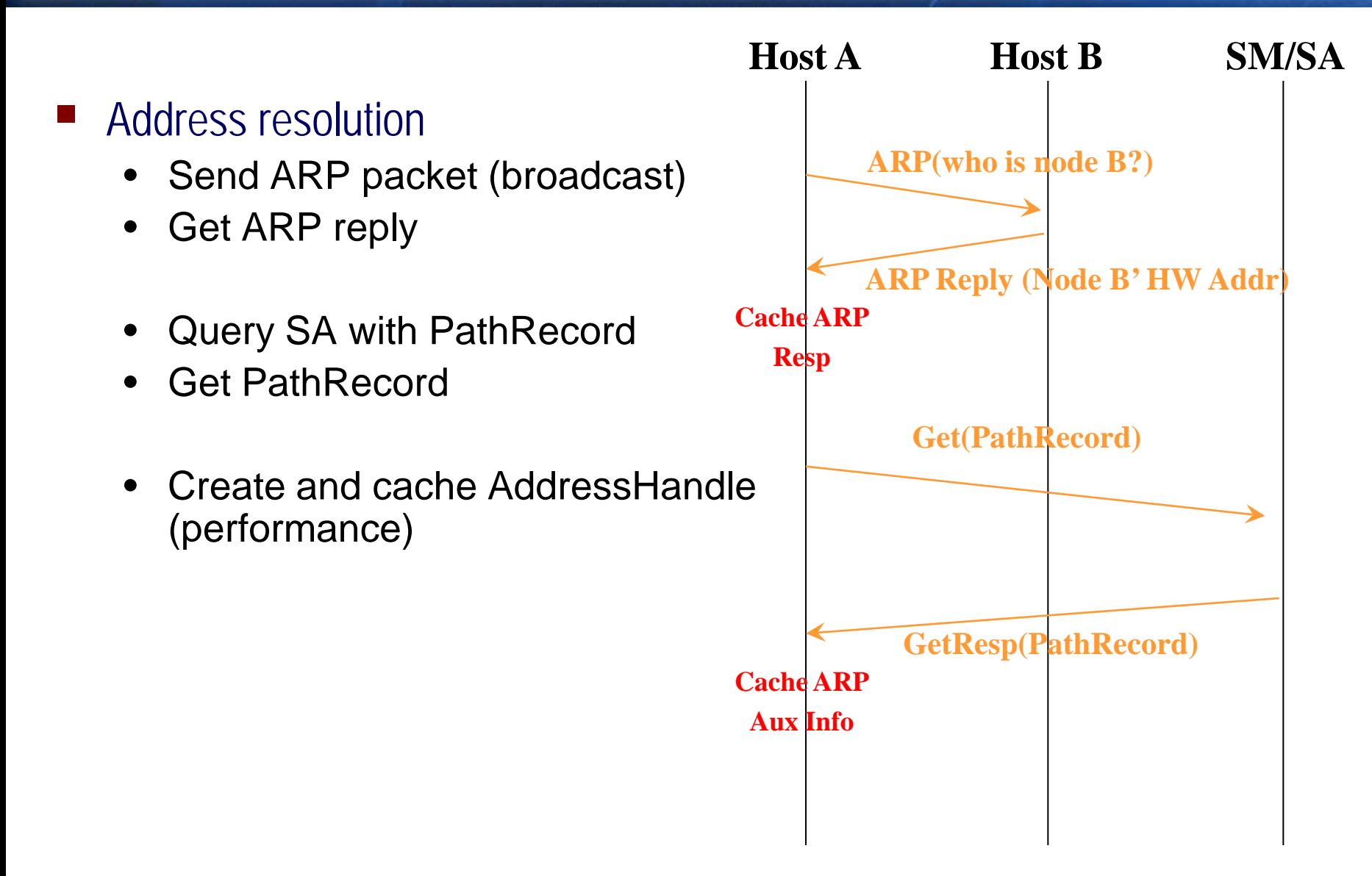

#### IPoIB – A Day in a Life

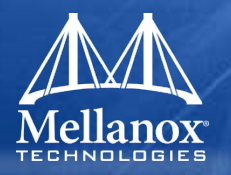

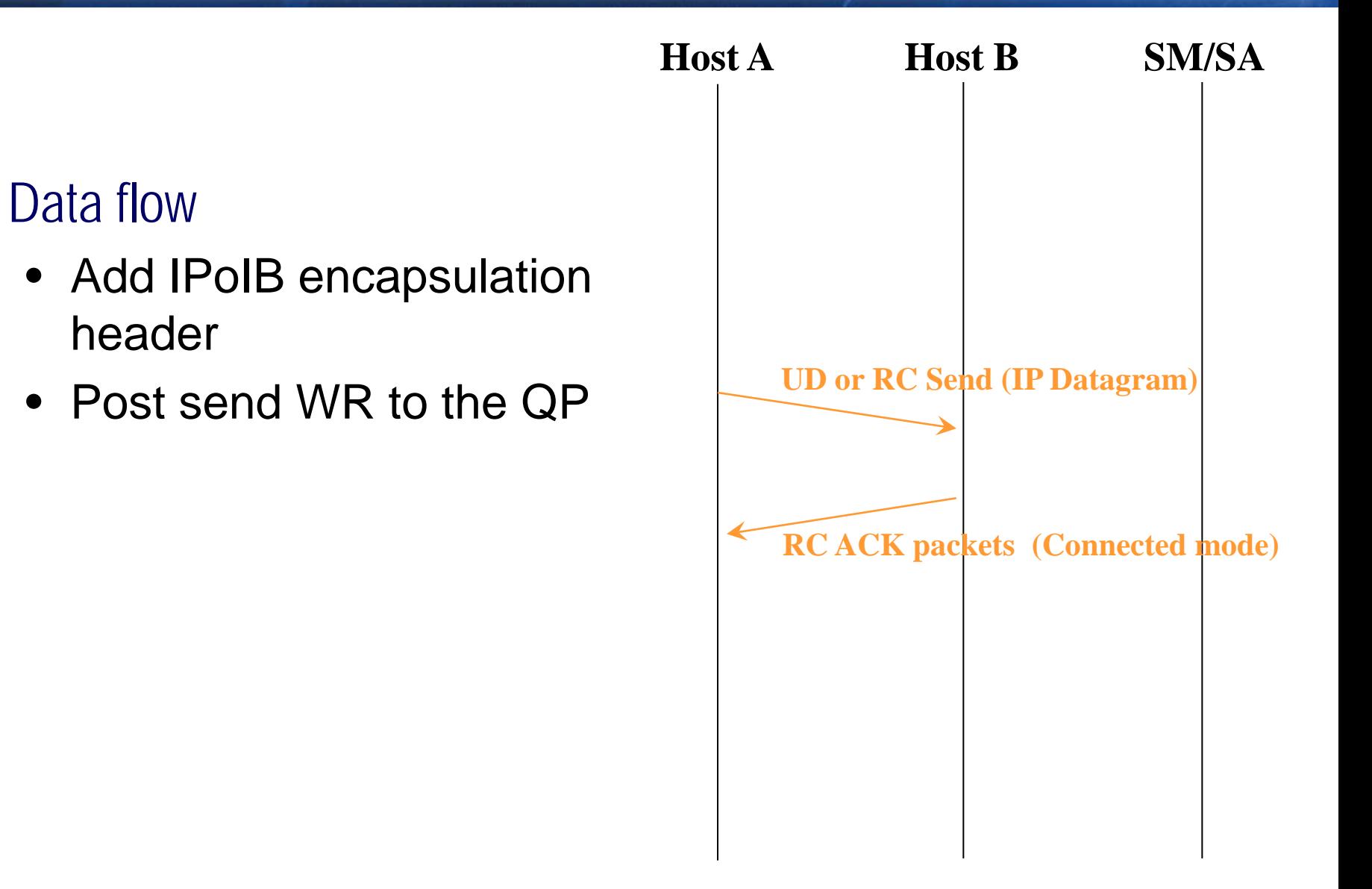
# IPoIB – A Day in a Life

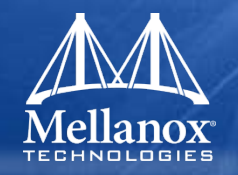

# **Teardown**

- Unregister from MC and Broadcast groups
- Cleanup of IB resources

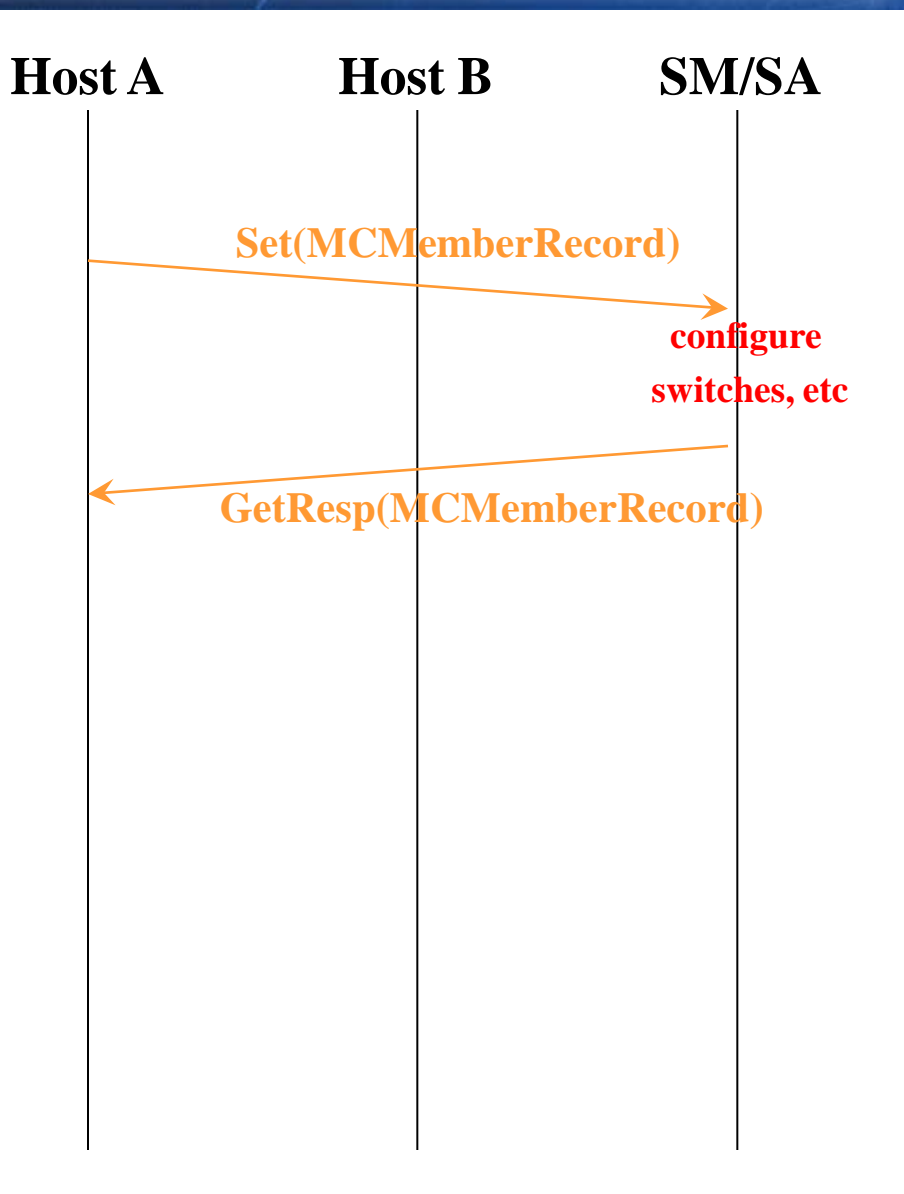

#### IPoIB-CM ConnectX Performance - IB QDR PCIe Gen2

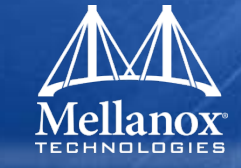

**IPoIB-CM ConnectX IB QDR PCIe Gen2**

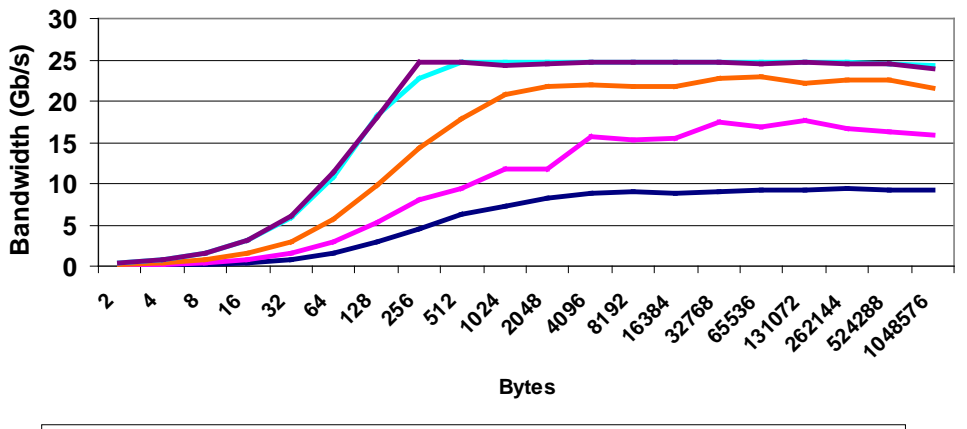

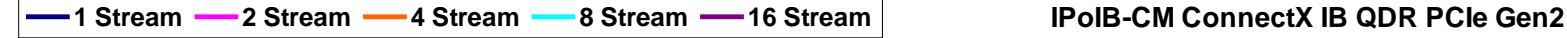

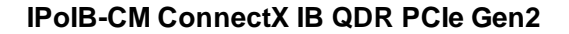

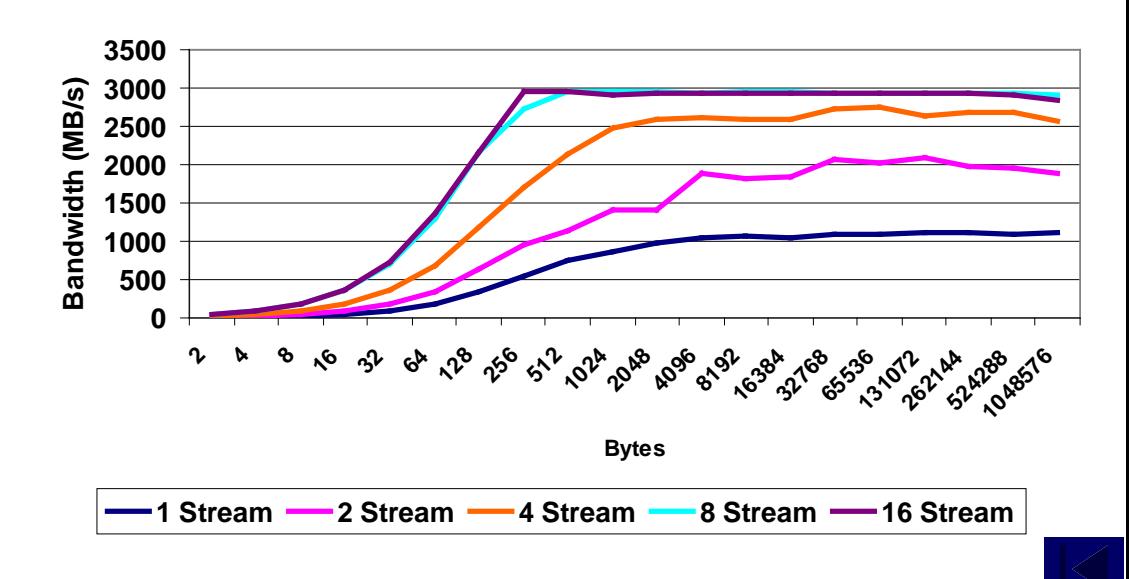

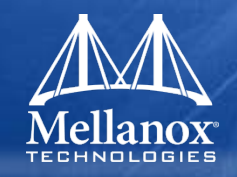

#### **IPoIB runs in two modes**

- Datagram mode using UD transport type
- Connected mode using RC transport type
- **Default mode is Connected Mode**
	- This can be changed by editing /etc/infiniband/openib.conf and setting 'SET\_IPOIB\_CM=no'.
	- After changing the mode, you need to restart the driver by running:
		- –**/etc/init.d/openibd restart**
	- To check the current mode used for out-going connections, enter:
		- –**cat /sys/class/net/ib<n>/mode**

#### IPoIB Configuration

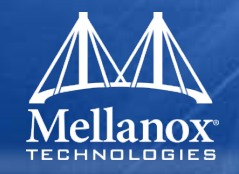

- Requires assigning an IP address and a subnet mask to each **HCA port (like any other network adapter)**
- The first port on the first HCA in the host is called interface **ib0, the second port is called ib1, and so on.**
- Configuration can be based on DHCP or on a static **configuration**
	- Modify /etc/sysconfig/network-scripts/ifcfg-ib0:

DEVICE=ib0 BOOTPROTO=static IPADDR=10.10.0.1 NETMASK=255.255.255.0 NETWORK=10.10.0.0 BROADCAST=10.10.0.255 ONBOOT=yes

• ifconfig ib0 10.10.0.1 up

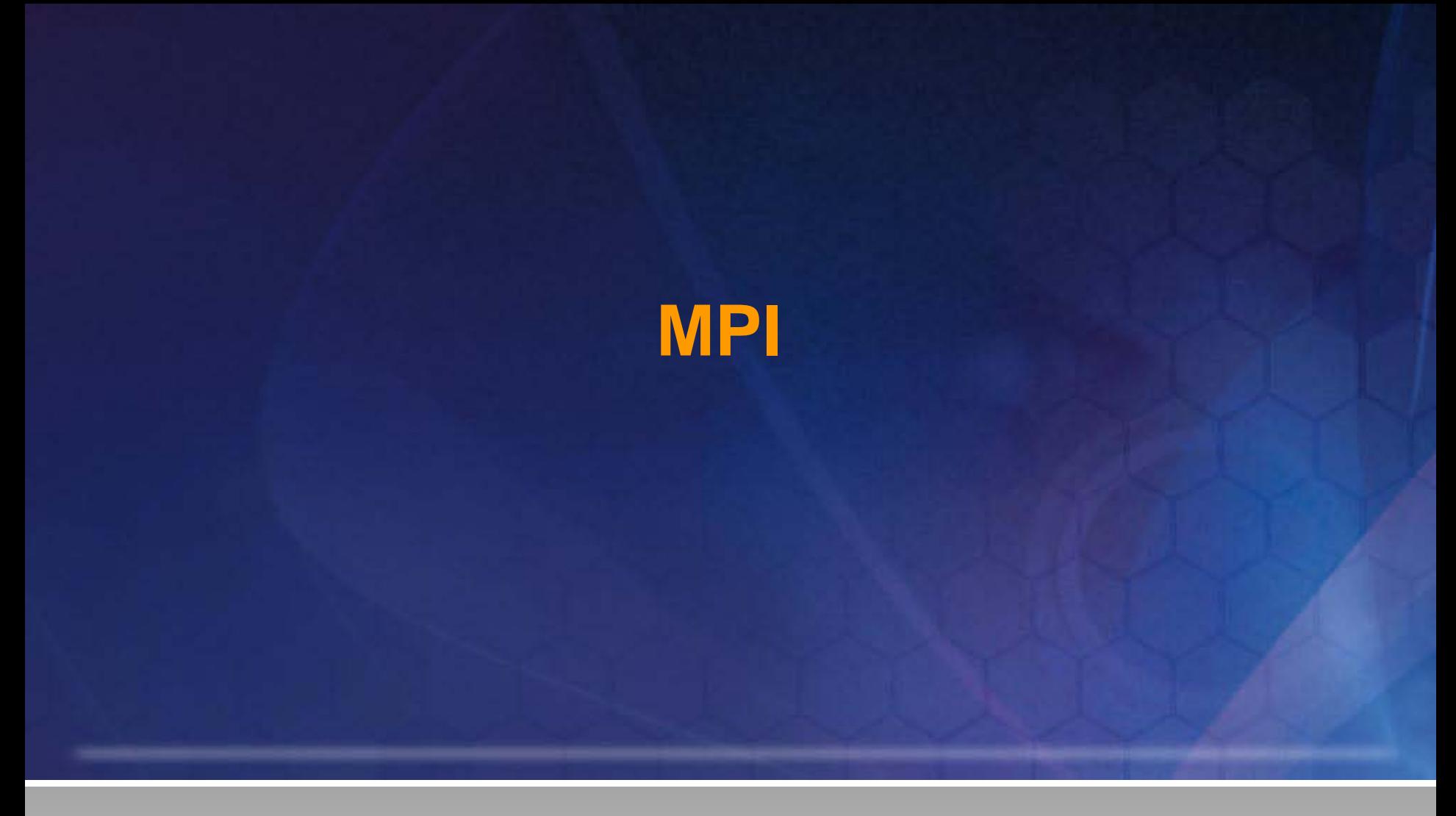

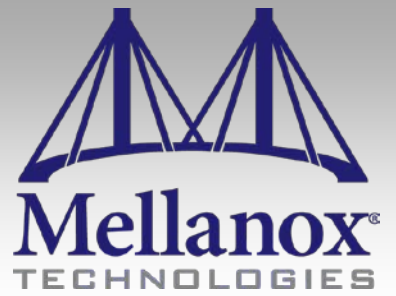

**CONFIDENTIAL**

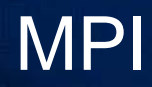

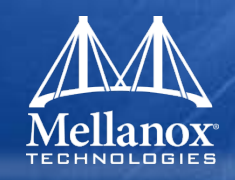

- **A message passing interface**
- **Used for point to point communication**
	- MPI I/SEND, MPI I/RECV
- Used for collective operations:
	- MPI\_AlltoAll, MPI\_Reduce, MPI\_barrier
- **Other primitives**
	- MPI\_Wait, MPI\_Walltime
- **MPI Ranks are IDs assigned to each process**
- **MPI Communication Groups are subdivisions a job node used for collectives**
- **Three MPI stacks are included in this release of OFED:**
	- MVAPICH 1.1.0
	- Open MPI 1.2.8
- **This presentation will concentrate on MVAPICH-1.1.0**

## MPI Example

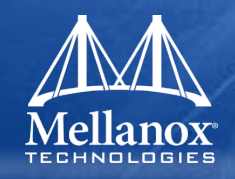

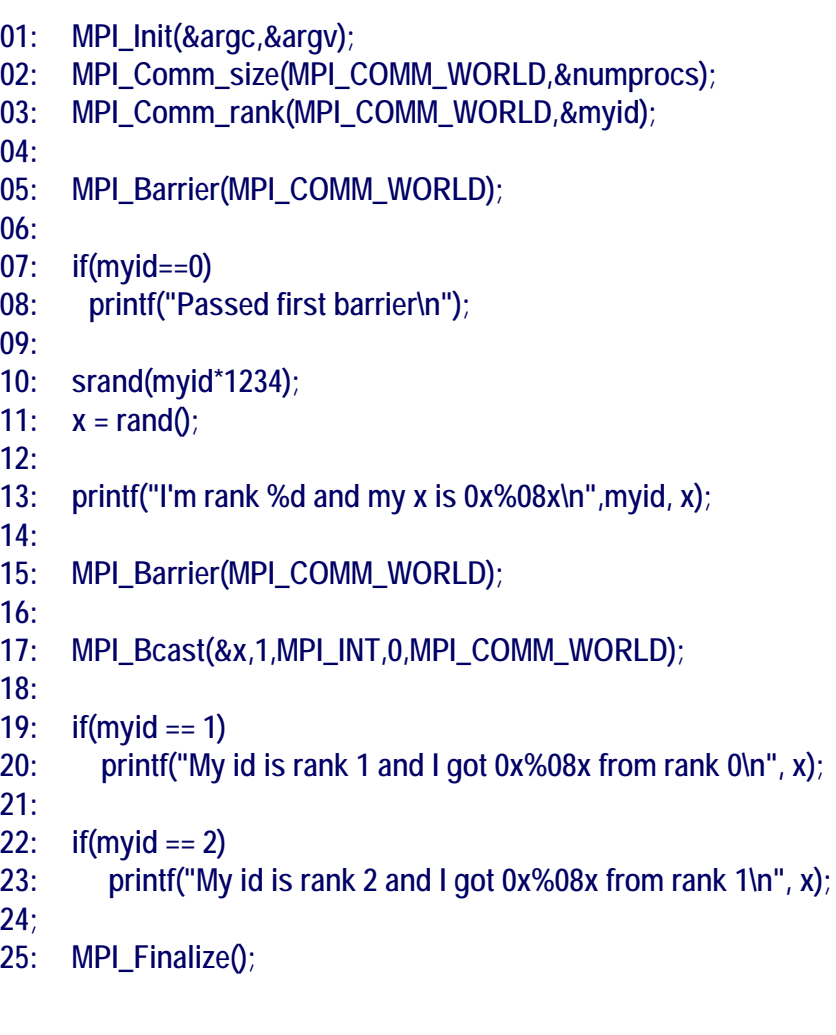

# **Compiling**

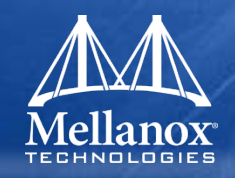

- **mpicc is used to compiling mpi applications**
- **mpicc is equivalent to gcc**
- **mpicc includes all the gcc flags needed for compilation**
	- Head files paths
	- Libraries paths
- **To see real compilation flag run: mpicc –v**
- **MPI application can be shared or dynamic**

# Launching MPI jobs using mpirun\_rsh

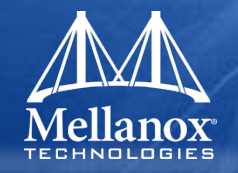

### **Prerequisites for Running MPI:**

- The mpirun\_rsh launcher program requires automatic login (i.e., password-less) onto the remote machines.
- Must also have an /etc/hosts file to specify the IP addresses of all machines that MPI jobs will run on.
- Make sure there is no loopback node specified (i.e. 127.0.0.1) in the /etc/hosts file or jobs may not launch properly.
- Details on this procedure can be found in Mellanox OFED User's manual
- **Basic format:**
	- mpirun\_rsh –np *procs node1 node2 node3 BINARY*

# **Other flags:**

- -show: show only
- -paramfile: environment variables
- -hostfile: list of host

-ENV=VAL (i.e. VIADEV\_RENDEZVOUS\_THRESHOLD=8000)

# Launching MPI jobs using mpirun\_rsh (cont…)

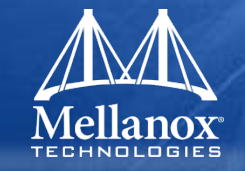

- mpirun\_rsh -show -np 3 mtilab32 mtilab33 mtilab33 ./dcest**:**
- **command: /usr/bin/ssh mtilab32 cd /home/rabin/tmp; /usr/bin/env MPIRUN\_MPD=0 MPIRUN\_HOST=mtilab32.mti.mtl.com MPIRUN\_PORT=33111 MPIRUN\_PROCESSES='mtilab32:mtilab33:mtilab33:' MPIRUN\_RANK=0 MPIRUN\_NPROCS=3 MPIRUN\_ID=26974 DISPLAY=localhost:12.0 ./dcest**
- **command: /usr/bin/ssh mtilab33 cd /home/rabin/tmp; /usr/bin/env MPIRUN\_MPD=0 MPIRUN\_HOST=mtilab32.mti.mtl.com MPIRUN\_PORT=33111 MPIRUN\_PROCESSES='mtilab32:mtilab33:mtilab33:' MPIRUN\_RANK=1 MPIRUN\_NPROCS=3 MPIRUN\_ID=26974 DISPLAY=localhost:12.0 ./dcest**
- **command: /usr/bin/ssh mtilab33 cd /home/rabin/tmp; /usr/bin/env MPIRUN\_MPD=0 MPIRUN\_HOST=mtilab32.mti.mtl.com MPIRUN\_PORT=33111 MPIRUN\_PROCESSES='mtilab32:mtilab33:mtilab33:' MPIRUN\_RANK=2 MPIRUN\_NPROCS=3 MPIRUN\_ID=26974 DISPLAY=localhost:12.0 ./dcest**

# MVAPICH Internals

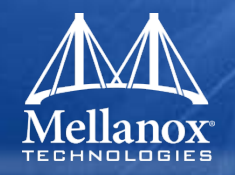

- **The basic data transfer unit is a vbuf**
- **vbuf are generally used for small messages ~<12k (configurable)**
- **A vbuf always requires a memory copy from user buffer to the mvapich layer and vice versa**
- **vbufs are also used internally**
	- Use for implementation to implementation info
	- E.g RDMA addresses
- **vbufs are transferred between node using:**
	- Fast RDMA Path
	- Eager Mode (Send/Recv)

## Fast RDMA Path

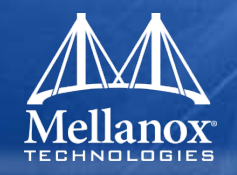

- **Fastest way (lowest latency) for transfer of small messages (vbufs)**
- **Optimized for latency**
	- Doesn't require completion
	- Based on RDMA Write
	- Doesn't require synchronization
	- If message is small then post inline is used
- **Algorithm:**
	- Each connection size has two arrays of vbufs (virtually contiguous)
		- Send Array
		- Receive Array
	- When small message is sent and vbuf is available from array, data is copied from user buffer to vbuf entry in array.
	- RDMA write is sent to remote node vbuf array
	- Remote node constantly polls vbuf receive array
	- If new vbuf is user buffer data is copied to user buffer
	- Progress engine sends credits of array to remote side
		- Piggybacked to other vbuf transfers
		- Using dedicated vbufs

#### **Environment Variables:**

- Number of vubfs in array per connection is controlled: VIADEV\_NUM\_RDMA\_BUFFER
- Size of each vbuf: VBUF\_TOTAL\_SIZE

# Eager Mode

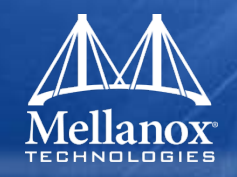

- **Simple send/receive buffers**
- **Used for vbuf transfers**
- **Used once vbufs are exhausted**
- WQE will point to vbuf buffers
	- Different vbuf pool than fast path
- **Eager mode is transparent to user**

## Rendezvous mode (zero copy)

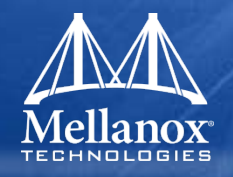

- **Used for large messages**
- **Used when certain threshold is reached**
	- Control through VIADEV\_RENDEZVOUS\_THRESHOLD
- **Zero copy transfers**
- **Uses vbuf for flow control transfers**
	- Used to send rdma address of user space buffers
	- Used to send completions of transfers

#### **User buffer registration**

- User buffers are registered on demand
- User buffers are not deregistered but place in cache
- If user reuses buffer for new transfer region is reused
- If user buffer freed buffer is not de-registered
- OS will not free buffer if user calls "free"
	- Pages still registered in driver
	- This is called lazy de-registration
	- Only when lazy de-registration is called buffers will be freed

## Cheat Sheet

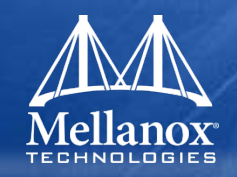

- **All binaries are under MPIHOME/bin**
	- Default /usr/mpi/gcc/mvapich-1.1.0/bin/
- **mpirun\_rsh –np** *num\_proc node1 node2 … BINARY PARAMS -debug: open gdb (need display set) -show: show what mpi does -hostfile: node list*
- **mpicc –v: shows commands**
- **Environment Variables:**
	- VIADEV\_DEVICE=device name (def=InfiniHost0)
	- VIADEV\_DEFAULT\_MTU=mtu size (def=1024)
	- VIADEV DEFAULT SERVICE LEVEL=sl to use in QP
	- VIADEV DEFAULT TIME OUT=QP timeout
	- VIADEV DEFAULT RETRY COUNT=RC retry count
	- VIADEV\_NUM\_RDMA\_BUFFER=fast path array size (def=32 0=disabled)

# **SDP – Sockets Direct Protocol**

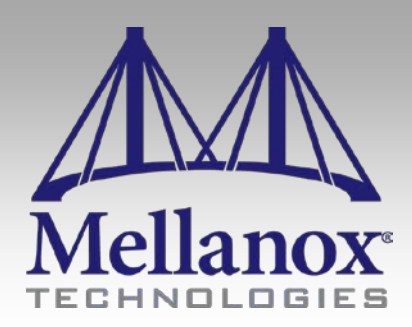

**CONFIDENTIAL**

### SDP in a Nut Shell

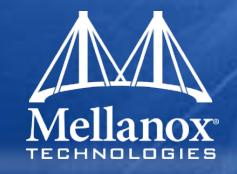

- An InfiniBand byte-stream transport protocol that provides TCP stream semantics.
- Capable of utilizing InfiniBand's advanced protocol offload capabilities, SDP can provide lower latency, higher bandwidth, and lower CPU utilization than IPoIB running some sockets-based applications.
- Composed of a kernel module that implements the SDP as a new address-family/protocol-family, and a library that is used for replacing the TCP address family with SDP according to a policy.

### SDP in Generic Protocol Stack (User)

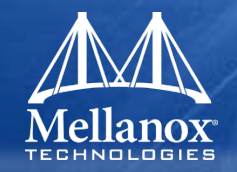

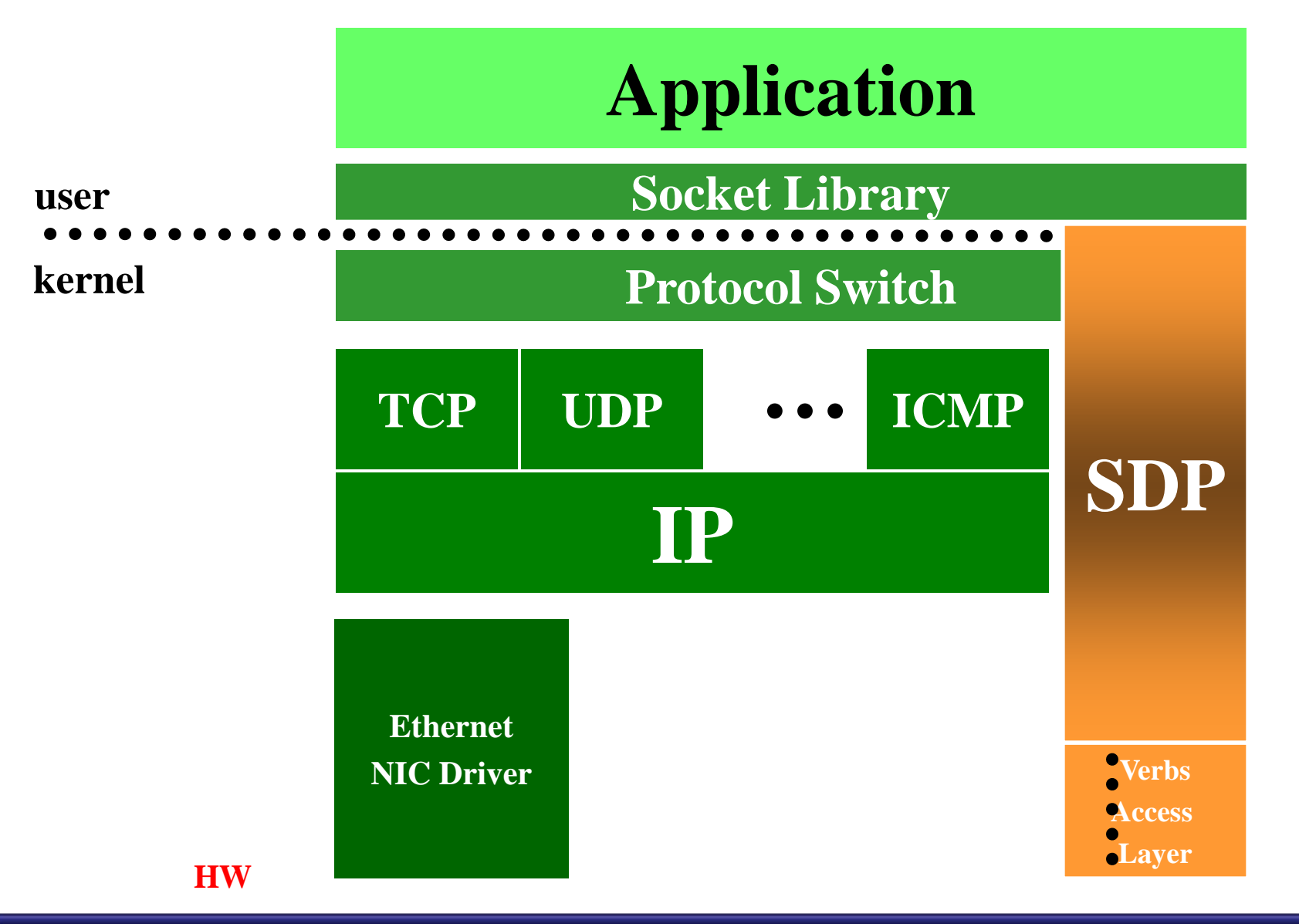

**© 2009 MELLANOX TECHNOLOGIES - CONFIDENTIAL - 162**

# SDP Buffering Model

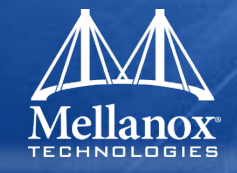

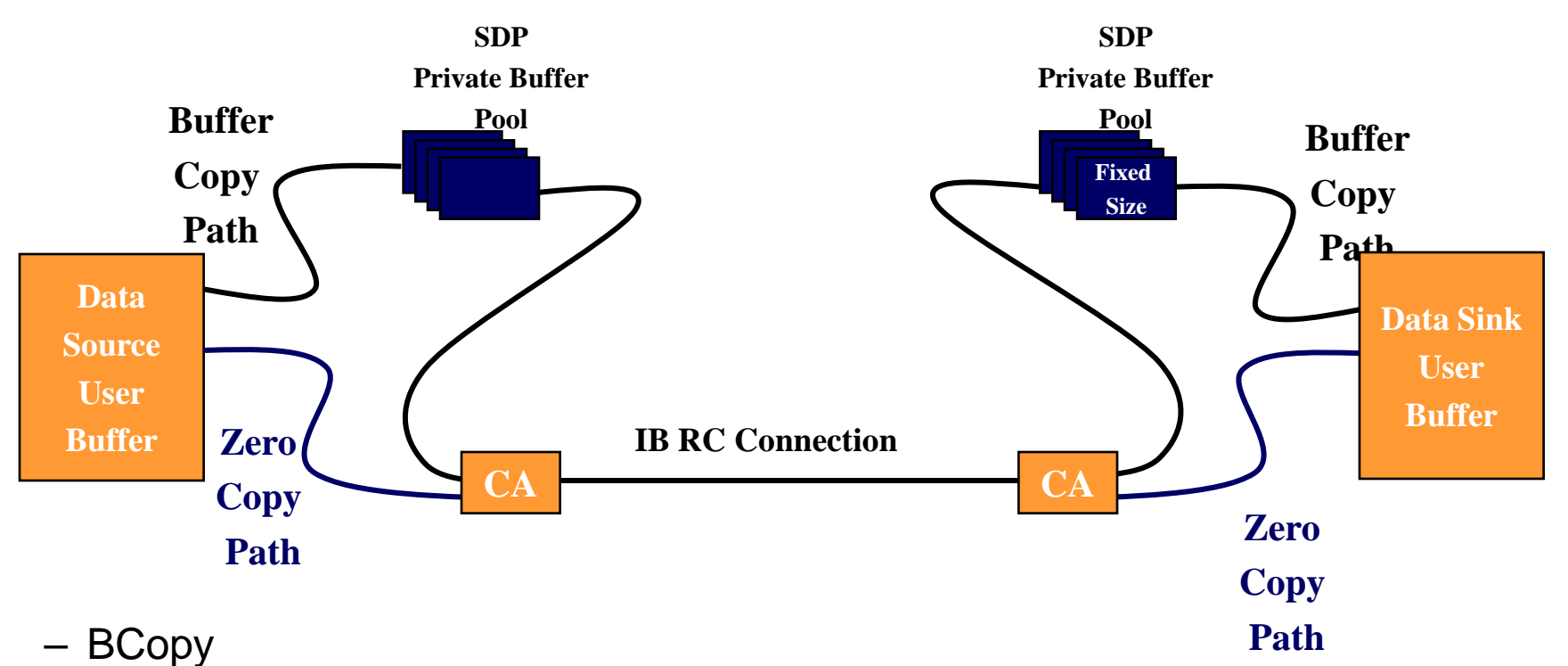

- - **Short Transfer**
	- Application needs buffering (e.g. async)
- ZCopy
	- **Large data buffers**
- BZCopy
	- **Uses Zero copy path on Transmit side**

# Connection Setup

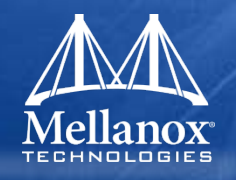

- Address resolution
	- Send ARP packet (broadcast)
	- Get ARP reply
	- Query SA with PathRecord
	- Get PathRecord
- **CM Connect (3 way handshake)**
	- Send REQ with Hello message in private data
	- Receive REP with HelloACK
	- Send RTU

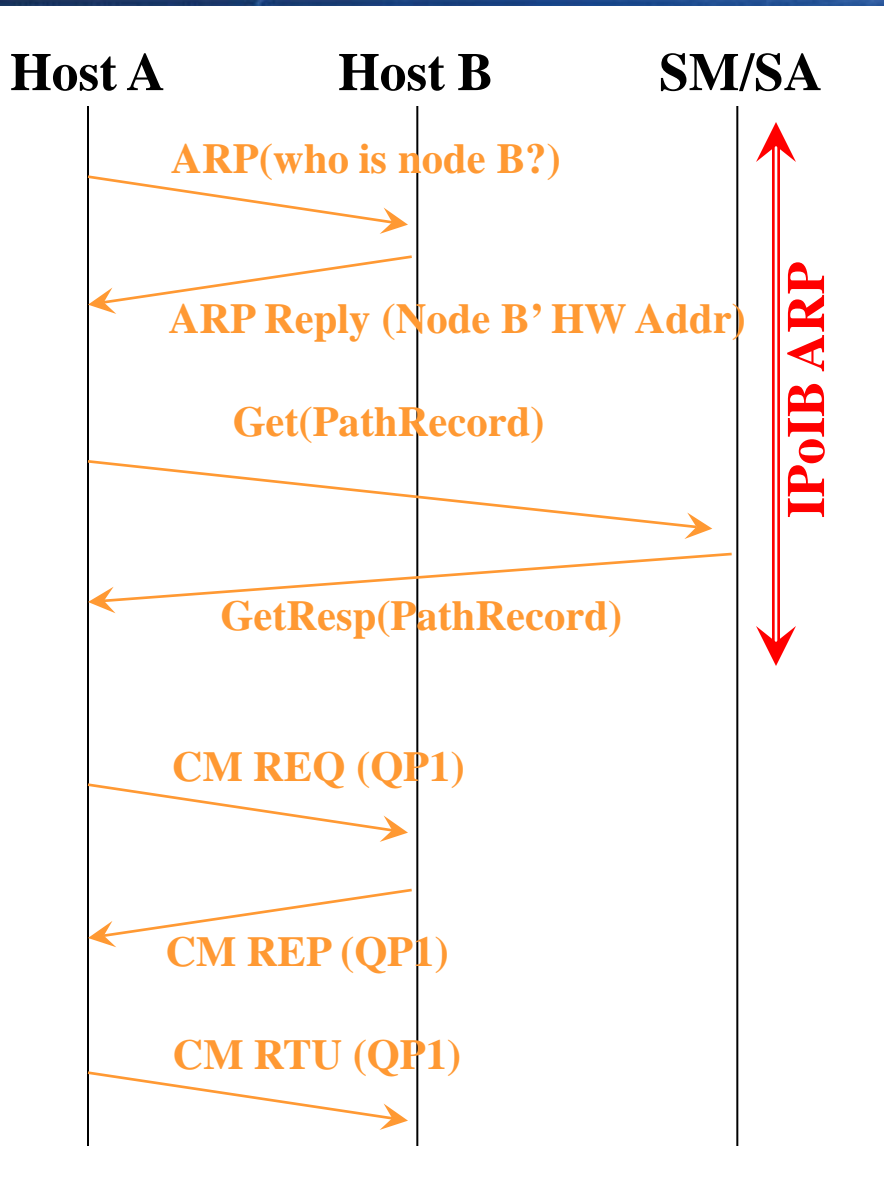

#### BCopy Data Transfer

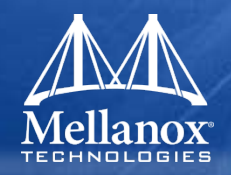

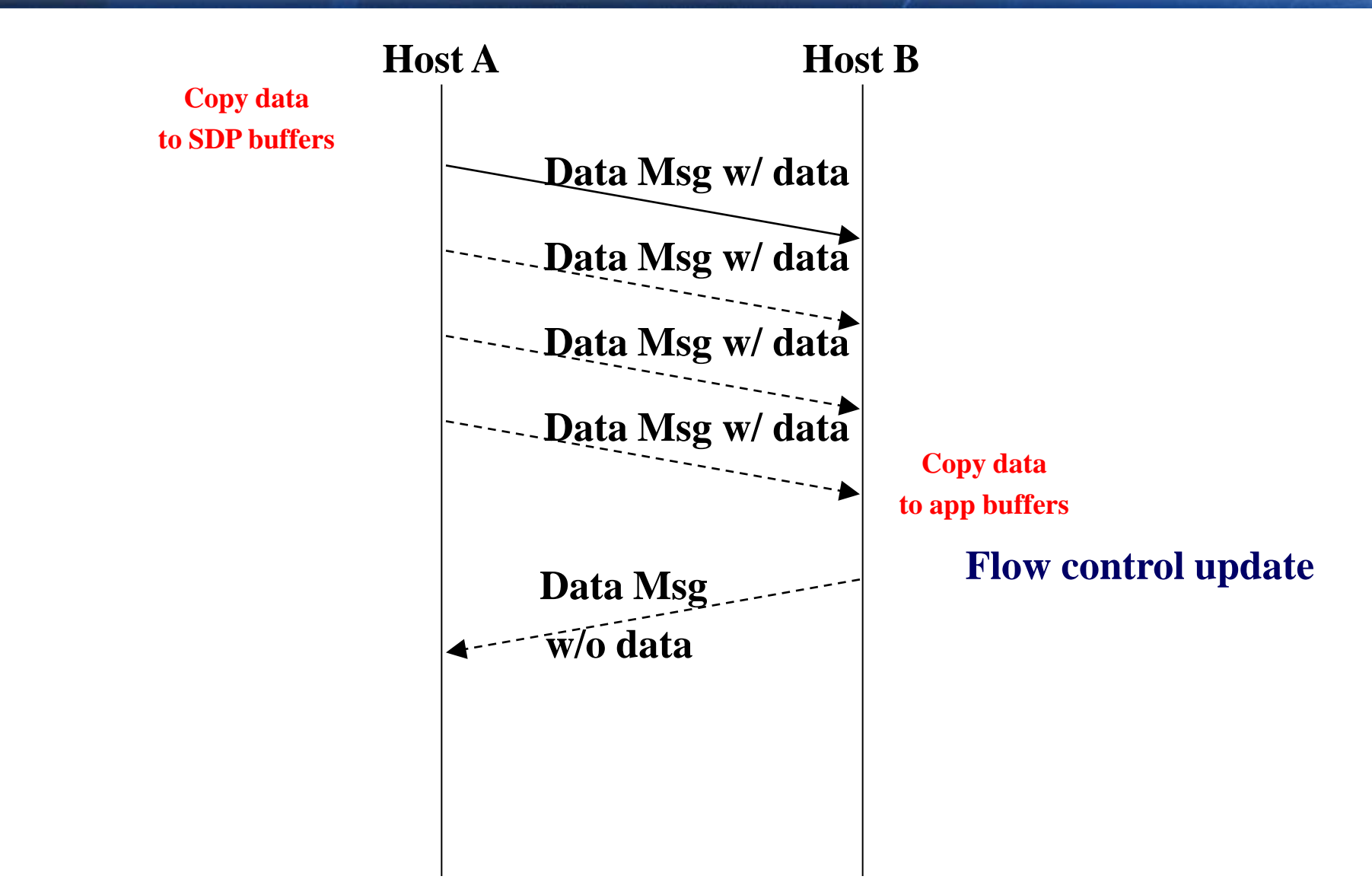

#### Read ZCopy Data Transfer

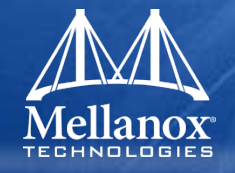

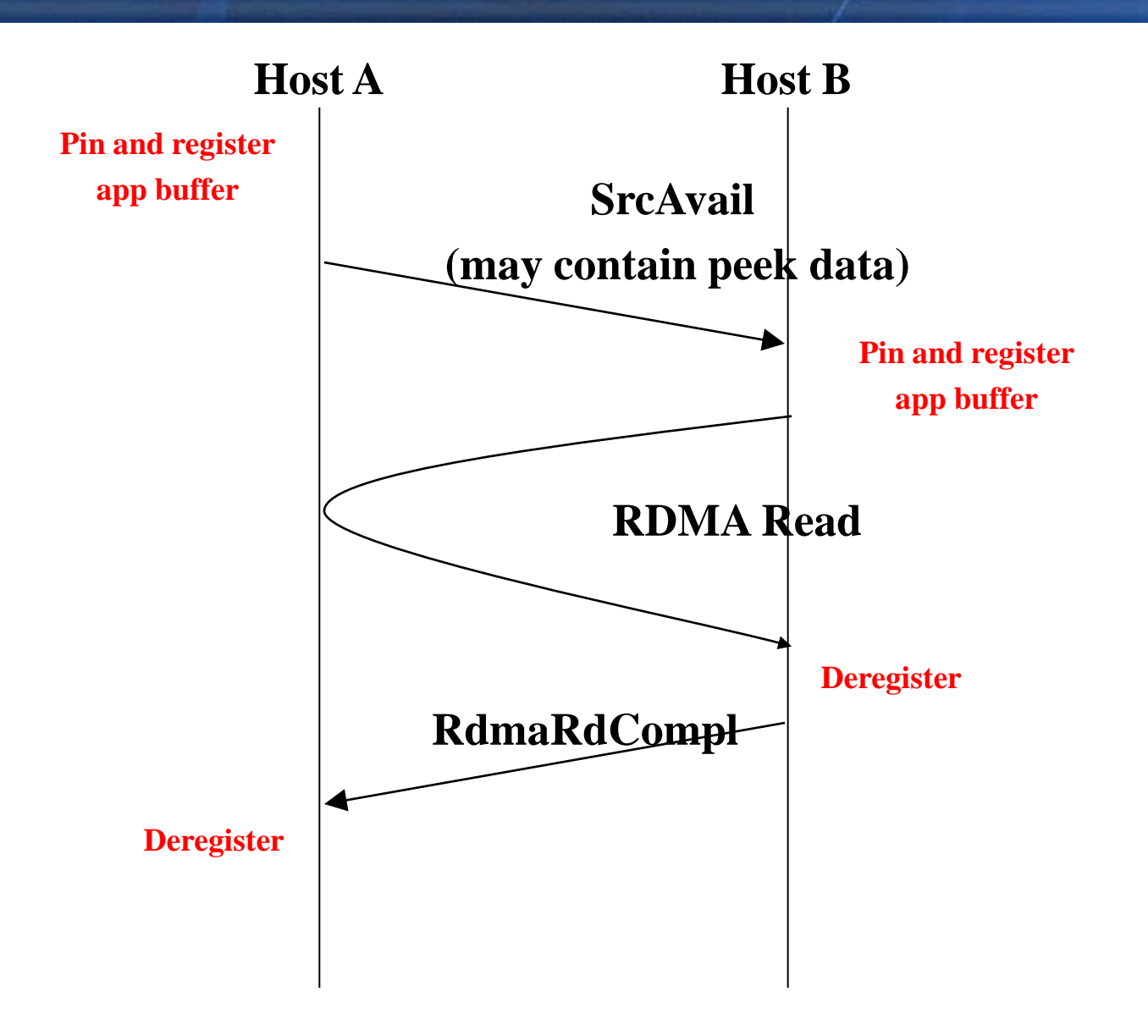

### Write ZCopy Data Transfer

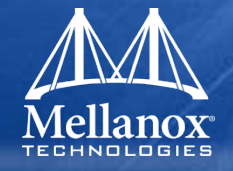

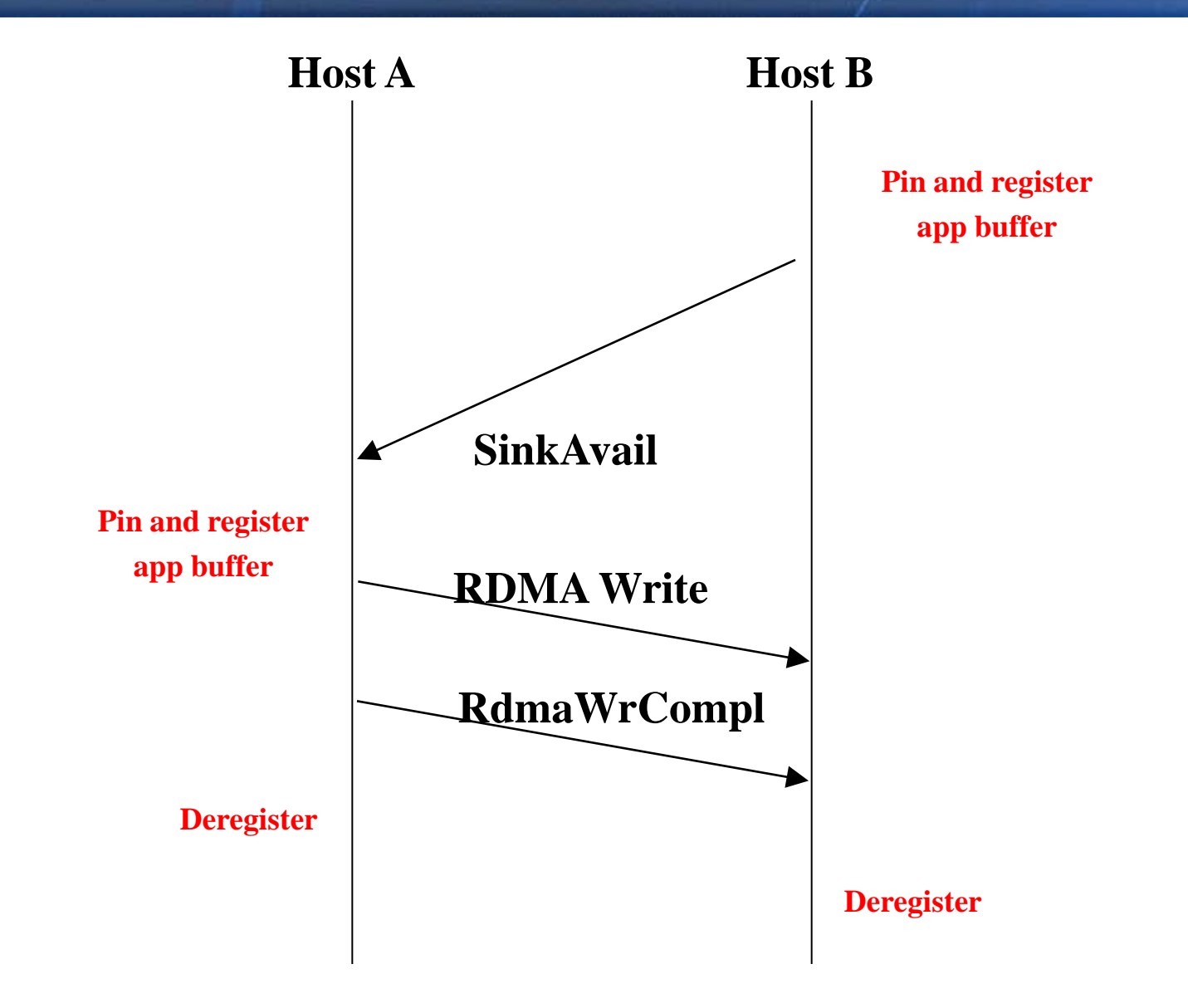

# SDP BCopy IB DDR PCIe Gen2

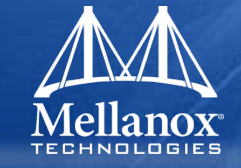

**SDP Bcopy ConnectX IB DDR PCIe Gen2**

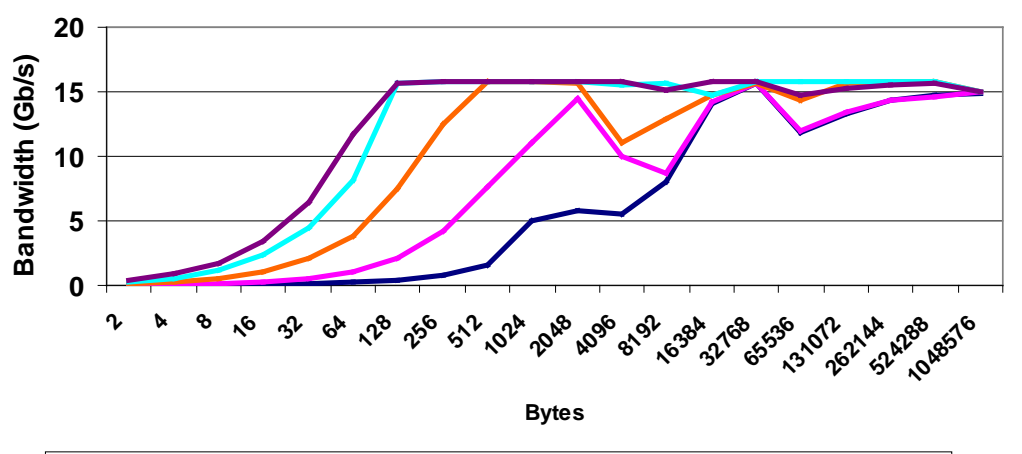

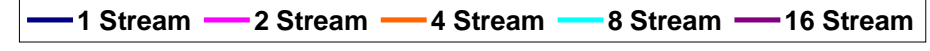

**SDP Bcopy ConnectX IB DDR PCIe Gen2**

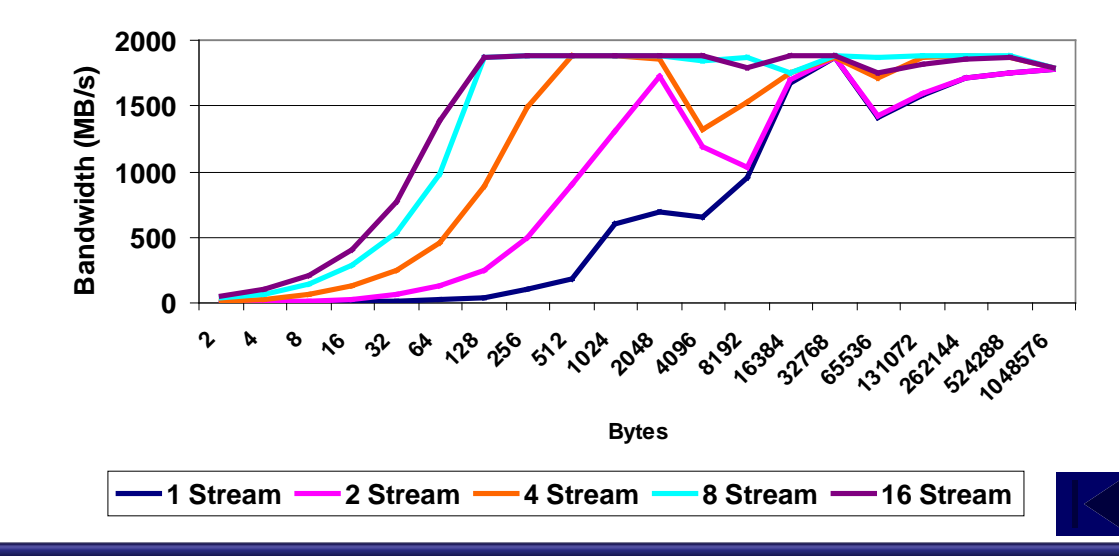

# SDP BCopy IB QDR PCIe Gen2

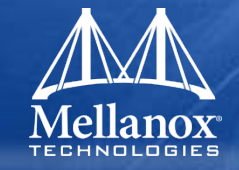

**SDP Bcopy ConnectX IB QDR PCIe Gen2**

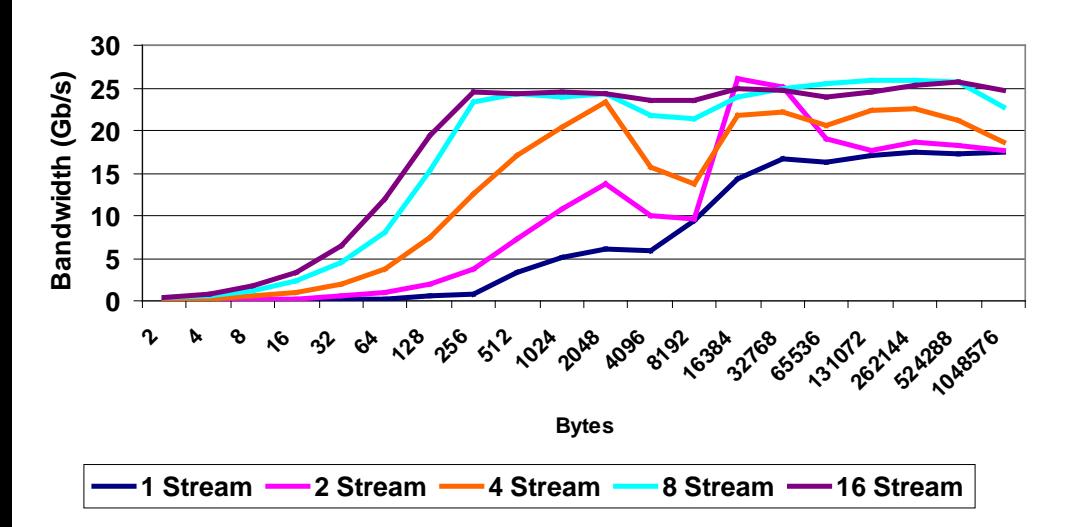

**SDP Bcopy ConnectX IB QDR PCIe Gen2**

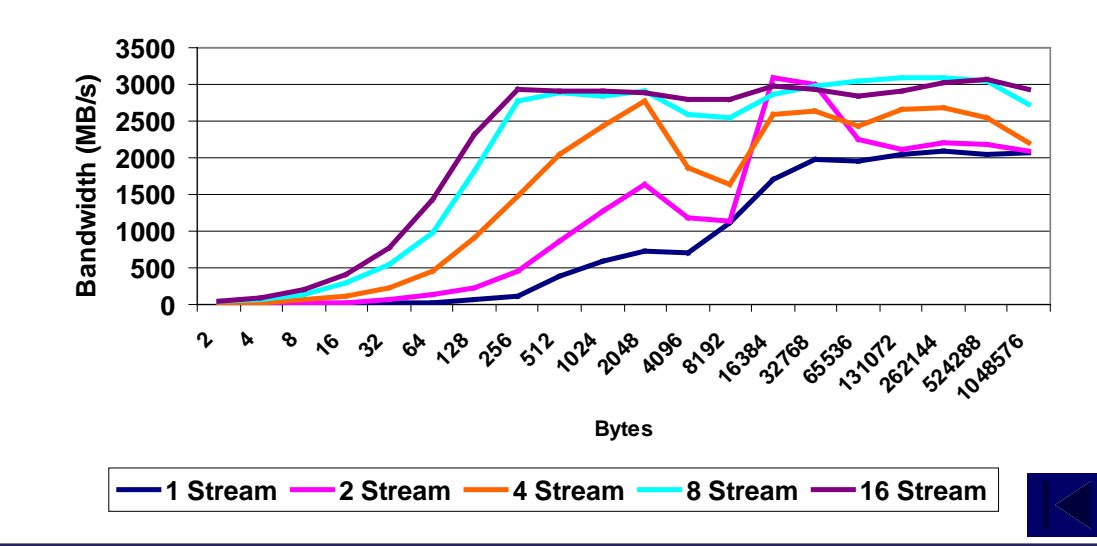

# SDP BCopy ConnectX IB Bandwidth

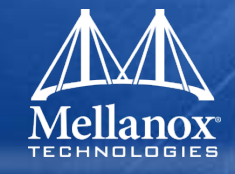

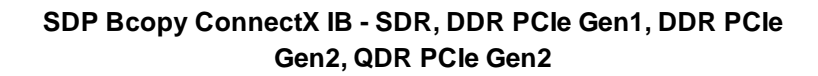

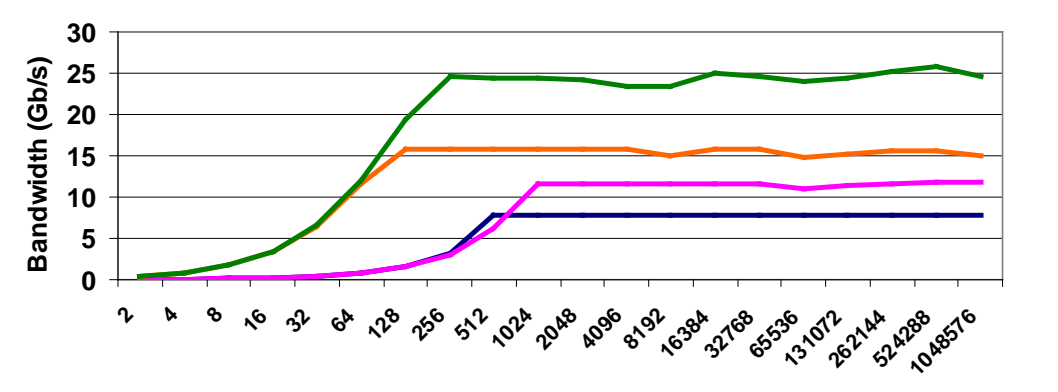

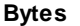

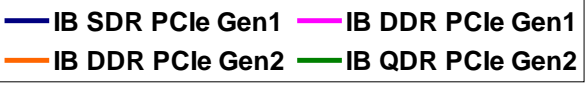

**SDP Bcopy ConnectX IB - SDR, DDR PCIe Gen1, DDR PCIe Gen2, QDR PCIe Gen2**

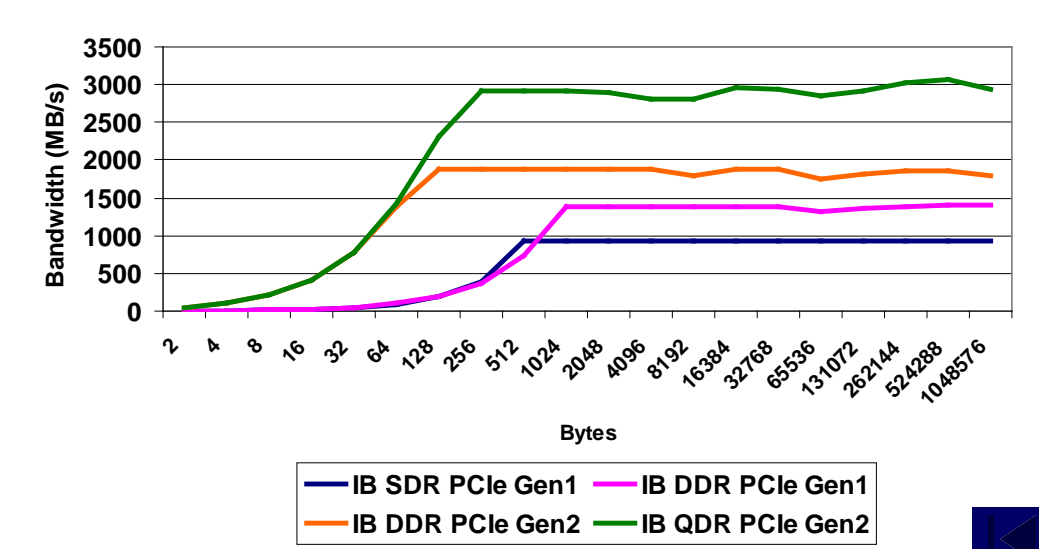

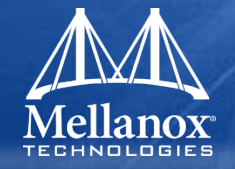

- **Dynamically linked library used for replacing the TCP address family with SDP according to a policy.**
- **'Hijacks' socket calls and replaces the address family**
- **Library acts as a user-land socket switch**

### SDP libsdp.so Library

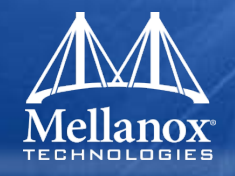

#### **Active Side**

- socket()
	- Create two sockets, one TCP and one SDP
- bind()
- connect()
	- Address based decision whether to take SDP or TCP
	- The other socket is closed and the connecting socket is moved to the original file descriptor

#### **Passive Side**

- socket()
	- Create two sockets, one TCP and one SDP
- bind()
- listen()
	- Address based decision whether to take SDP or TCP
	- The other socket is closed and the connecting socket is moved to the original file descriptor
- accept()
	- Uses socket that has been decided upon at listen()

# SDP in OFED Overview

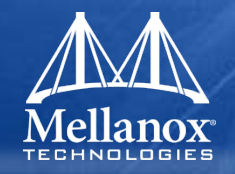

# ■ Linux TCP Socket implementation

- Uses standard API
- Socket type: STREAM
- New socket family: AF\_INET\_SDP (set to 26)
- **Implemented as a kernel module ib\_sdp**
- **Implements BCopy and BZCopy operation (Zcopy in upcoming release)**

# Configuring SDP

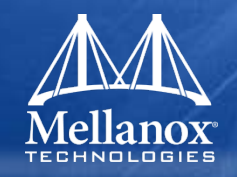

# **Loading kernel module**

- Automatic (on boot):
	- Edit /etc/infiniband/openib.conf:

SDP\_LOAD=yes

- Restart openibd
- Manual

modprobe  $ib\_sdp <_use\_zcopy=[0|1]$   $\_src\_zthresh=[value]$ 

# **Change/create kernel application**

- Should use AF\_INET\_SDP STREAM sockets
- Include sdp\_inet.h

# Usage – User Level configuration

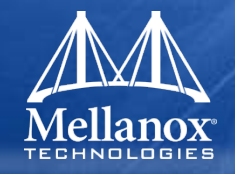

# **Using dynamically loaded libsdp library**

• Must set the following environment variables:

export LD\_PRELOAD=/usr/[lib|lib64]/libsdp.so export LIBSDP\_CONFIG\_FILE=/etc/libsdp.conf

• Or... Inside the command line

```
env LD_PRELOAD='stack_prefix'/[lib|lib64]/libsdp.so 
LIBSDP_CONFIG_FILE='stack_prefix'/etc/libsdp.conf <program>
```
# **Simplest usage**

• All sockets from AF\_INET family of type STREAM will be converted to SDP

export SIMPLE\_LIBSDP=1

# ■ For more finite control use libsdp.conf

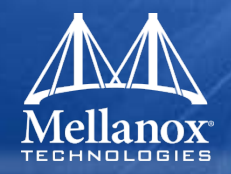

# ■ Configure /etc/libdsp.conf

- Substitute particular socket connections by SDP
- Match vs match both directives
- Matching according to program name [match|match\_both] program <regular expr.>
- Matching according to IP address

#### – on source

[match|match\_both] listen <tcp\_port>

#### Where tcp\_port is

<ip\_addr>[/<prefix\_length>][:<start\_port>[-<end\_port>]]

#### – on destination

match destination <tcp\_port>

# Usage – User Level configuration (cont.)

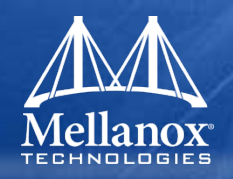

# ■ Running ssh, scp over SDP

• In libsdp.conf:

match\_both listen \*:22

# • On the server side

/etc/init.d/sshd stop env LD PRELOAD=/usr/lib64/libsdp.so LIBSDP CONFIG FILE=/u/etc/libsdp.conf /etc/init.d/sshd start

# • On the client side

**LD\_PRELOAD=/usr//lib64/libsdp.so LIBSDP\_CONFIG\_FILE=/etc/libsdp.conf scp <file> <user>@<IPoIB addr>:<dir>**

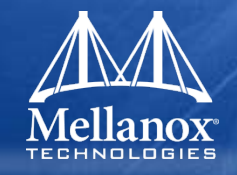

- **Make sure ib\_sdp module is loaded using:**
	- **lsmod | grep sdp**
- To determine if a particular application is actually going **over SDP use:**
	- **sdpnetstat -S**

# **SRP – SCSI RDMA Protocol**

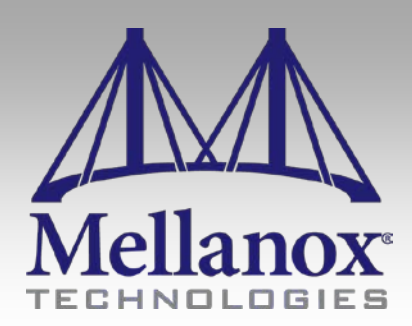

**CONFIDENTIAL**

## SRP in a Nut Shell

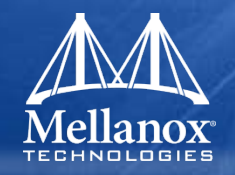

#### **Maintain local disk access semantics**

- Plugs to the bottom of SCSI mid-layer
- Delivers same functionality as Fiber Channel
- Provides all hooks for storage network management
	- Requires in-network agents and SW

#### **Benefits – protocol offload**

- Enable RDMA optimized transfers
- Protocol offload (SAR, retransmission, ack, etc)
- **SRP defines the wire protocol**
#### SCSI – from local to network storage

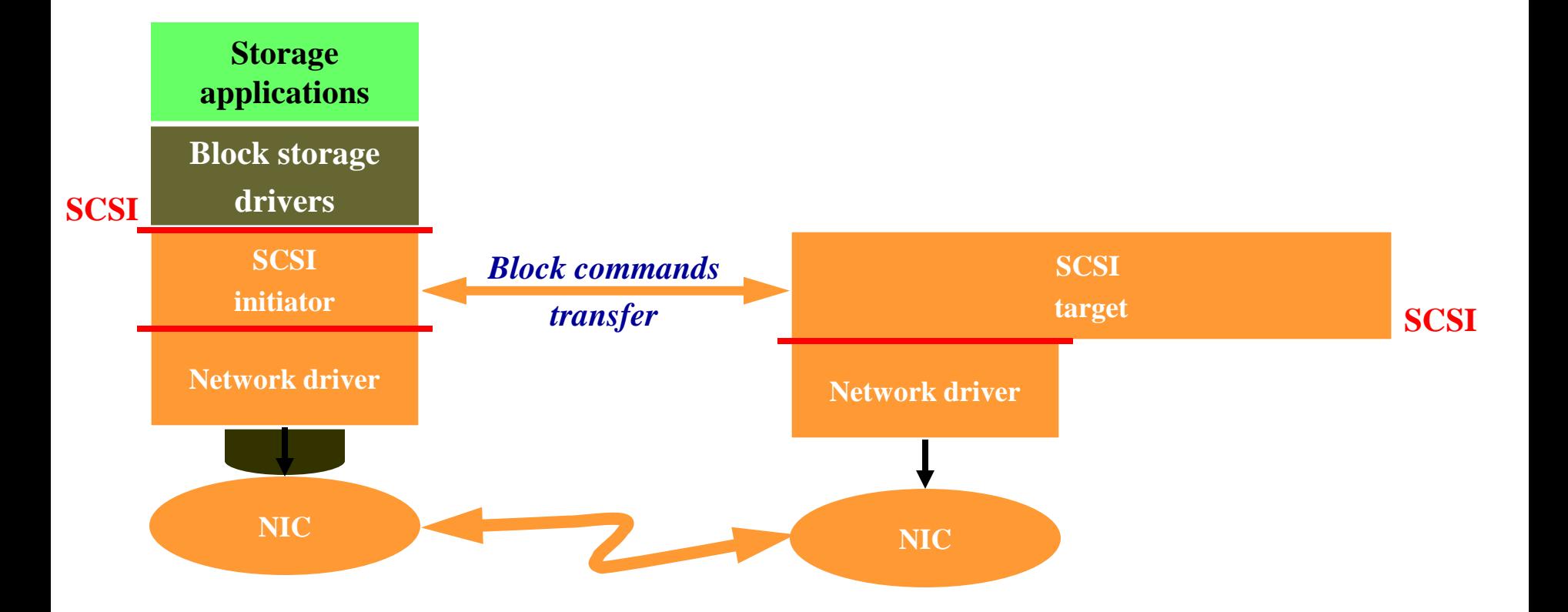

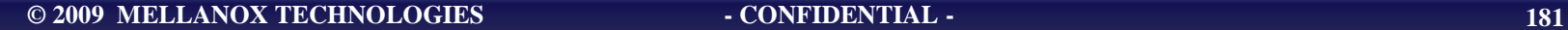

## SCSI I/O Operation

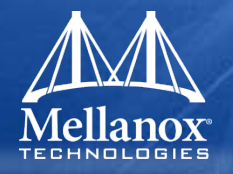

- **Initiator sends command to target**
	- CDB with transfer attributes

**Target transfers data**

- **Status update**
	- Success/Failure of operation
	- Busy
	- Not ready
	- Task Set Full
	- Error condition for another task

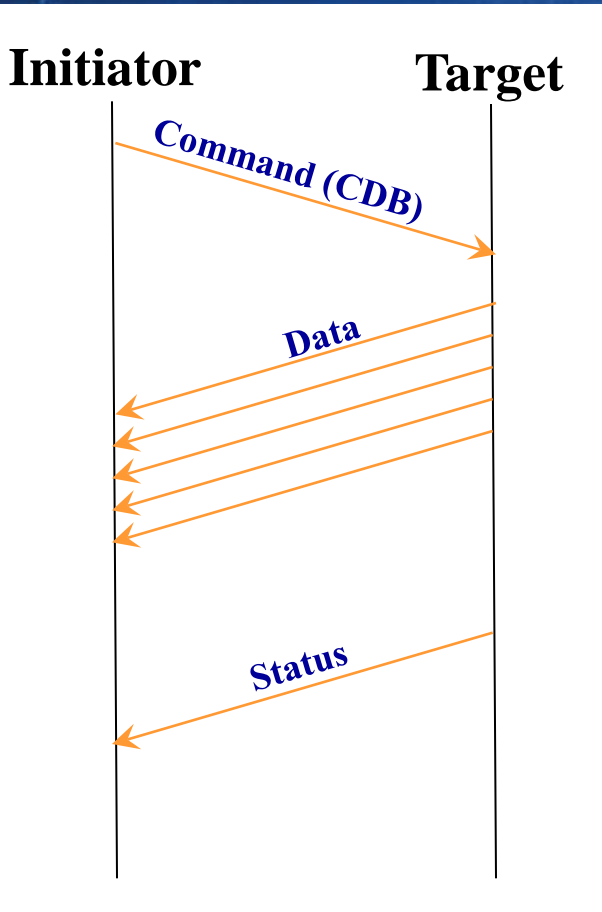

#### SRP connection setup

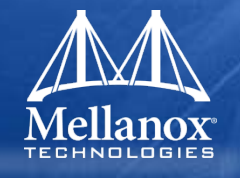

 **Discovery** • Query SA for port info data • Check if a port has DM bit set **For each IOUNIT found** Get path record • Query DM agent – IOU Info – how many IO controllers – IOControllerProfile – IOC properties which protocol, etc. – ServiceEntries - to get the service ID **Login** • 3-way CM connect

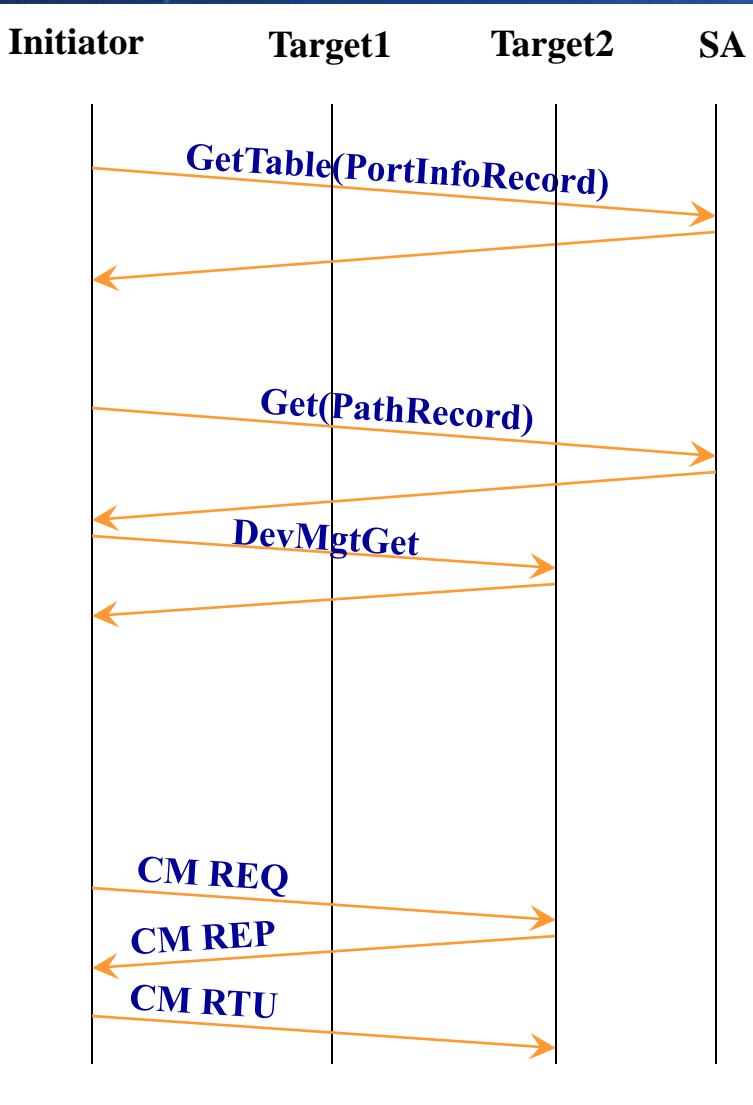

#### Disk read

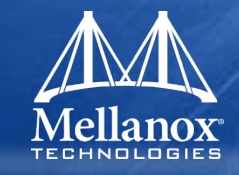

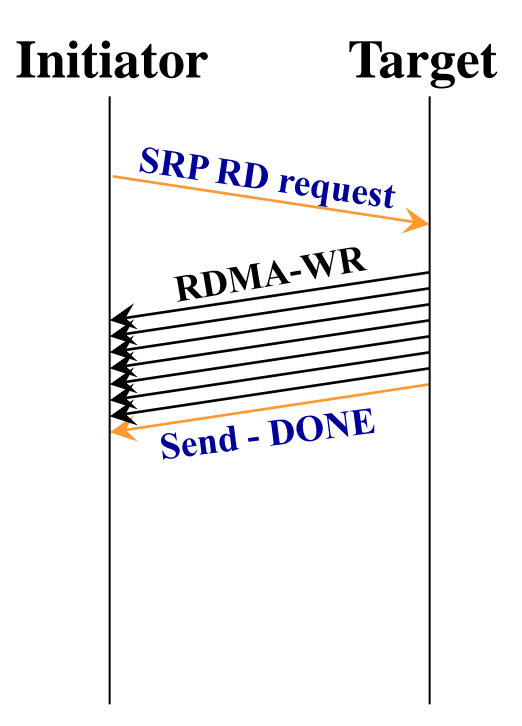

#### Disk write

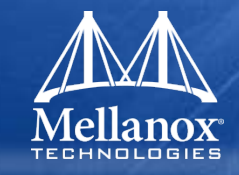

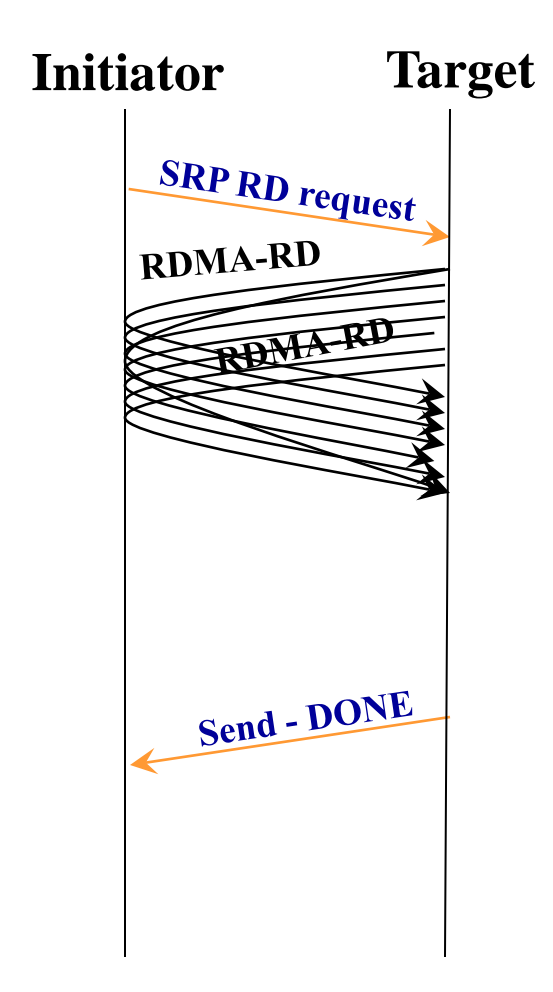

## Loading SRP Initiator and Target Discovery

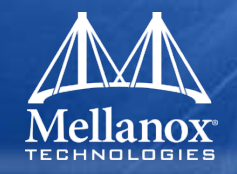

- **Manual Load: modprobe ib\_srp**
	- Module parameter srp\_sg\_tablesize max number of scatter/gather entries per I/O – default is 12
- **Automatic Load: modify /etc/infiniband/openib.conf with SRP\_LOAD=yes**

#### **Discovering targets**

- ibsrpdm –c –d /dev/infiniband/umadXX
	- umad0: port 1 of first HCA in the system (mthca0 or mlx4\_0)
	- umad1: port 2 of first HCA in the system
	- umad2: port 1 of second HCA in the system

– …

Example-> ibsrpdm -c -d /dev/infiniband/umad3

- id\_ext=0002c9020023130c,ioc\_guid=0002c9020023130c,dgid=fe800000000000 000002c9020023130d,pkey=ffff,service\_id=0002c9020023130c
- id\_ext=0002c9020023193c,ioc\_guid=0002c9020023193c,dgid=fe800000000000 000002c9020023193d,pkey=ffff,service\_id=0002c9020023193c
- id\_ext=0002c9020023187c,ioc\_guid=0002c9020023187c,dgid=fe800000000000 000002c9020023187d,pkey=ffff,service\_id=0002c9020023187c
- id\_ext=0002c9020021d6f8,ioc\_guid=0002c9020021d6f8,dgid=fe800000000000 000002c9020021d6f9,pkey=ffff,service\_id=0002c9020021d6f8

## Manual Establishing a Connection

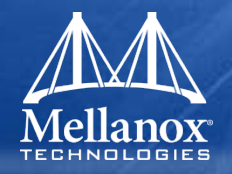

- **echo \*target login info\* > /sys/class/infiniband\_srp/srp-mthca[hca#]- [port#]/add\_target**
	- Default target login info string: id\_ext=[value],ioc\_guid=[value],dgid=[target port GID],pkey=ffff,service\_id=[value]
	- Other optional parameters can be in the target login info string
		- max\_cmd\_per\_lun=[value] (default is 63)
		- max\_sect=[value] (default is 512)
		- io\_class=[value] (default is 0x100 as in rev16A of the srp specification. For rev10 srp target the io\_class value is 0xff00)
		- initiator\_ext: enabling multiple paths to same target(s)

#### SRP Tools - ibsrpdm

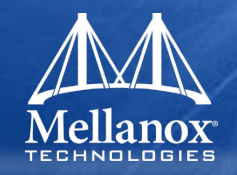

## **Used to:**

- Detect targets on the fabric reachable by the Initiator
- Output target attributes in a format suitable for use in the above "echo" command.
	- To detect all targets run: ibsrpdm
	- To generate output suitable for echo command run: ibsrpdm -c
		- » Sample output:

id\_ext=200400A0B81146A1,ioc\_guid=0002c90200402bd4, dgid=fe800000000000000002c90200402bd5,pkey=ffff, service\_id=200400a0b81146a1

– Next you can copy paste this output into the "echo" command to establish the connection

#### SRP Tools - SRP Daemon

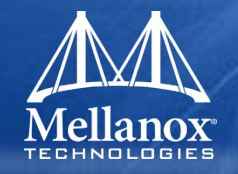

- **Srp\_daemon is based on ibsrpdm and extends its functionalities.**
	- Establish connection to target without manual issuing the \*echo <target login info>\* command
	- Continue running in the background, detecting new targets and establishing connections to targets (in daemon mode)
	- Enable High Availability operation (working together with Device-Mapper Multipath)
	- Have a configuration file (including/excluding targets to connect to)

#### SRP Tools - SRP Daemon

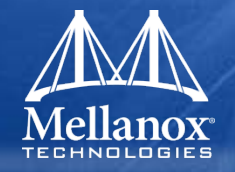

- **srp\_daemon commands equivalent to ibsrpdm**
	- srp\_daemon –a –o (same as \*ibsrpdm\*)
	- srp\_daemon  $-c$  –a –o (same as \*ibsrpdm – $c^*$ )
- **srp\_daemon extensions**
	- To discover target from HCA name and port number: srp\_daemon  $-c - a - o - i$  <mthca0> -p <port#>
	- To discover target and establish connections to them, just add the \*-e\* option and remove the \*-a\* option to the above commands
	- Configuration file /etc/srp\_daemon.conf. Use –f option to provide a different configuration file. You can set values for optional parameters(ie. max\_cmd\_per\_lun, max\_sect…)

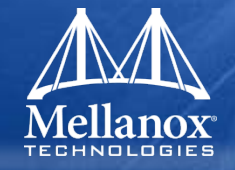

#### **Run srp\_daemon in \*daemon\* mode**

- run\_srp\_daemon –e –c –n –i <hca\_name> -p <port#>  $\rightarrow$ execute srp daemon as a daemon on specific port of a HCA. Please make sure to run only one instance of run\_srp\_daemon per port
- srp\_daemon.sh  $\rightarrow$  execute run\_srp\_daemon on all ports of all HCAs in the system. You can look at srp\_daemon log file in /var/log/srp\_daemon.log
- Run srp\_daemon automatically
	- Edit /etc/infiniband/openib.conf and turn on SRPHA\_ENABLE=yes

## Verifying SRP installation correctness

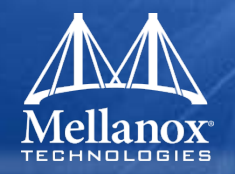

- "Isscsi" or "fdisk –I" will show the current scsi disk(s) in **the system ie. /dev/sda**
- Manual loading the SRP module and login to targets
- "Isscsi" or "fdisk –I" will show the new scsi disk(s) in the **system ie. /dev/sdb, /dev/sdc,…**
- Running some raw "dd", xdd,... to new block devices ie. **\*dd if=/dev/sdb of=/dev/null bs=64k count=2000\***
- Creating/mounting file-system
	- fdisk /dev/sdb (to create partitions)
	- mkfs –t ext3 /dev/sdb1
	- mount /dev/sdb1 /test\_srp

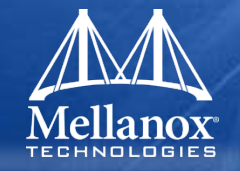

- **Using Device-Mapper (DM) multipath and srp\_daemon**
- There are several connections between an initiator host **and target through different ports/HCAs of both host and target**
- DM multipath is responsible for identifying paths to the **same target and fail-over between paths**
- When a path (say from port1) to a target fails, the ib\_srp **module starts an error recovery process.**

## SRP High Availability

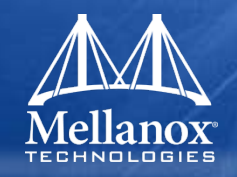

#### **To turn on and run DM multipath automatically**

- For RHEL4, RHEL5:
	- Edit /etc/multipath.conf to comment out the devnode\_blacklist (rhel4) or the blacklist (rhel5)
	- chkconfig multipathd on
- For SLES10
	- chkconfig boot.multipathd on
	- Chkconfig multipathd on
- **To manually run DM**
	- modprobe dm-multipath
	- multipath –v  $3 1 \rightarrow$  list all luns with paths
	- multipath –m
- **Access the srp luns/disks on /dev/mapper**

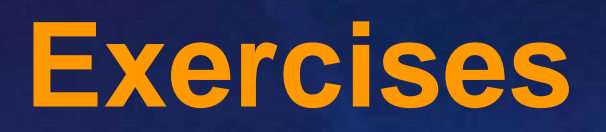

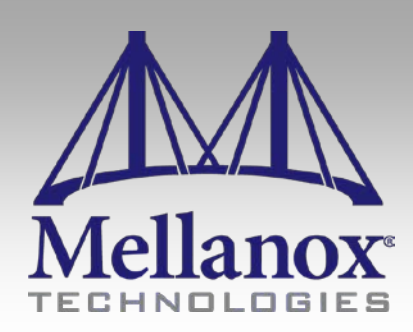

**CONFIDENTIAL**

#### Questions:

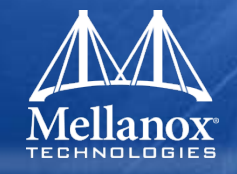

- **1. What is the difference between OFED and MLNX\_OFED?**
- **2. What is the purpose of Subnet Manager in InfiniBand?**
- **3. Which subnet manager comes standard with OFED?**
- **4. What OFED utility used to update FW on HCA cards?**
- **5. What OFED utility used to find link errors?**

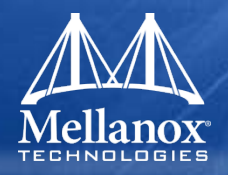

- **6. What are the 2 modes IPoIB runs on? What are the advantages of one over the other?**
- **7. What is the IPoIB interfaces called on a dual port HCA card?**
- **8. What is the difference between SDP and IPoIB?**
- **9. What is MPI? What is it used for?**

**10.What ULP used to run SCSI storage commands over IB?**

# **Lab Exercise**

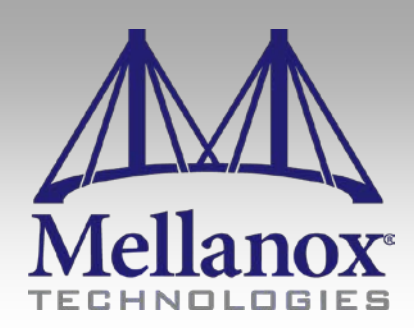

**CONFIDENTIAL 198**

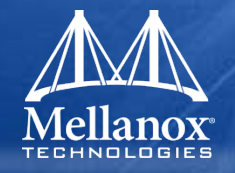

- **1. Check that all nodes have MLX\_OFED install** 
	- Install latest MLX\_OFED if missing
- **2. Which nodes do not have the driver up and running?**
- **3. Are all cards in the cluster the same card type?**
- **4. All port 1 links should be Active. Is this the case?**
- **5. Verify that all HCAs are running 2.6.000 firmware.**

#### Exercise #2 – Update firmware

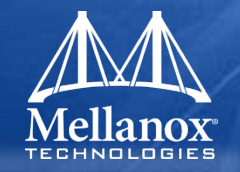

**1. Upgrade firmware on all down rev nodes to 2.6.000.**

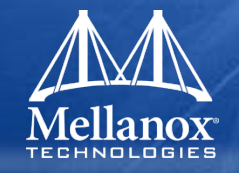

- **1. Are all machines running OFED-1.4?**
- **2. What is the module parameter that would have to be set to 0 in /etc/modprobe.conf to disable MSI-X interrupts for mlx4 driver?**

#### Exercise #4 – Subnet manager checks

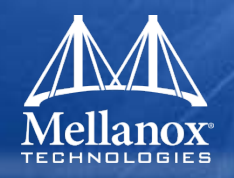

- **1. Determine which nodes are running Master and any Standby Subnet managers.**
- **2. Turn off Master SM.**
- **3. Verify that a Standby SM has come on line.**
- **4. Configure your designated node to load OSM automatically on boot-up.**

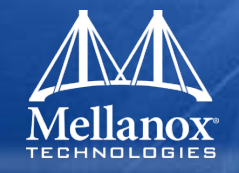

- **1. Clear all port counters in the fabric**
- **2. Run ibdiagnet across the complete cluster to verify that it is running 4x/QDR and the links are error free.**

#### Exercise #6 – Performance Tests

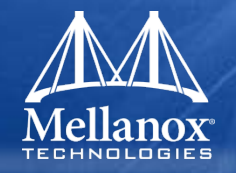

- Run ib\_send\_bw between two nodes. What uni**directional bandwidth is achieved? What bi-directional bandwidth**
- **2. Run ib\_write\_lat between two nodes. What latency is achieved?**

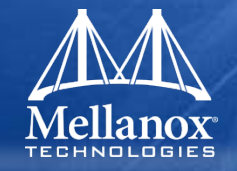

- **1. How many switch devices are in the cluster?**
- **2. What is the firmware version of one of them?**

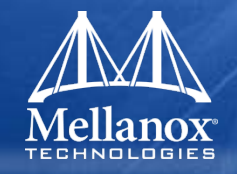

- **1. Reset all port counters within cluster.**
- **2. Run Pallas benchmark between two nodes, two processes per node.**
- **3. Check port counters on the complete cluster for any link errors.**
- **4. Are any port\_xmit\_discard counters greater than 0?**

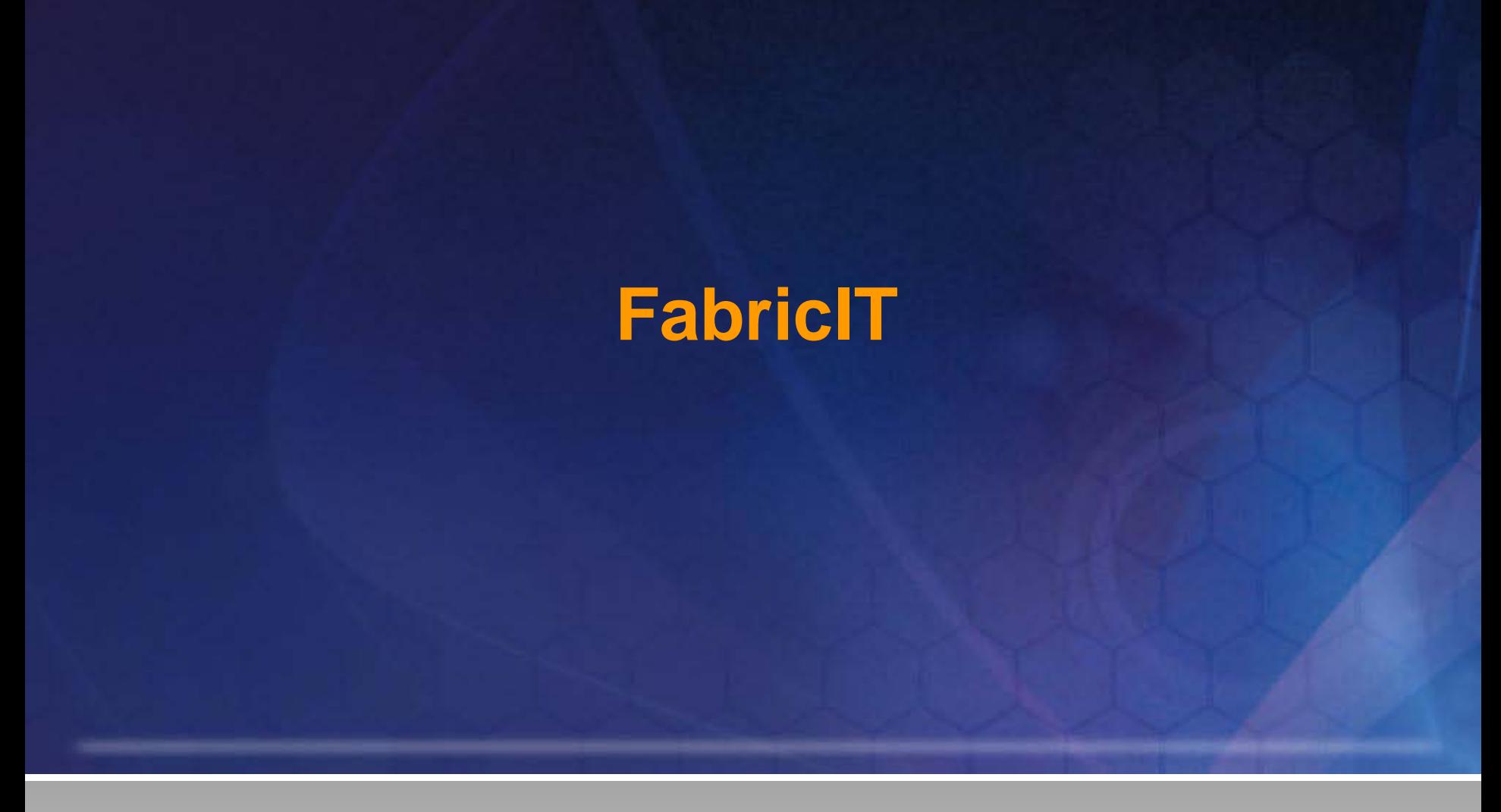

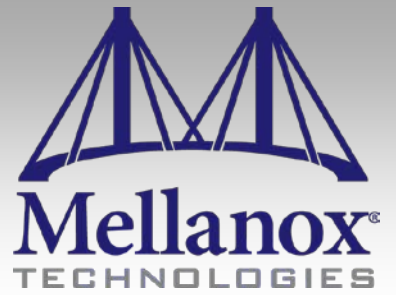

**CONFIDENTIAL**

## FabricIT Management Software Packages

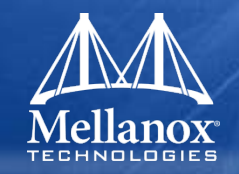

- Chassis Management ships with all switch systems that **have CPU Modules**
	- System monitoring
	- RS232 console, 10/100/1000 Eth, IPoIB management
	- CLI / Web Interface / SNMP communication protocols
- **Fabric Management – FabricIT-EFM**
	- Subnet management, cluster diagnostics
	- IPoIB, CLI / Web Interface / SNMP communication protocols

## Embedded Fabric Management Solution

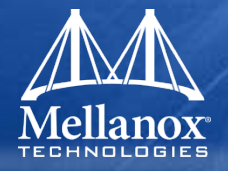

- **Switch fabric and chassis management accessed from remote node**
- **MTS3600/3610 with FabricIT Fabric Manager and chassis management**
	- Subnet Manger with fabric diagnostics
	- Hardware monitoring, error and event logging/notification
	- One or two per network
- **MTS3600/3610 with chassis management**
	- Hardware monitoring, error and event logging/notification
	- All other switches in the fabric

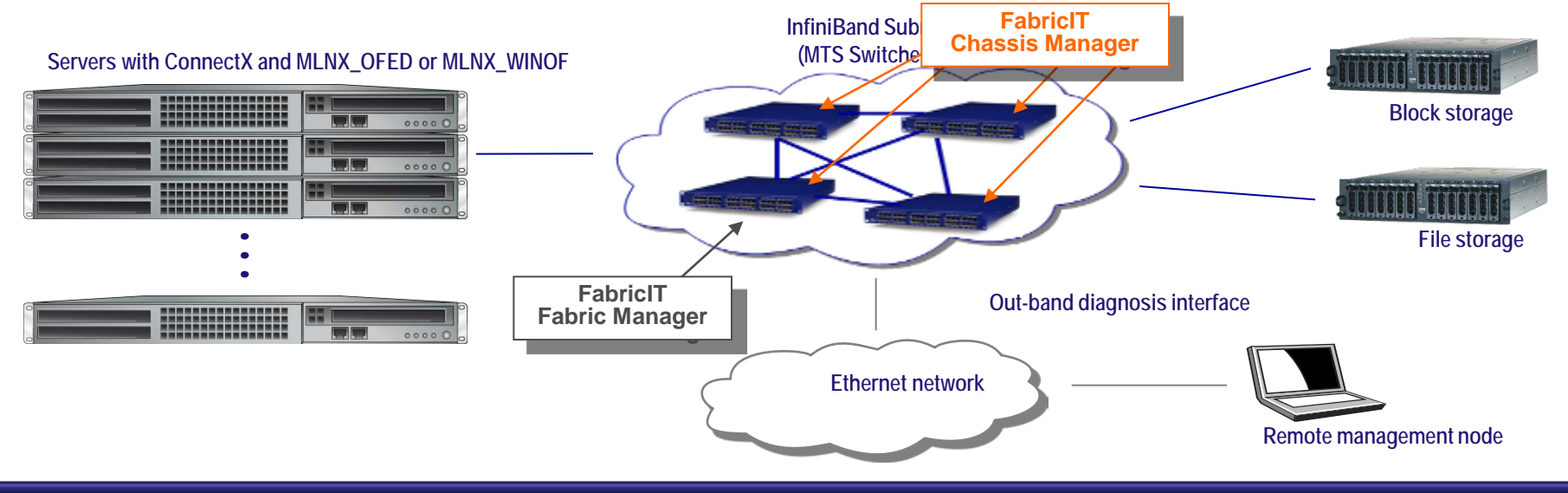

## Embedded Chassis Management Solution

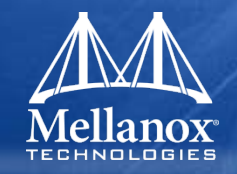

#### **Hardware monitoring**

- Monitor and configure system parameters
- CPU / Memory / File System resources
- Port management
- Power supply management
- LED status
- Voltage, temperature status
- System reset

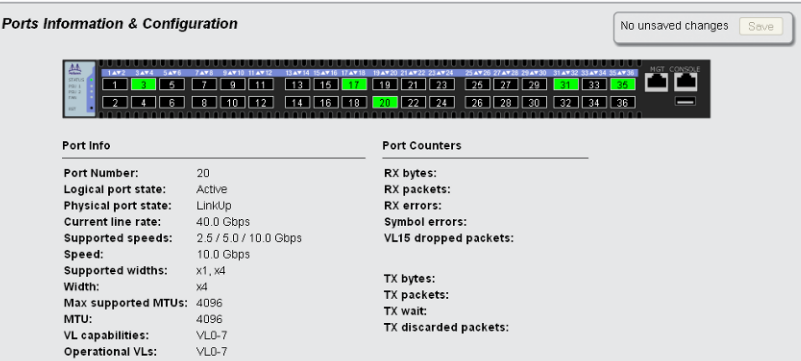

- **Error and Event Logs on the Switch**
- **SNMP support** 
	- Get, Traps
	- Standard MIBs
- **Easy to use communication protocols**
	- CLI & Web interface
	- Secure login and access with ACLs (Telnet/SSH and Secure HTTP)
		- Authentication And Authorization (AAA) : RADIUS, TACACS+
	- IPoIB

## Embedded Fabric Management v1.0

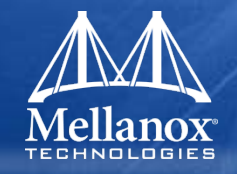

#### **Fabric Subnet Manager**

- Subnet Manager and Subnet Administrator
- Fabric initialization
- Routing algorithm
- Execution on boot-up or manually
- Error logs and Debug Information
- **Advanced features**
	- QoS manager
	- Fabric Inspector cluster management

#### **Fabric Inspector**

- SM status, location, route checks
- Duplicate GUID/LID's checks
- Simple and intuitive interface for bring-up and maintenance

#### **Additional Mellanox Tools**

- Switch device Information
- Switch Firmware upgrades
- Port status
- Error logs and Debug Information
- **Easy to use communication protocols**
	- CLI & Web Interface
	- Secure login and access with ACLs (Telnet/SSH and Secure HTTP)
		- Authentication And Authorization (AAA) : RADIUS, TACACS+
	- **SNMP Agent** 
		- 3rd Party management (IBM Tivoli, HP OpenView, packet sniffer) tool interface
	- IPoIB

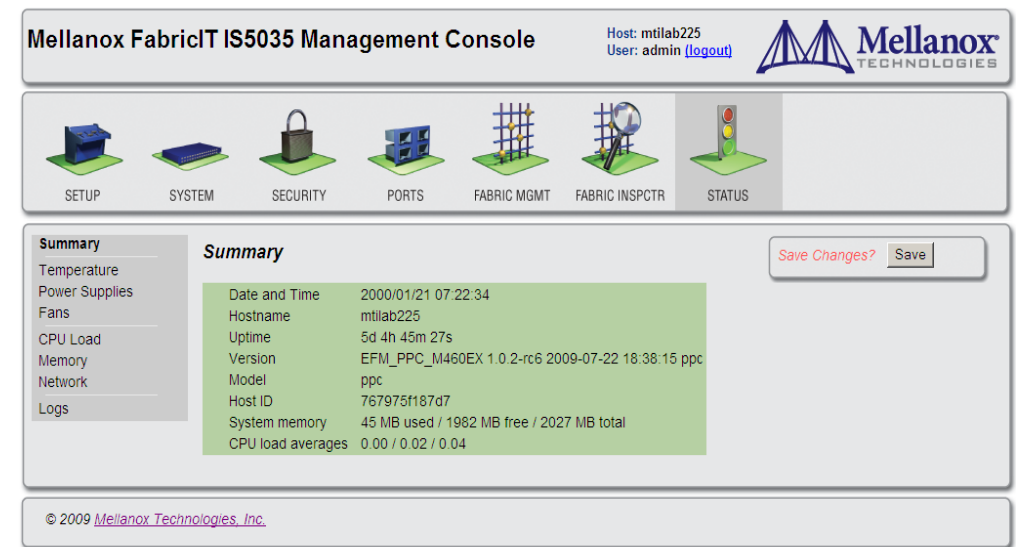

#### Manager User Interfaces

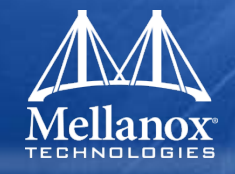

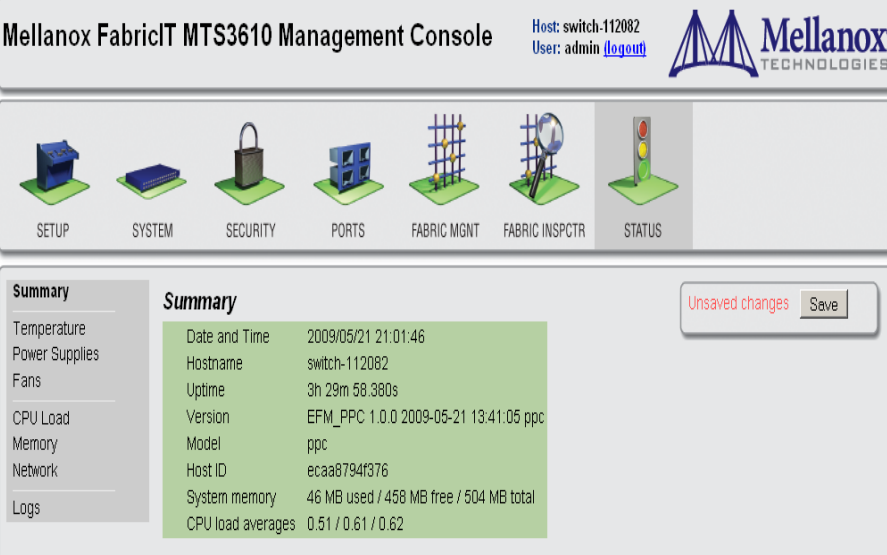

#### **Web Interface**

#### **Familiar CLI**

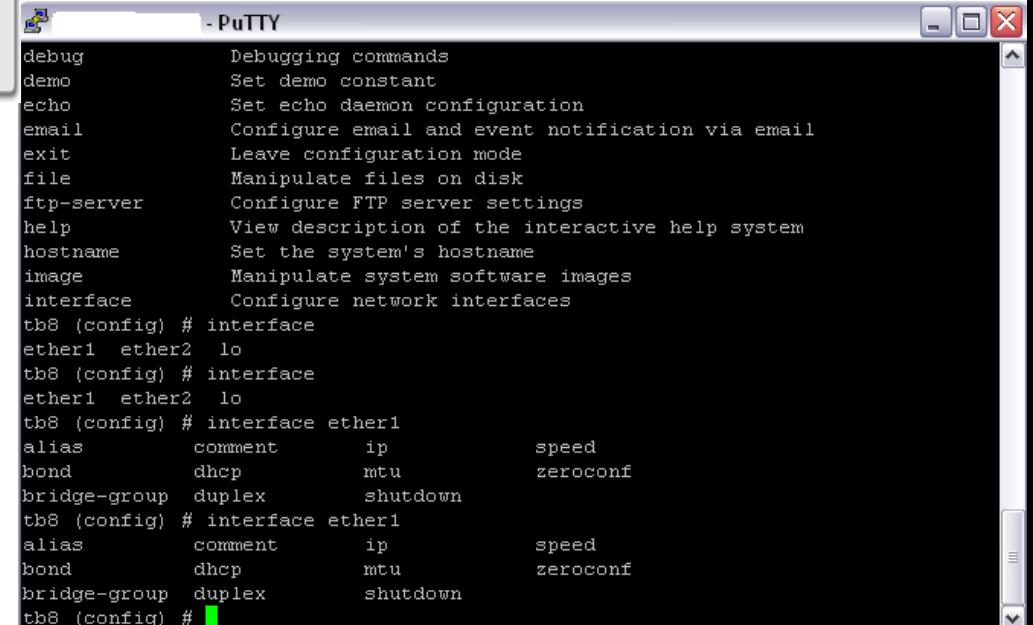

# **Chassis Initialization**

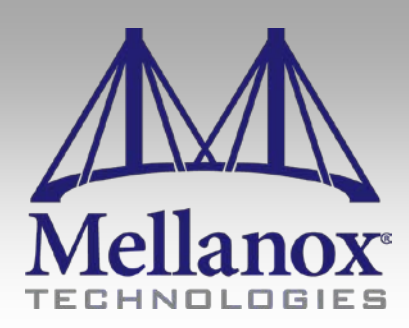

**CONFIDENTIAL**

## Initial Switch Configuration

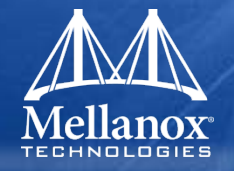

- **To change initial switch configuration at first power-on is through RS-232 port of Switch Management Module (RS-232 cable).**
- **No default IP address is available at this stage. Steps to run Initial Installation:**
	- Connect RS-232 cable to management module
	- Configure a serial terminal program (i.e. HyperTerminal) with default serial parameters found in UM
	- Login as admin (password admin)
	- The Mellanox Configuration Wizard will be entered at this point by default.
		- Walk through list of prompts that need to be answered
		- Configures IP address, hostname, passwords, etc
	- Check that eth0 IP address is configured the way you have specified
		- $-$  hostname  $>$  enable
		- $-$  hostname # show interface eth $\Omega$
- **To enter wizard from command line use:**
	- $-$  hostname # configuration jump-start

#### Starting SSH connection to Switch

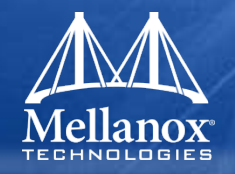

- **Once initial configuration is completed it is possible to access switch through Ethernet port. This will allow CLI and GUI interface to management software.**
- **Steps to establish connection with an SSH connection once eth0 is configured:**
	- Connect Ethernet cable into Ethernet port of Switch Management Module.
	- From a remote machine start an ssh shell to the switch using the command:
		- ssh –l admin 192.168.10 (IP address assigned to eth0)
		- Configures IP address, hostname, passwords, etc
	- Any support CLI command can be entered now

## Starting Web GUI connection to Switch

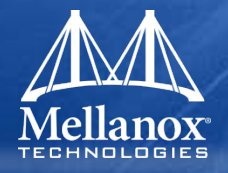

- **Once initial configuration is completed it is possible to interface to the switch through a Web GUI**
- **Steps to interface with Web GUI:**
	- Connect Ethernet cable into Ethernet port of Switch Management Module.
	- Start a Web browser Internet Explorer 7.0 or Mozilla Firefox 3.0.
		- **Note** Make sure the screen resolution is set to 1024\*768 or higher.
		- Enter URL of http://<switch\_eth0\_IP\_address>
	- Login window for switch will appear in browser

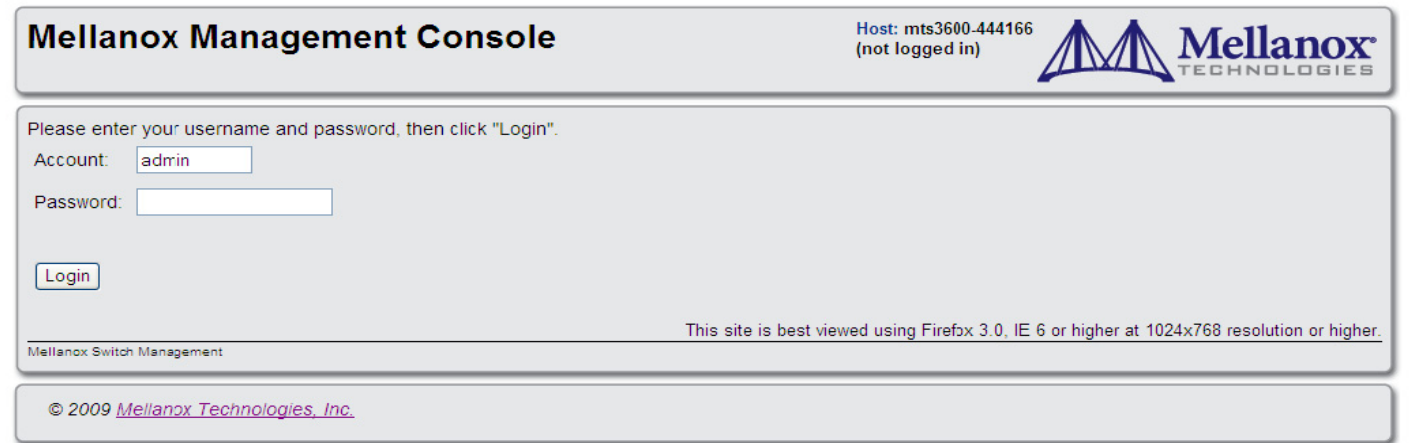
# **GUI/CLI Interface Overview**

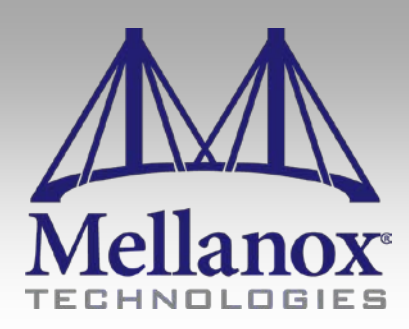

**CONFIDENTIAL**

### Web GUI - Basics

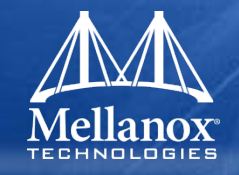

### **Home page of the WebGUI has several tabs to click on.**

- Status. Default page at login. Includes several status information sub-tabs (system status, uptime, logs, etc).
- Setup. All enclosure setup functions, including network interface setup, SNMP setup, logs/alerts, time/date, etc.
- System. Includes component inventory and status, power management, and image management.
- Security. Includes setting of security features such as passwords, user levels, authentication, etc.
- Ports. Infiniband port control/status.
- Fabric Management. Includes management of fabric subnet.
- Fabric Inspector. Cluster-wide diagnostics.

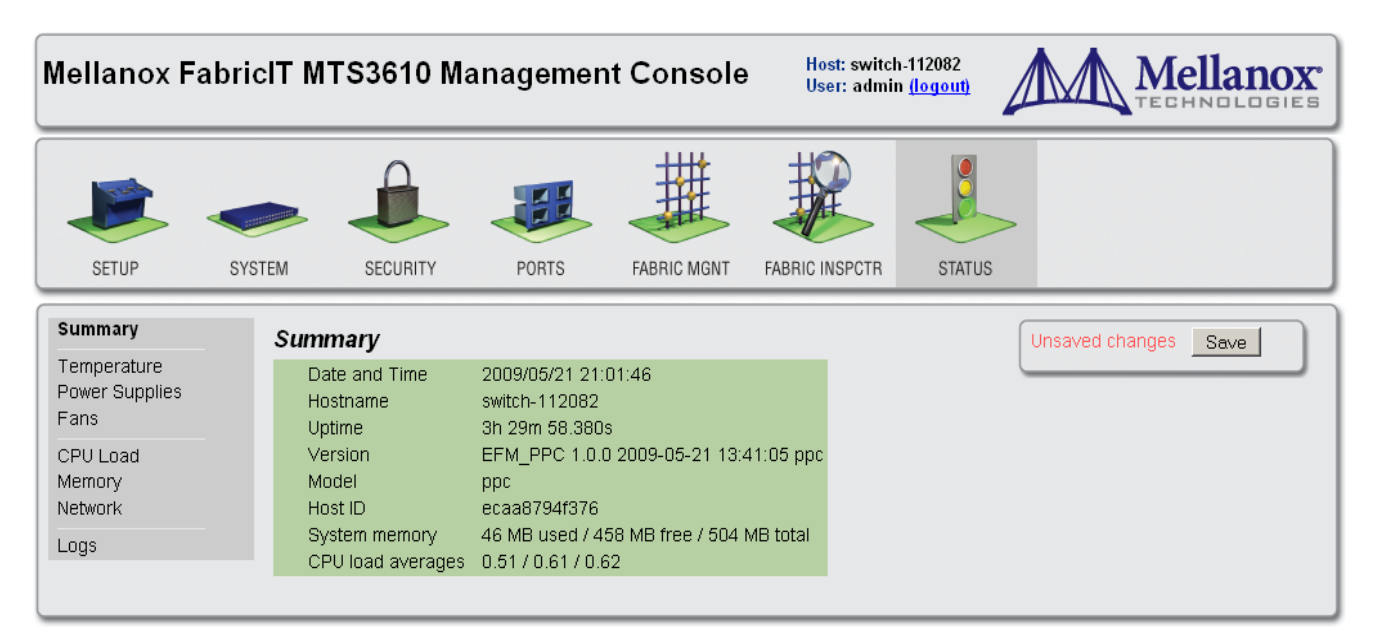

### **© 2009 MELLANOX TECHNOLOGIES - CONFIDENTIAL - 218**

### GUI – Network Interface Setup

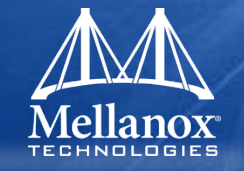

- **Network interface setup is through the Setup->Interfaces tab.**
- **Both GigE (eth0) and IPoIB (ib0) are setup on this page.**
- **Network configuration can be static or through DHCP**

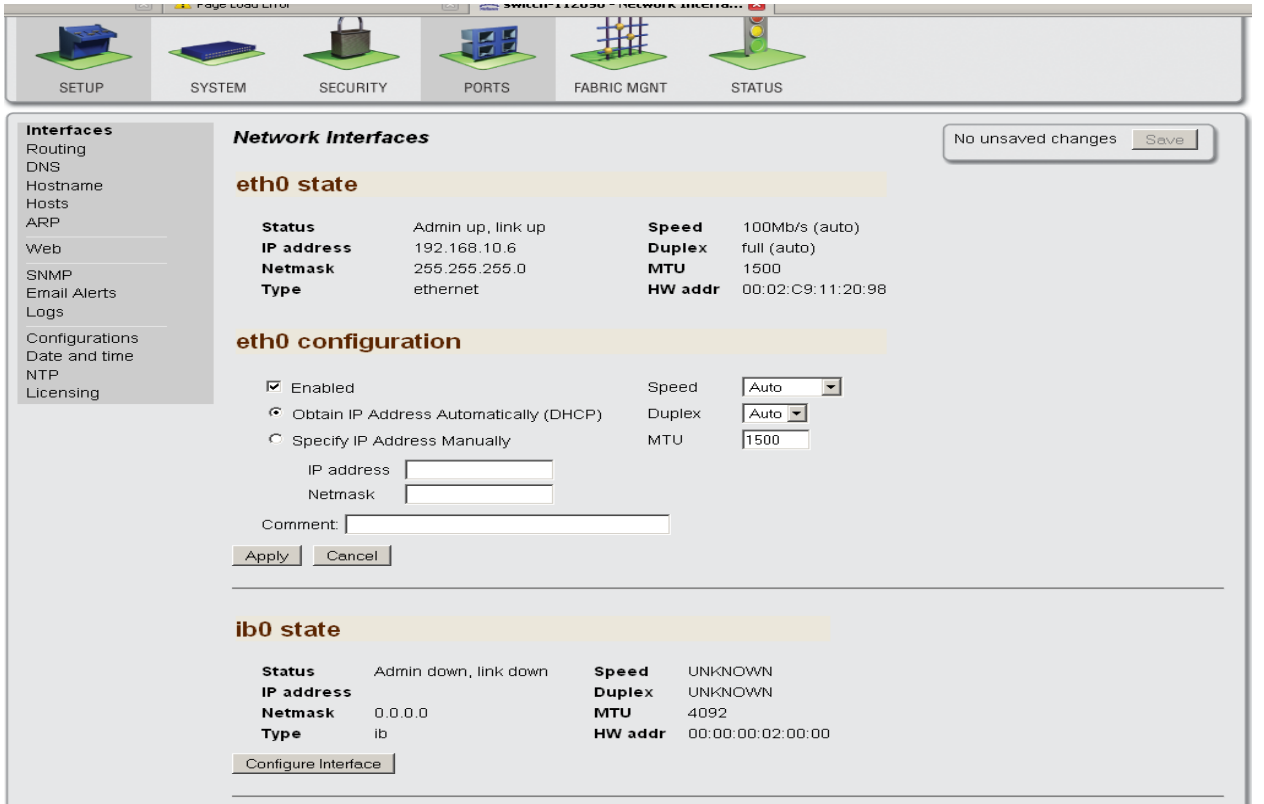

### GUI – Default gateway setup

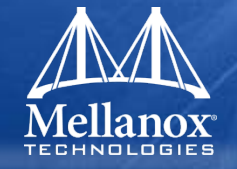

**Default Gateway setup is through the Setup->Routing tab.**

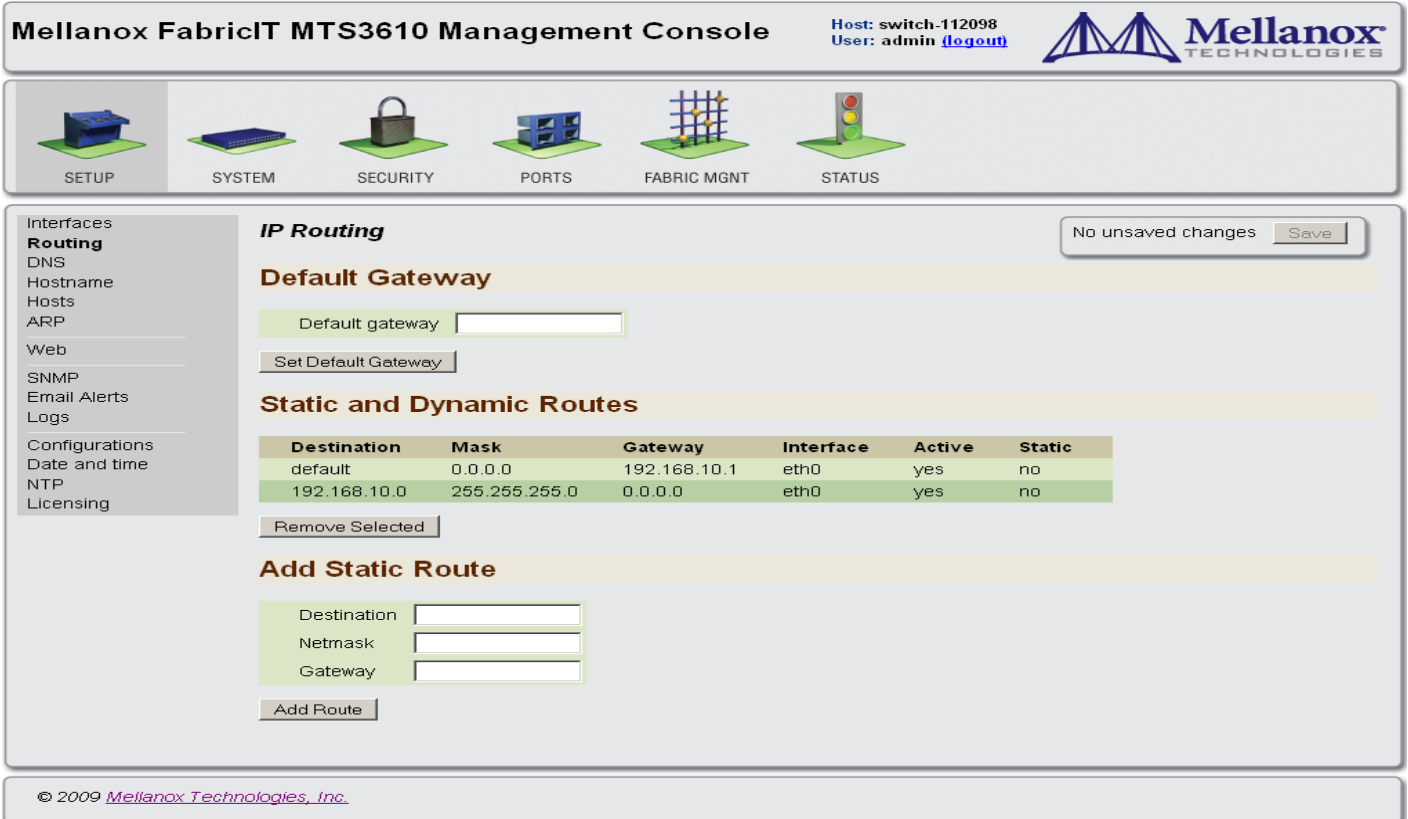

### GUI – Date/Time setup

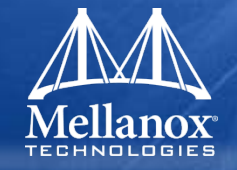

**Date and Time setup are through the Setup->Data/Time tab.**

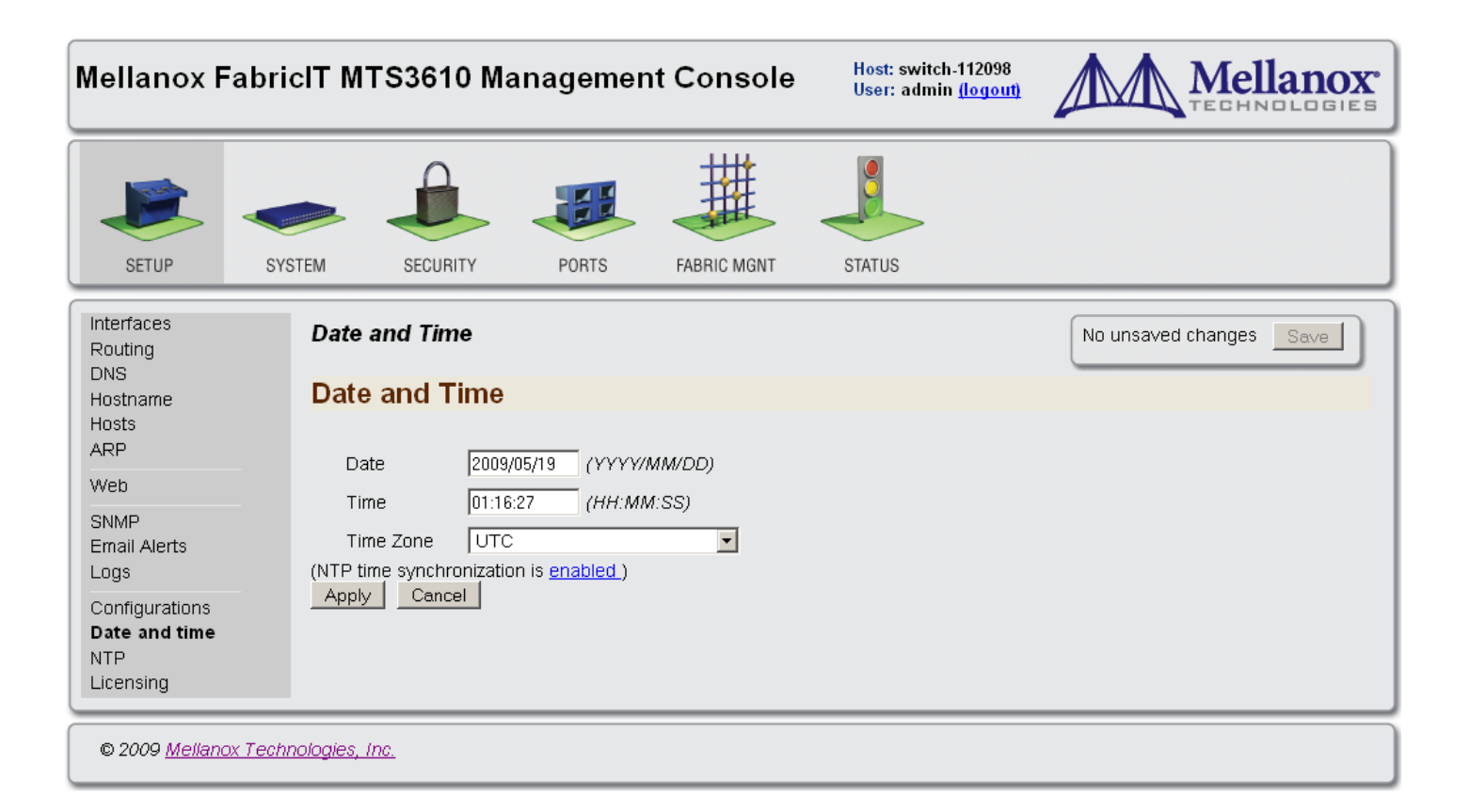

### CLI - Basics

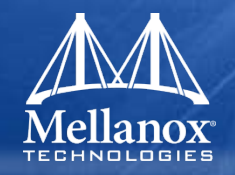

- **The CLI (Command Line Interface) is modeled on popular industry standard command line interfaces.**
- **Context sensitive help at any time by pressing '?' on the command line**
	- Shows a list of choices for the word you are on
	- For instance, typing 'stats ?' returns all options for the stats command:

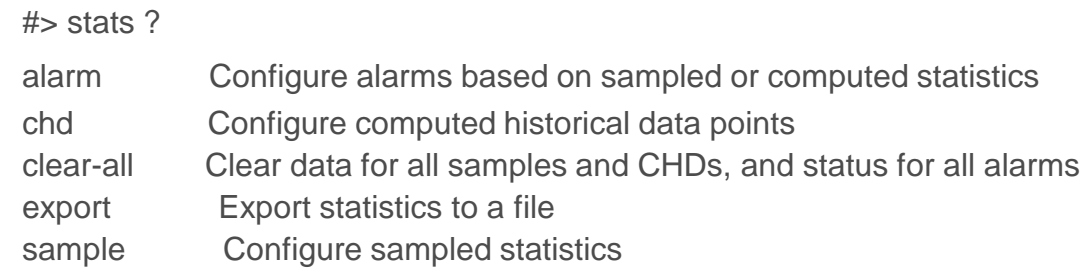

### **Helpful key shortcuts:**

- TAB- Finishes a partial command
- Ctrl-A- Moves the cursor to the beginning of the current line
- Ctrl-U- Erases a line
- Up Arrow Allows user to scroll forward through former commands.
- Down Arrow Allows user to scroll backward through former commands.

### CLI - User Modes

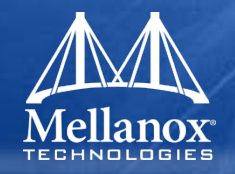

- **The CLI can be in one of 3 modes. Each of these modes makes available a group of commands for execution.** 
	- Standard Mode
		- CLI launched into Standard mode
		- Most restrictive. Users cannot directly affect the system or change any configuration in this mode.
	- Enable Mode
		- Offer commands to view all state information, take actions like rebooting the system, but it does not allow any configuration to be changed.
		- Entered from Standard mode by running 'enable'
	- Configure Mode
		- Configure mode is allowed only for user accounts with 'admin' permissions
		- Full unrestricted set of commands to view anything, take any action, or change any configuration.
		- Entered from enable mode running 'configure terminal'.

### CLI - User Modes (cont.)

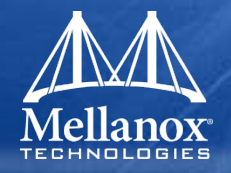

- **Prompt begins with hostname of system followed by indicator for mode that user is in. For example:**
	- switch-1 > (Standard mode)
	- switch-1  $#$  (Enable mode)
	- switch-1 (config) # (Config mode)
- **The following session shows how to move between command modes:**

```
switch-1 > // Start in Standard mode
switch-1 > enable // Move to Enable mode
switch-1 # // In Fnable mode
switch-1 # configure terminal // Move to Config mode
switch-1 (config) # // In Config mode
switch-1 (config) # exit // Exit Config mode
switch-1 # // Back in Enable mode
switch-1 # disable // Exit Enable mode
switch-1 > // In Standard mode
```
## CLI – Special Command Forms

### **'show' command**

- Can be used in any User mode to show system configurations or statistics
- Follow show by ? to get a list of show specific keyword commands
	- e.g. to show current switch image version

**switch-1 >** show version Product name: EFM\_PPC Product release: <version> Build ID: <id> Build date: 2009-05-13 16:26:35

### **'no' command**

- Provides negations of several Config mode commands
- Can be used to disable a function or to cancel certain command parameters or options
- To re-enable, re-enter the command without the 'no' keyword
	- e.g. disable auto-logout

switch-1 (config) # no cli session auto-logout

– e.g. to re-enable auto-logout for 15 minutes switch-1 (config) # cli session auto-logout 15

### CLI – Network Interface Setup

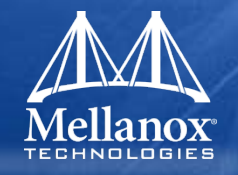

- **Network Interface commands define the IP address and attributes of the network interfaces of the chassis**
	- To set the IP address
		- switch-1 (config) interface eth0 10.2.2.10 255.255.0.0
	- To disable DHCP on the interface:
		- switch-1 (config) no interface eth0 dhcp
	- To display information about the interface
		- switch-1 (config) show interfaces eth0
	- To set hostname:
		- switch-1 (config) hostname <hostname>
	- To set the default gateway
		- switch-1 (config) ip default-gateway <next hop IP address or Interface> [<Interface>]

# **Chassis Management**

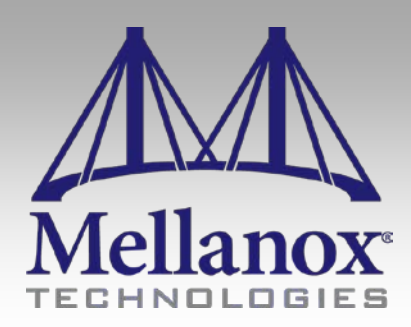

**CONFIDENTIAL**

### What is Chassis Management

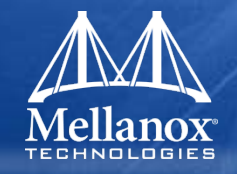

- **Chassis Management Interfaces in CLI and GUI provide a way to obtain following information:**
	- Monitor and configure system parameters
	- CPU / Memory / File System resources
	- Port management
	- Power supply management
	- LED status
	- Voltage status
	- Fan status
	- System reset

## GUI - System Monitoring

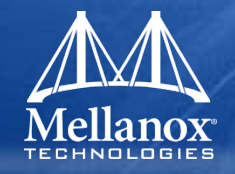

- **Overall top level system view of switch chassis components.**
- **Hierarchical view. 'Click on' various components to push down into component for more detailed info. 'Hovering' over a component will display component in pop-up window.**

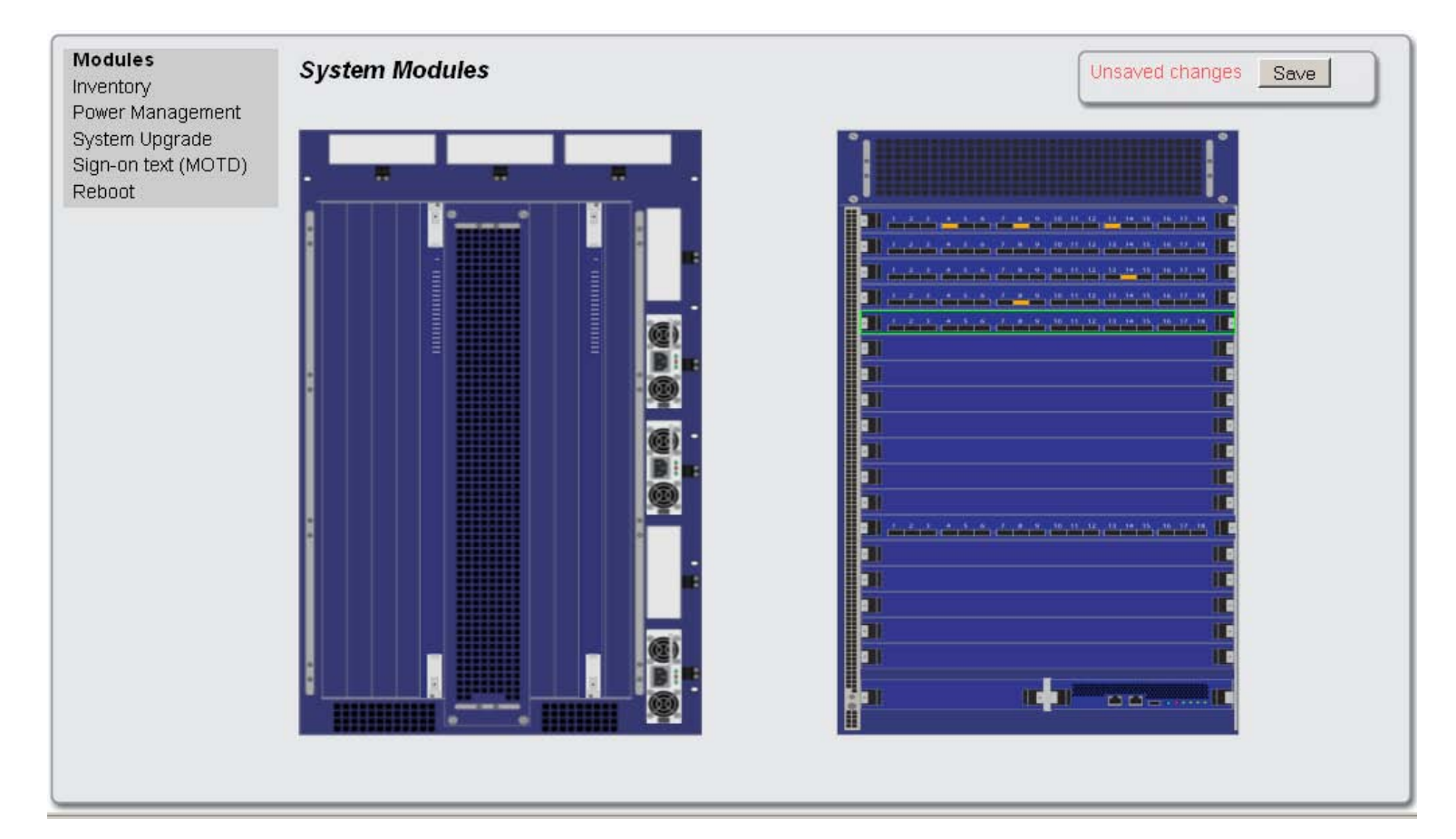

## GUI - System Monitoring

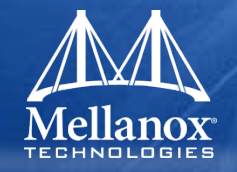

 **Push down into various components of the system for full details and environmental conditions of the selected component.**

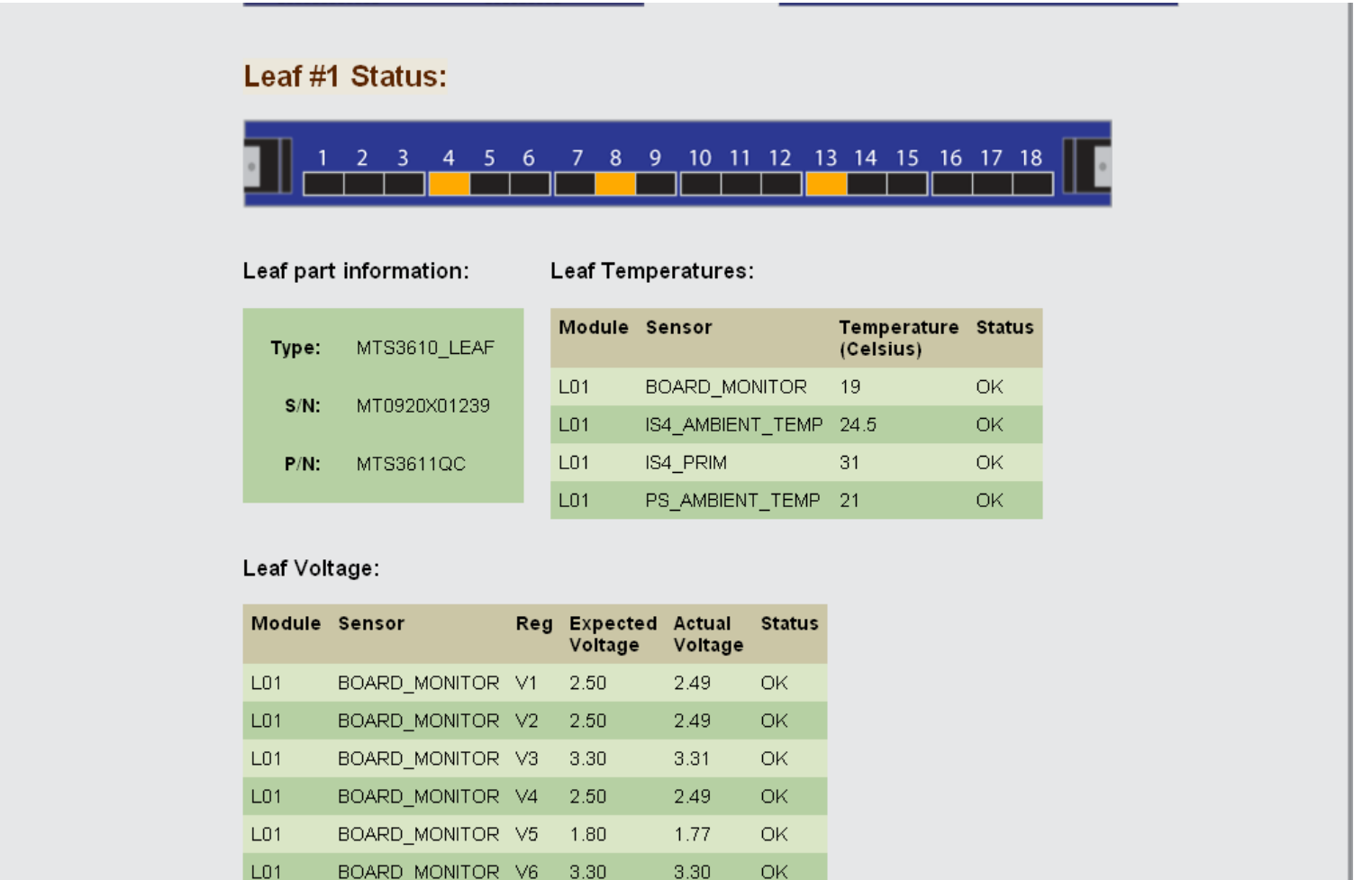

 $1.90<sub>1</sub>$ 

### **© 2009 MELLANOX TECHNOLOGIES - CONFIDENTIAL - 230**

ROADD MONITOD 1/7

 $1.90$ 

 $1.04$ 

 $\cap \mathbb{K}$ 

## GUI – Port Monitoring

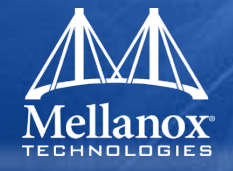

- **Port information is Provided through the Ports Button the main page.**
- **Port information includes port attributes and port counters.**
- **This page also contains a port counter histogram**

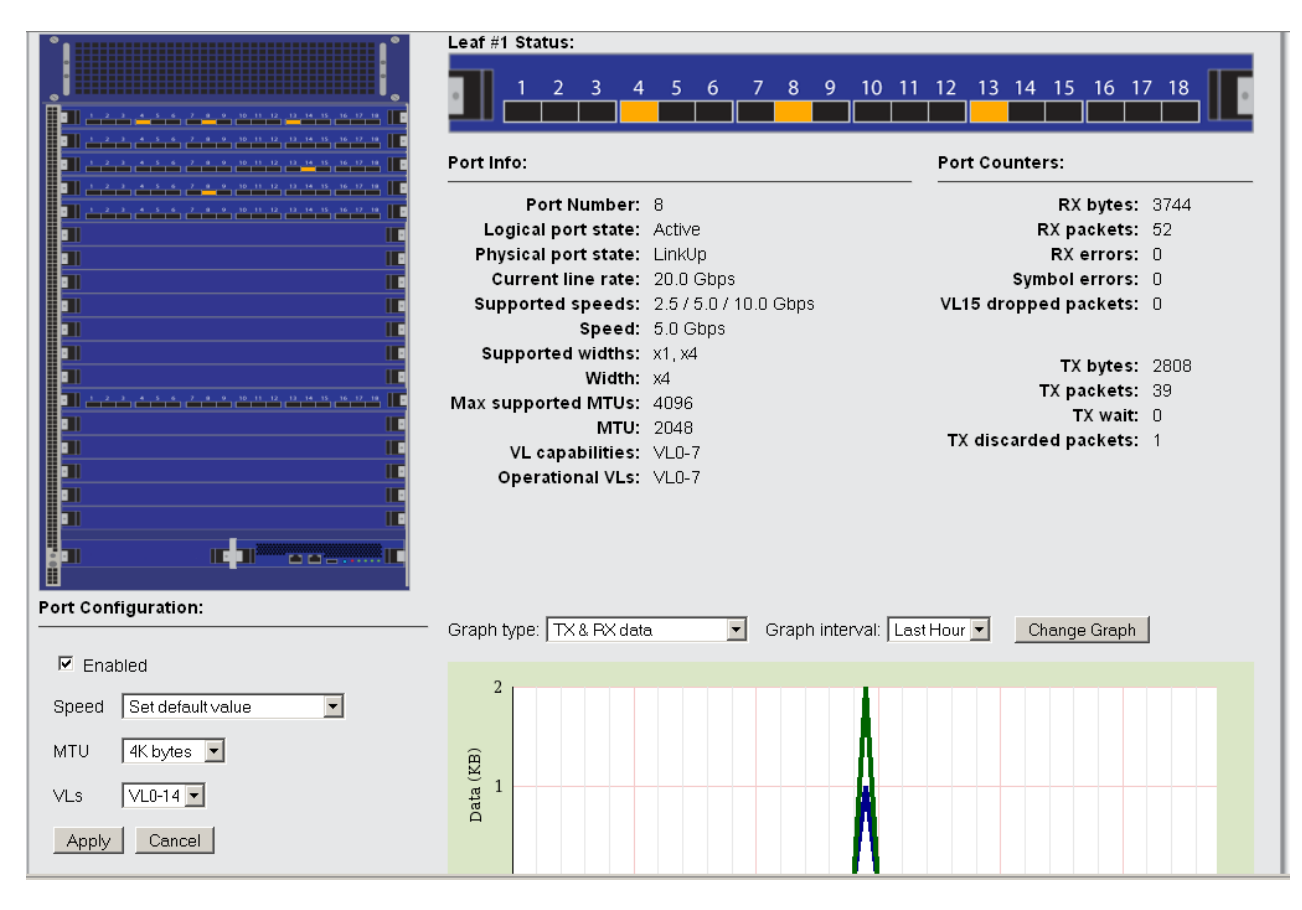

### GUI – System Environmental Monitoring

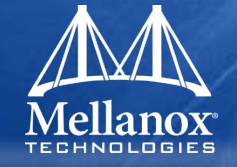

- **Fan tray status and power unit status can be seen from top System view**
- **Pushing down into the various components gives full details.**

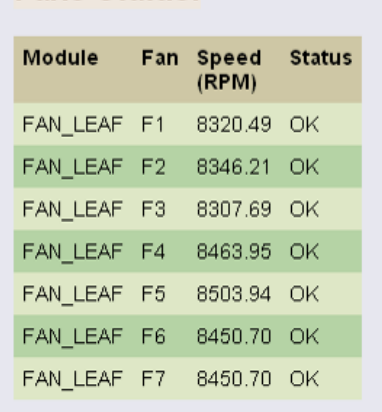

**Fans Status:** 

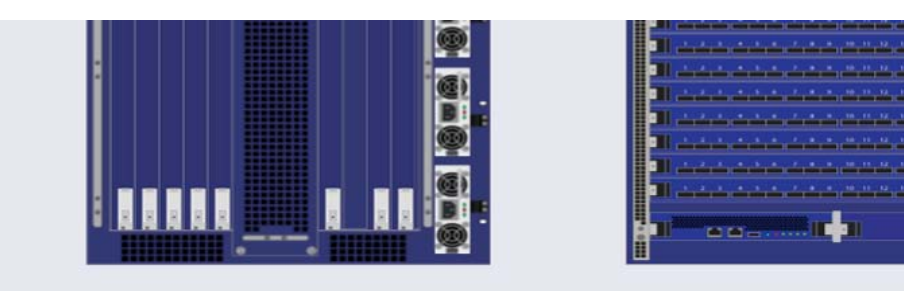

### **Power Supply #8 Status:**

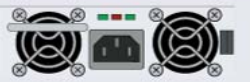

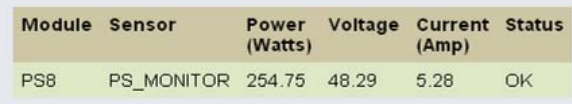

### **© 2009 MELLANOX TECHNOLOGIES - CONFIDENTIAL - 232**

## GUI – System Environmental Monitoring

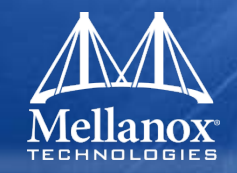

### **System->Power Management tab provides system level power supply status.**

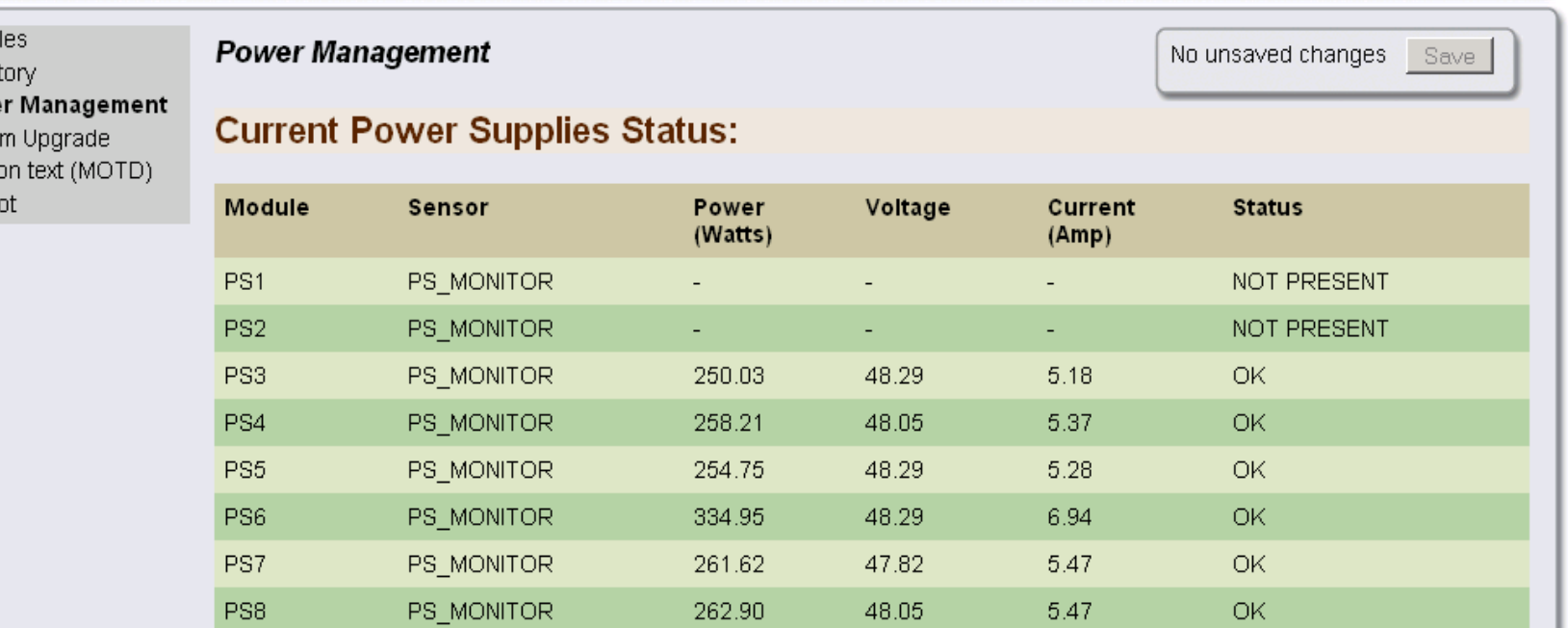

### Total Power summary:

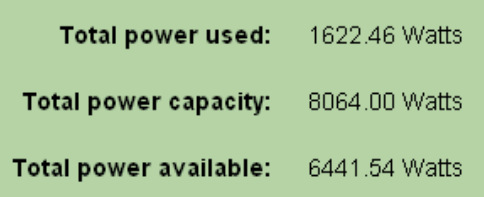

Modu Invent Powe Syste Sign-**Rebo** 

### GUI – System FRU

Mod Inve Powe

Sign Reb(

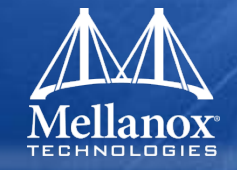

### ■ System->Inventory tab provides system component FRU information.

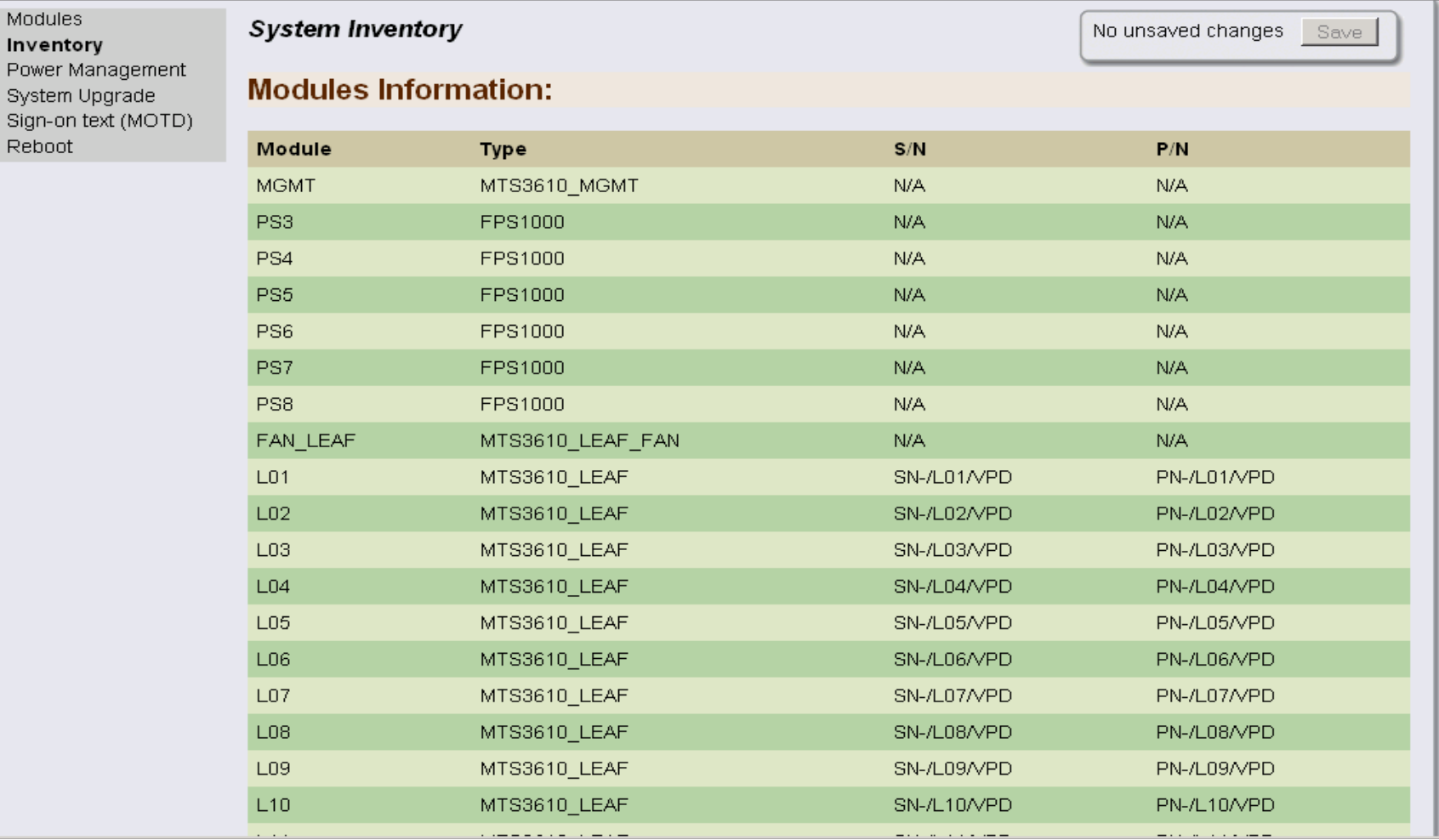

## CLI - System Monitoring

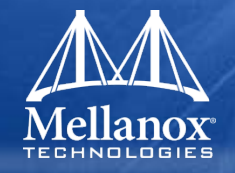

- **Chassis management commands are used to check status of fans, obtain module temperate, display switch system configuration, etc. and are accessed through show commands**
- **Reminder: 'show ?' will give a list of all possible command options.**

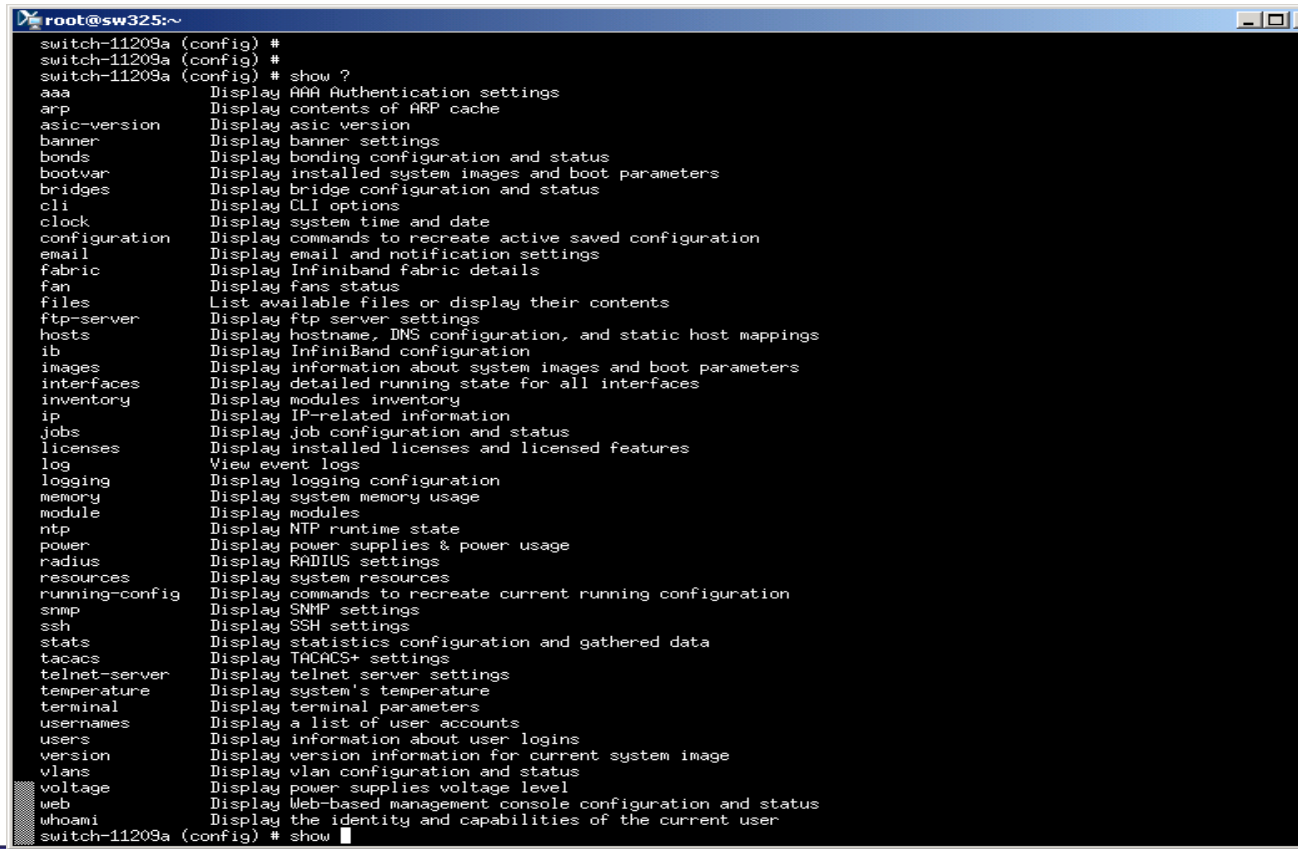

### **© 2009 MELLANOX TECHNOLOGIES - CONFIDENTIAL - 235**

## CLI - System Monitoring

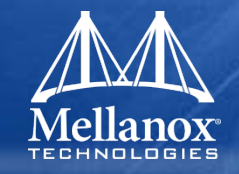

- **Some useful chassis management cli commands:**
	- 'show fans' Display system fan status
	- 'show module' Display list of installed modules
	- 'show inventory' FRU information for all installed modules
	- 'show power' Display main power supplies information and power usage
	- 'show temperature' Display system's temperature
	- 'show voltage' Display all power supplies voltage levels
	- 'show stats alarm temperature' Display temperature alarm thresholds and current temperature measurements.
	- 'show ib ports' Display the state of all IB ports. Can be chassis wide, card wide, or specific port.
	- 'show resources' Display the system resources: memory size and utilization, CPU(s) and utilization, etc.
	- 'show fabric pm' Display fabric diagnostic information on all ports in the fabric.

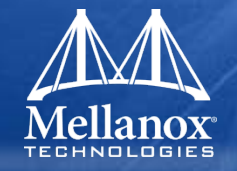

- **Switch software image contains kernel, management software modules, and all switch device firmware.**
- **New image is copied to the switch via scp, or selecting image file via browsing facility in GUI.**
- **Once image is copied onto switch, this 'new image' can be installed and selected to be the bootable image**
- **After system reboot, new image is loaded.**

## GUI - Updating Software Image

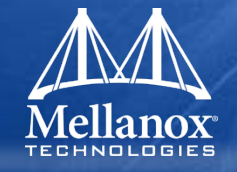

- Update Software (including device firmware) through System->System Upgrade tab.
- **Select installation file, and then click on 'Install Image' to download the new image.**
- **Click on 'Switch Boot Partition' to make new image the active one.**

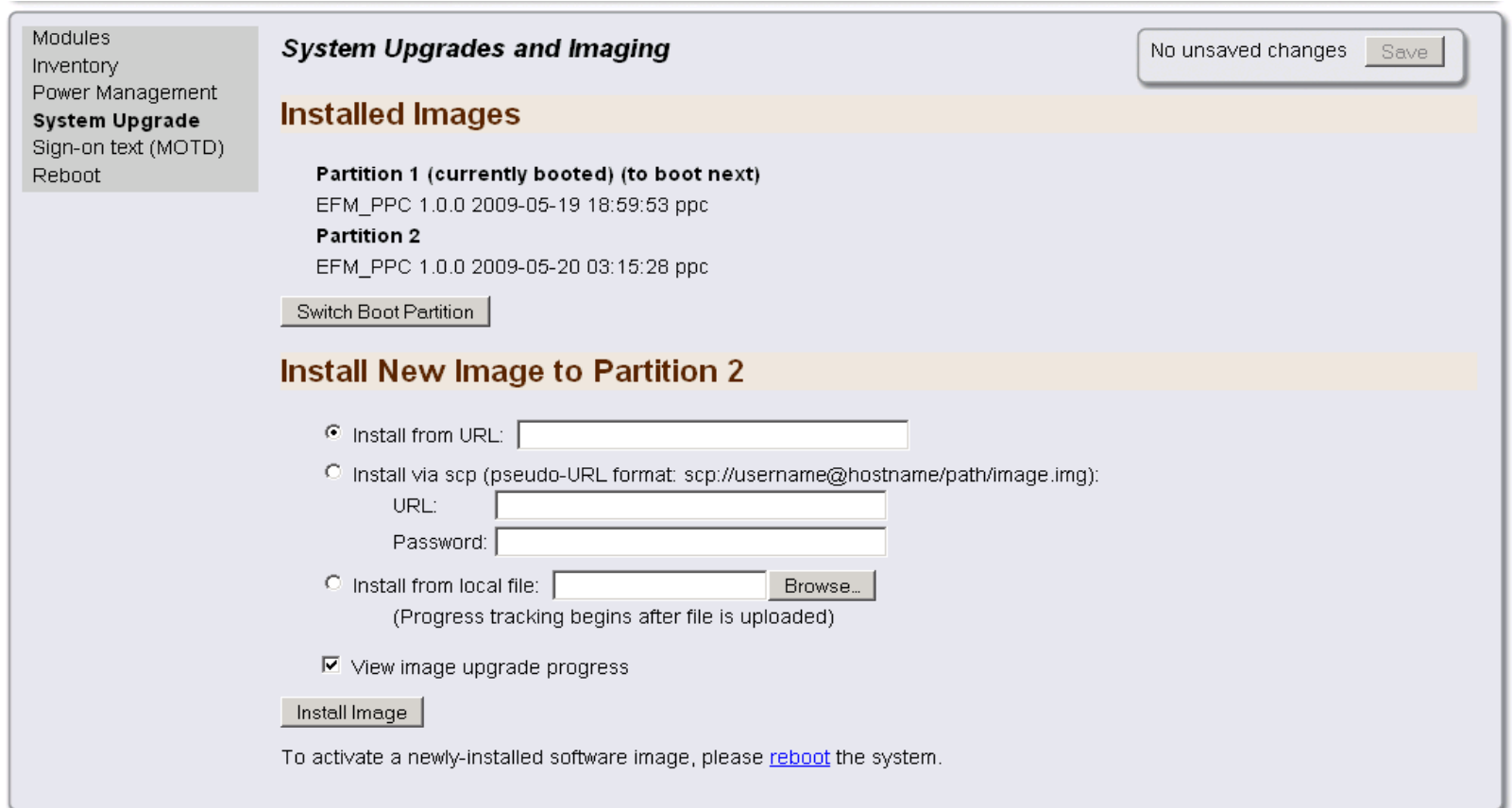

## CLI - Updating Software Image

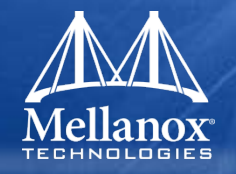

- To upgrade FabricIT software on your system from the CLI, perform the following steps:
	- Copy the new software image

switch-1 (config)  $#$  image fetch

scp://<user>@192.168.10.125/var/www/html/<image\_name>

• Display the available images

switch-1 (config) #show images

Images available to be installed:

new image.img EFM <new ver> 2009-05-13 16:52:50

Installed images:

Partition 1: EFM <old ver> 2009-05-13 03:46:25

Partition 2: EFM <new ver> 2009-05-13 03:46:25

Last boot partition: 1

Next boot partition: 1

### • Install the new image

switch-1 (config)  $\#$  image install  $\#$  image name>

## CLI - Updating Software Image (cont)

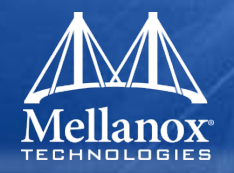

- Make the new image active (next boot will use the new image) switch-1 (config)  $\#$  image boot next
- Display the available images

switch-1 (config)  $#$  show images

Images available to be installed:

new\_image.img EFM <new ver> 2009-05-13 16:52:50 Installed images:

Partition 1: FFM <old ver> 2009-05-13 03:46:25

Partition 2: EFM <new ver> 2009-05-13 16:52:50

Last boot partition: 1

**Next boot partition: 2**

## CLI Updating Switch Firmware

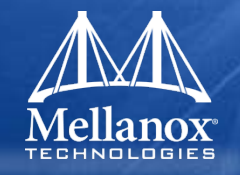

- **Firmware updates to the switch devices in the system are through CLI only.**
- **A firmware image can be updated across multiple devices (i.e. all Mammoth Spine cards can be update simulatanously).**
- **Firmware is updated in-band if possible, and through i2c bus if the in-band link is not available.**
- **Steps to updating firmware:**
	- fetch images: image fetch <url>
	- burn images: image install-is4-fw
- **Example:**

switch-1 (config)  $#$  image fetch

<http://192.168.10.125/firmware/MTS3610QSC-SPINE.bin>

switch-1 (config) # image install-is4-fw SPINES MTS3610QSC-SPINE.bin

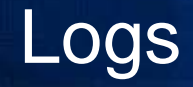

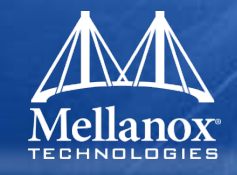

- **System logs are setup in the WebGUI through the 'Setup->Logs' tab. Setup can include type of log level to filter, log depth, remote sink, etc.**
- **Can setup syslog to dump the log to external server.**
- **System logs are viewed through the 'Status->Logs' tab.**

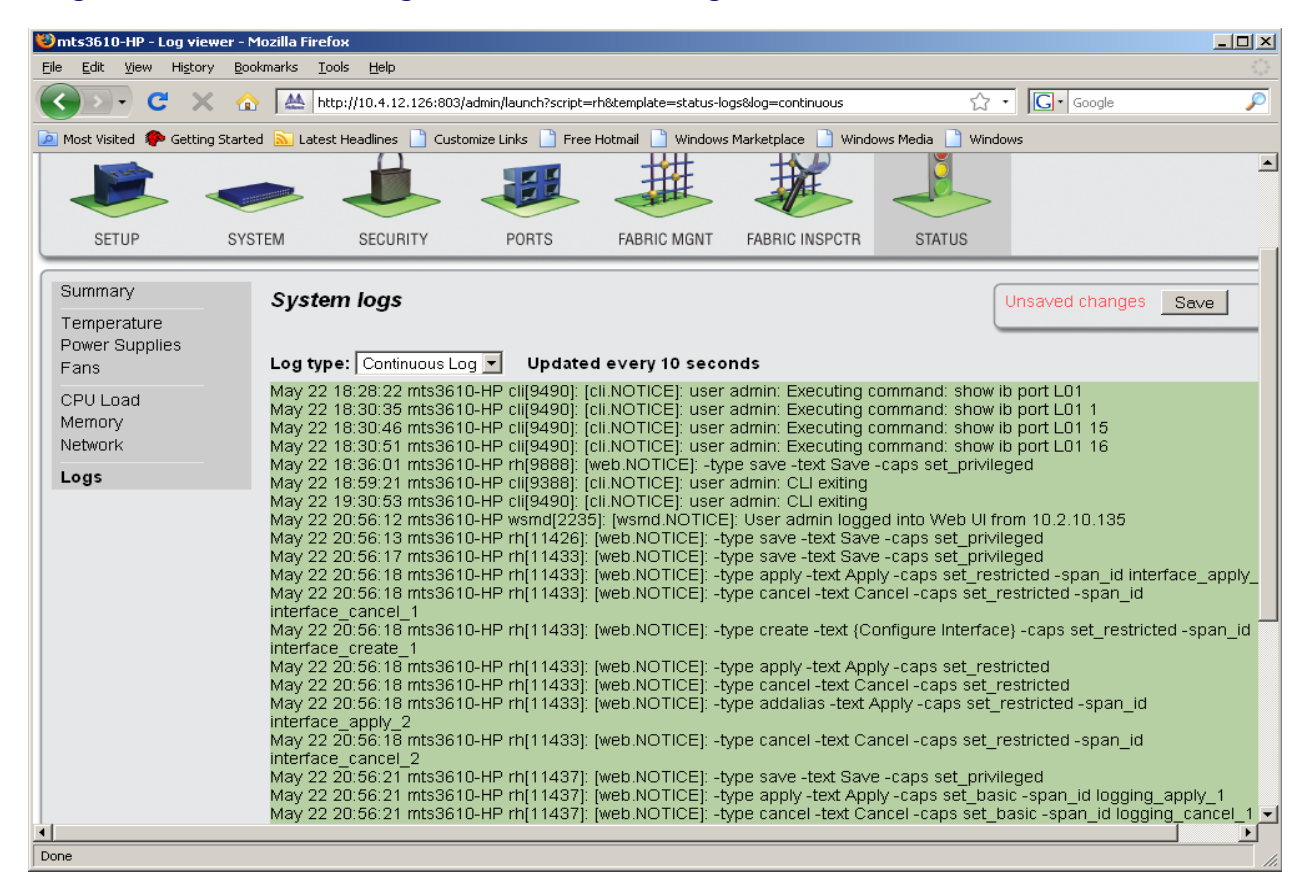

### Event Notification

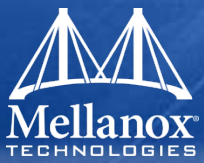

### **Email Alerts**

- Email alerts setup done through 'Setup->Email Alerts' tab.
- Possible to add email server information, recipients, type of alerts, etc
- Enable/disable for info and on failures.

### **SNMP**

- SNMP traps setup through 'Setup->SNMP' tab
- sts3610-HP Email Reporting of System Faults Mozilla Firefox  $\Box$   $\times$ View History Bookmarks Tools Help Edit http://10.4.12.126:803/admin/launch?script=rh&template=setup-email  $\sqrt{G}$  . Google Most Visited Latest Headlines | Customize Links | Free Hotmail Windows Marketplace Windows Media Windows Getting Started **SETUP** SYSTEM SECURITY **STATUS PORTS FARRIC MGNT FABRIC INSPCTR** Interfaces **Email alerts** Unsaved changes Save Routing **DNS Fault Reporting** Hostname Hosts **ARP** SMTP server Web Domain name override SNMP Return address do-not-reply **Email Alerts** Include hostname in return addr  $\overline{v}$ Logs Enable autosupport notifications Configurations Date and time Apply Cancel NTP Licensing **Notify Recipients** Email **Detail Infos Failures** No Recipients Remove Recipients **Add New Notify Recipients**
- **Supported traps listed in User's Manual. Includes items such as Link up/down, CPU load too high, process crashed, etc.**

# **Fabric Management**

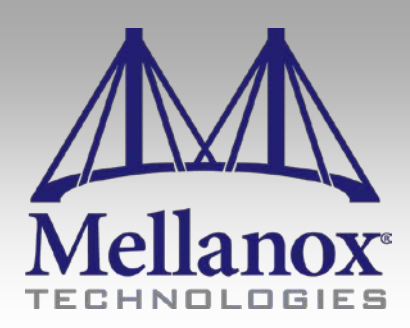

**CONFIDENTIAL**

### Fabric Management - Features

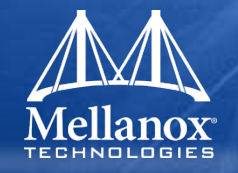

- FabricIT Fabric Management is based on OpenSM and is an **Infiniband compliant subnet manger.**
- **Must have purchased EFM (Embedded Fabric Manager) piece to use this feature.**
- **Ability to run several instances of FabricIT SM on the cluster in a Master/Slave(s) configuration for redundancy.**
- **Partitions (p-key) support**
- **QOS support**
- **Enhanced routing algorithm support:**
	- Min-hop
	- Up-down
	- Fat-tree
	- LASH and DOR
	- Table based

### **Licensing**

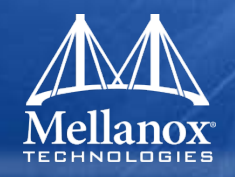

- **First things first…..a EFM license must be installed on the system to use Fabric Management.**
- **EFM license is purchased separate. License key will be downloaded by customer from license website (work in progress).**
- **Licenses are added under the 'Setup-Licensing' page.**

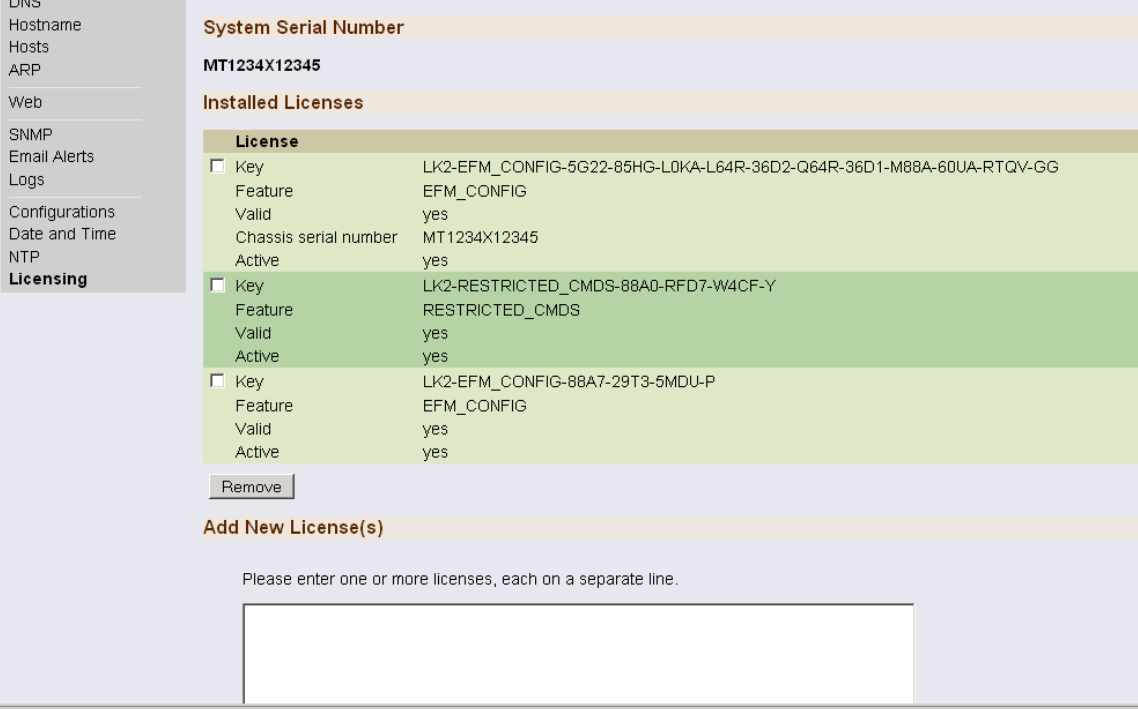

### GUI - Fabric Management

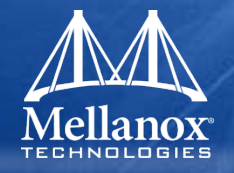

- **Infiniband Fabric Management GUI is used to manage the Subnet Manager of the fabric**
- **Base SM features found in 'Fabric Mgmt->Base SM' buttons.**
- **Allows admin to enable/disable and set priority of the SM.**

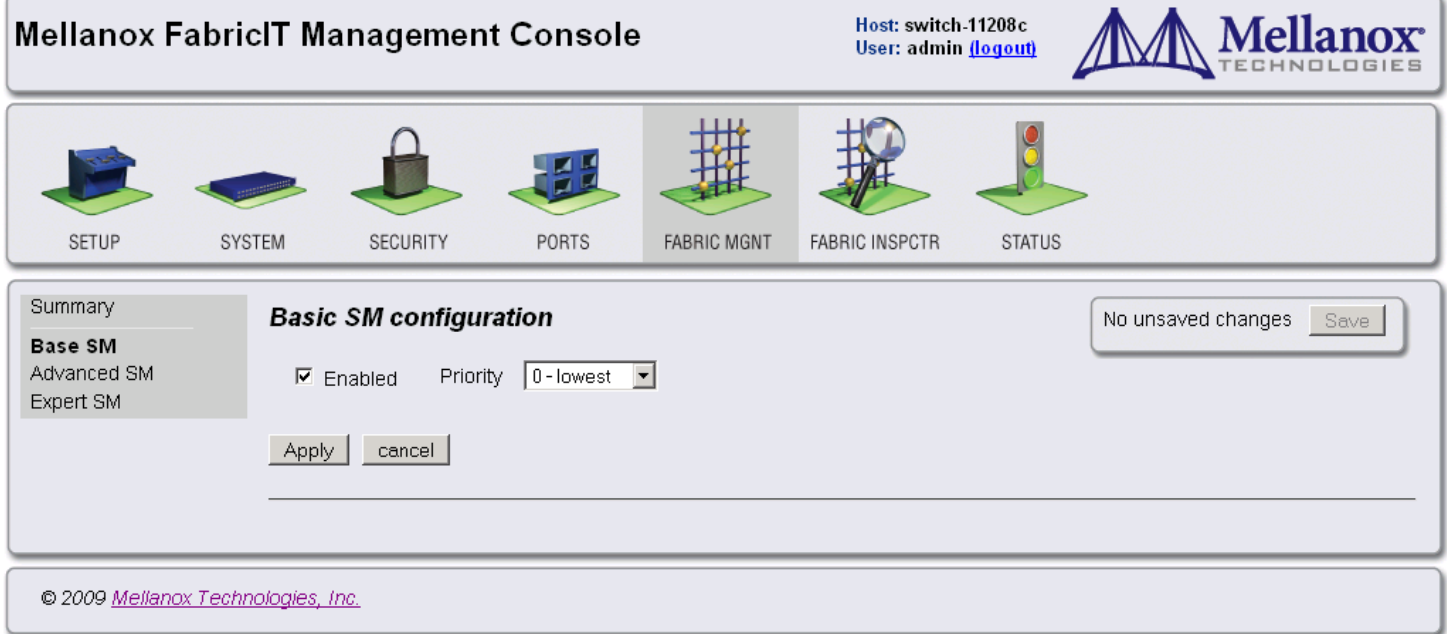

### GUI - Fabric Management (cont)

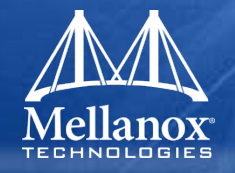

- **Advanced configuration options are possible through 'Fabric Mgmt->Advanced SM' buttons**
- Entries include number of LIDS/port, number of VLs, timeouts, etc.

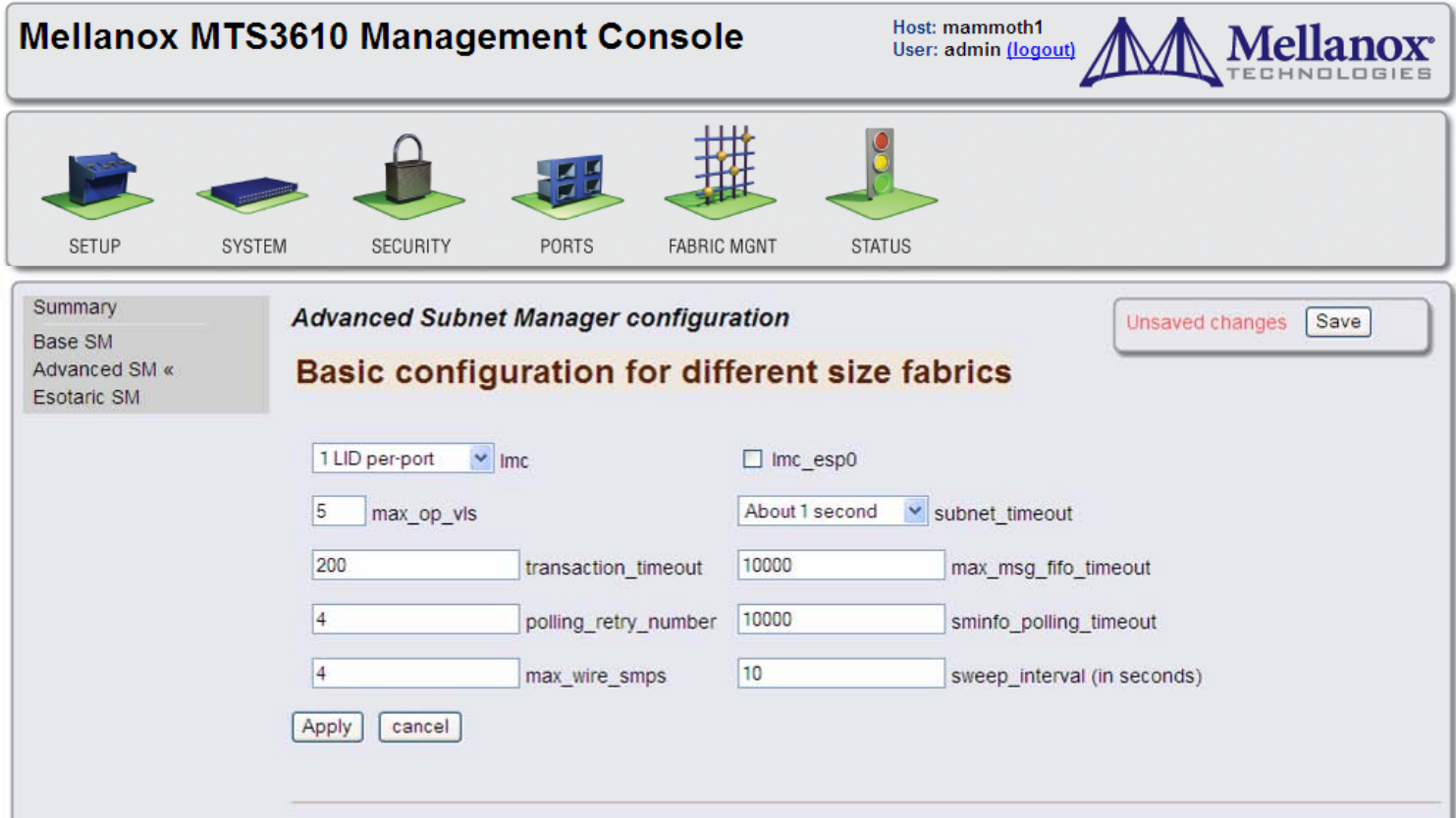

### CLI - Fabric Management

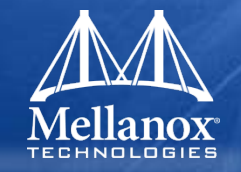

- **InfiniBand Subnet Manager (ib sm) commands are used to manage the Subnet Manager service running on the switch**
- **All fabric/subnet management commands are in 'ib->sm' submenu.**
- **'ib sm' options can all be included in a single command line or entered separately.**
	- **'show ib sm' gives SM status**
	- **'show ib sm' shows all possible SM attributes to query**

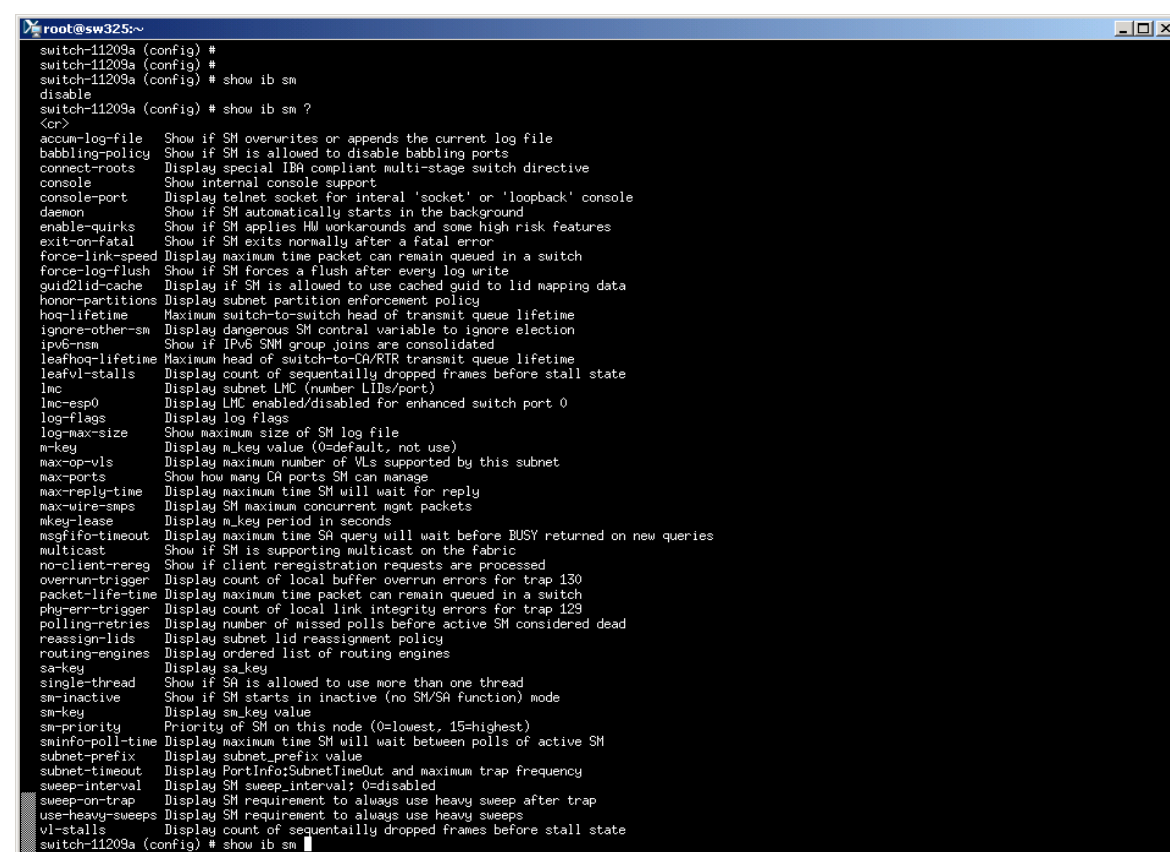

### CLI - Fabric Management (cont)

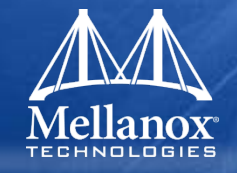

- **'ib sm ?' will give list of all settable SM parameters.**
- **Below example, queries SM routing parameters**

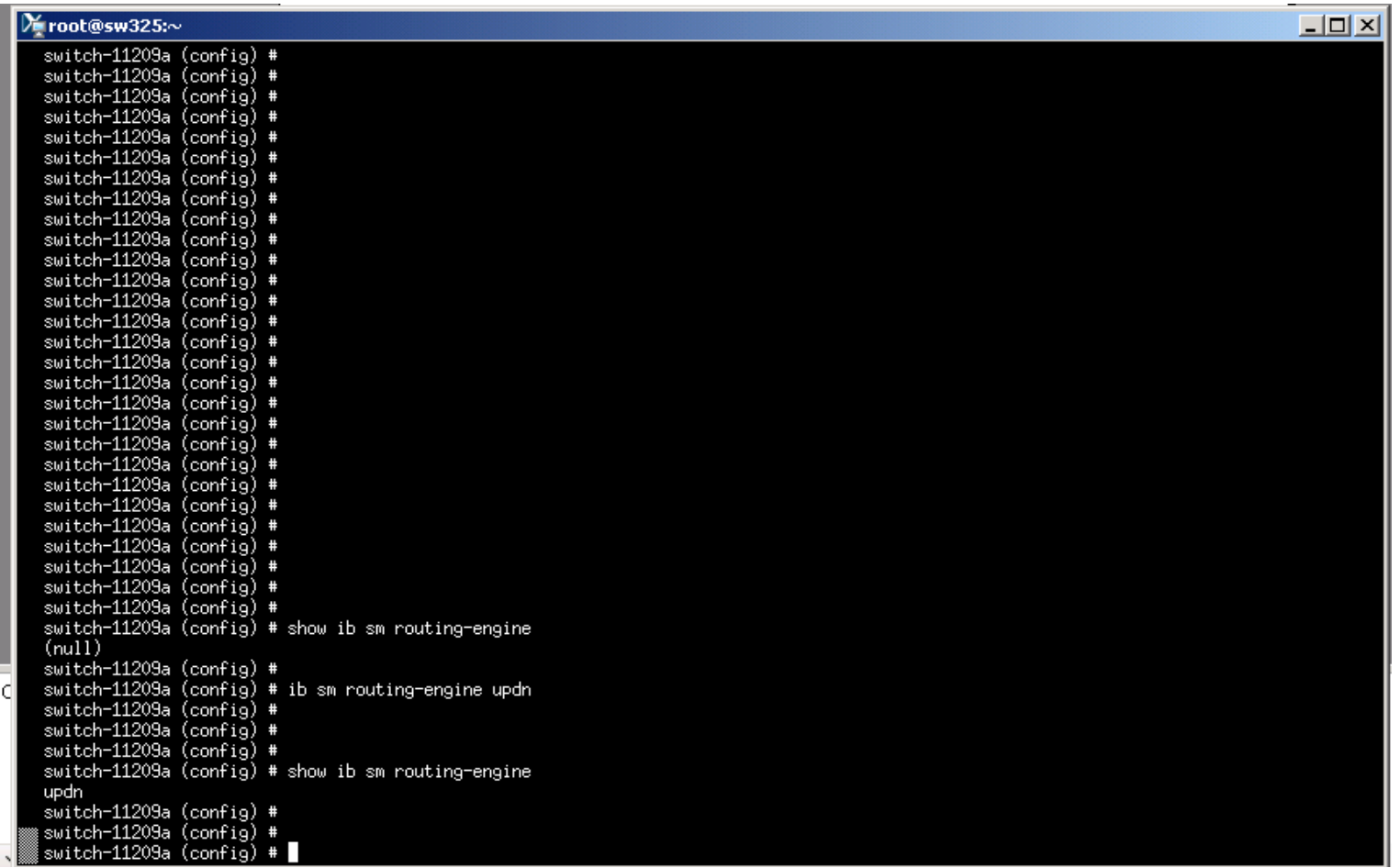

# **Fabric Inspector**

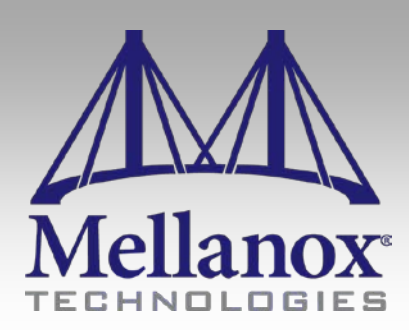

**CONFIDENTIAL**

### Fabric Inspector - Features

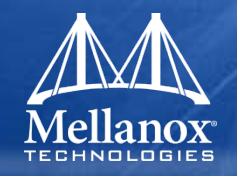

- **FabricIT Fabric Inspector GUI provides simple interface to monitor and debug cluster.**
- **Includes advanced filtering techniques to quickly isolate problem areas.**
- **All data is based on the last sweep of cluster. In current version of FabricIT sweeps are kicked off manually.**
- **Inspector main page:**

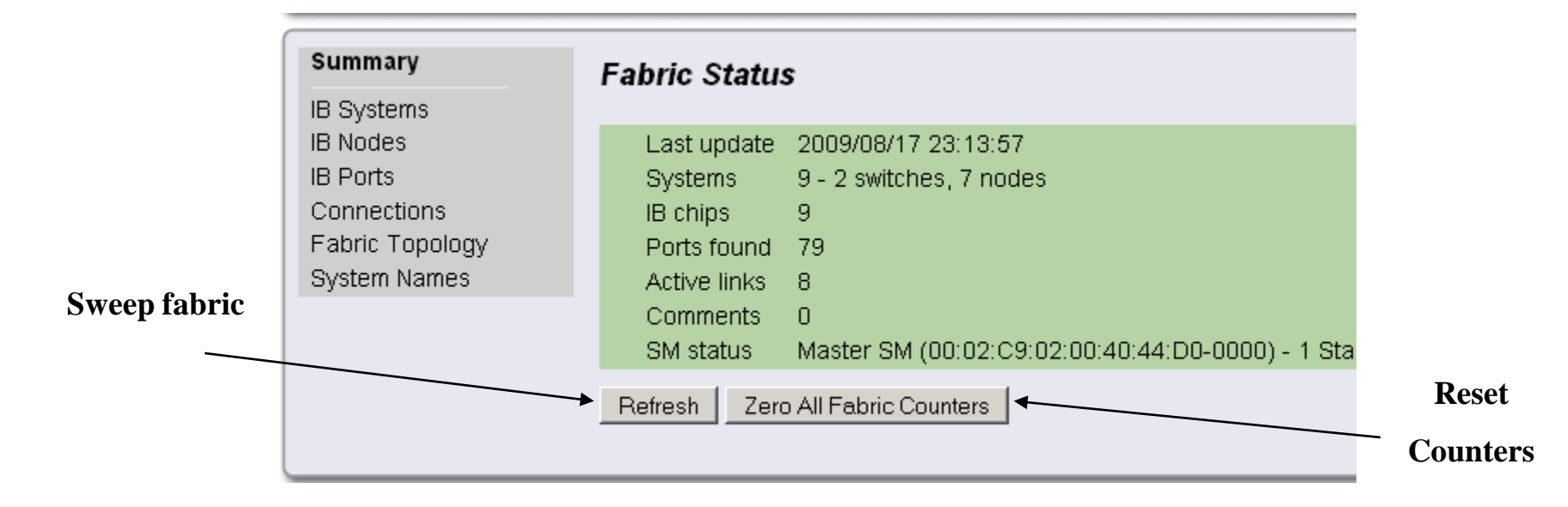
#### Fabric Inspector – Systems Page

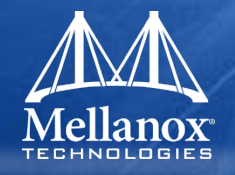

- **Systems Page shows all Infiniband Systems (switches and hosts) in the cluster.**
- **Each switch system is treated as one system. This means a Mammoth will show up once (not 27 times!!).**
- **System Names are used if they have them. If not, the GUID is used.**
- **System Names page provides a way to assign names to systems (more on this later).**

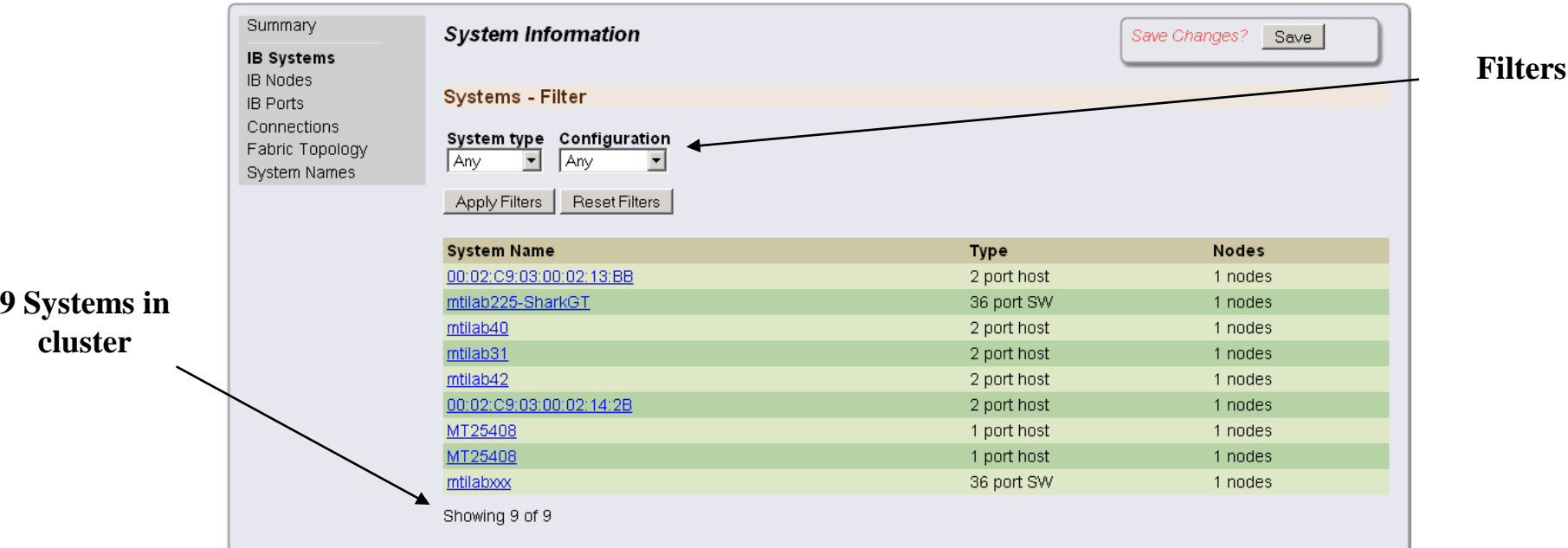

#### Fabric Inspector – Nodes Page

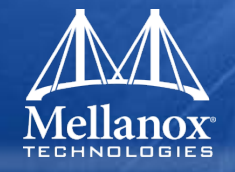

- **Nodes Page shows all Infiniband Devices (switches and HCAs) in the cluster.**
- **Each device in a switch system is displayed. This means a Mammoth will show a maximum of 27 Nodes.**
- **Filters are provided to show only HCAs, only Leafs, Spines, etc.**

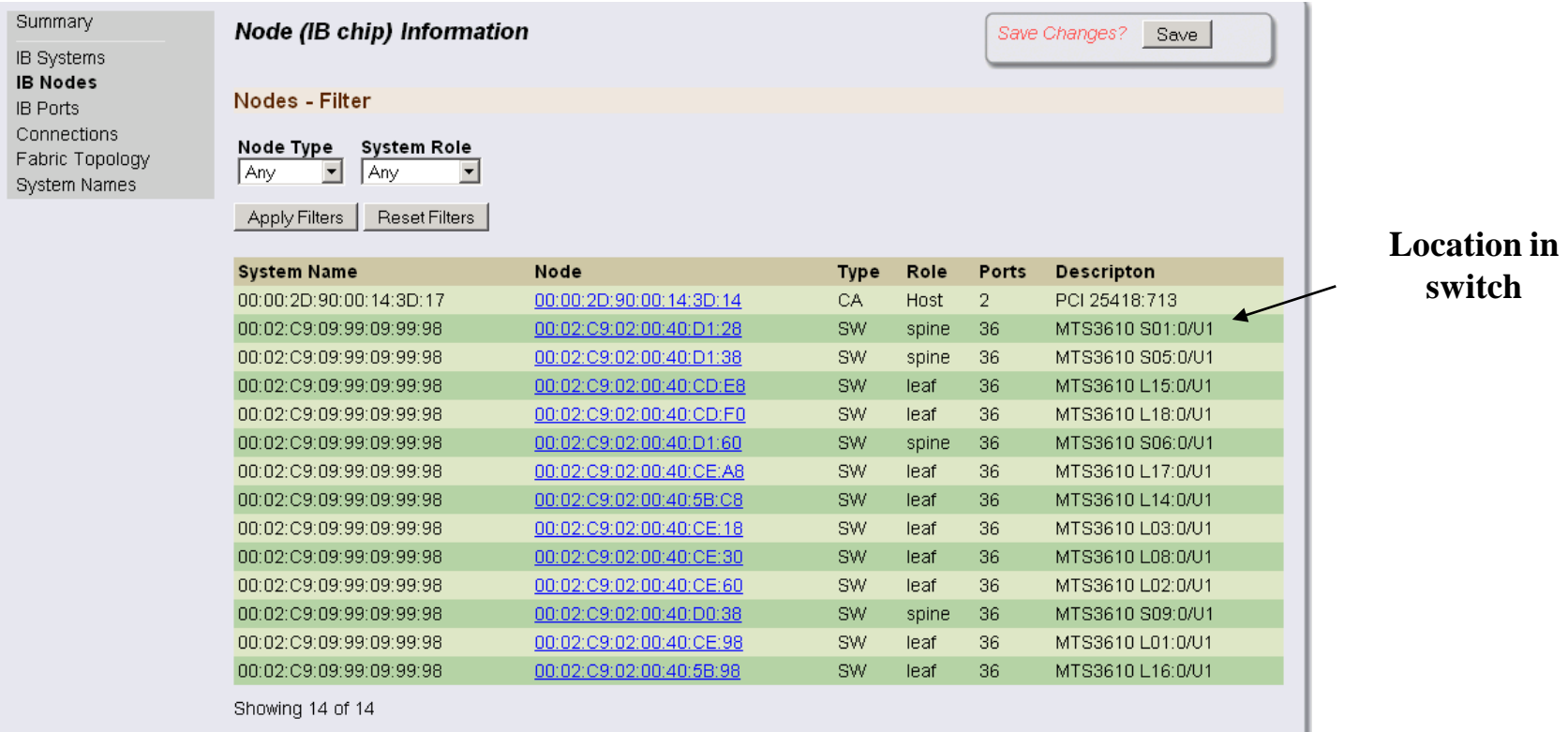

#### Fabric Inspector – Ports Page

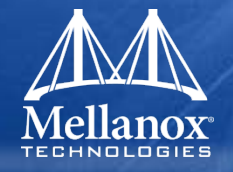

- **Ports Page shows all Infiniband Ports in the cluster.**
- **Ability to filter out ports types (i.e. internal for external switch system ports) and port rates (link speed and width).**
- **Ability to filter on packet count levels and error levels.**

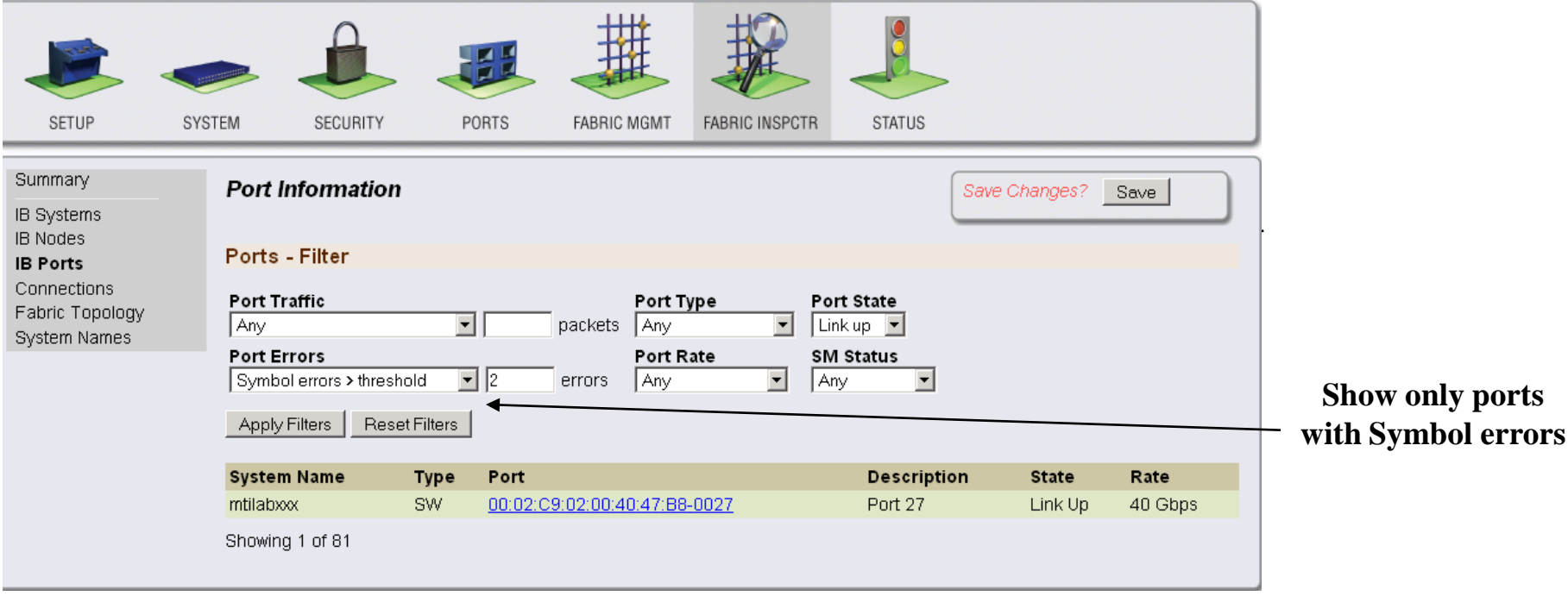

#### Fabric Inspector – Connections Page

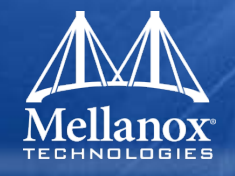

- **Connections Page shows all link pairs in the cluster.**
- **Ability to filter out link types (i.e. switch-switch, switch-HCA) and link rates.**
- **Port description today is via GUID. Will add system names in next release.**

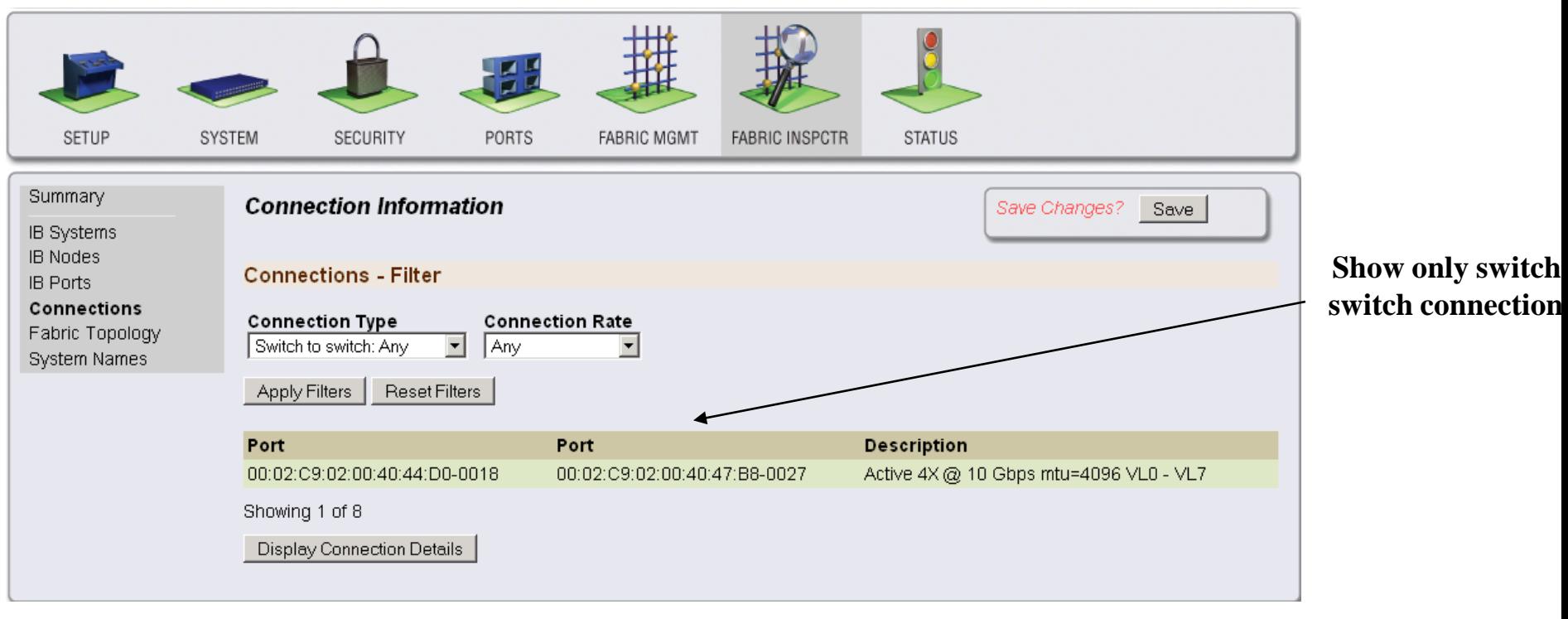

#### Fabric Inspector – System Names Page

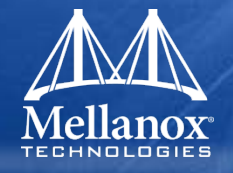

- **System Names page is used to equate GUIDs to System Names.**
- **Cluster can be scanned in, and then naming relationship can easily be assigned.**
- **Scanned cluster data uses hostnames if assigned, and the system GUID if no hostname is defined.**

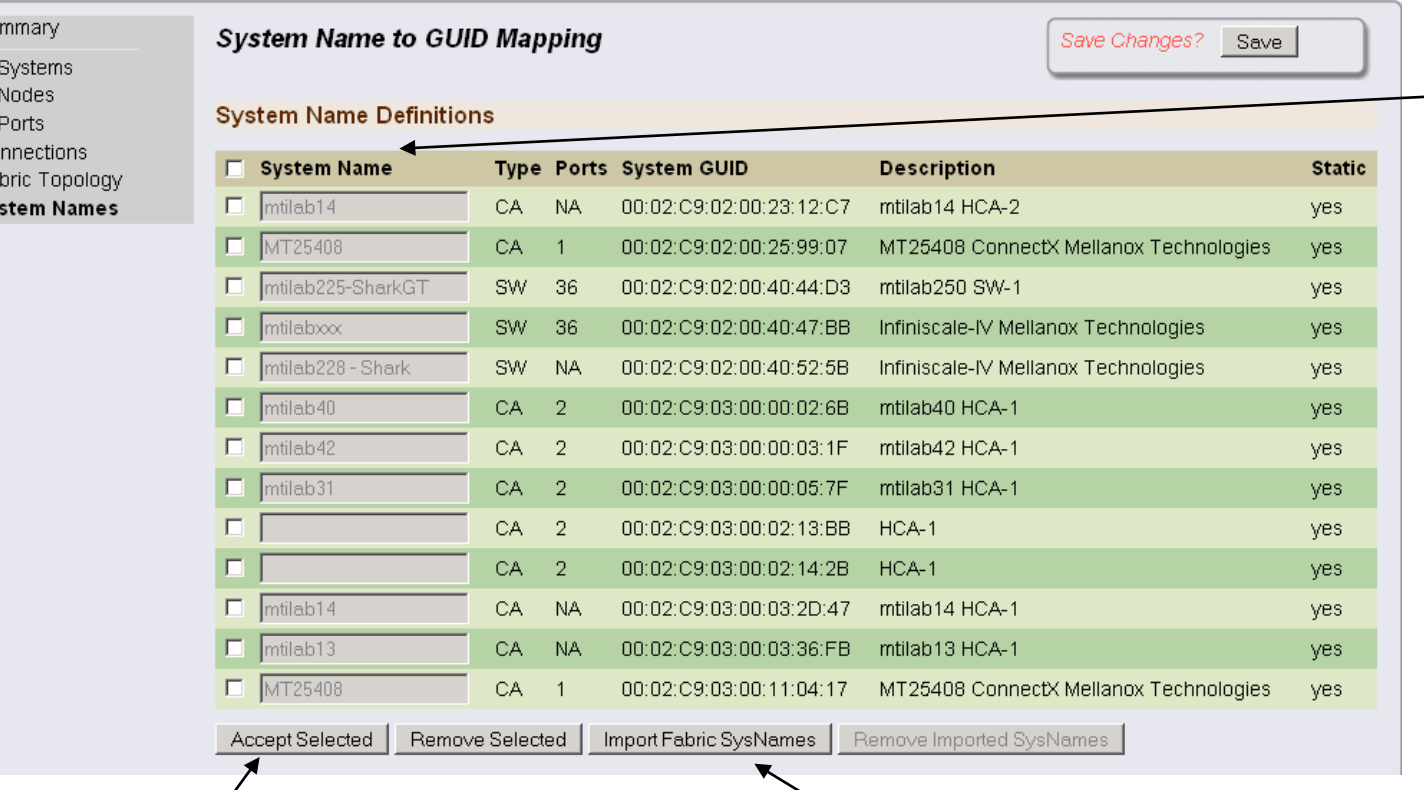

**System-name assignments**

#### **Save changes Load from cluster**

Su IB. IB. IB. Cο Fa Sy

### CLI - Fabric Inspector

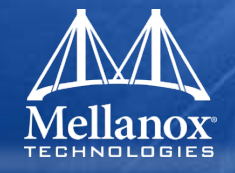

- **Equivalent of all shown GUI operations can be done through the CLI.**
- **The root commands to display the meta-data, or variables that show up on the GUI summary screen is 'show ib fabric monitor'**
	- show ib fabric monitor unique-GUIDs
		- Display the total number of unique system, node, and port GUIDs
	- show ib fabric monitor snapshot-time
		- Display date/time of the active topology data set
	- show ib fabric monitor warnings
		- Display the number of errors/warnings in the snapshot
	- show ib fabric monitor active-links
		- Display the number of active connections
	- show ib fabric monitor active-ports
		- Display the number of ports that are LINK\_UP
	- show ib fabric monitor nodes
		- Display the number of IB chips in the fabric
	- show ib fabric monitor systems
		- Display the number of systems in fabric.
	- show ib fabric monitor host-ports
		- Display the number of active HCA ports

### CLI - Fabric Inspector (cont.)

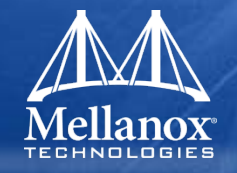

- **Command 'ib fabric refresh' will sweep the fabric and update cluster information.**
- **Commands that deal with systems (unique system image GUIDs)**
	- $-$  show ib fabric system  $\lt^{\# \#}: \# \# : \# \# : \# \# : \# \# : \# \# : \# \# : \# \# > \{ \text{ports} \}$  nodes
		- Display details on system with GUID given. If 'ports' or 'nodes' display one line list of ports or chips. You are able to use a nodename instead of ##:##:... as well.
	- show ib fabric sys {type {switch | host | router | unknown}} | {config {multi-chip | single-chip | MTS3600 | MTS3610}}
		- Show list of systems that pass filters. You can use both, either, or none.

#### **Commands that deal with nodes (unique node GUIDs)**

- $-$  show ib fabric node  $\# \# \# \# \# \# \# \# \# \# \# \# \# \{ \}$  (ports)
	- Display details about the node with the given GUID. If 'ports' is added, display a one line list of ports.
- show ib fabric nodes {type {switch | host | router | unknown}} | {role {multi-chip | single-chip | leaf | spine | MTS3600 | MTS3610}}
	- Show list of nodes that pass filters. You may use both, either, or none.

### CLI - Fabric Inspector (cont.)

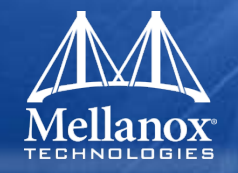

- **Command that shows messages (errors or warning about a fabric snapshot).**
	- show ib fabric messages
		- Display errors and warnings about a fabric snapshot.

#### **Command that shows connections**

- show ib fabric connections {type {<options>}} {attrib {<options>}} {details}
	- Display filtered list of connections. Use '?' to see the various <options>. The details flag will do 3 lines per-connection of details.

#### **Command that shows ports**

- show ib fabric ports {type {<options>}} {attrib {<options>}} {details}
	- Display filtered list of ports. Use '?' to see the various <options>.

## **Cluster Bring-up with FabricIT**

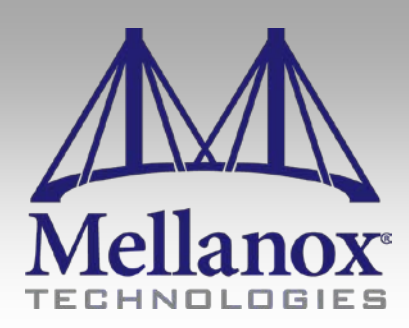

**CONFIDENTIAL**

### Cluster Bring-up Steps

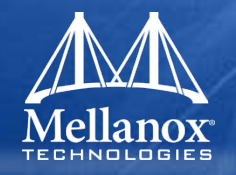

- **Steps to verify cluster is running free of physical errors, such as bad cable connections, is an important step in verifying proper operation of the cluster.**
- FabricIT has a number of useful utilities to aid in this. The **following steps outline a methodology for this and will concentrate on the following steps:**
	- 1. Verify that cluster connectivity.
	- 2. Run initial diagnostics and verify that the fabric is error free in a static idle state.
	- 3. Run stress traffic to assure all links in fabric are properly stressed with heavy data usage.
	- 4. Run diagnostics on traffic under this stressed state.
		- In general steps 3 and 4 can be an iterative process where heavy traffic is run on the cluster, or on a subset of the cluster and problem areas are identified and fixed, until the fabric is running error-free.

### Step 1: Verify Cluster Connectivity

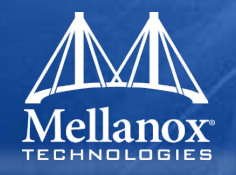

- **The first step is to verify the proper connectivity of the cluster and to make sure that all of the links in the cluster are running with the proper rate.**
- **Use Fabric Inspector Utilities in FabricIT for this task:**
	- Step 1. Enter the Fabric Inspector page and scan the fabric by clicking on the Refresh tab.

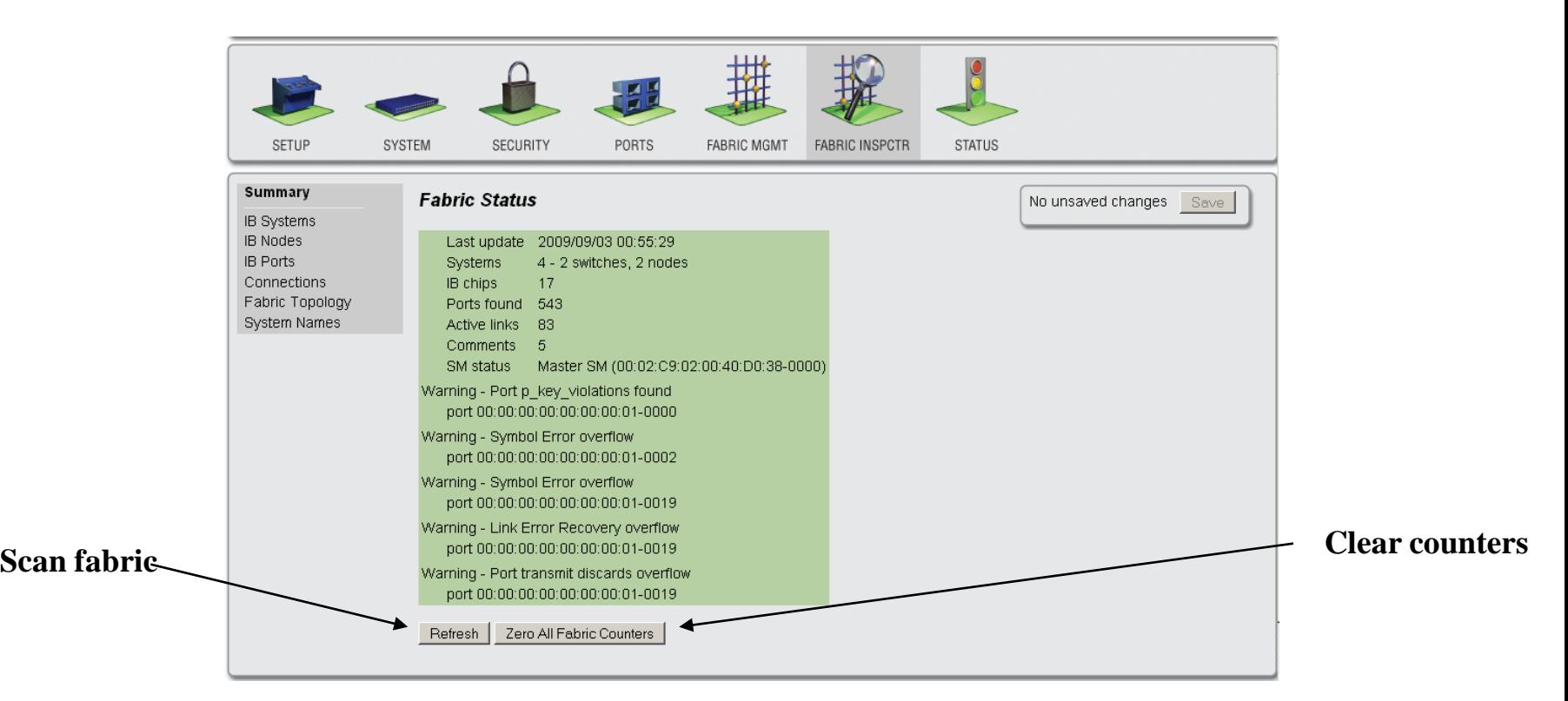

### Step 1: Verify Cluster Connectivity (cont.)

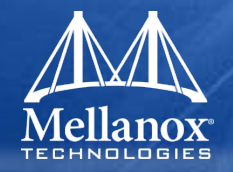

- **Once scanned, a high-level status is displayed in the window, which includes:**
	- the number of Systems (including switches and end-nodes), number of separate Infiniband devices
	- number of ports
	- number of Active links (an Active link means the link is enabled to transport user data)
- **Zero All Fabric Counters tab resets all port counters across all nodes on the cluster.** 
	- Should be used if end-nodes have been reset, or if cables are being moved around.

### Step 2: Check Cluster Components Present

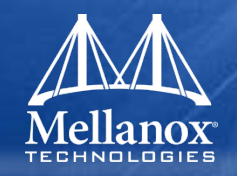

- **Next step is to use Fabric Inspector IB Systems page to make sure all of the switch systems and end-nodes are detected and on-line.**
- **Fabric Inspector includes powerful filtering techniques which allow the administrator to quickly narrow relevant information necessary for cluster debug.**
- **One simple technique shows only Switch Systems for checking that all are present.**

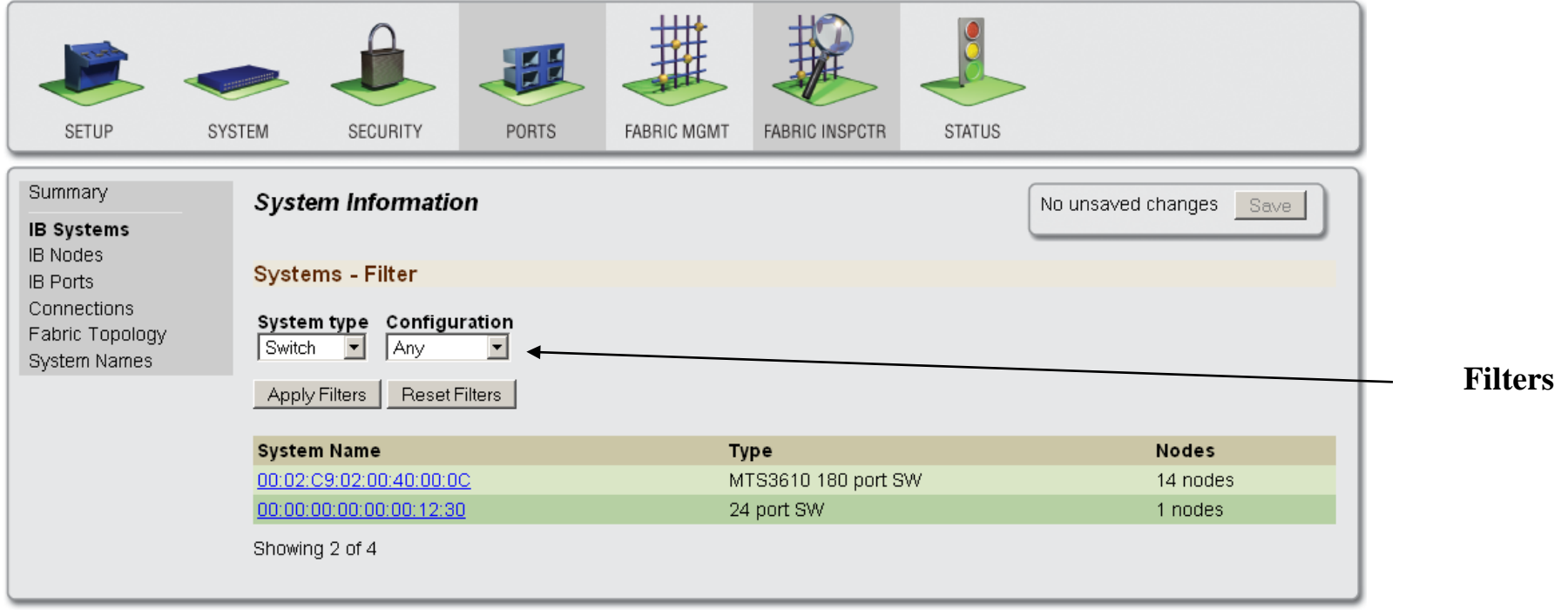

#### System Names Utility

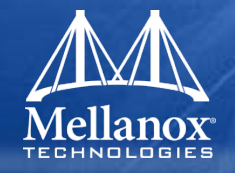

- **FabriIT includes ability to show all systems with their system name instead of System GUIDS.**
- **GUID to System Names is done through the System Names page.**
- **First populate table by reading in all names information from cluster, and then modify names for usability.**

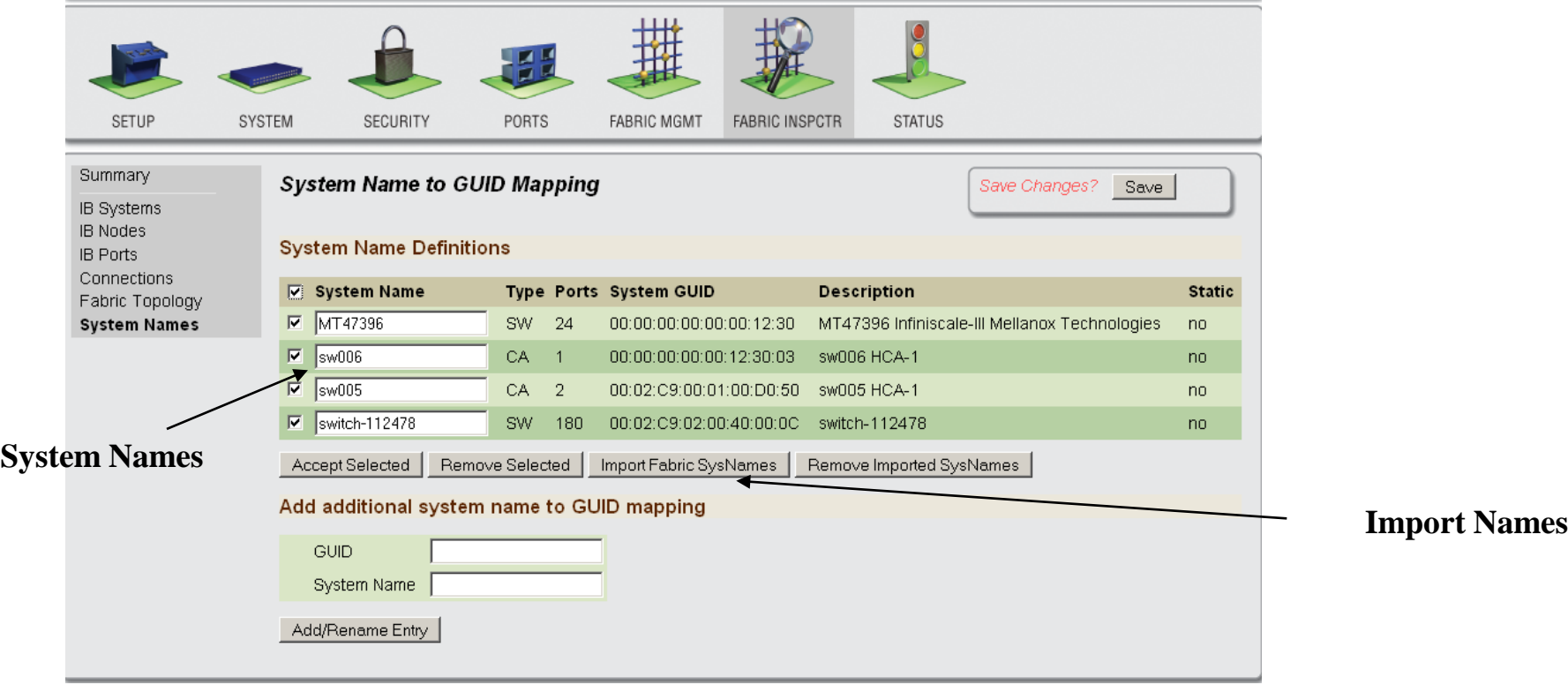

**© 2009 MELLANOX TECHNOLOGIES - CONFIDENTIAL - 266**

#### Step 3: Verify Cluster Ports Status

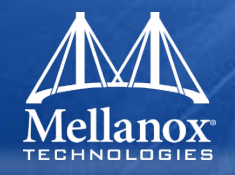

- **Once all systems are verified to be present, next logical step is to make sure that all of the ports connected to other end-points are Up and at the proper link width and speed expected.**
- **This is done through the Fabric Inspector IB Ports page.**
- **Use filters:**
	- The first filter should be to check that all of the ports are Up that are expected to be up.
	- Verify all links are expected link width (usually 4x) and the proper speed (DDR for 20Gb/s or QDR for 40 Gb/s). This can be done by using the Port Rate filter.
	- If a port that is supposed to be Up is not, or if the rate of the port is not as expected, please check that both ends of the link are running, or replace/reseat the cable and re-test. Remember, whenever some status in the cluster has changed, like changing the cable for instance, the Fabric Inspector must be refreshed as was done in Step 1 of this section.

#### Step 3: Verify Cluster Ports Status (cont)

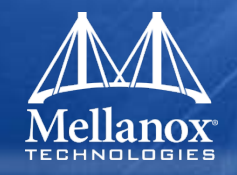

- **If port is not Up, or if the rate of the port is not as expected, please check that both ends of the link are running, or replace/re-seat the cable and re-test.**
- **IMPORTANT REMINDER: whenever some status in the cluster has changed, like changing the cable for instance, the Fabric Inspector must be refreshed as was done in Step 1 of this section.**

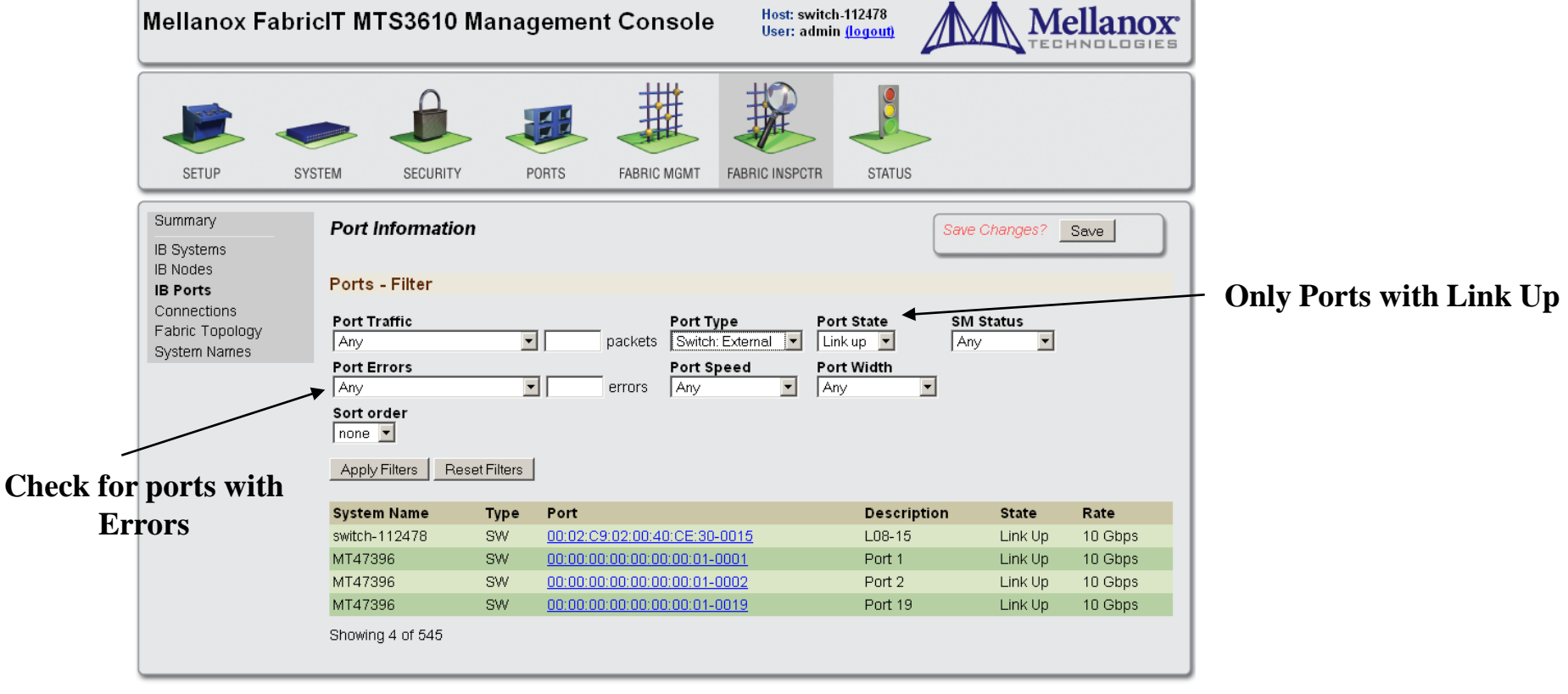

**© 2009 MELLANOX TECHNOLOGIES - CONFIDENTIAL - 268**

### Step 4: Verify Links run Error Free (cont.)

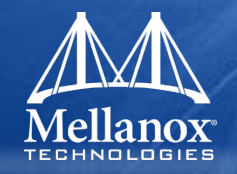

- **Next verify all ports counters are error free with no excessive bit errors under heavy stress traffic.**
- **Run MPI across a subset of nodes. Use benchmark that has collective operations, such as Intel MPI Benchmark (formally known as Pallas).**
- **It is recommended to run this for an hour to properly stress the cluster. Steps are:**
	- Reset all of the port counters
	- Run MPI benchmarks
	- Once benchmark completes, rescan the fabric and check for symbol errors.
	- Correct any errors that are found by reseating cables, and/or swapping out problem cables or hardware.
		- *Hint: To isolate problems change one end of the cable and see if the problem follows the cable or stays with the port.*
	- Run above steps iteratively until reaching an acceptable number of errors across the fabric.

## **FabricIT Questions**

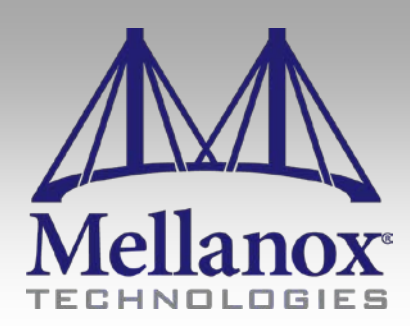

**CONFIDENTIAL**

#### Questions

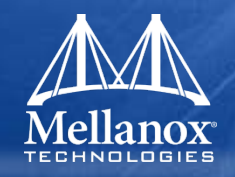

- **1. What is the difference between FabricIT Chassis Manager and Embedded Fabric Manager (EFM)?**
- **2. Which if any of the above two modules require a purchased license to enable?**
- **3. What key is used to obtain help from the CLI command?**
- **4. What command is used from the cli to see the IP address of eth0 Ethernet interface?**
- **5. Which CLI command is used to show the FRU information of all modules in the system?**
- **6. Which CLI command is used to show the temperature of a module in the system?**
- **7. What are the steps to upgrading the software of FabricIT? This should be in general terms and applies to the CLI or WebGUI.**

### FabricIT Questions (cont.)

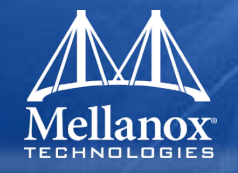

- **8. Which main WebGUI tab is used to control the Subnet Manager that is part of EFM?**
- **9. The customers Fabric Management and Fabric Inspector tabs are grayed out and cannot be accessed. What is the most likely cause of this?**
- **10. From the WebGUI how do you clear out all port counters in the cluster?**

## **FabricIT Hands-on Exercises**

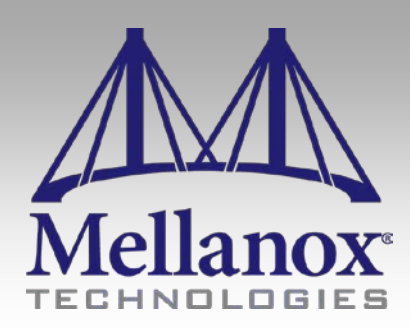

**CONFIDENTIAL**

### FabricIT Hands-On Exercises

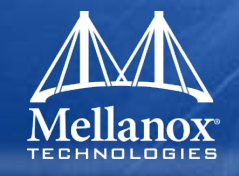

#### **1. Log into the chassis from a Linux shell.**

- 1. Determine that you can go to the 'configure terminal' sub-menu in the CLI
- 2. Get a list of commands available in this menu
- 3. Show the status of Infiniband Port 5 from this menu
- **2. From the CLI read the voltage of the power supply units on your switch chassis.**
- **3. From the CLI determine the version of firmware running on the devices in your chassis.**

#### **4. Log into FabricIT WebGUI.**

- 1. How long has your system been up and running?
- 2. What is the version of FabricIT running on your system?
- 3. Are there any licenses installed on your system
- 4. Is the ib0 IPoIB interface configured on your system. If not, configure this and make sure you can ping into FabricIT from an external interface over the Infiniband subnet.

#### **5. Determining SM usage**

- 1. which nodes are running the SM in your fabric and which SM is Master.
- 2. Turn off any host based SMs
- 3. Enable the SM within FabricIT Give it a priority of 15.
- 4. Verify FabricIT SM is not Master.

### FabricIT Hands-On Exercises

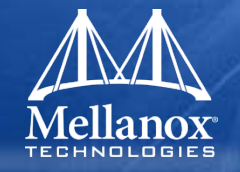

- **6. Using Fabric Inspector, determine how many switch devies and HCA devices reside in the cluster.**
- **7. Using the Main Ports page determine how many Active links are part of this switch.**
- **8. Using the Fabric Inspector Ports page determine the same information. What are some important differences between the Main Ports page and the Fabric Inspector Ports page?**
- **9. Check that all ports in the fabric are 4x? What speed are the ports?**
- **10. Run an MPI Pallas benchmark across all HCA devices connected in the fabric.** 
	- 1. Clear the counters before the run.
	- 2. After the run, how many packets have been received on the ports that were part of the job?
	- 3. Are there any symbol errors on any of the ports? (Did you refresh the Fabric Inspector database before checking for errors?

# **Thank You**

### **www.mellanox.com**

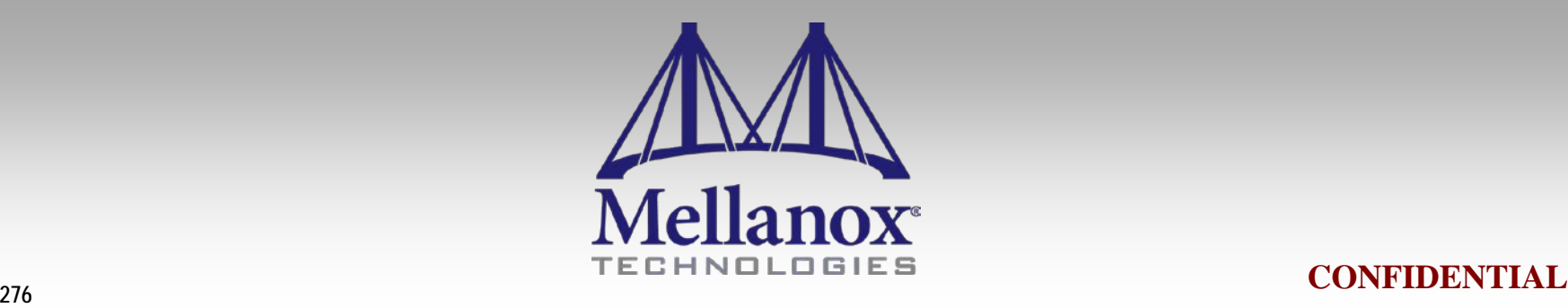